### aludu CISCO.

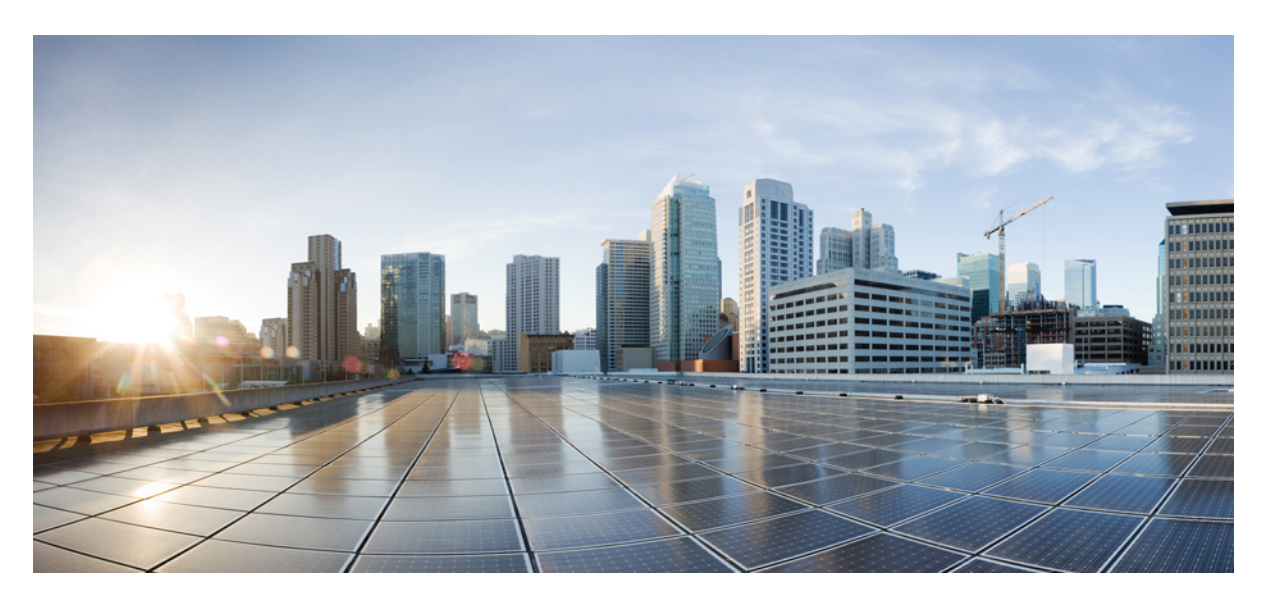

## **Command Reference Guide for Cisco Prime Infrastructure 3.4**

**First Published:** 2018-02-13 **Last Modified:** 2018-04-04

### **Americas Headquarters**

Cisco Systems, Inc. 170 West Tasman Drive San Jose, CA 95134-1706 USA http://www.cisco.com Tel: 408 526-4000 800 553-NETS (6387) Fax: 408 527-0883

THE SPECIFICATIONS AND INFORMATION REGARDING THE PRODUCTS IN THIS MANUAL ARE SUBJECT TO CHANGE WITHOUT NOTICE. ALL STATEMENTS, INFORMATION, AND RECOMMENDATIONS IN THIS MANUAL ARE BELIEVED TO BE ACCURATE BUT ARE PRESENTED WITHOUT WARRANTY OF ANY KIND, EXPRESS OR IMPLIED. USERS MUST TAKE FULL RESPONSIBILITY FOR THEIR APPLICATION OF ANY PRODUCTS.

THE SOFTWARE LICENSE AND LIMITED WARRANTY FOR THE ACCOMPANYING PRODUCT ARE SET FORTH IN THE INFORMATION PACKET THAT SHIPPED WITH THE PRODUCT AND ARE INCORPORATED HEREIN BY THIS REFERENCE. IF YOU ARE UNABLE TO LOCATE THE SOFTWARE LICENSE OR LIMITED WARRANTY, CONTACT YOUR CISCO REPRESENTATIVE FOR A COPY.

The Cisco implementation of TCP header compression is an adaptation of a program developed by the University of California, Berkeley (UCB) as part of UCB's public domain version of the UNIX operating system. All rights reserved. Copyright © 1981, Regents of the University of California.

NOTWITHSTANDING ANY OTHER WARRANTY HEREIN, ALL DOCUMENT FILES AND SOFTWARE OF THESE SUPPLIERS ARE PROVIDED "AS IS" WITH ALL FAULTS. CISCO AND THE ABOVE-NAMED SUPPLIERS DISCLAIM ALL WARRANTIES, EXPRESSED OR IMPLIED, INCLUDING, WITHOUT LIMITATION, THOSE OF MERCHANTABILITY, FITNESS FOR A PARTICULAR PURPOSE AND NONINFRINGEMENT OR ARISING FROM A COURSE OF DEALING, USAGE, OR TRADE PRACTICE.

IN NO EVENT SHALL CISCO OR ITS SUPPLIERS BE LIABLE FOR ANY INDIRECT, SPECIAL, CONSEQUENTIAL, OR INCIDENTAL DAMAGES, INCLUDING, WITHOUT LIMITATION, LOST PROFITS OR LOSS OR DAMAGE TO DATA ARISING OUT OF THE USE OR INABILITY TO USE THIS MANUAL, EVEN IF CISCO OR ITS SUPPLIERS HAVE BEEN ADVISED OF THE POSSIBILITY OF SUCH DAMAGES.

Any Internet Protocol (IP) addresses and phone numbers used in this document are not intended to be actual addresses and phone numbers. Any examples, command display output, network topology diagrams, and other figures included in the document are shown for illustrative purposes only. Any use of actual IP addresses or phone numbers in illustrative content is unintentional and coincidental.

Cisco and the Cisco logo are trademarks or registered trademarks of Cisco and/or its affiliates in the U.S. and other countries. To view a list of Cisco trademarks, go to this URL: [https://www.cisco.com/go/trademarks.](https://www.cisco.com/go/trademarks) Third-party trademarks mentioned are the property of their respective owners. The use of the word partner does not imply a partnership relationship between Cisco and any other company. (1721R)

© 2018 Cisco Systems, Inc. All rights reserved.

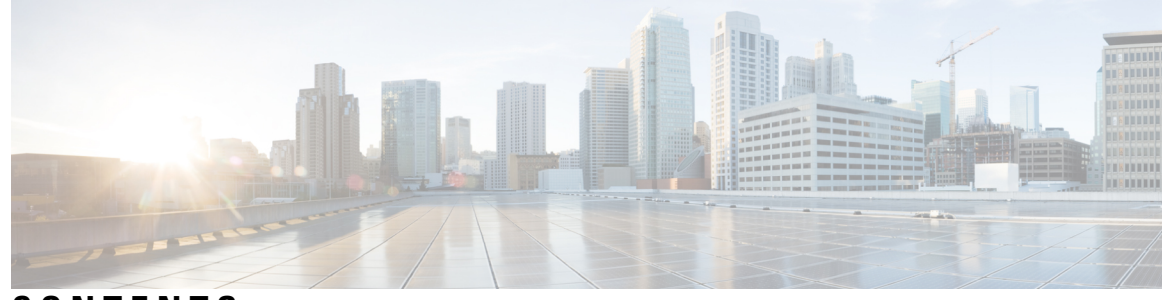

**CONTENTS**

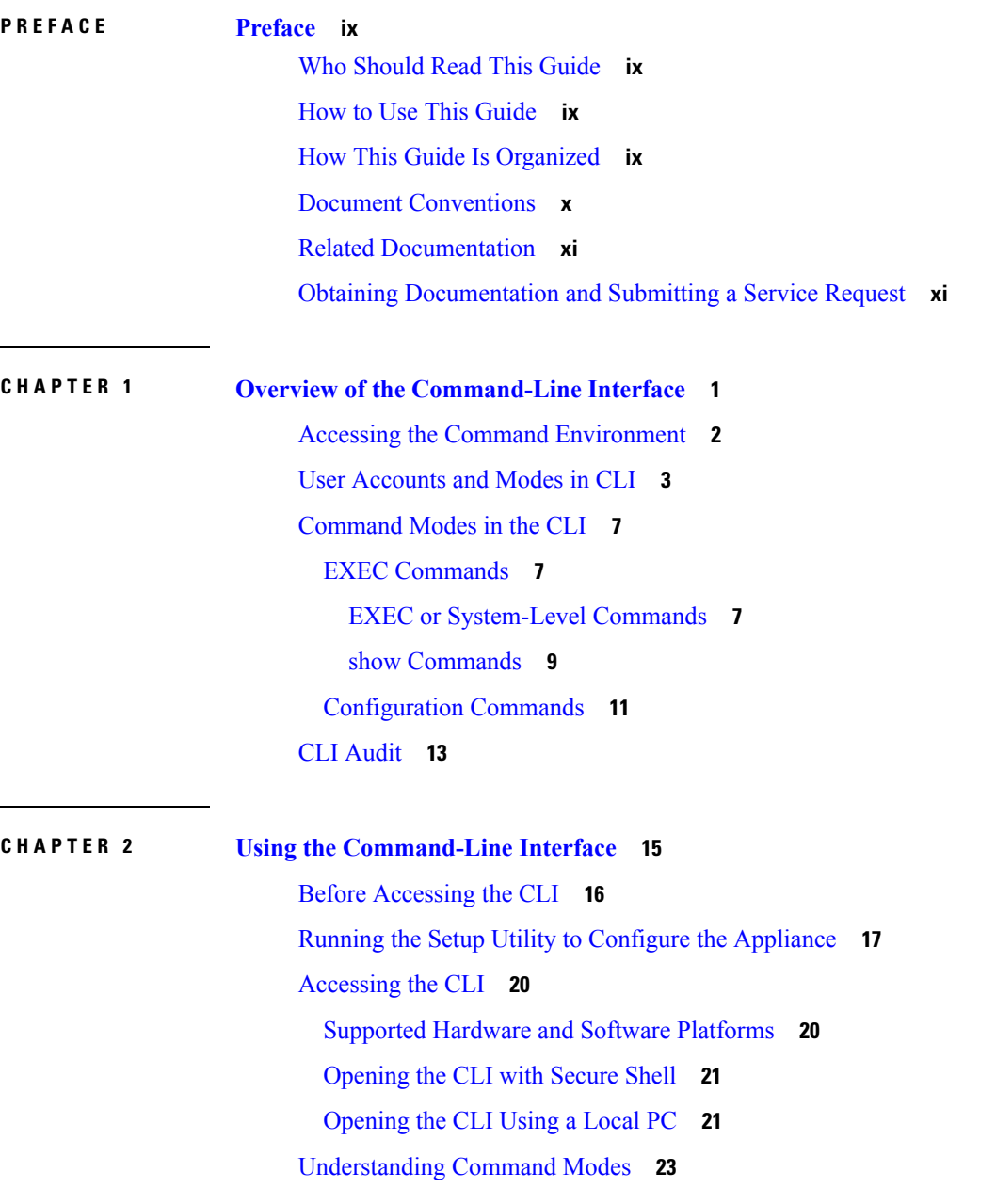

[EXEC](#page-34-1) Mode **23** [Configuration](#page-35-0) Mode **24** [Configuration](#page-35-1) Submodes **24** Navigating the CLI [Commands](#page-37-0) **26** [Getting](#page-37-1) Help **26** Using the No and Default Forms of [Commands](#page-37-2) **26** [Command-Line](#page-38-0) Conventions **27** [Command-Line](#page-38-1) Editing Key Conventions **27** Command Line [Completion](#page-38-2) **27** [Continuing](#page-39-0) Output at the --More-- Prompt **28** [Where](#page-40-0) to Go Next **29**

#### **APPENDIX A [Command](#page-42-0) Reference 31**

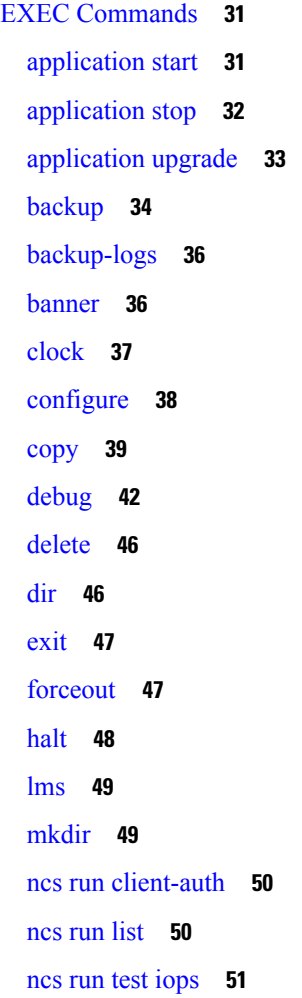

ncs run [reset](#page-62-1) **51** ncs run [csrf](#page-63-0) **52** ncs run [pnp-ciphers](#page-63-1) **52** ncs run [jms](#page-64-0) **53** ncs run [livelogs](#page-64-1) **53** ncs run [loghistory](#page-65-0) **54** ncs run [tls-server-versions](#page-67-0) **56** ncs [start](#page-67-1) **56** ncs [stop](#page-70-0) **59** ncs [status](#page-74-0) **63** ncs run [tls-server-ciphers](#page-74-1) **63** ncs [password](#page-75-0) ftpuser **64** ncs [password](#page-75-1) root password **64** ncs ha [authkey](#page-76-0) **65** ncs ha [remove](#page-76-1) **65** ncs ha [status](#page-77-0) **66** ncs key [genkey](#page-78-0) **67** ncs key [importcacert](#page-80-0) **69** ncs key [importkey](#page-81-0) **70** ncs key [listcacerts](#page-82-0) **71** ncs key [deletecacert](#page-85-0) **74** ncs key [importsignedcert](#page-86-0) **75** ncs [cleanup](#page-87-0) **76** [nslookup](#page-88-0) **77** [ocsp](#page-89-0) **78** [ping](#page-90-0) **79** [ping6](#page-91-0) **80** [reload](#page-92-0) **81** [restore](#page-93-0) **82** [rmdir](#page-95-0) **84** [rsakey](#page-96-0) **85** [show](#page-97-0) **86** [ssh](#page-99-0) **88** tech [dumptcp](#page-100-0) **89**

[telnet](#page-101-0) **90** [terminal](#page-101-1) length **90** terminal [session-timeout](#page-102-0) **91** terminal [session-welcome](#page-102-1) **91** terminal [terminal-type](#page-103-0) **92** [traceroute](#page-103-1) **92** [undebug](#page-103-2) **92** [write](#page-106-0) **95** show [Commands](#page-107-0) **96** show [application](#page-107-1) **96** show [backup](#page-108-0) history **97** show banner [pre-login](#page-109-0) **98** [show](#page-110-0) cdp **99** show [clock](#page-111-0) **100** [show](#page-111-1) cpu **100** [show](#page-113-0) disks **102** show [icmp\\_status](#page-114-0) **103** [show](#page-115-0) ip route **104** show [interface](#page-116-0) **105** show [inventory](#page-117-0) **106** show [logging](#page-118-0) **107** show [logins](#page-121-0) **110** show [memory](#page-121-1) **110** show [netstat](#page-122-0) **111** [show](#page-123-0) ntp **112** [show](#page-123-1) ports **112** show [process](#page-125-0) **114** show [repository](#page-127-0) **116** show [restore](#page-127-1) **116** show [restore](#page-129-0) log **118** show [running-config](#page-130-0) **119** show [startup-config](#page-131-0) **120** show [security-status](#page-132-0) **121** show [tech-support](#page-133-0) **122**

show [terminal](#page-134-0) **123** show [timezone](#page-134-1) **123** show [timezones](#page-135-0) **124** [show](#page-136-0) udi **125** show [uptime](#page-137-0) **126** [show](#page-137-1) users **126** show [version](#page-138-0) **127** [Configuration](#page-138-1) Commands **127** aaa [authentication](#page-138-2) **127** [backup-staging-url](#page-139-0) **128** cdp [holdtime](#page-139-1) **128** [cdp](#page-140-0) run **129** cdp [timer](#page-141-0) **130** clock [timezone](#page-141-1) **130** do **[133](#page-144-0)** [end](#page-146-0) **135** [exit](#page-147-0) **136** [hostname](#page-148-0) **137** [icmp](#page-149-0) echo **138** [interface](#page-149-1) **138** ipv6 address [autoconfig](#page-150-0) **139** ipv6 [address](#page-152-0) dhcp **141** ipv6 [address](#page-154-0) static **143** ip [address](#page-154-1) **143** ip [default-gateway](#page-155-0) **144** ip [domain-name](#page-155-1) **144** ip [name-server](#page-156-0) **145** ip [route](#page-157-0) **146** kron [occurrence](#page-157-1) **146** kron [policy-list](#page-159-0) **148** [logging](#page-160-0) **149** ntp [server](#page-161-0) **150** [password-policy](#page-163-0) **152** [repository](#page-164-0) **153**

[service](#page-167-0) **156** [shutdown](#page-167-1) **156** [snmp-server](#page-168-0) community **157** [snmp-server](#page-169-0) contact **158** [snmp-server](#page-169-1) host **158** [snmp-server](#page-170-0) location **159** [username](#page-171-0) **160**

 $\blacksquare$ 

**Glossary ?**

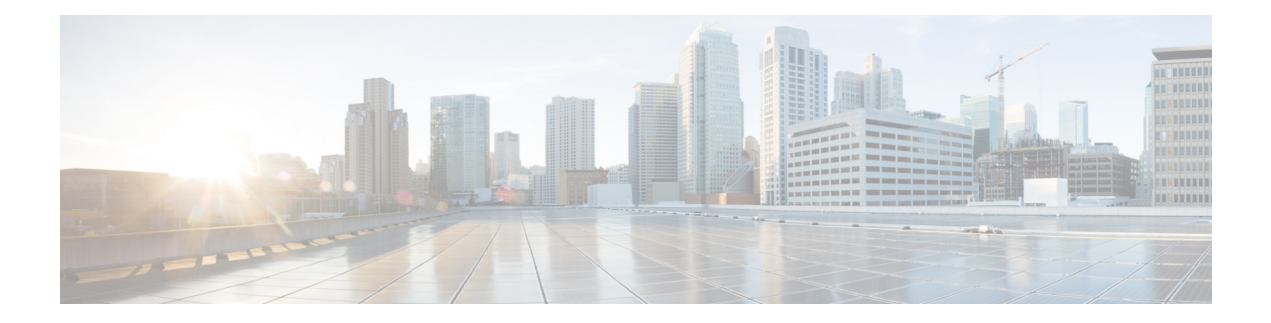

# <span id="page-8-0"></span>**Preface**

This guide describes how you can configure and maintain the using the command-line interface (CLI). Each topic provides a high-level summary of the tasks required for using the CLI for the in the Unified Network Solution that runs on supported appliances for small, medium, and large deployments.

- Who [Should](#page-8-1) Read This Guide, on page ix
- How to Use This [Guide,](#page-8-2) on page ix
- How This Guide Is [Organized,](#page-8-3) on page ix
- Document [Conventions,](#page-9-0) on page x
- Related [Documentation,](#page-10-0) on page xi
- Obtaining [Documentation](#page-10-1) and Submitting a Service Request, on page xi

## <span id="page-8-1"></span>**Who Should Read This Guide**

The majority of the instructions in this guide are straightforward; however, a few are complex. Therefore, only experienced users should use these instructions.

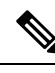

**Note** Use this guide in conjunction with the documentation listed in Related [Documentation,](#page-10-0) on page xi.

## <span id="page-8-2"></span>**How to Use This Guide**

We recommend that you use the information in this guide as follows:

- Read the document in its entirety. Subsequent sections build on information and recommendations discussed in previous sections.
- Use this document for all-inclusive information about the appliance.
- Do not vary the command-line conventions.

## <span id="page-8-3"></span>**How This Guide Is Organized**

The following table lists the major sections of this guide.

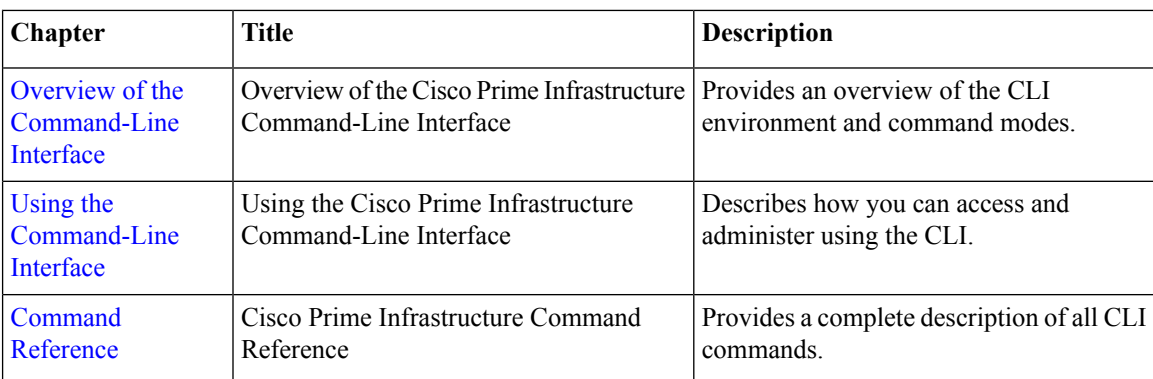

# <span id="page-9-0"></span>**Document Conventions**

This guide uses the following conventions to convey instructions and information.

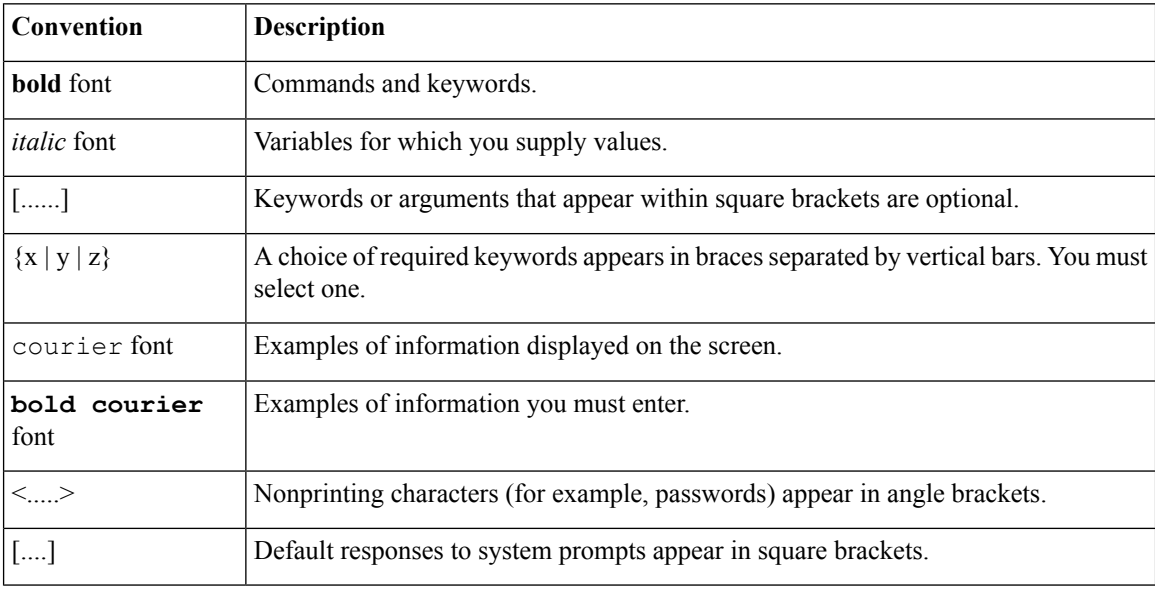

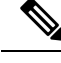

Note Means reader take note. Notes contain helpful suggestions or references to material not covered in the manual.

### $\mathcal{Q}$

**Tip** Means the following information will help you solve a problem.

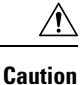

Means reader be careful. In this situation, you might perform an action that could result in equipment damage or loss of data.

## <span id="page-10-0"></span>**Related Documentation**

The tables lists the Cisco Prime Infrastructure documents.

#### **Table 1: Product Documentation**

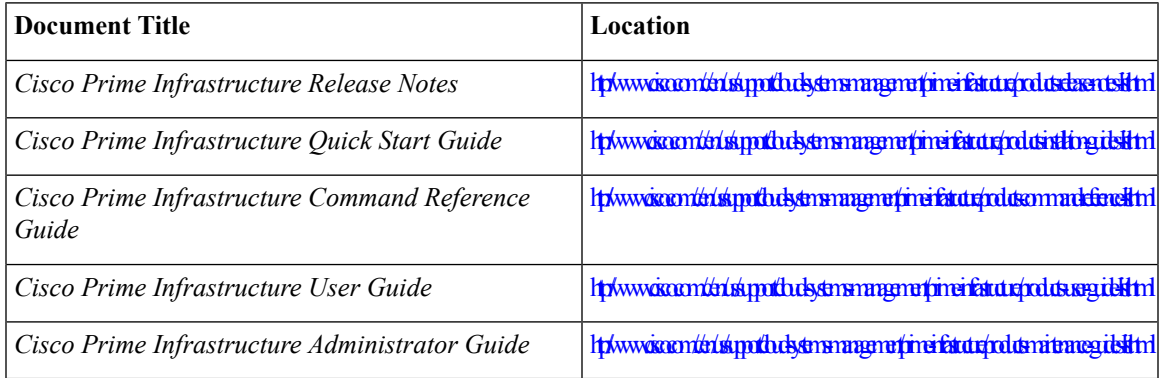

# <span id="page-10-1"></span>**Obtaining Documentation and Submitting a Service Request**

For information on obtaining documentation, submitting a service request, and gathering additional information, see the monthly What's New in Cisco Product Documentation, which also lists all new and revised Cisco technical documentation, at:

<http://www.cisco.com/en/US/docs/general/whatsnew/whatsnew.html>

Subscribe to the *What's New in Cisco Product Documentation* as a Really Simple Syndication (RSS) feed and set content to be delivered directly to your desktop using a reader application. The RSS feeds are a free service and Cisco currently supports RSS version 2.0.

L

<span id="page-12-1"></span>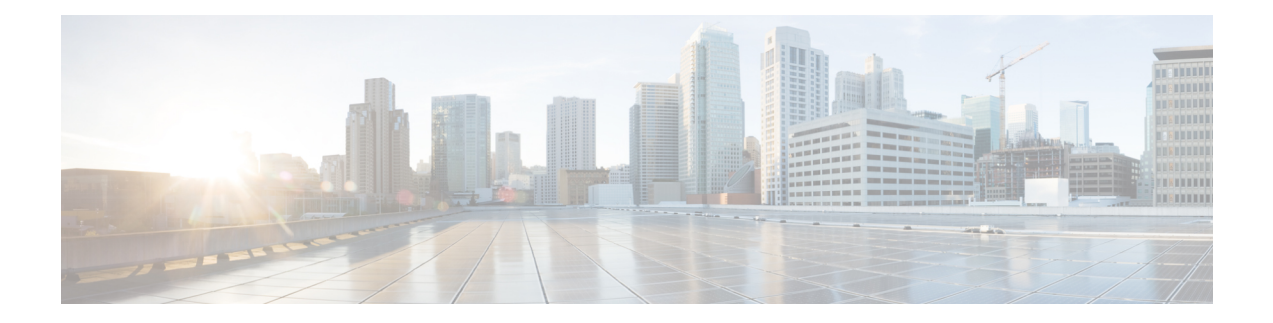

# <span id="page-12-0"></span>**Overview of the Command-Line Interface**

This chapter provides an overview of how to accessthe command-line interface (CLI), the different command modes, and the commands that are available in each mode.

You can configure and monitor the through the web interface. You can also use the CLI to perform the configuration and monitoring tasks described in this guide.

- Accessing the Command [Environment,](#page-13-0) on page 2
- User [Accounts](#page-14-0) and Modes in CLI, on page 3
- [Command](#page-18-0) Modes in the CLI, on page 7
- CLI [Audit,](#page-24-0) on page 13

# <span id="page-13-0"></span>**Accessing the Command Environment**

You can access the CLI through a secure shell (SSH) client or the console port using one of the following machines:

- Windows PC running Windows 7, 8, and 10.
- Apple Computer running Mac OS X 10.4 or later
- PC running Linux

Ш

## <span id="page-14-0"></span>**User Accounts and Modes in CLI**

Two different types of accounts are available on the CLI:

- Admin (administrator)
- Operator (user)

When you power on the appliance for the first time, you are prompted to run the setup utility to configure the appliances. During this setup process, an administrator user account, also known as an Admin account, is created. After you enter the initial configuration information, the appliance automatically reboots and prompts you to enter the username and the password that you specified for the Admin account. You must use this Admin account to log in to the CLI for the first time.

An Admin can create and manage Operator (user) accounts (which have limited privileges and access to the server). An Admin account also provides the functionality that is needed to use the CLI.

To create more users (with admin and operator privileges) with SSH access to the CLI, you must enter the **username** command in configuration mode (see [Command](#page-18-0) Modes in the CLI).

<span id="page-14-1"></span>Table 2: Command Privileges lists the command privileges for each type of user account: Admin and Operator (user).

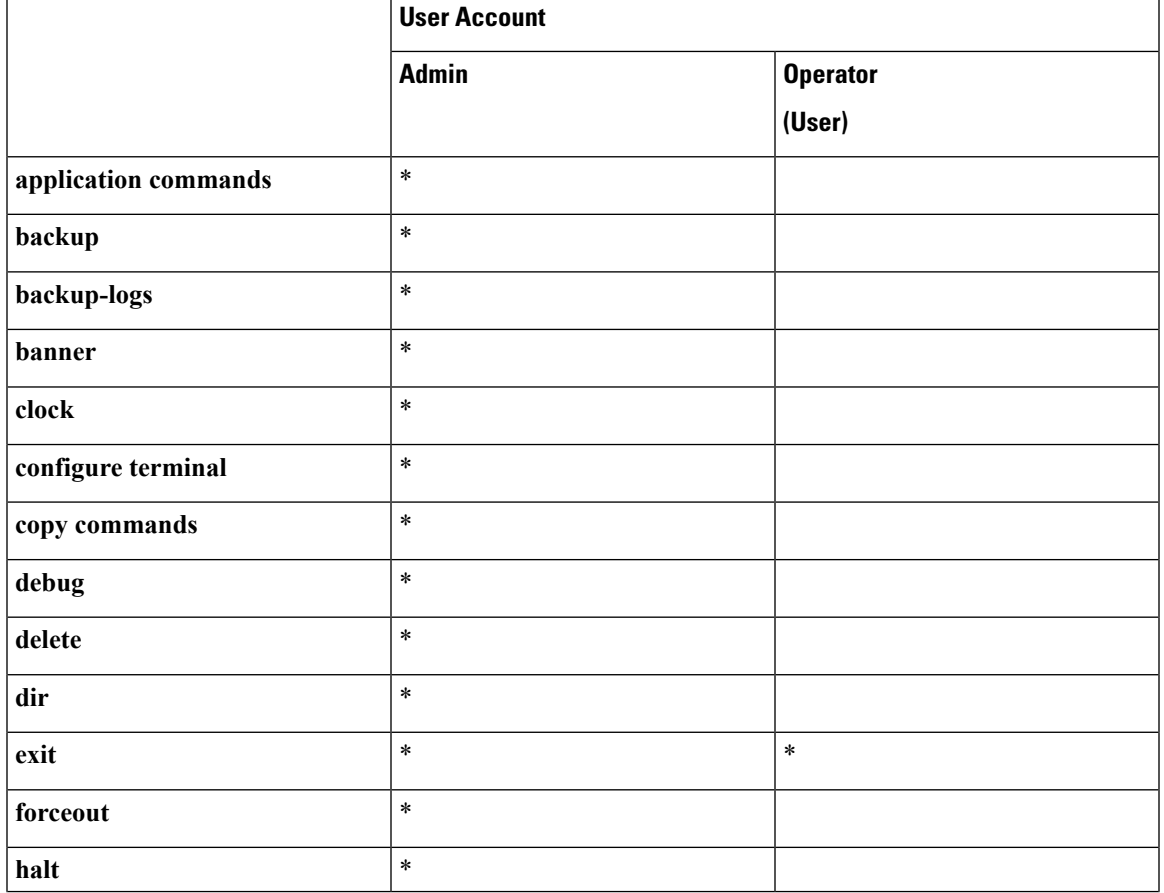

#### **Table 2: Command Privileges**

I

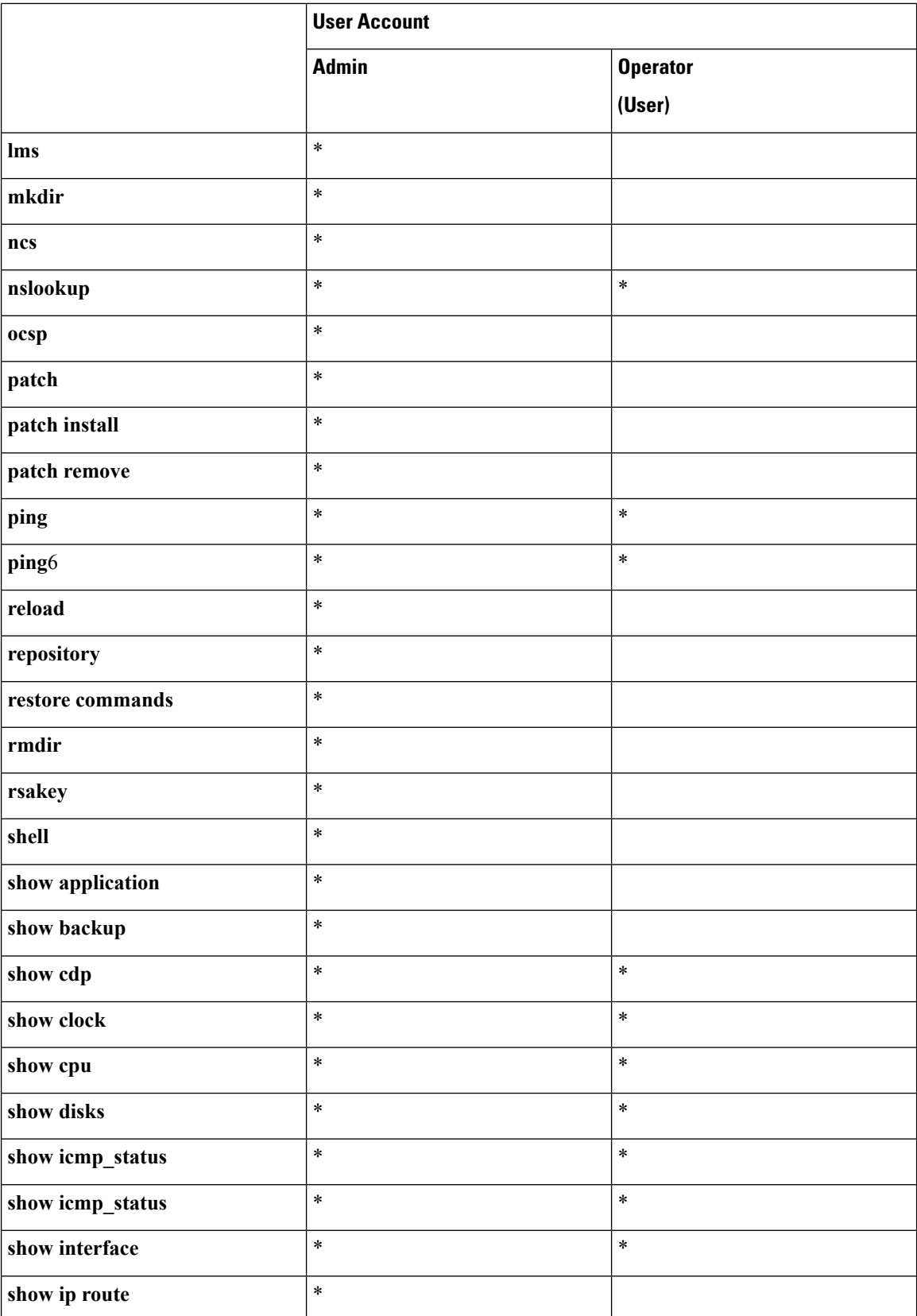

 $\mathbf l$ 

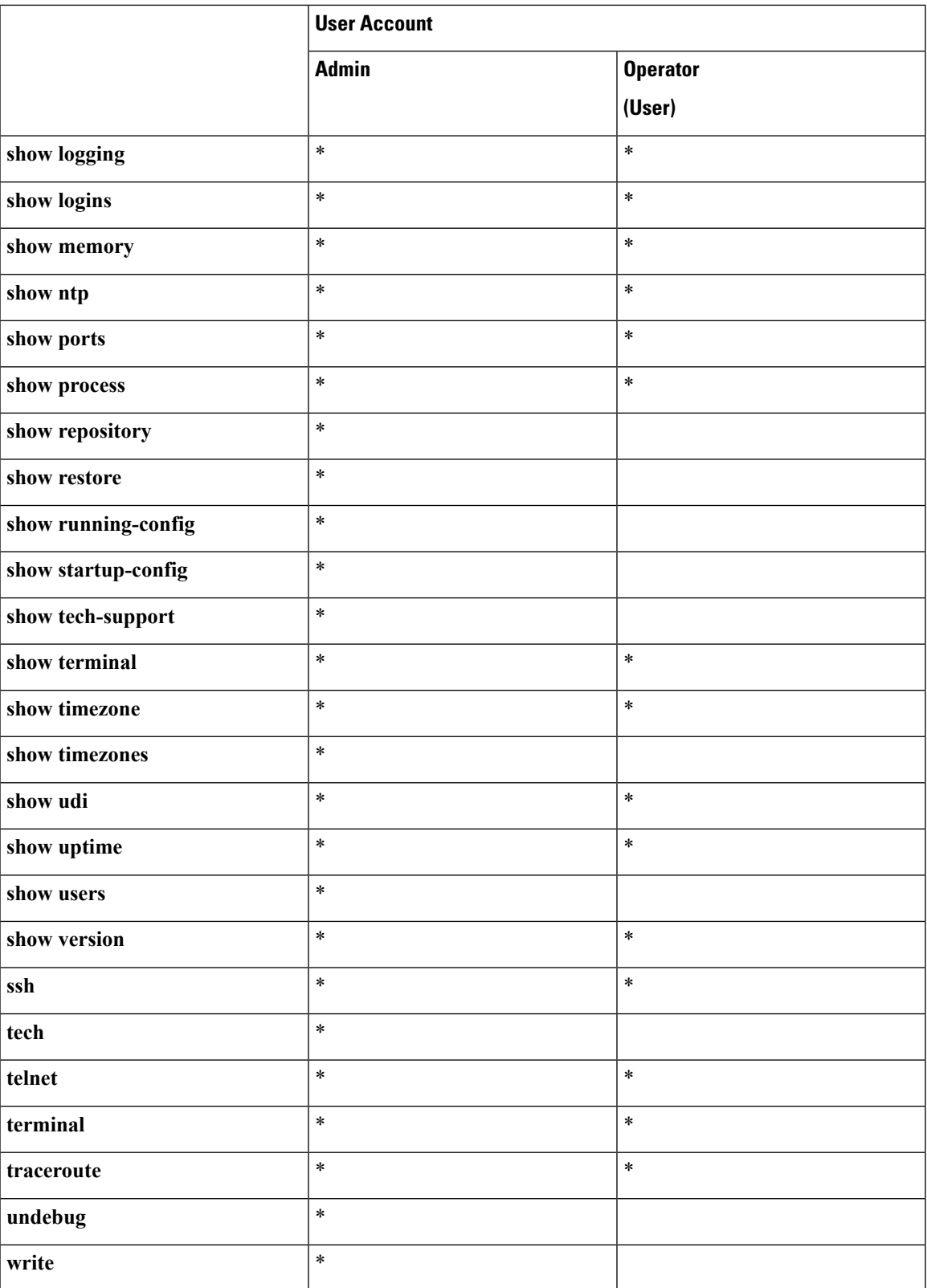

Logging in to the server places you in operator (user) mode or admin (EXEC) mode, which always requires a username and password for authentication.

You can tell which mode you are in by looking at the prompt. A right angle bracket (>) appears at the end of operator (user) mode prompt; a pound sign (#) appears at the end of admin mode prompt, regardless of the submode.

# <span id="page-18-0"></span>**Command Modes in the CLI**

This section describes the command modes supported in .

### <span id="page-18-1"></span>**EXEC Commands**

EXEC commands primarily include system-level commandssuch as**show** and **reload**(for example, application installation, application start and stop, copy files and installations, restore backups, and display information).

- Table 3: Summary of EXEC [Commands](#page-18-3) describes the EXEC commands
- Table 4: Summary of show [Commands](#page-20-1) describes the show commands in EXEC mode

For detailed information on EXEC commands, see [Understanding](#page-34-0) Command Modes.

#### <span id="page-18-2"></span>**EXEC or System-Level Commands**

<span id="page-18-3"></span>Table 3: Summary of EXEC [Commands](#page-18-3) describes EXEC mode commands.

#### **Table 3: Summary of EXEC Commands**

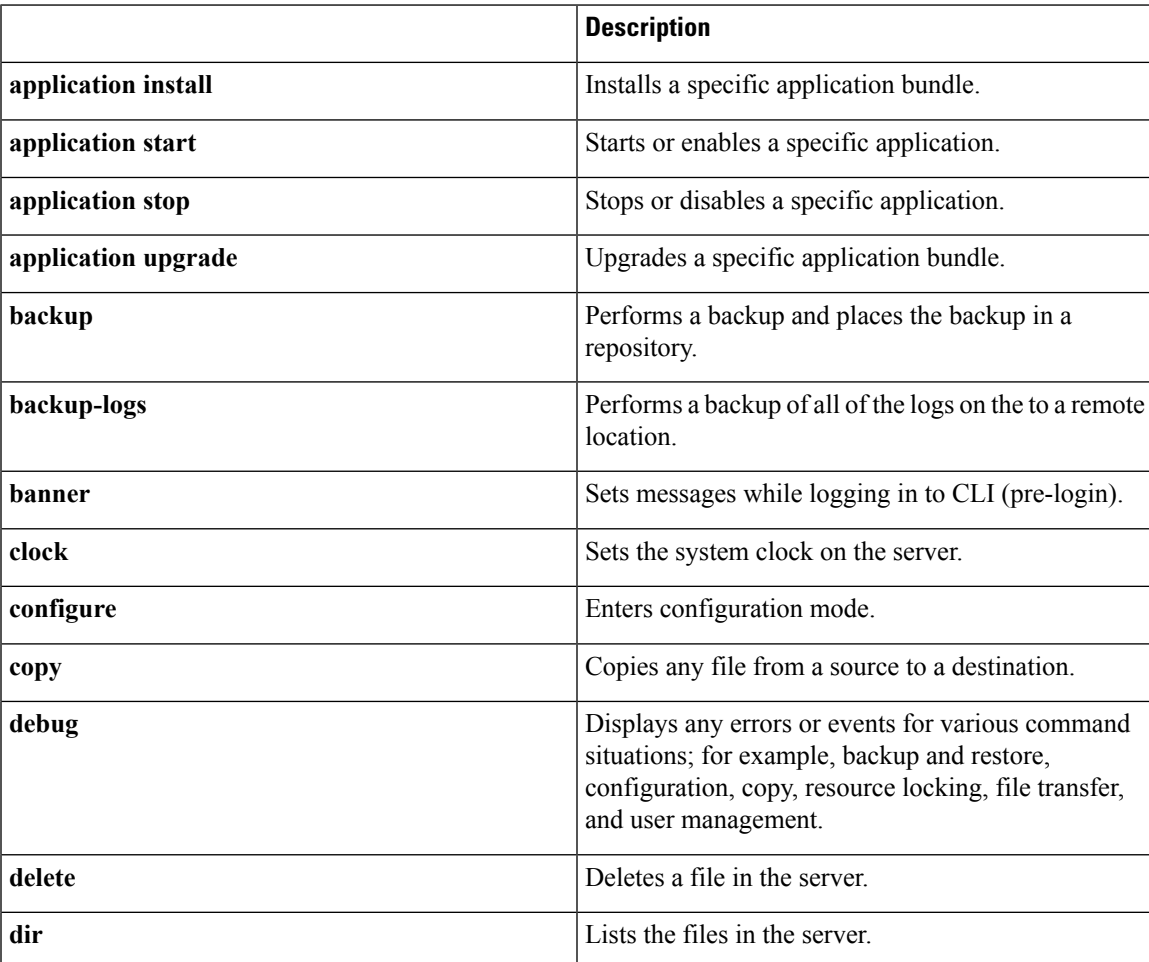

 $\mathbf I$ 

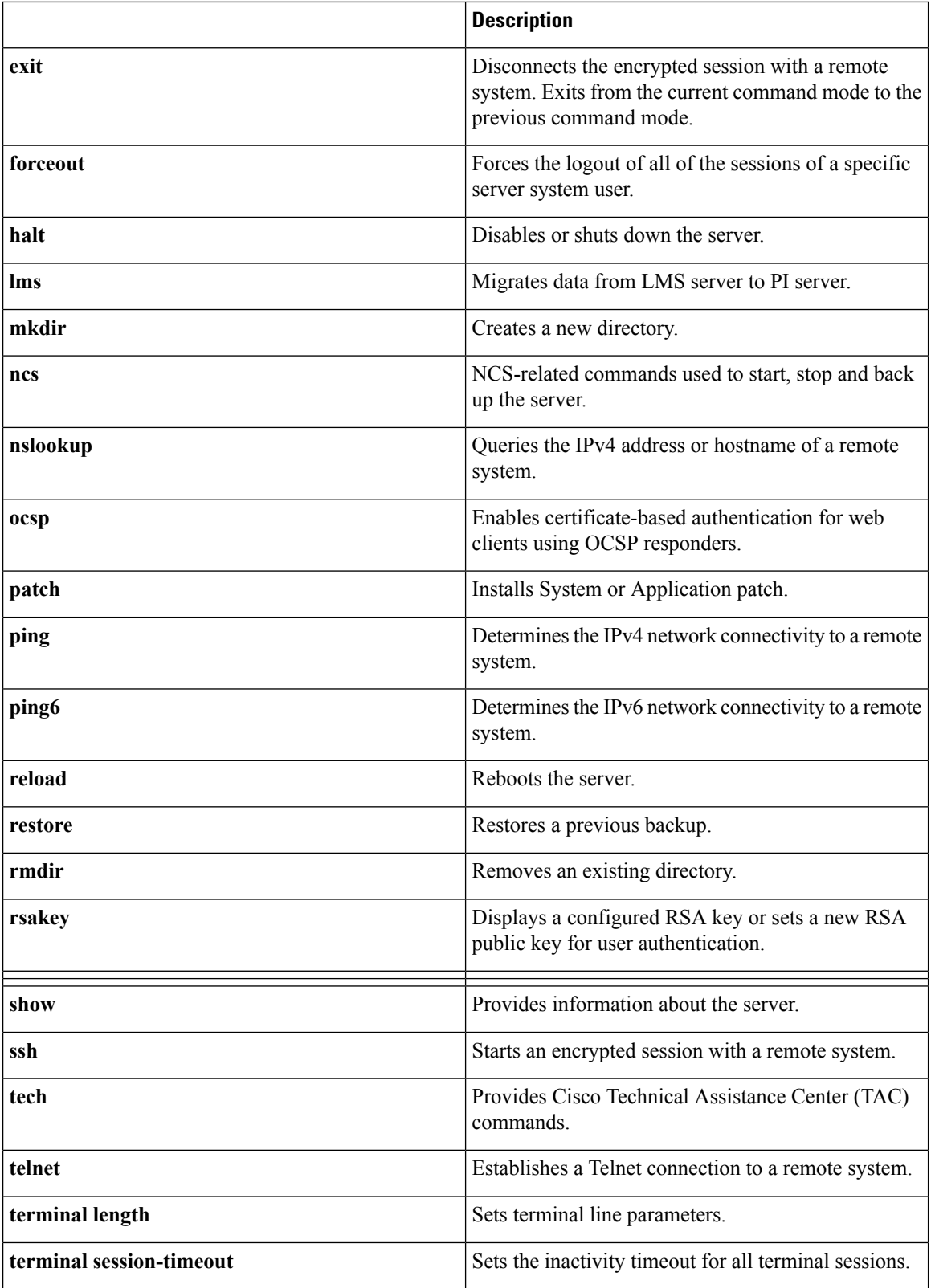

i.

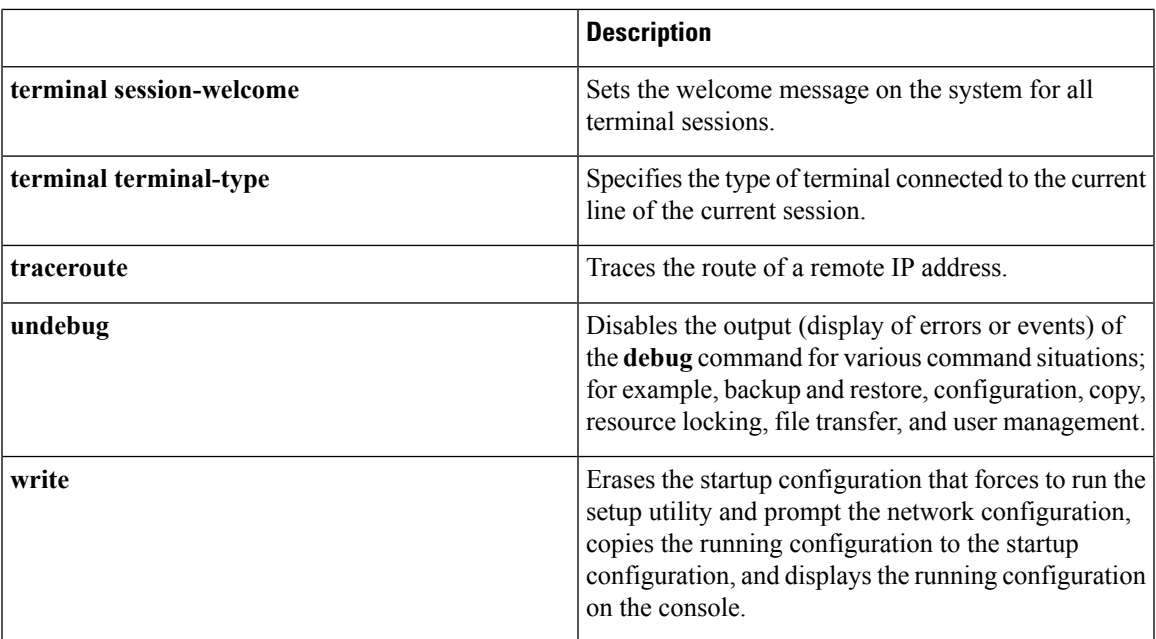

### <span id="page-20-0"></span>**show Commands**

<span id="page-20-1"></span>The **show** commands are used to display the settings and are among the most useful commands. See [Table](#page-20-1) 4: Summary of show [Commands](#page-20-1) for a summary of the **show** commands. The **show** commands must be followed by a keyword; for example, **show application status**. Some **show** commands require an argument or variable after the keyword to function; for example, **show application version**.

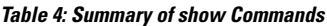

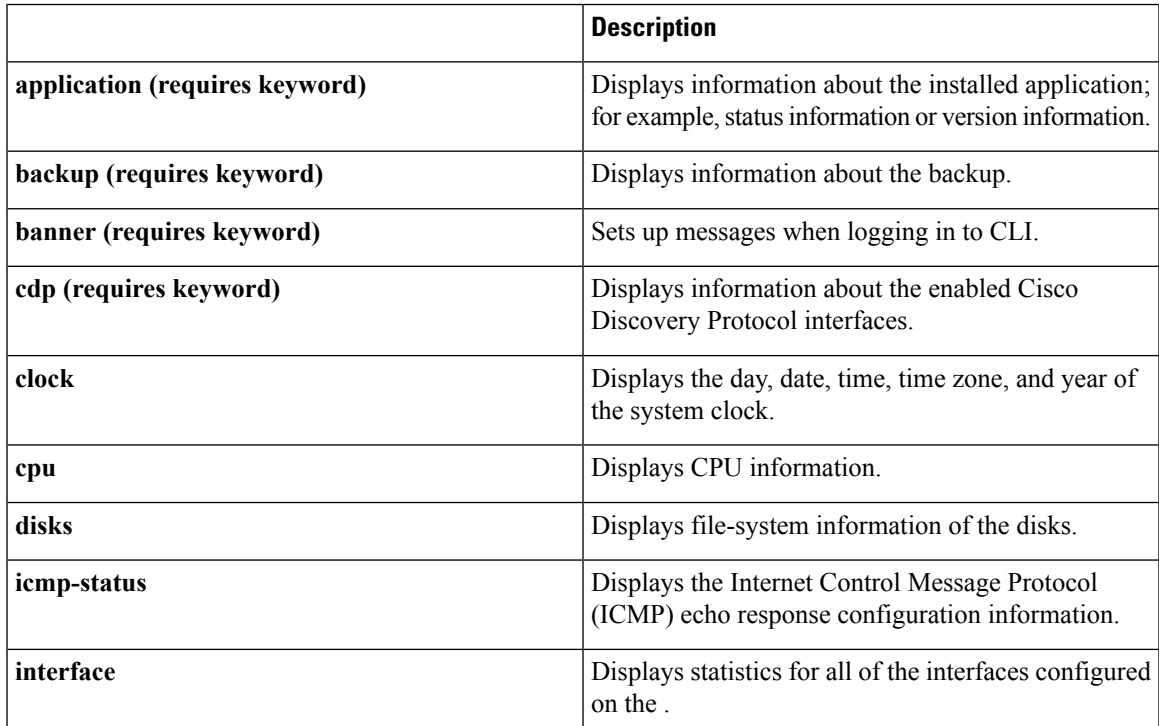

I

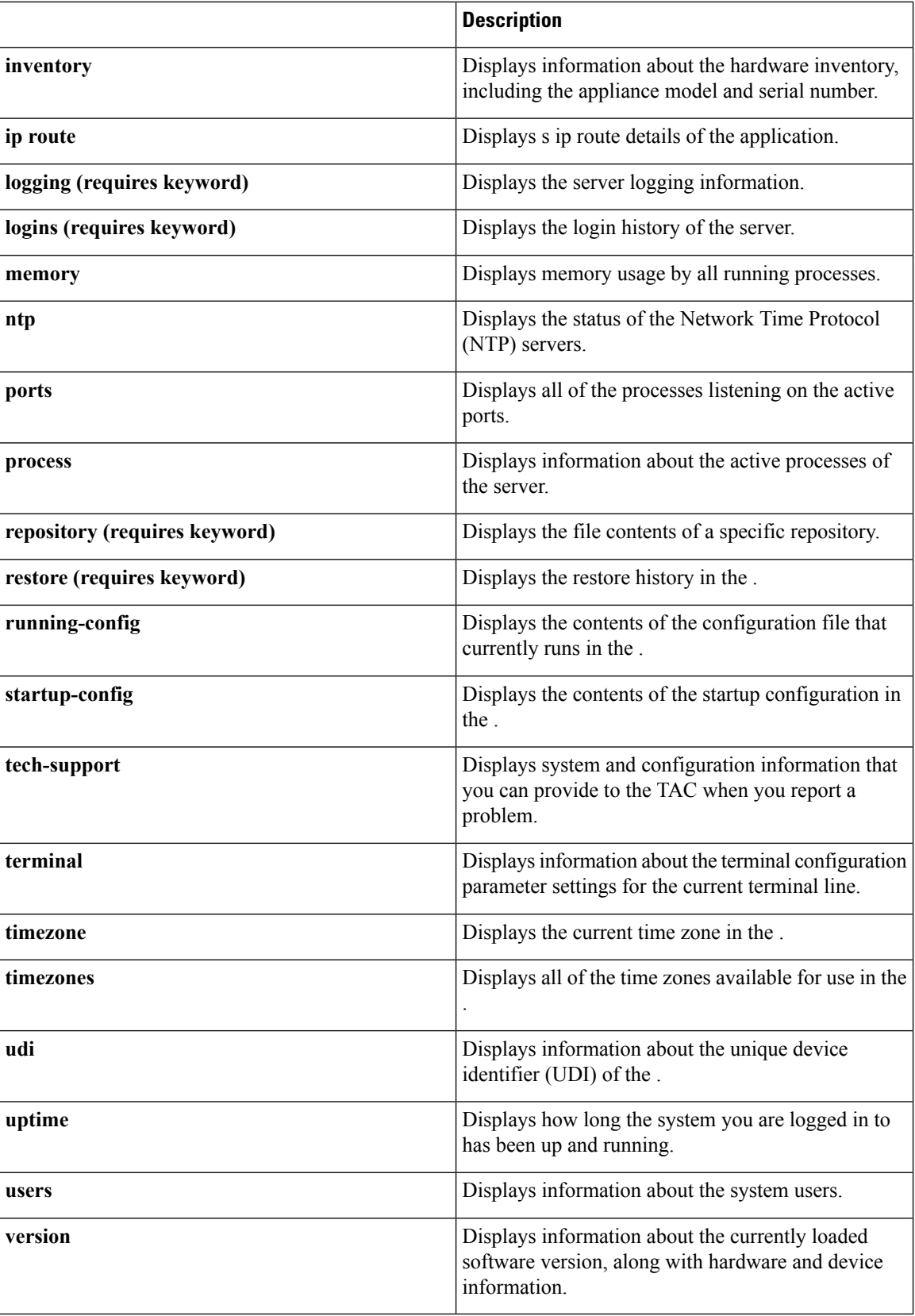

## <span id="page-22-0"></span>**Configuration Commands**

Configuration commands include **interface** and **repository**. To access configuration mode, run the **configure** command in EXEC mode.

Some of the configuration commands require that you enter the configuration submode to complete the configuration.

<span id="page-22-1"></span>Table 5: Summary of [Configuration](#page-22-1) Commands describes the configuration commands.

#### **Table 5: Summary of Configuration Commands**

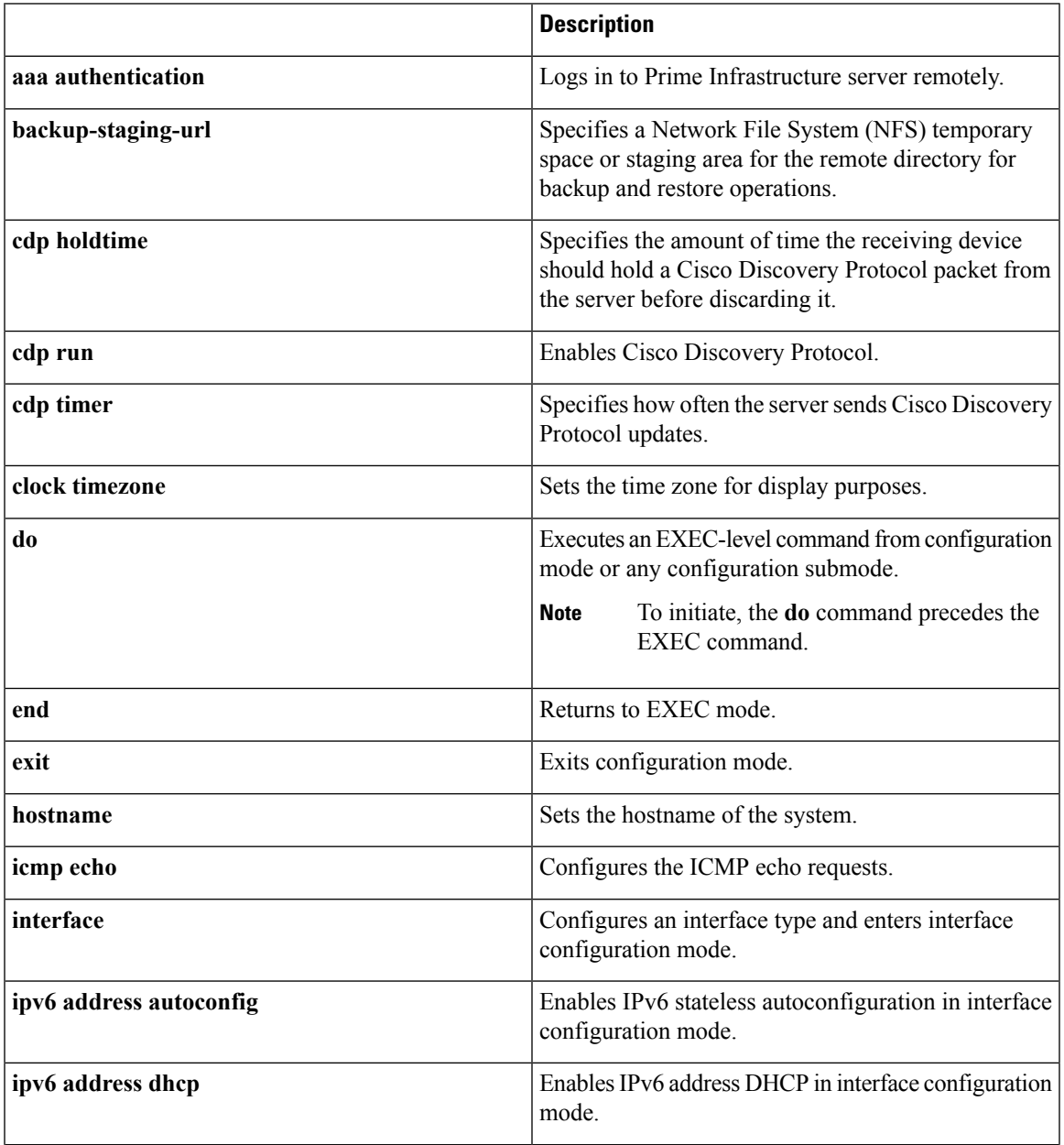

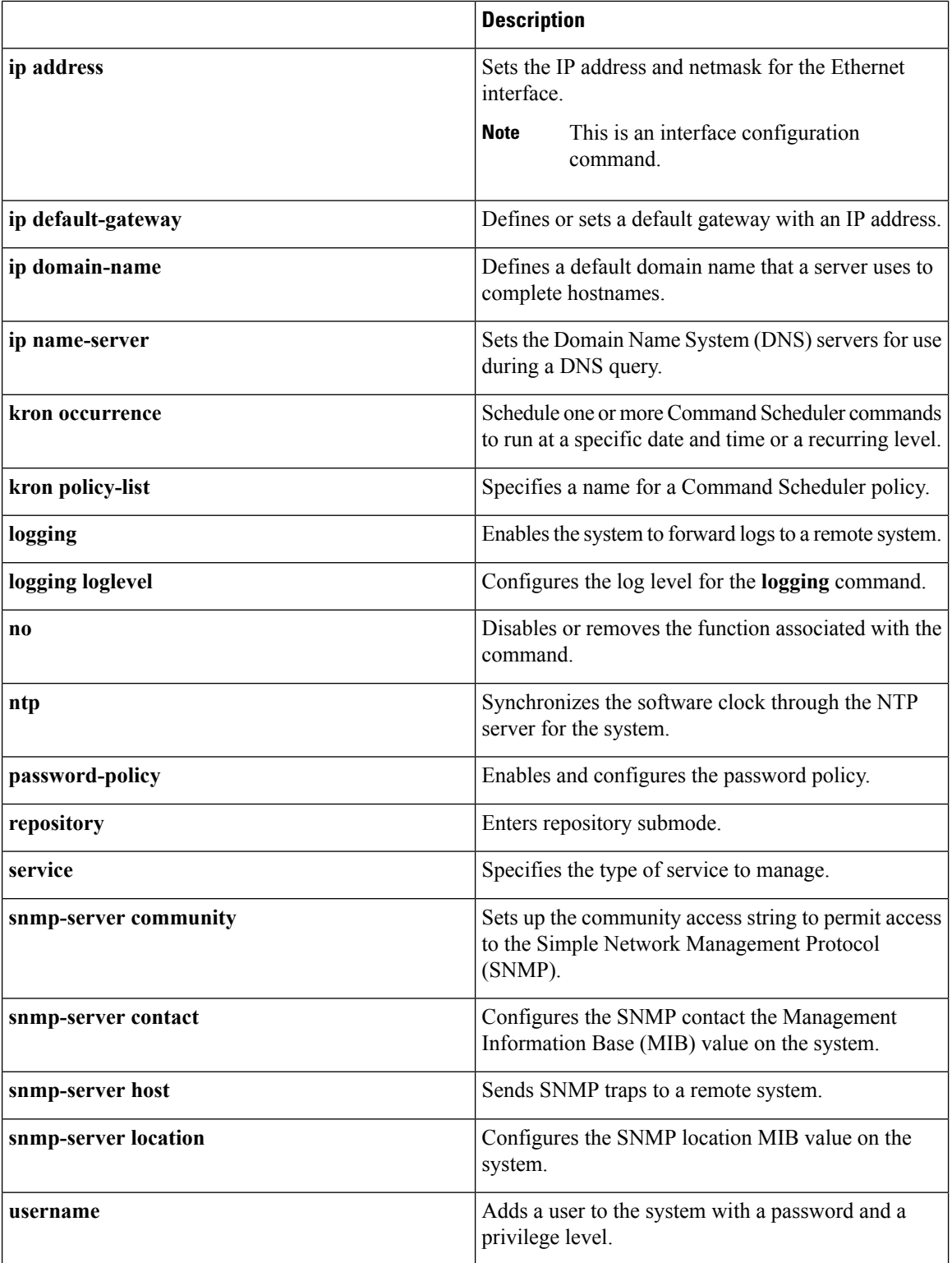

For detailed information on configuration mode and submode commands, see [Understanding](#page-34-0) Command [Modes.](#page-34-0)

## <span id="page-24-0"></span>**CLI Audit**

You must have administrator access to execute the configuration commands. Whenever an administrator logs in to configuration mode and executes a command that causes configurational changes in the server, the information related to those changes is logged in the operational logs.

<span id="page-24-1"></span>Table 6: [Configuration](#page-24-1) Mode Commands for the Operation Log describes configuration mode commands that generate operational logs.

**Table 6: Configuration Mode Commands for the Operation Log**

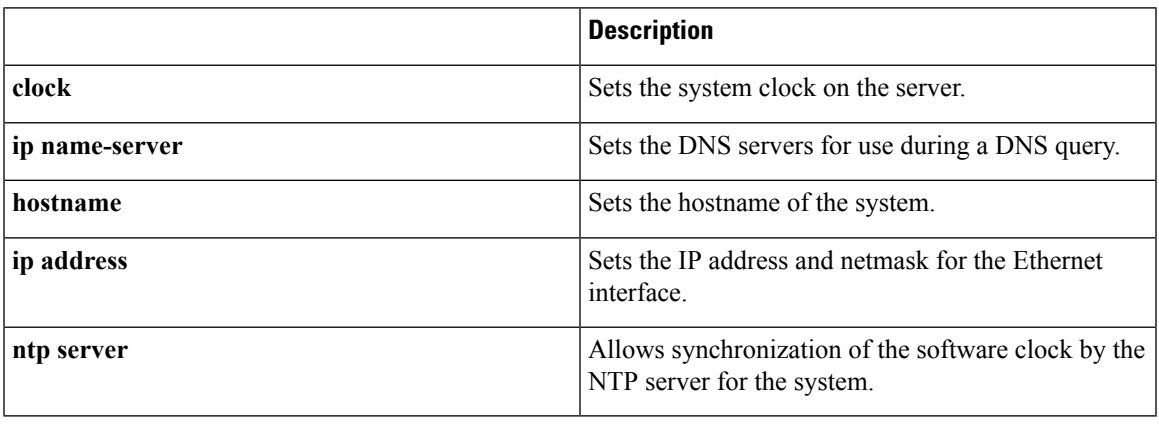

<span id="page-24-2"></span>In addition to configuration mode commands, some commands in EXEC mode generate operational logs.

Table 7: EXEC Mode [Commands](#page-24-2) for the Operation Log describes EXEC mode commands that generate operational logs.

#### **Table 7: EXEC Mode Commands for the Operation Log**

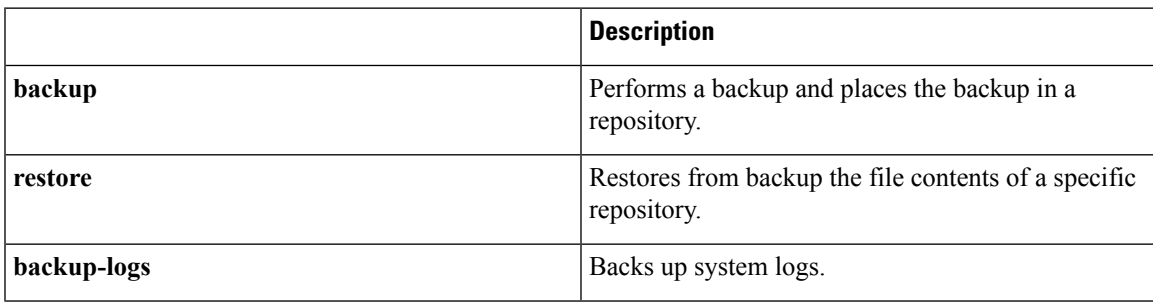

ш

 $\mathbf I$ 

i.

<span id="page-26-1"></span>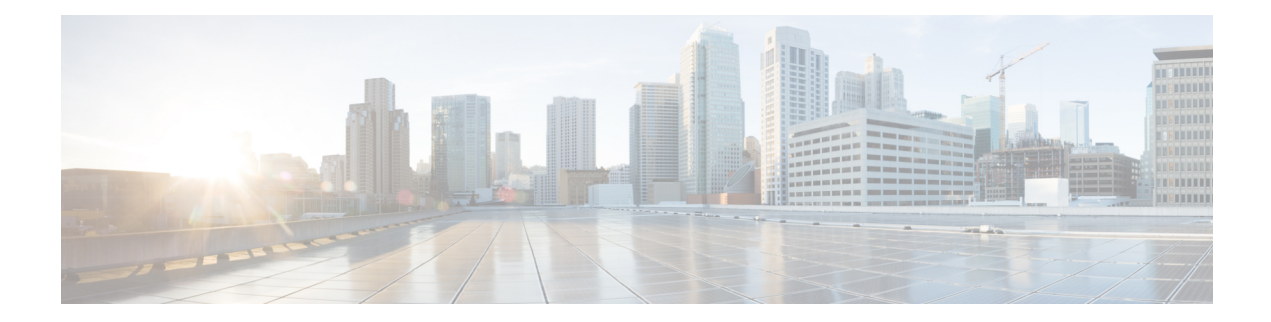

# <span id="page-26-0"></span>**Using the Command-Line Interface**

This chapter provides helpful tips for understanding and configuring the from the command-line interface (CLI). The can be deployed for small, medium, and large deployments and is available on different platforms and also as a software that can run on VMware.

- Before [Accessing](#page-27-0) the CLI, on page 16
- Running the Setup Utility to Configure the [Appliance,](#page-28-0) on page 17
- [Accessing](#page-31-0) the CLI, on page 20
- [Understanding](#page-34-0) Command Modes, on page 23
- Navigating the CLI [Commands,](#page-37-0) on page 26
- [Where](#page-40-0) to Go Next, on page 29

# <span id="page-27-0"></span>**Before Accessing the CLI**

Before logging in to the CLI, ensure that you have completed the installation tasks as specified in the *Cisco Prime Infrastructure 3.2 Quick Start Guide at :* [http://www.cisco.com/c/en/us/support/](http://www.cisco.com/c/en/us/support/cloud-systems-management/prime-infrastructure/products-installation-guides-list.html) [cloud-systems-management/prime-infrastructure/products-installation-guides-list.html.](http://www.cisco.com/c/en/us/support/cloud-systems-management/prime-infrastructure/products-installation-guides-list.html)

**Command Reference Guide for Cisco Prime Infrastructure 3.4**

Ш

## <span id="page-28-0"></span>**Running the Setup Utility to Configure the Appliance**

When you power on the appliances for the first time, you are prompted to run the setup utility to configure the appliances. Before you run the utility using the **setup** command, ensure that you have values for the following network configuration prompts:

- Hostname
- IP address
- Netmask
- Gateway
- Domain
- Nameserver
- Network Time Protocol (NTP) server (optional)
- User ID
- Password

The following is a sample output from the **setup** command:

```
**********************************************
Please type 'setup' to configure the appliance
**********************************************
localhost login: setup
Press 'Ctrl-C' to abort setup
Enter hostname[]: pi-33-aws-100
Enter IP address[10.126.168.100]:
Enter IP default netmask[]: 255.255.255.0
Enter IP default gateway[]: 10.126.168.1
Enter default DNS domain[]: cisco.com
Enter primary nameserver[]: 72.163.128.140
Add/Edit another nameserver? Y/N : n
Enter primary NTP server[time.nist.gov]: 10.81.254.202
Add/Edit secondary NTP server? Y/N : n
Enter system timezone[UTC]: Asia/Calcutta
Current system clock time : 2017-11-15 07:59:14 IST
Change system clock time? Y/N : n
Enter username[admin]:
Enter password:
Enter password again:
*************************************************
* High Availability (HA) Role Selection *
*************************************************
HA refers to a system that is continuously operating during failure.
To configure HA, go to the primary server's user interface.
Choose Administration > High Availability > HA Configuration.
For more information, click the context-sensitive online help.
Will this server be used as a Secondary for HA? (yes/no) : no
********************************************
```
\* Web Interface Root Password Selection \* \*\*\*\*\*\*\*\*\*\*\*\*\*\*\*\*\*\*\*\*\*\*\*\*\*\*\*\*\*\*\*\*\*\*\*\*\*\*\*\*\*\*\*\*

```
Enter Web Interface - root password:
Enter Web Interface - root password again:
Apply these settings? (y/n)y
Settings Applied.
Bringing up network interface...
Pinging the gateway...
Pinging the primary nameserver...
Do not use 'Ctrl-C' from this point on...
Appliance is configured
Setup is complete
Running post setup script...
Installing applications...
Installing NCS ...
 Prime Application installation completed
************************************************
* Cisco Prime Infrastructure Setup *
************************************************
Reading configuration from file.
************************************************
* Summary *
************************************************
Server will not be a Secondary
Web Interface - root password is set.
Settings Applied.
Application bundle (NCS) installed successfully
 === Initial Setup for Application: NCS ===
Running database cloning script...
Running database creation script...
Setting limits.conf file...
Virtual Appliance
Turning off ipmi service...
Setting up NCS service...
Generating configuration...
Rebooting...
```
After you enter the required information, the appliance automatically reboots and the following login prompt appears:

*machine\_name* login:

where *machine* name identifies the hostname that you specified when you ran the **setup** command.

In this example, this prompt appears:

#### NCS login:

To log in, use the administrator user account (and the corresponding password) that you created during the setup process. You must also use this Admin account to log in to the CLI for the first time. After accessing the CLI as an administrator, you can create more users (with admin and operator privileges) with SSH access to the CLI by running the **username** command in configuration mode.

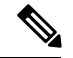

The administrator user account and the corresponding password (a CLI user account) that you created during the initial setup wizard can be used to manage the application using the CLI. The CLI user has privileges to start and stop the application software, backup and restore the application data, apply software patches and upgrades to the application software, view all of the system and the application logs, and reload or shut down the appliance. To protect the CLI user credentials, explicitly create users with access to the CLI. **Note**

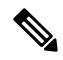

Any users that you create from the web interface cannot automatically log in to the CLI. You must explicitly create users with access to the CLI. To create these users, you must log in to the CLI using the Admin account that you created during setup; then, enter configuration mode, and run the **username** command. **Note**

## <span id="page-31-0"></span>**Accessing the CLI**

Before logging in to the CLI, ensure that you have completed the hardware installation and configuration process outlined in the Before [Accessing](#page-27-0) the CLI, on page 16

To log in to the server and access the CLI, use an SSH secure shell client or the console port. You can log in from:

- A PC running Windows 7, 8, and 10.
- A PC running Linux.
- An Apple computer running Mac OS X 10.4 or later.
- Any terminal device compatible with VT100 or ANSI characteristics. On the VT100-type and ANSI devices, you can use cursor-control and cursor-movement key. Keys include left arrow, up arrow, down arrow, right arrow, Delete, and Backspace. The CLI senses the use of the cursor-control keys and automatically uses the optimal device characteristics.

To exit the CLI, use the **exit** command from EXEC mode. If you are currently in one of the configuration modes and you want to exit the CLI, enter the **end**, **exit**, or press **Ctrl z** command to return to EXEC mode, and then enter the **exit** command.

### <span id="page-31-1"></span>**Supported Hardware and Software Platforms**

The following valid terminal types can access the :

- 1178
- 2621
- 5051
- 6053
- 8510
- altos5
- amiga
- ansi
- apollo
- Apple Terminal
- att<sub>5425</sub>
- ibm327x
- kaypro
- vt100

You can also access the through an SSH client or the console port.

### <span id="page-32-0"></span>**Opening the CLI with Secure Shell**

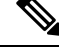

**Note** To access the CLI environment, use any SSH client that supports SSH v2.

The following example shows you how to log in with a Secure Shell (SSH) client (connection to a wired WAN) via a PC by using Windows XP. Assuming that is preconfigured through the setup utility to accept an Admin (administrator) user, log in as Admin.

**Step 1** Use any SSH client and start an SSH session.

The SSH window appears.

**Step 2** Press **Enter** or **Spacebar** to connect.

The Connection to Remote Host window appears.

**Step 3** Enter a hostname, username, port number, and authentication method.

In this example, you enter **ncs** for the hostname, **admin** for the username, and **22** for the port number; and, for the authentication method, choose **Password** from the drop-down list.

**Step 4** Click **Connect**, or press **Enter**.

The Enter Password window appears.

**Step 5** Enter your assigned password for the administrator.

The SSH with the Add Profile window appears.

- **Step 6** (Optional) Enter a profile name in the text box and click **Add to Profile**.
- <span id="page-32-1"></span>**Step 7** Click **Close** in the Add Profile window.

The command prompt appears. You can now enter CLI commands.

### **Opening the CLI Using a Local PC**

If you need to configure locally (without connecting to a wired LAN), you can connect a PC to the console port on the appliance by using a null-modem cable.

The serial console connector (port) provides access to the CLI locally by connecting a terminal to the console port. The terminal is a PC running terminal-emulation software or an ASCII terminal. The console port (EIA/TIA-232 asynchronous) requires only a null-modem cable.

To connect a PC running terminal-emulation software to the console port, use a DB-9 female to DB-9 female null-modem cable.

To connect an ASCII terminal to the console port, use a DB-9 female to DB-25 male straight-through cable with a DB-25 female to DB-25 female gender changer.

The default parameters for the console port are 9600 baud, 8 data bits, no parity, 1 stop bit, and no hardware flow control.

 $\label{eq:1} \bigotimes_{\mathbb{Z}}\mathbb{Z}_{\mathbb{Z}}$ 

If you are using a Cisco switch on the other side of the connection, set the switchport to duplex auto, speed auto (the default). **Note**

- **Step 1** Connect a null-modem cable to the console port on the Cisco ISE-3315 and to the COM port on your PC.
- **Step 2** Set up a terminal emulator to communicate with the . Use the following settings for the terminal emulator connection: 9600 baud, 8 data bits, no parity, 1 stop bit, and no flow control.
- **Step 3** When the terminal emulator activates, press **Enter**.
- **Step 4** At the console, enter your username, then press **Enter**.
- **Step 5** Enter the password, then press **Enter**.

When the CLI activates, you can enter CLI commands to configure the .

## <span id="page-34-0"></span>**Understanding Command Modes**

This section describes the command modes in detail.

### <span id="page-34-1"></span>**EXEC Mode**

When you start a session on the , you begin in admin or EXEC mode. From EXEC mode, you can enter configuration mode. Most of the EXEC commands (one-time commands), such as **show** commands, display the current configuration status. The admin or EXEC mode prompt consists of the device name or hostname before a pound sign (#), as shown:

ncs/admin# (Admin or EXEC mode)

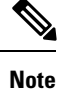

Throughout this guide, the server uses the name *ncs* in place of the hostname and *admin* of the server for the user account.

You can always tell when you are in EXEC mode or configuration mode by looking at the prompt.

• In EXEC mode, a pound sign (#) appears after the NCS server hostname and your username.

For example:

ncs/admin#

• In configuration mode, the 'config' keyword and a pound sign (#) appear after the hostname of the server and your username.

For example:

```
ncs/admin# configure
Enter configuration commands, one per line. End with CNTL/Z.
ncs/admin(config)# (configuration mode)
```
If you are familiar with UNIX, you can equate EXEC mode to *root* access. You could also equate it to the administrator level in Windows NT or the supervisor in NetWare. In this mode, you have permission to access everything in the server, including the configuration commands. However, you cannot enter configuration commands directly. Before you can change the actual configuration of the server, you must enter configuration mode by entering the **configure** or **configure terminal (conf t)** command. Enter this command only when in EXEC mode.

For example:

```
ncs/admin# conf t
Enter configuration commands, one per line. End with CNTL-Z.
ncs(config)# (configuration mode)
```
The configuration mode has several submodes; each has its own prompt. To enter these submodes, you must first enter configuration mode by entering the **configure terminal** command.

To exit configuration mode, enter the **end**, **exit**, or **Ctrl-z** command. To exit EXEC mode, enter the **exit** command. To exit both configuration and EXEC modes, enter this sequence of commands:

```
ncs/admin(config)# exit
ncs/admin# exit
```
To obtain a listing of commands in EXEC mode, enter a question mark (**?**):

ncs/admin# **?**

### <span id="page-35-0"></span>**Configuration Mode**

Use configuration mode to make changes to the existing configuration. When you save the configuration, these commands remain across server reboots, but only if you run either of these commands:

- **copy running-config startup-config**
- **write memory**

To enter configuration mode, run the **configure** or **configure terminal (conf t)** command in EXEC mode. When in configuration mode, the expects configuration commands.

For example:

```
ncs/admin# configure
Enter configuration commands, one per line. End with CNTL-Z.
ncs/admin(config)# (configuration mode)
```
From this level, you can enter commands directly into the configuration. To obtain a listing of commands in this mode, enter a question mark (**?**):

```
ncs/admin(config)# ?
```
The configuration mode has several configuration submodes. Each of these submodes places you deeper in the prompt hierarchy. When you enter the **exit**, command the backs you out one level and returns you to the previous level. When you enter the **exit** command again, the backs you out to the EXEC level.

**Note** In configuration mode, you can alternatively press the **Ctrl-z** instead of entering the **end** or **exit** command.

### <span id="page-35-1"></span>**Configuration Submodes**

In the configuration submodes, you can enter commands for specific configurations. For example:

```
ncs/admin# config t
ncs/admin(config)# interface GigabitEthernet 0
ncs/admin(config-GigabitEthernet)#
```
To obtain a list of commands in this mode, enter a question mark (**?**):

```
ncs/admin(config-GigabitEthernet)# ?
```
Use the **exit** or **end** command to exit this prompt and return to the configuration prompt.

The following table lists the commands in the interface GigabitEthernet 0 configuration submode. Other configuration submodes exist including those specific to the**kron**, **repository**, and**passwordpolicy** commands.
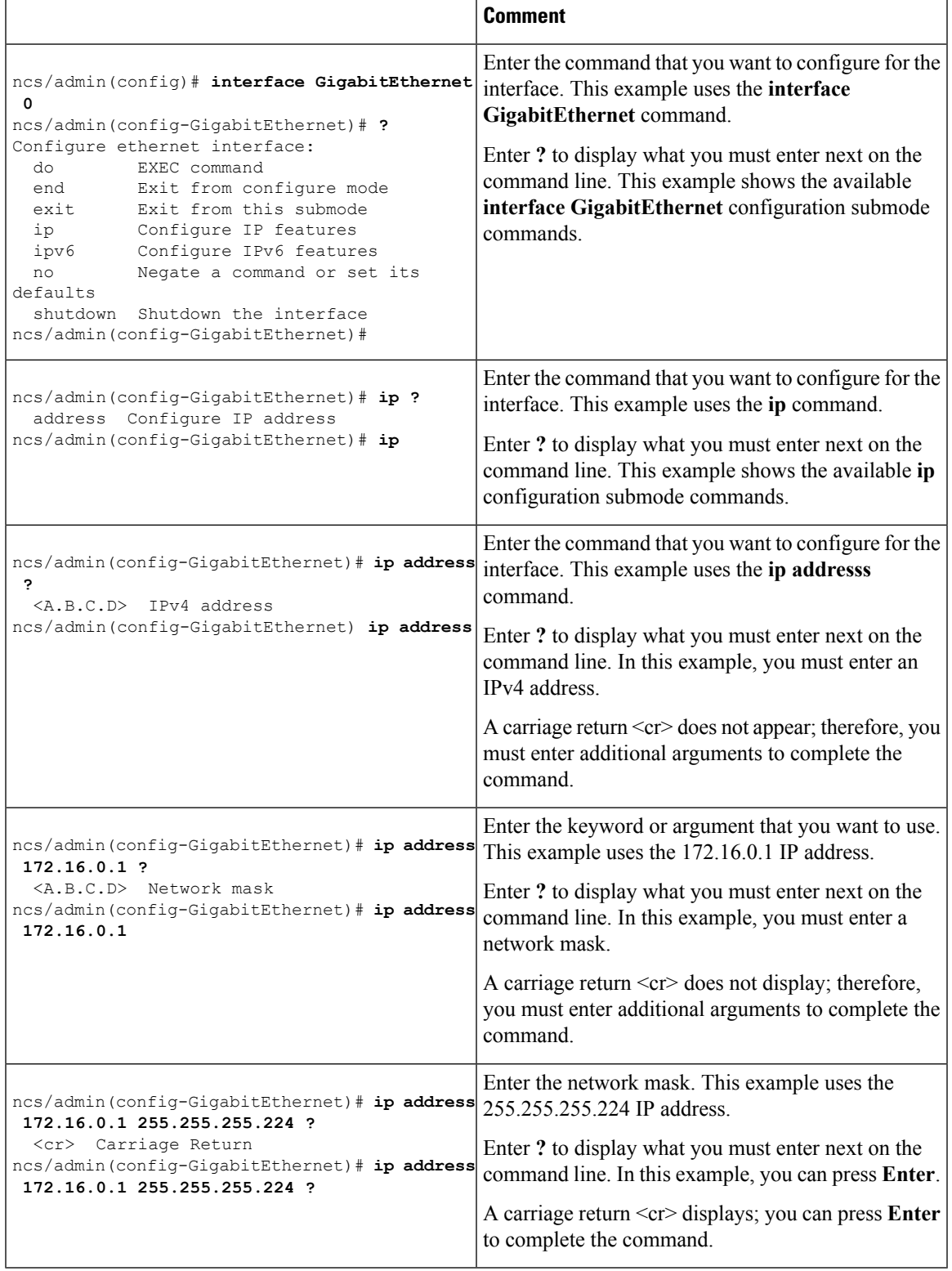

#### **Table 8: Command Options in the Interface GigabitEthernet 0 Configuration Submode**

# **Navigating the CLI Commands**

This section describes how to navigate the commands and modes on the

## **Getting Help**

Use the question mark (**?**) and the arrow keys to help you enter commands:

• For a list of available commands, enter a question mark (**?**):

ncs/admin# **?**

• To complete a command, enter a few known characters before **?** (with no space):

ncs/admin# **s?**

• To display keywords and arguments for a command, enter **?** at the prompt or after entering part of a command followed by a space:

ncs/admin# **show ?**

The displays a list and brief description of available keywords and arguments.

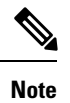

The <cr> symbol in command help stands for "carriage return", which means to press the **Return**or the **Enter** key). The <cr> at the end of command help output indicates that you have the option to press **Enter** to complete the command and that the arguments and keywords in the list preceding the  $\langle cr \rangle$  symbol are optional. The <cr> symbol by itself indicates that no more arguments or keywords are available, and that you must press **Enter** to complete the command.

• To redisplay a command that you previously entered, press the **Up Arrow** key. Continue to press the **Up Arrow** key to see more commands.

### **Using the No and Default Forms of Commands**

Some EXEC or configuration commands have a **no** form. In general, use the **no** form to disable a function. Use the command without the **no** keyword to re-enable a disabled function or to enable a function disabled by default; for example, an IP address enabled by default. To disable the IP address, use the **no ip address** command; to re-enable the IP address, use the **ip address** command.

Configuration commands can also have a **default** form, which returns the command settings to the default values. Most commands disable by default, so in such cases using the **default** form has the same result as using the **no** form of the command. However, some commands are enabled by default and have variables set to certain default values. In these cases, the **default** form of the command enables the command and sets the variables to their default values.

See Command [Reference,](#page-42-0) on page 31 for a description of the complete syntax of the configuration commands, and the **no** and **default** forms of a command.

Ш

# **Command-Line Conventions**

This section contains some basic command-line convention and operation information that is essential to the use of this guide.

#### **Command-Line Editing Key Conventions**

The provides a number of keyboard shortcuts that you can use to edit an entered line.

#### **Tab**

Press **Tab** to try to finish the current command.

If you press the **Tab** key:

- At the beginning of a line, the system lists all of the short-form options.
- When you enter a partial command, the system lists all of the short form options beginning with those characters.
- When only one possible option is available, the system fills in the option automatically.

#### **Ctrl-c**

Press **Ctrl-c** to abort the sequence. Pressing this key sequence breaks out of any executing command and returns to the previous mode.

#### **Ctrl-z**

Press **Ctrl-z** to exit configuration mode and return to previous configuration mode.

#### **?**

Enter a question mark (?) at the prompt to list the available commands.

### **Command Line Completion**

Command-line completion makes the CLI more user-friendly. It saves you extra key strokes and helps out when you cannot remember the syntax of a command.

For example, for the **show running-config** command:

```
ncs/admin# show running-config
You can:
```
ncs/admin# **sh run**

The expands the command **sh run** to **show running-config**.

Another shortcut is to press the **Tab**key after you type **sh**; the Cisco NCS CLI fills in the rest of the command, in this case **show**.

If the Cisco NCS CLI does not understand a command, it repeats the entire command line and places a caret symbol  $(^{\wedge})$  under the point at which it is unable to parse the command.

For example:

ncs/admin# **show unning-configuration**  $\hat{ }$ % Invalid input detected at '^' marker.

The caret symbol (^) points to the first letter in the command line that the does not understand. Usually, this means that you need to provide additional arguments to complete the command or you mispelled the command. In this case, you omitted the "r" in the "unning" command. To fix the error, retype the command.

In another form of command-line completion, you can start a command by entering the first few characters, then pressing the **Tab** key. As long as you can match one command, the CLI will complete the command. For example, if you type **sh**and press **Tab**, the completesthe **sh** with **show**. If does not complete the command, you can enter a few more letters and press **Tab** again.

#### **Continuing Output at the --More-- Prompt**

When working with the CLI, output often extends beyond the visible screen length. For cases where output continues beyond the bottom of the screen, such as with the output of many **?** or **show** commands, the output pauses and a --More-- prompt appears at the bottom of the screen. To resume output, press **Return** to scroll down one line, or press the **spacebar** to display the next full screen of output.

 $\boldsymbol{\mu}$ 

If the output pauses on your screen but you do not see the **--More--** prompt, try entering a smaller value for the screen length by using the **terminal length** EXEC command. Command output will not pause if you set the length value to zero (0). **Tip**

# **Where to Go Next**

Now that you are familiar with some of the CLI basics, you can begin to configure the by using the CLI.

Remember that:

- You can use the question mark (**?**) and arrow keys to help you enter commands.
- Each command mode restricts you to a set of commands. If you have difficulty entering a command, check the prompt and then enter the question mark (**?**) to see a list of available commands.
- To disable a feature, enter the keyword **no** before the command; for example, **no ip address**.
- You must save your configuration changes so that you preserve them during a system reload or power outage.

Proceed to Command [Reference,](#page-42-0) on page 31 for command listings, descriptions, syntax, usage guidelines, and sample output.

 $\mathbf I$ 

<span id="page-42-0"></span>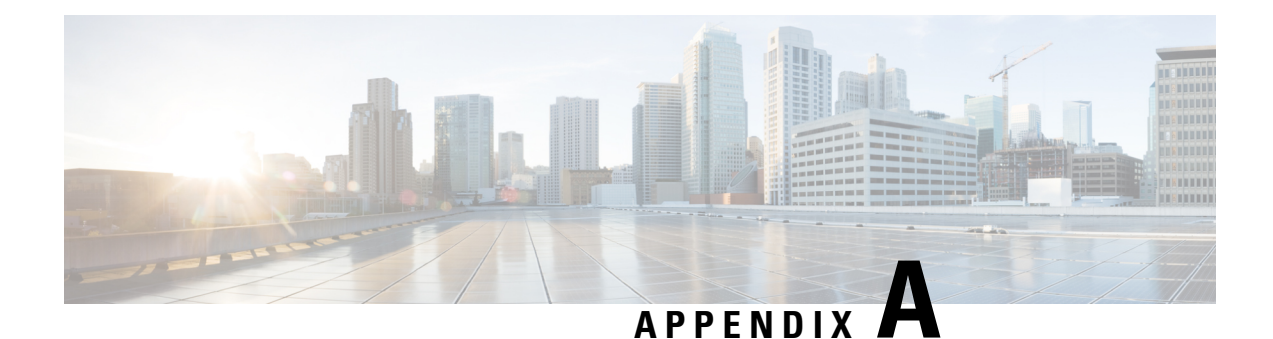

# **Command Reference**

This appendix contains necessary information on disk space management for all types of deployments and an alphabetical listing of the commands specific to the . The comprise the following modes:

- EXEC
	- System-level
	- Show
- Configuration
	- configuration submode

Use EXEC mode system-level **config** or **configure** command to access configuration mode.

Each of the commands in this appendix is followed by a brief description of its use, command syntax, any command defaults, command modes, usage guidelines, and one or more examples. Throughout this appendix, the server uses the name *ncs* in place of the server's hostname.

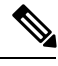

**Note** If an error occurs in any command usage, use the **debug** command to determine the cause of the error.

- EXEC [Commands,](#page-42-1) on page 31
- show [Commands,](#page-107-0) on page 96
- [Configuration](#page-138-0) Commands, on page 127

# <span id="page-42-2"></span><span id="page-42-1"></span>**EXEC Commands**

This section lists each EXEC command and each command page includes a brief description of its use, command syntax, any command defaults, command modes, usage guidelines, and an example of the command and any related commands.

## **application start**

To start the application process, use the **application start** command in EXEC mode. There is **no** form of this command.

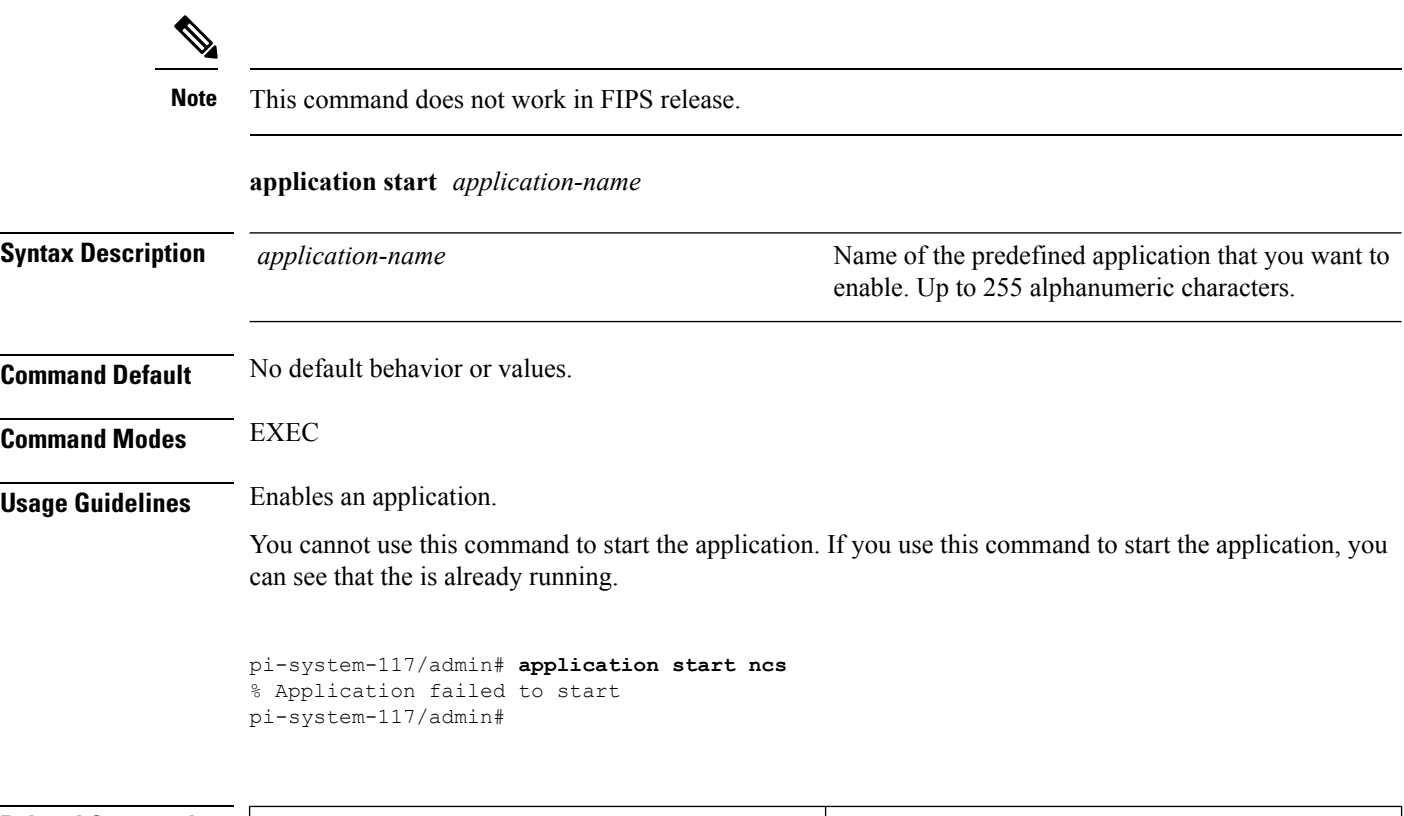

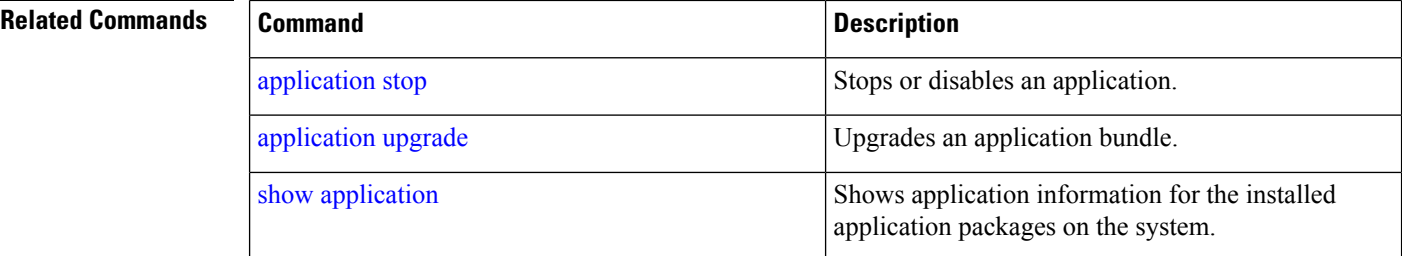

# <span id="page-43-0"></span>**application stop**

To stop the PI process, use the **application stop** command in EXEC mode. There is no **No** form of this command.

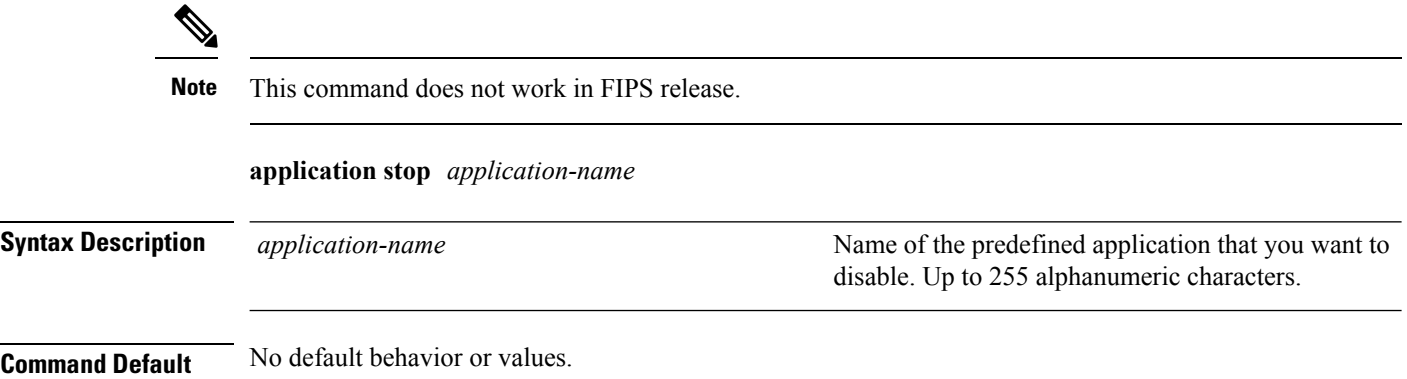

**Command Reference Guide for Cisco Prime Infrastructure 3.4**

Shows application information for the installed

application packages on the system.

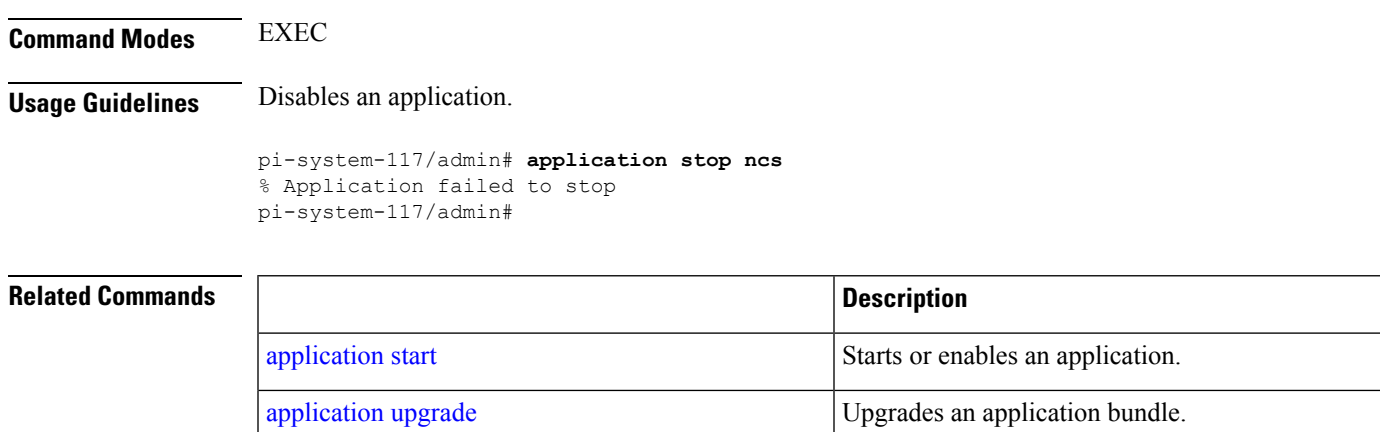

# <span id="page-44-0"></span>**application upgrade**

show [application](#page-107-1)

To upgrade lower version to higher version (supported version), use the **application upgrade** command in EXEC mode.

**application upgrade** *application-bundle repository-name*

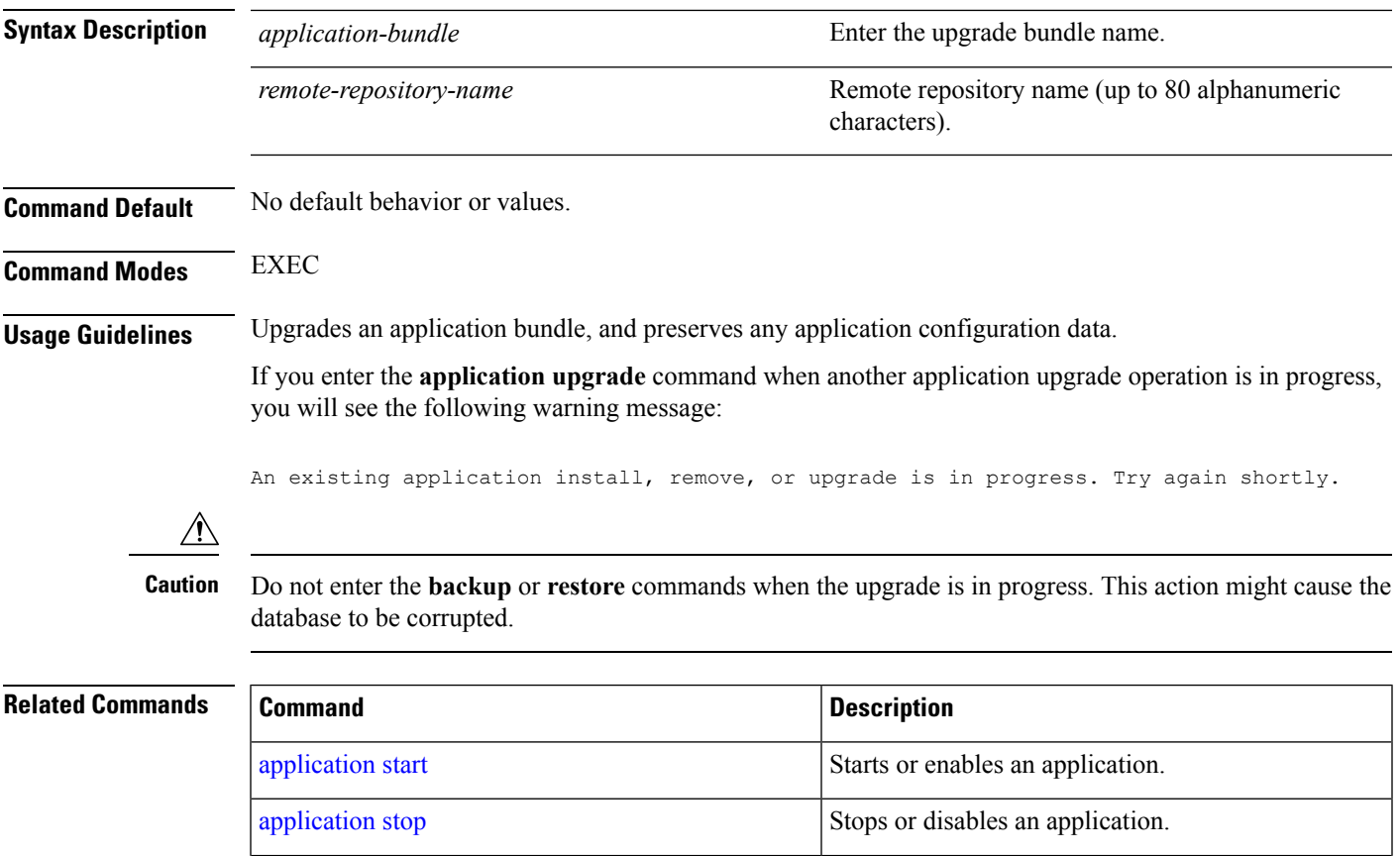

×.

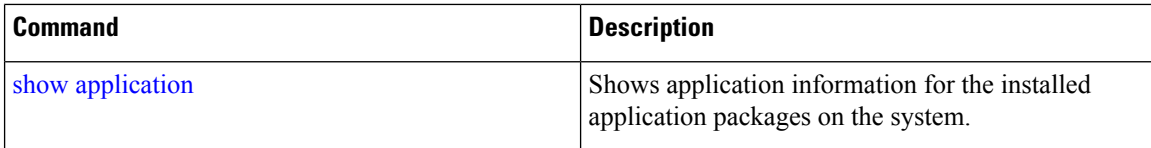

### **backup**

**Appliance Backup**: To perform a backup (including the and Cisco ADE OS data) and place the backup in a repository, use the **backup** command in EXEC mode.

**Application Backup**: To perform a backup of only the application data without the Cisco ADE OS data, use the **application** keyword command.

**Command for Appliance Backup:**

**backup** *backup-name* **repository** *repository-name*

**Command for Application Backup**

**backup** *backup-name* **repository** *repository-name* **application** *application-name*

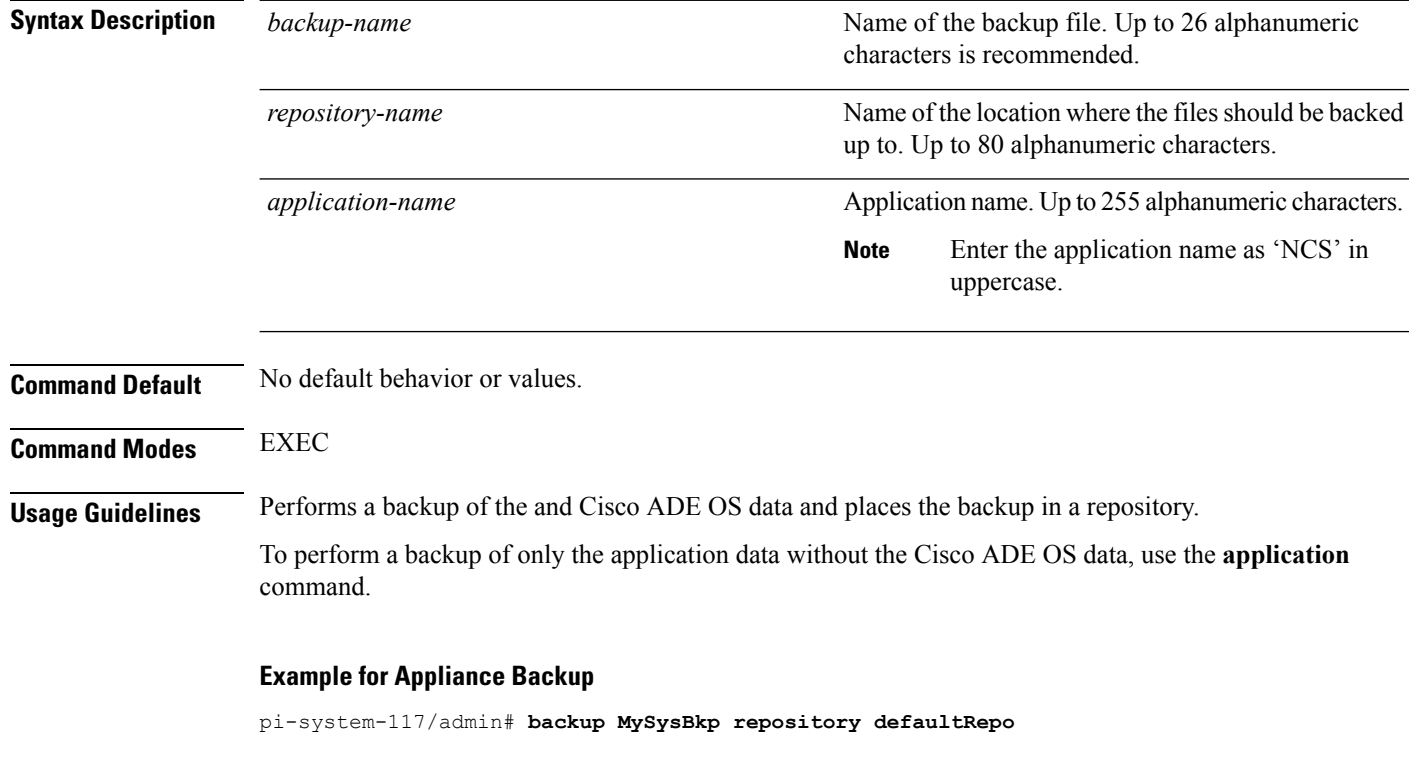

DO NOT press ^C while the backup is in progress Aborting backup with a  $\hat{}$ C may terminate the backup operation or the backup file may  $\setminus$ be corrupted To restore this backup you will have to enter this password Password : Password Again :

```
Backup Started at : 02/28/18 00:48:51
  Stage 1 of 7: Database backup ...
  Database size: 16G
  -- completed at 02/28/18 00:50:12
  Stage 2 of 7: Database copy ...
  -- completed at 02/28/18 00:50:12
  Stage 3 of 7: Backing up support files ...
  -- completed at 02/28/18 00:50:12
  Stage 4 of 7: Compressing Backup ...
  -- completed at 02/28/18 00:50:17
  Stage 5 of 7: Building backup file ...
  -- completed at 02/28/18 00:50:54
  Stage 6 of 7: Encrypting backup file ...
  -- completed at 02/28/18 00:51:04
  Stage 7 of 7: Transferring backup file ...
  -- completed at 02/28/18 00:51:06
% Backup file created is: \
MySysBkp-180228-0048__VER3.2.50.0.70_BKSZ13G_FIPS_ON_CPU20_MEM16G_RAM62G_SWAP15G_SYS\
_CK1677401767.tar.gpg
 Total Backup duration is: 0h:2m:15s
pi-system-117/admin#
```
#### **Example for Application Backup**

```
pi-system-117/admin# backup MyApplicationBkp repository defaultRepo application NCS
DO NOT press ^C while the backup is in progress
Aborting backup with a \textdegree C may terminate the backup operation or the backup file may \textdegreebe corrupted
To restore this backup you will have to enter this password
Password :
Password Again :
 Backup Started at : 02/28/18 00:52:37
  Stage 1 of 7: Database backup ...
  Database size: 16G
  -- completed at 02/28/18 00:53:45
  Stage 2 of 7: Database copy ...
  -- completed at 02/28/18 00:53:45
  Stage 3 of 7: Backing up support files ...
  -- completed at 02/28/18 00:53:45
  Stage 4 of 7: Compressing Backup ...
  -- completed at 02/28/18 00:53:50
  Stage 5 of 7: Building backup file
  -- completed at 02/28/18 00:54:25
  Stage 6 of 7: Encrypting backup file ...
  -- completed at 02/28/18 00:54:35
  Stage 7 of 7: Transferring backup file ...
  -- completed at 02/28/18 00:54:38
% Backup file created is: \
MyApplicationBkp-180228-0052 VER3.2.50.0.70 BKSZ13G FIPS ON CPU20 MEM16G RAM62G SWA\
P15G_APP_CK4137329745.tar.gpg
  Total Backup duration is: 0h:2m:1s
pi-system-117/admin#
```
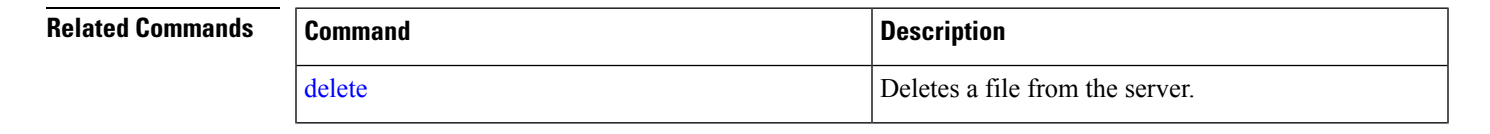

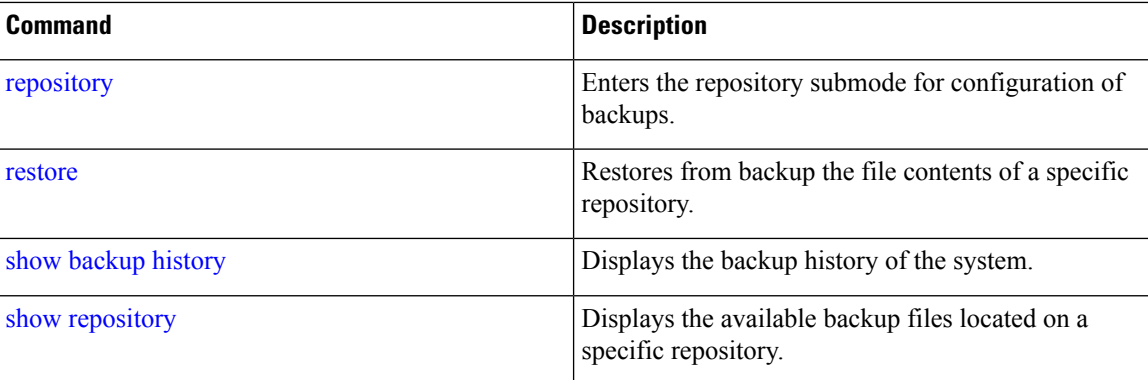

# **backup-logs**

To back up system logs, use the**backup-logs** command in EXEC mode. There is no**no** form of this command.

**backup-logs** *backup-name* **repository** *repository-name*

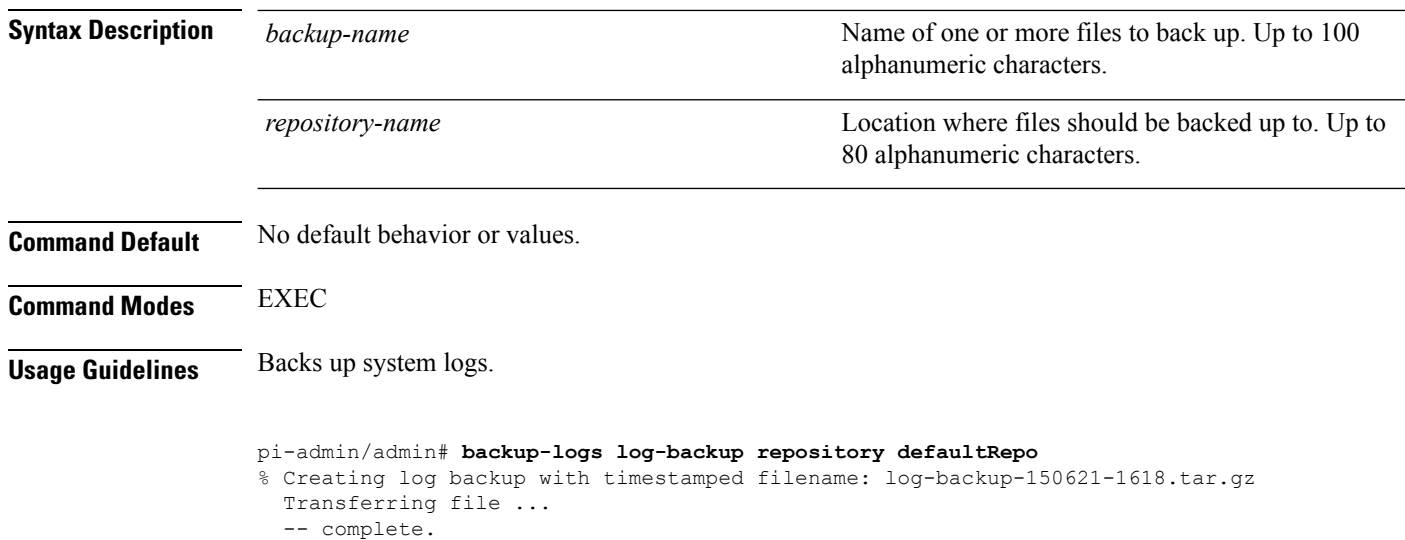

#### **Related Con**

pi-system/admin#

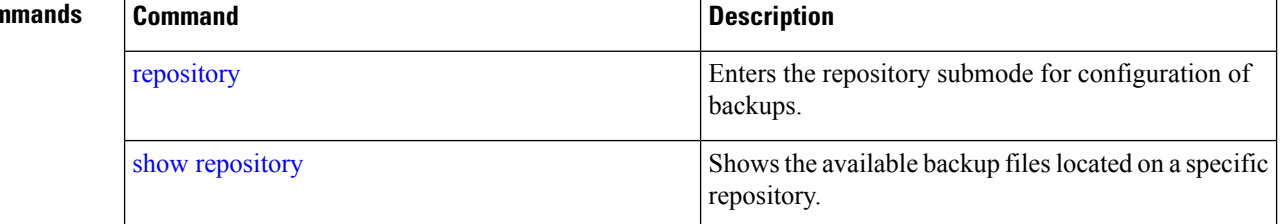

## **banner**

To set up messages while logging (pre-login) in to CLI, use the **banner install pre-login** command.

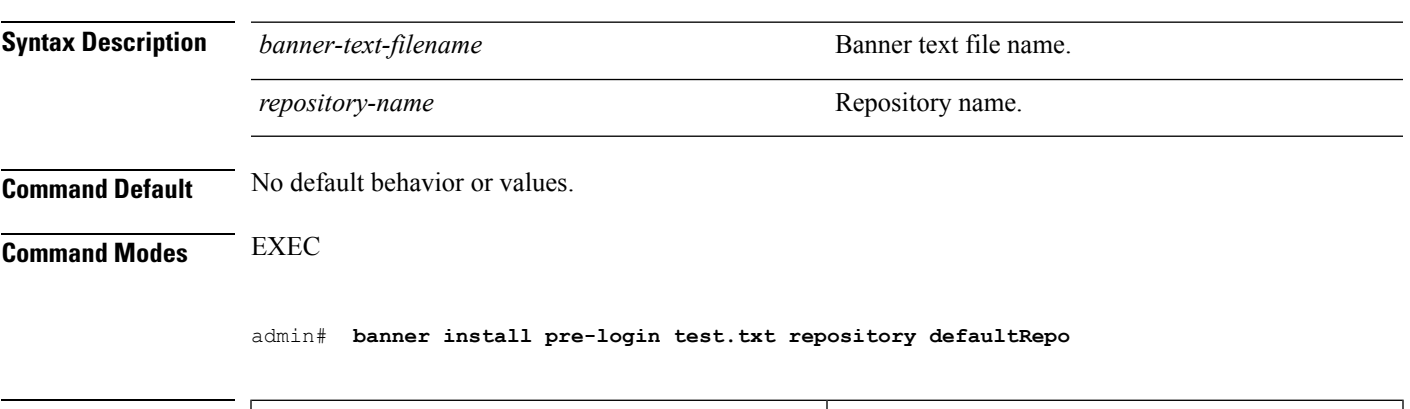

#### **banner install pre-login** *banner-text-filename* **repository** *Repository-name*

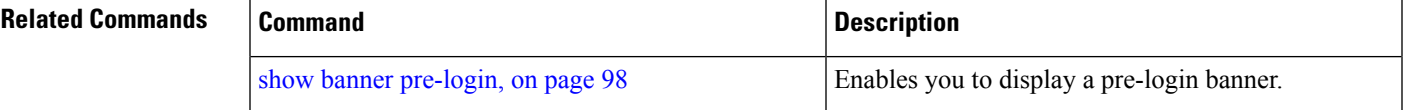

# **clock**

To set the system clock, use the **clock** command in EXEC mode. You cannot remove this function but reset the clock.

**clock set** *[mmm dd hh:mm:ss yyyy]*

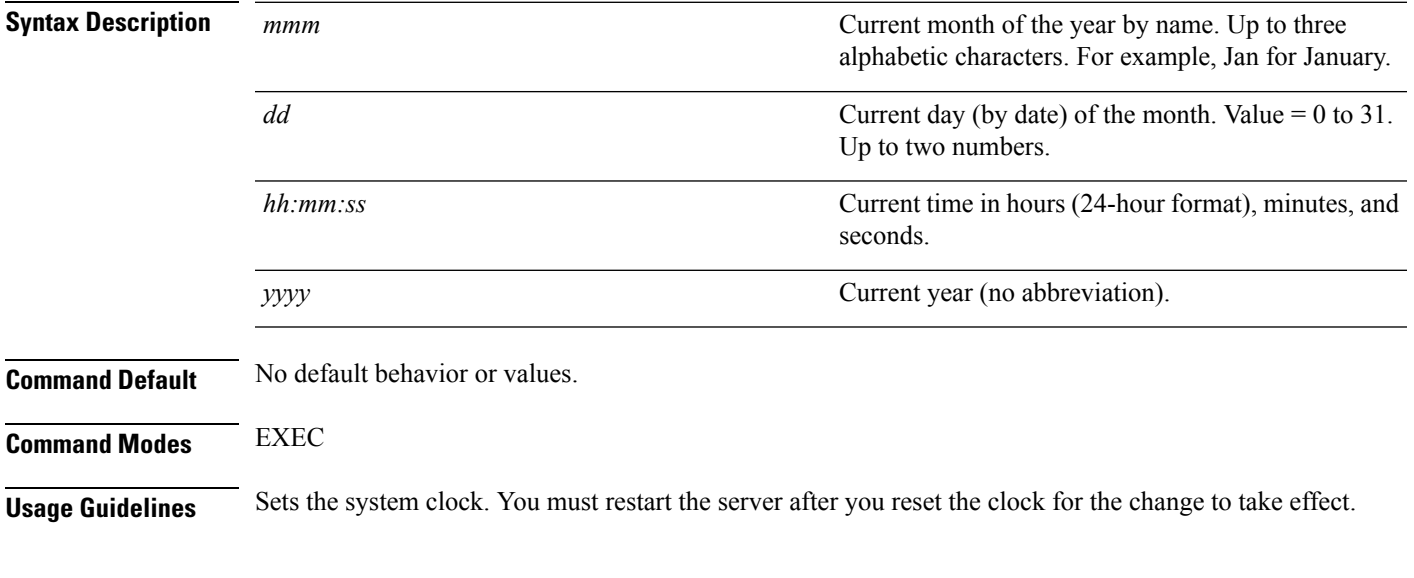

pi-system/admin# clock set nov 16 18:00:00 2017 pi-system-81/admin# show clock Thu Nov 16 18:00:05 IST 2017 pi-system/admin#

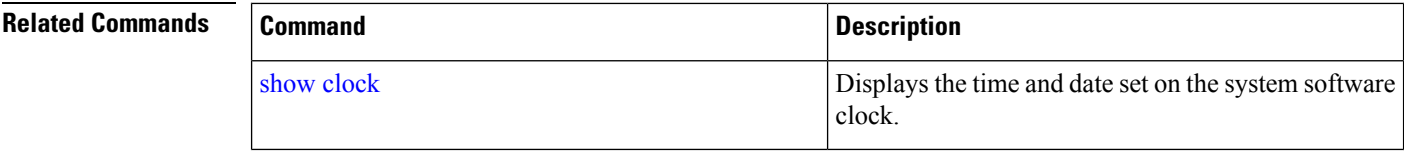

# **configure**

To enter configuration mode, use the **configure** command in EXEC mode. If the **replace** option is used with this command, copies a remote configuration to the system which overwrites the existing configuration.

#### **configure terminal**

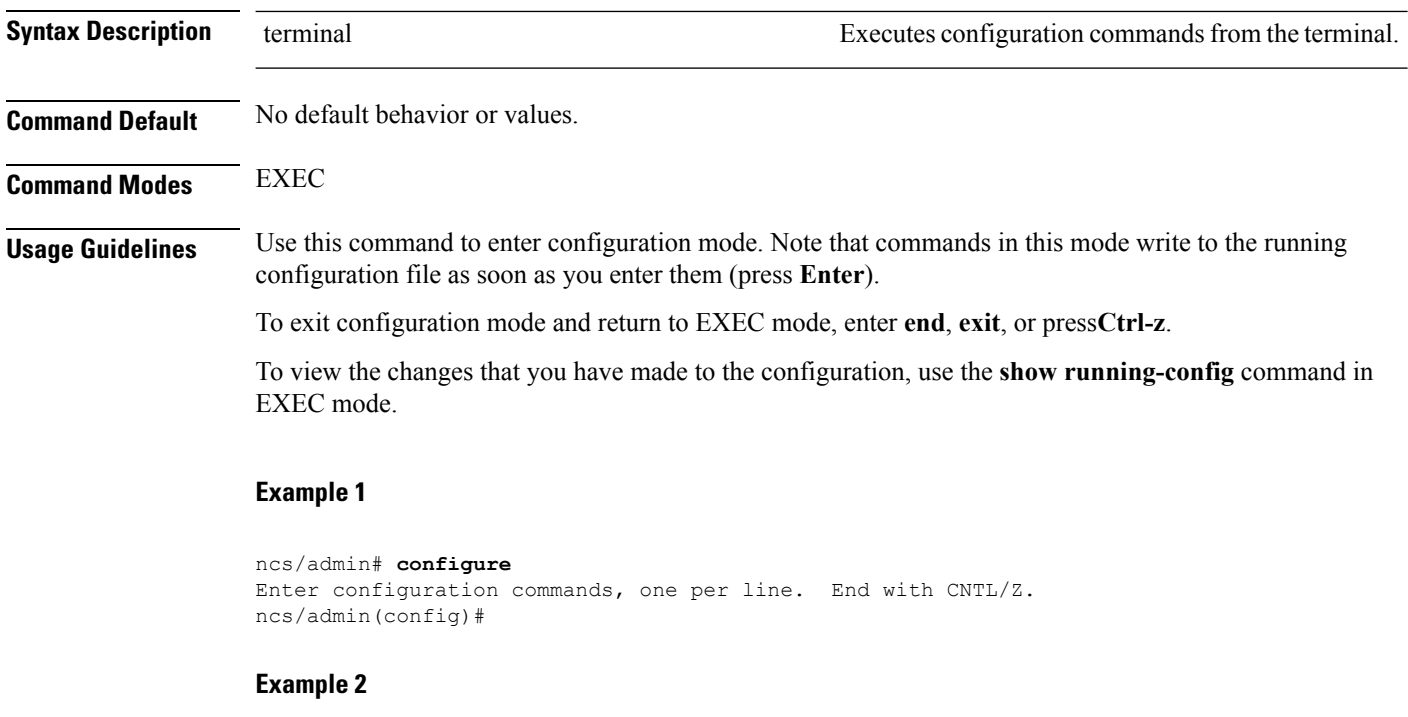

```
ncs/admin# configure terminal
Enter configuration commands, one per line. End with CNTL/Z.
ncs/admin(config)#
```
#### **Related Commands**

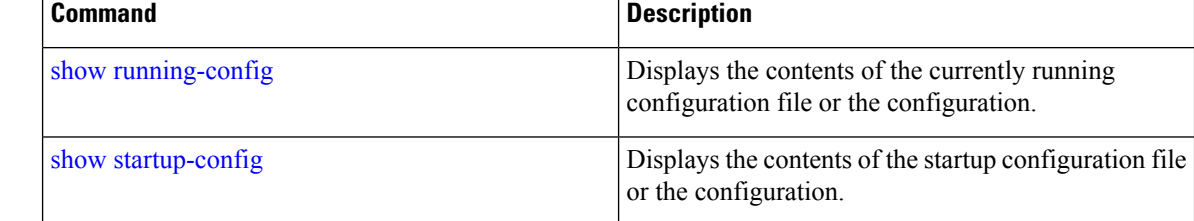

### **copy**

To copy any file from a source to a destination, use the **copy** command in EXEC mode.

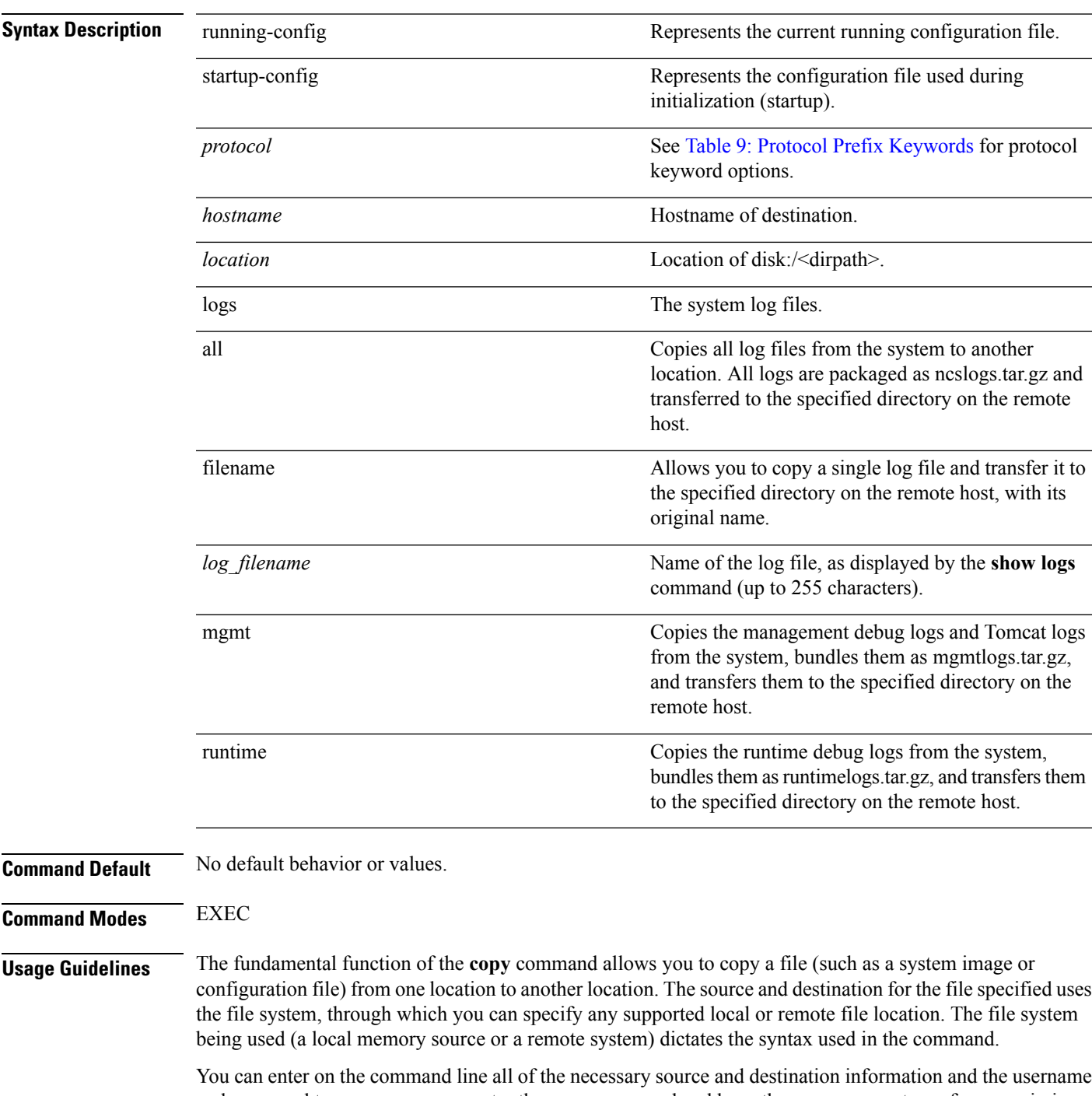

and password to use; or, you can enter the **copy** command and have the server prompt you for any missing information. You can enter up to a maximum of 2048 characters of source and destination URL information on the command line.

The **copy** command in the copies a configuration (running or startup).

The active configuration stores itself in the RAM. Every configuration command you enter resides in the running configuration. If you reboot your server, you lose the running configuration. If you make changes that you want to save, you must copy the running configuration to a safe location, such as a network server, or save it as the server startup configuration.

You cannot edit a startup configuration directly. All commands that you enter store themselves in the running configuration, which you can copy into the startup configuration.

In other words, when you boot a server, the startup configuration becomes the initial running configuration. As you modify the configuration, the two diverge: the startup configuration remains the same; the running configuration reflects the changes that you have made. If you want to make your changes permanent, you must save the running configuration to the startup configuration using the **write memory** command. The **write memory** command makes the current running configuration permanent.

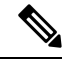

**Note**

If you do not save the running configuration, you will lose all your configuration changes during the next reboot of the server. You can also save a copy of the running and startup configurations using the following commands, to recover in case of loss of configuration:

**copy startup-config** *location*

**copy running-config** *location*

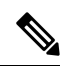

**Note** The **copy** command is supported only for the local disk and not for a repository.

Aliases reduce the amount of typing that you need to do. For example, type **copy run start** (the abbreviated form of the **copy running-config startup-config** command). **Tip**

<span id="page-51-0"></span>The entire copying process might take several minutes and differsfrom protocol to protocol and from network to network.

Use the filename relative to the directory for file transfers.

Possible error is the standard FTP error message.

#### **Table 9: Protocol Prefix Keywords**

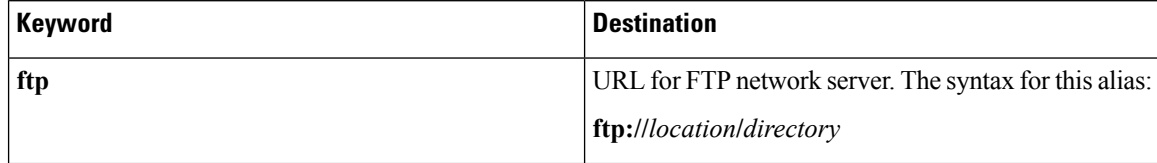

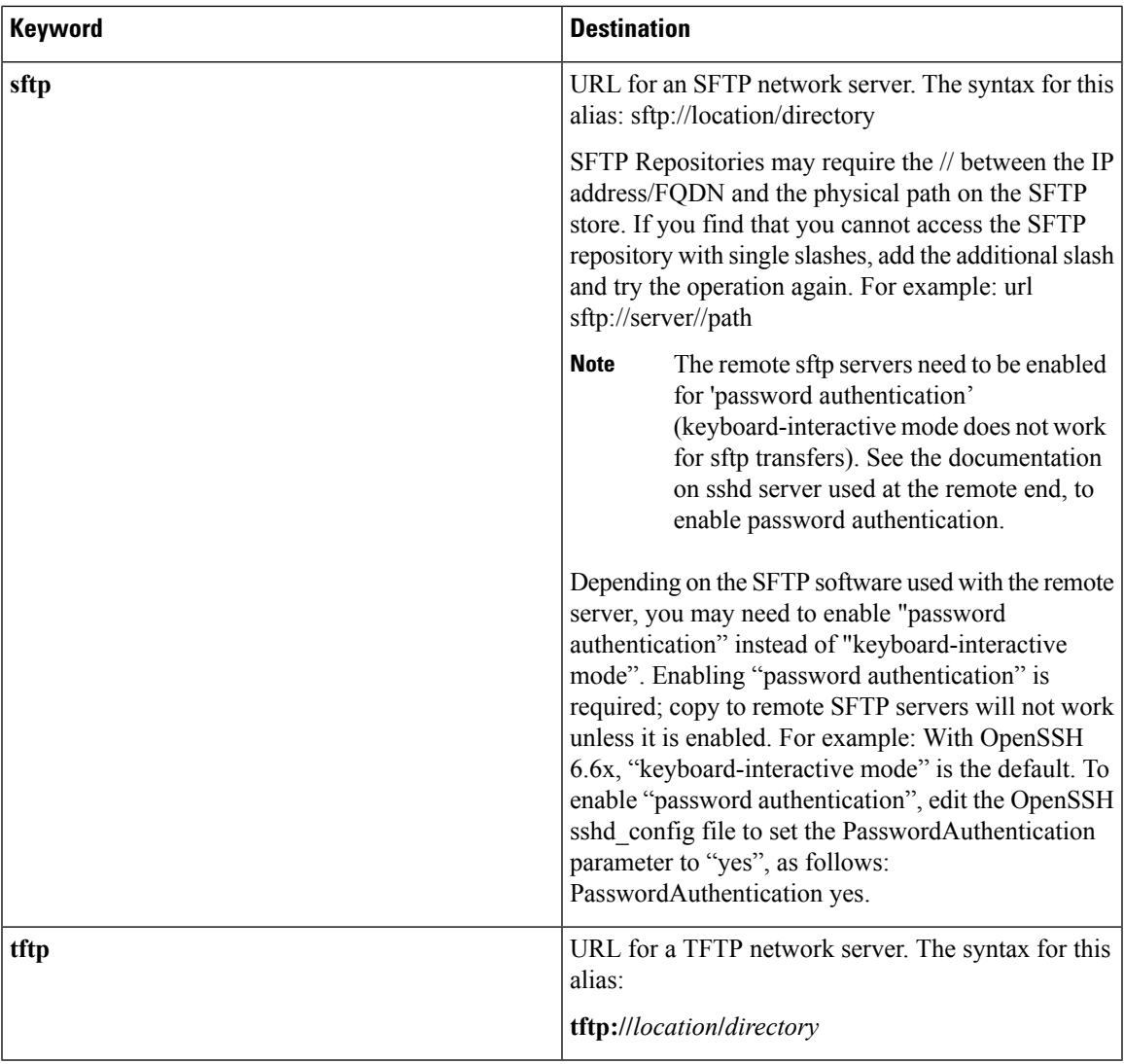

#### **Example 1**

```
ncs/admin# copy run start
Generating configuration...
ncs/admin#
```
#### **Example 2**

```
ncs/admin# copy running-config startup-config
Generating configuration...
ncs/admin#
```
#### **Example 3**

ncs/admin# **copy start run** ncs/admin#

#### **Example 4**

```
ncs/admin# copy startup-config running-config
ncs/admin#
```
#### **Example 5**

```
ncs/admin# copy logs disk:/
Collecting logs...
ncs/admin#
```
#### **Example 6**

This command is used to copy the certificate from ftp tp pnp.

```
copy tftp://<PI Server IP Address>/server.key disk:/
copy tftp://<PI Server IP Address>/server.crt disk:/
copy tftp://<PI Server IP Address>/ncs_server_certificate.crt disk:/
```
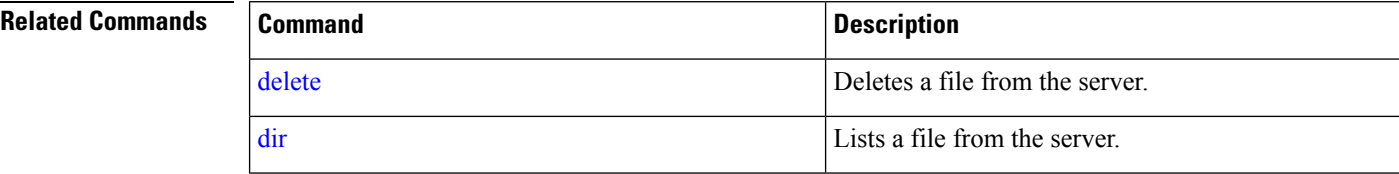

# **debug**

To display errors or events for command situations, use the **debug** command in EXEC mode.

debug{all | application | backup-restore | cdp | config | icmp | copy | locks | logging | snmp | system | **transfer | user | utils}**

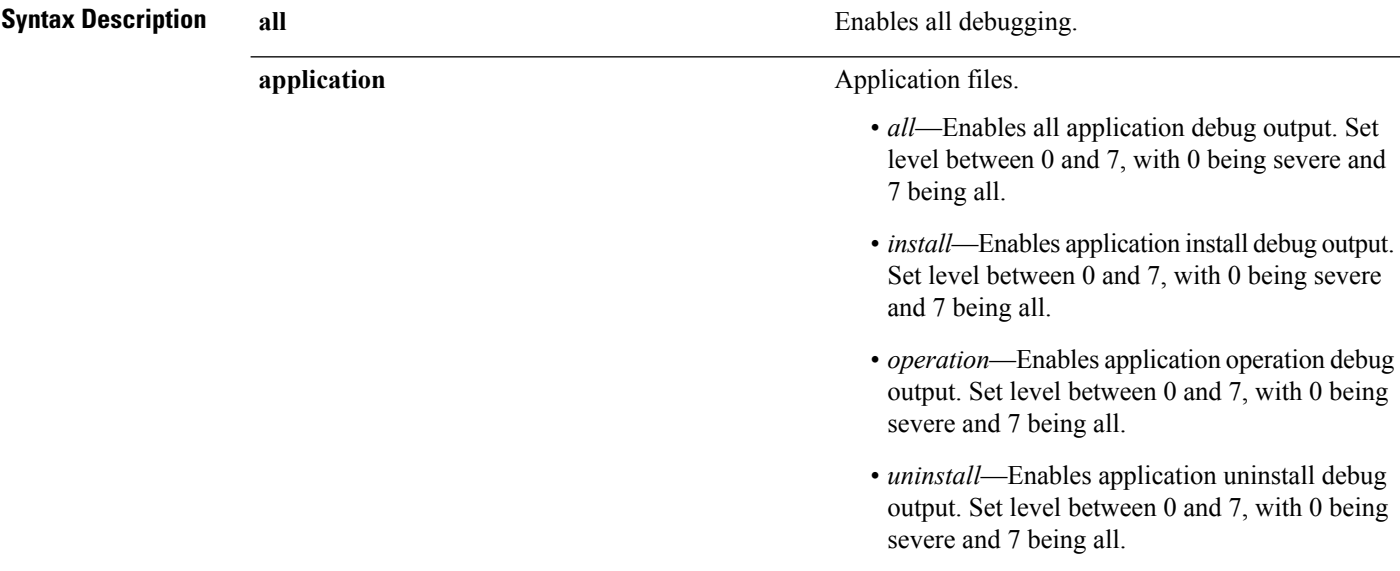

 $\mathbf{l}$ 

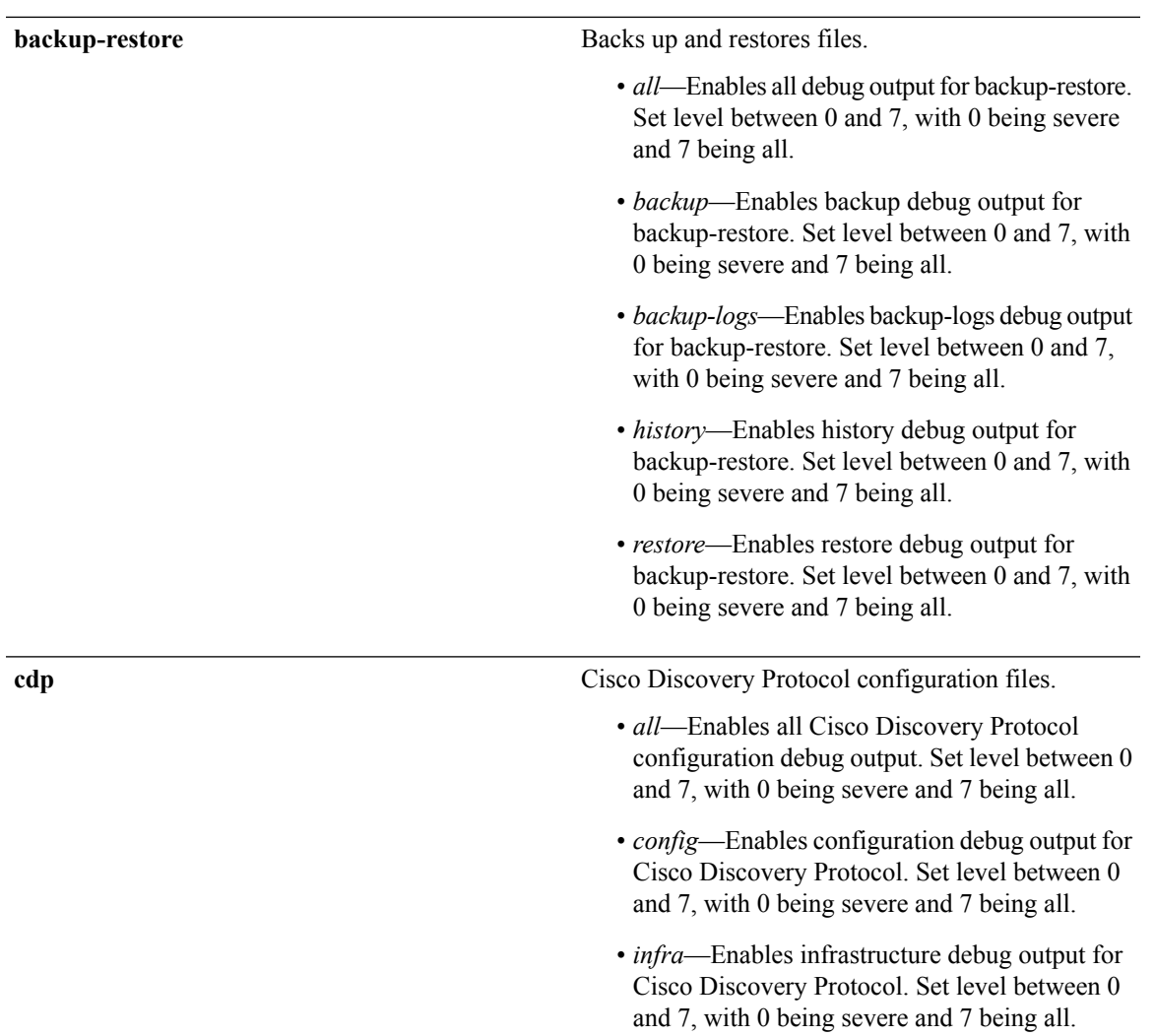

 $\mathbf I$ 

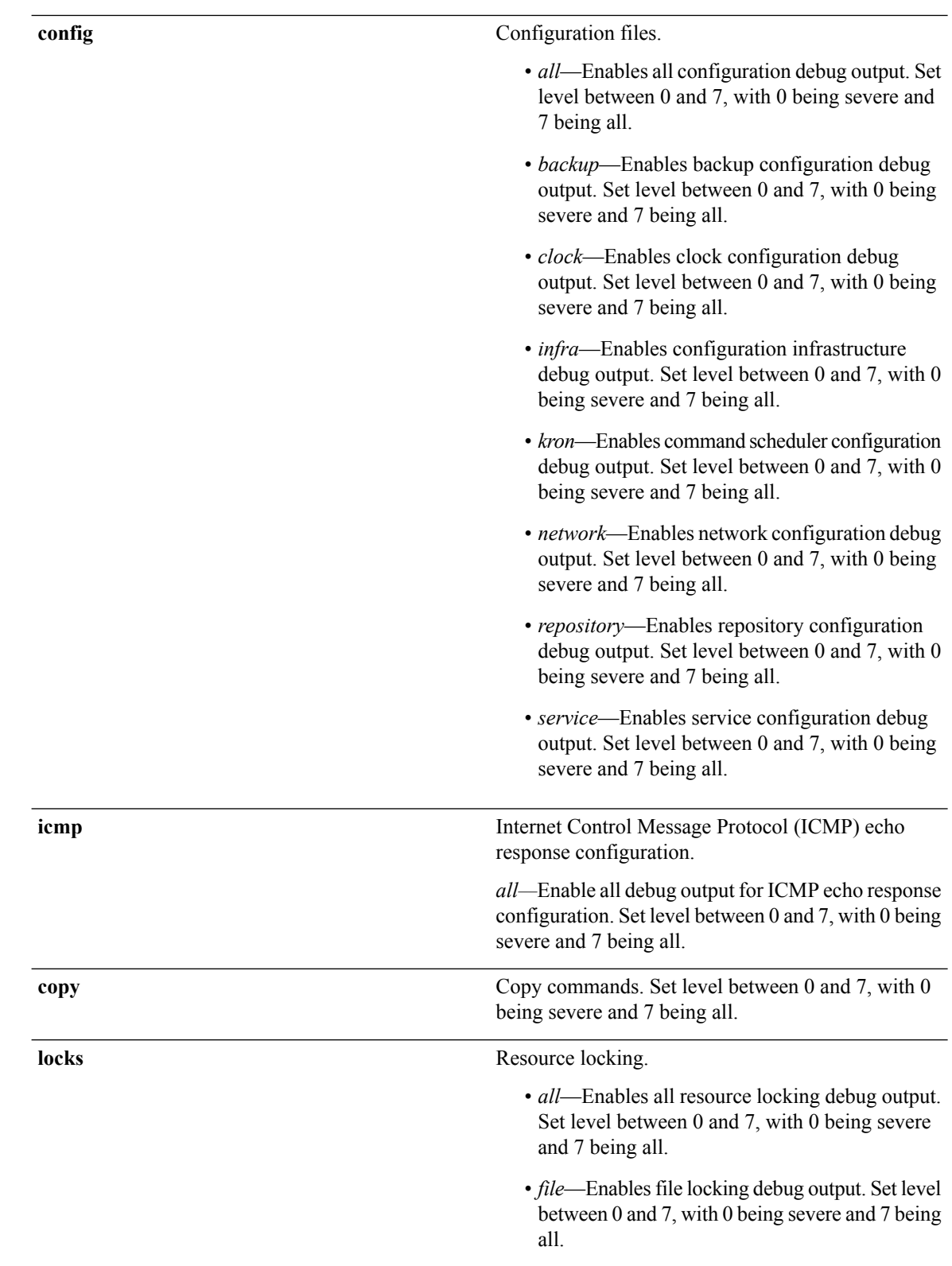

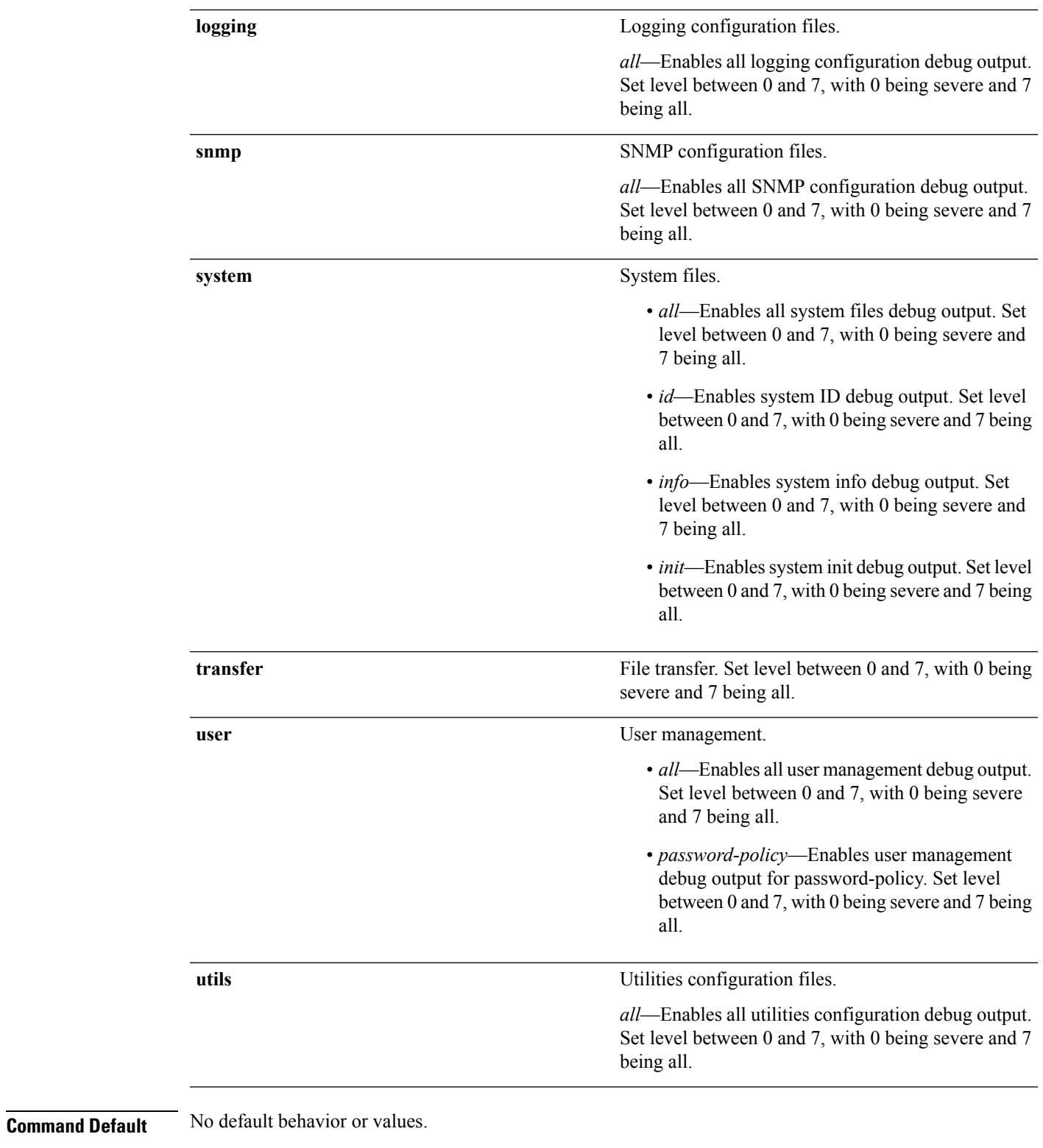

**Command Modes** EXEC

 $\mathbf l$ 

#### **Usage Guidelines** Use the **debug** command to identify various failures within the server; for example, setup failures or configuration failures.

```
ncs/admin# debug all
ncs/admin# mkdir disk:/1
ncs/admin# 6 [15347]: utils: vsh_root_stubs.c[2742] [admin]: mkdir operation success
ncs/admin# rmdir disk:/1
6 [15351]: utils: vsh_root_stubs.c[2601] [admin]: Invoked Remove Directory disk:/1 command
6 [15351]: utils: vsh_root_stubs.c[2663] [admin]: Remove Directory operation success
ncs/admin#
ncs/admin# undebug all
ncs/admin#
```
#### **Related Commands Command Description**

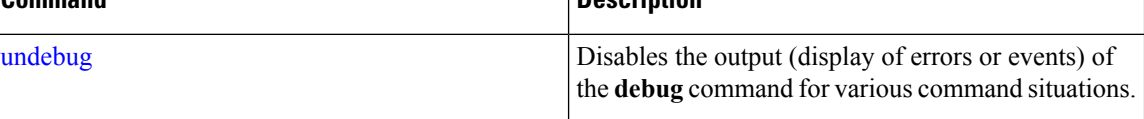

### <span id="page-57-0"></span>**delete**

To delete a file from the server, use the**delete** command in EXEC mode. There is no**no** form of this command.

**delete** *filename [disk:/path]*

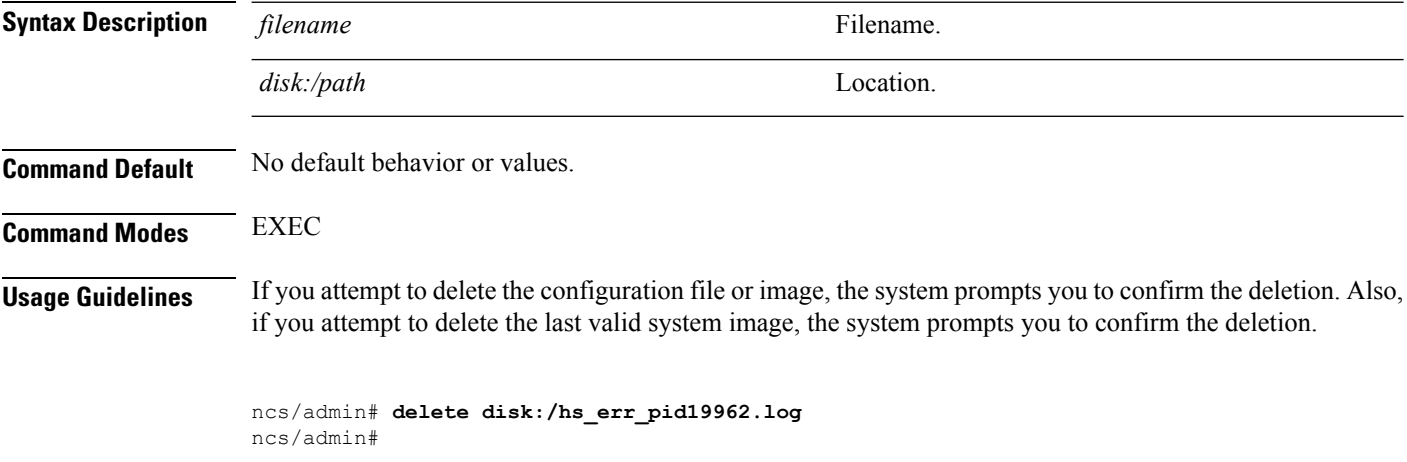

<span id="page-57-1"></span>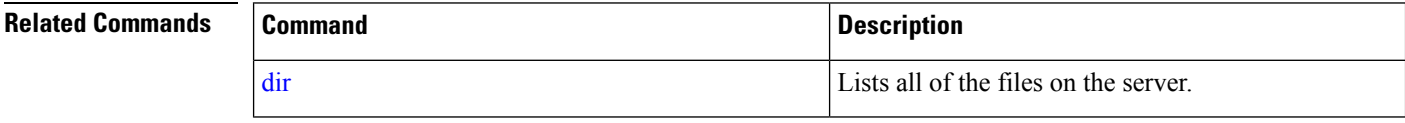

### **dir**

To list a file from the server, use the **dir** command in EXEC mode. To remove this function, use the **no** form of this command.

#### **dir** *[word]***[recursive]**

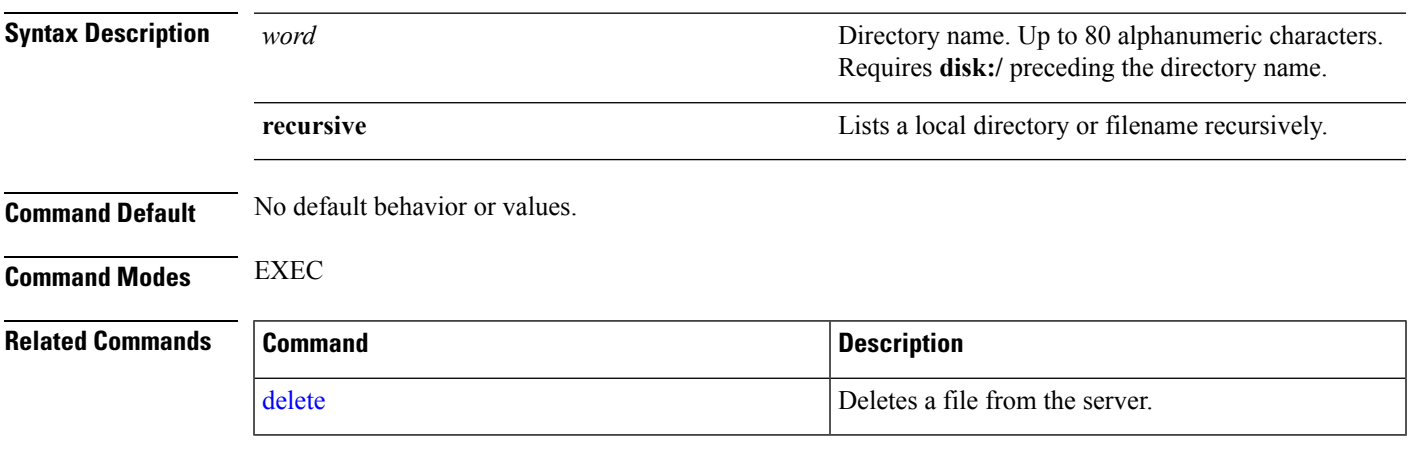

## **exit**

To close an active terminal session by logging out of the server or to move up one mode level from configuration mode, use the **exit** command in EXEC mode.

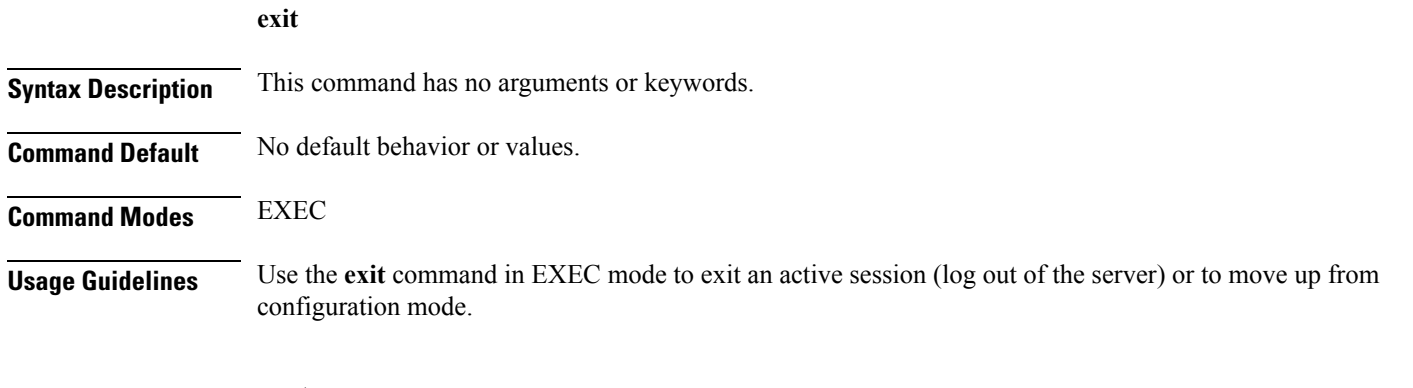

ncs/admin# **exit**

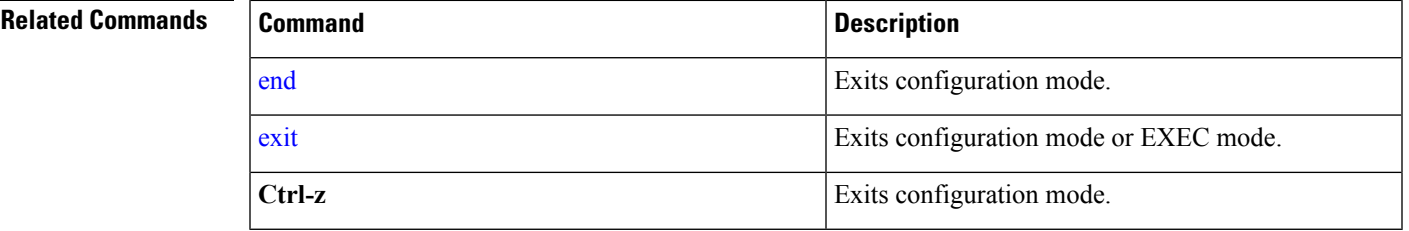

# **forceout**

To force users out of an active terminal session by logging them out of the server, use the **forceout** command in EXEC mode.

**forceout** *username*

I

ш

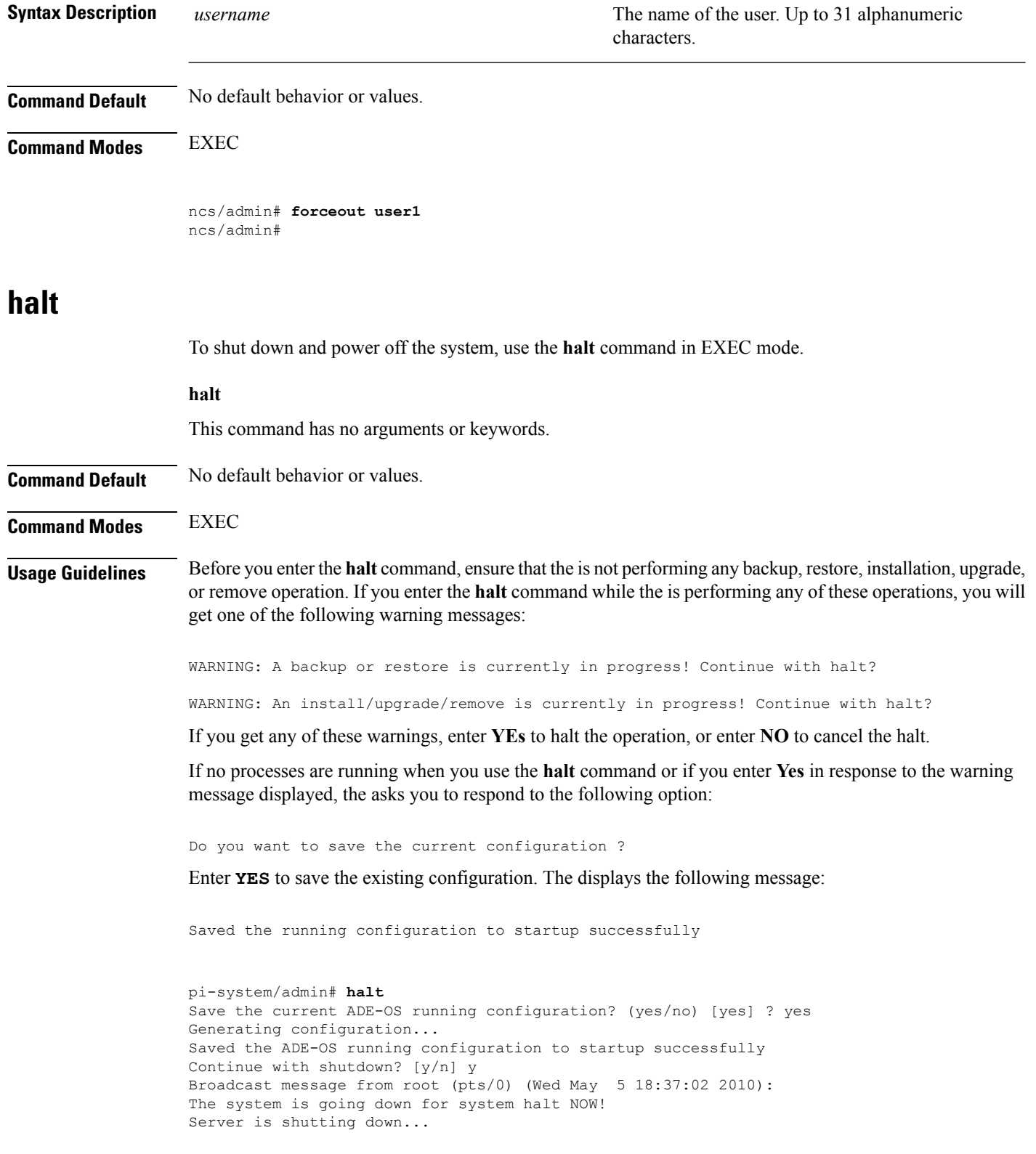

 $\mathbf{l}$ 

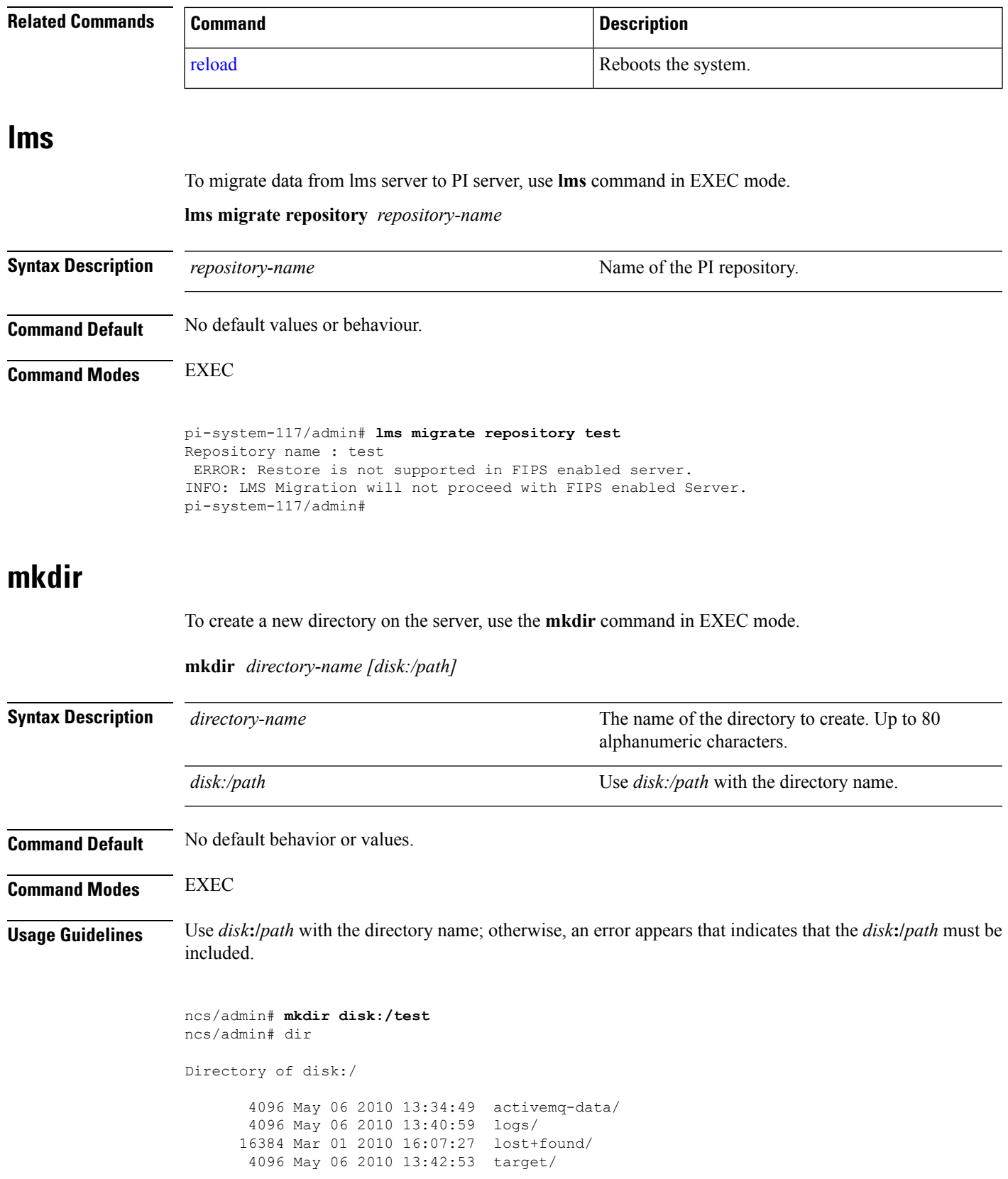

```
4096 May 07 2010 12:26:04 test/
           Usage for disk: filesystem
                 181067776 bytes total used
                19084521472 bytes free
                20314165248 bytes available
ncs/admin#
```
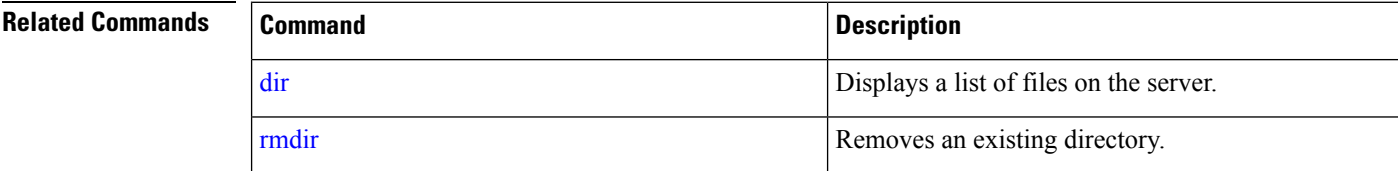

## **ncs run client-auth**

**Command Modes** EXEC

You can enable client certificate authentication on your Prime Infrastructure application using **ncs run client-auth** command.

**ncs run client-auth enable**

**ncs run client-auth disable**

**Command Default** No default behavior or values.

pi-system-117/admin# **ncs run client-auth enable**

WARNING :

This feature requires the CA certificate to be installed on the system. Please use the command 'ncs key importcacert ..." to import the certificate of the CA used to sign the client certificates. Ignore this warning if the CA certificate is already installed.

Use the 'disable' option of this command, to disable client authentication, if not required.

client auth status : enabled pi-system-117/admin#

pi-system-117/admin# **ncs run client-auth disable** client auth status : disabled pi-system-117/admin#

### **ncs run list**

To display the list of commands associated with NCS, use **ncs run list** command in EXEC mode.

**ncs run list**

**Command Default** No default behavior or arguments

**Command Modes** EXEC

```
pi-system-61/admin# ncs run list
commands :
list - prints this list
test iops - tests the disk write performance
reset [db|keys] - reset database and keys to default factory settings
csrf [disable|enable] - enable or disable CSRF protection
client-auth [disable|enable] - enable or disable client certificate based authentication
jms [disable|enable] - enable or disable message bus connectivity (port 61617)
sshclient-nonfips-ciphers [disable|enable] - enable or disable non fips compliant ciphers
for outgoing ssh client connections to devices
ssh-server-dh1key [disable|enable] - enable or disable DH group1 for SSH service.
tls-server-versions <tls_versions> - set the TLS versions to be enabled for TLS service -
TLSv1.2 TLSv1.1 TLSv1
tls-server-ciphers <tls cipher groups> - set the TLS cipher group to be enabled for TLS
service - tls-ecdhe tls-dhe tls-static ssl-static
livelogs [all|secure|ade|messages] - view live audit logs
loghistory [all|secure|ade|messages] - view audit logs
```
### **ncs run test iops**

To test and view details of the input output operations on your Prime Infrastructure, use **ncs run test iops** command in EXEC mode.

**ncs run test iops**

**Command Default** No default behavior or values.

**Command Modes** EXEC

pi-242/admin# **ncs run test iops** Testing disk write speed ... 8388608+0 records in 8388608+0 records out 8589934592 bytes (8.6 GB) copied, 33.4561 s, 257 MB/s

#### **ncs run reset**

You can use **ncs run reset** command to delete all private keys from your Prime Infrastructure server and to clean a corrupted Database. Resetting the DB clears all existing data and replaces it with empty data.

**ncs run reset { db | keys }**

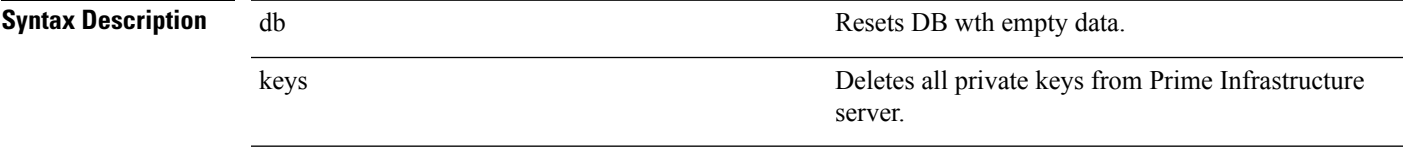

**Command Default** No default behavior or values.

#### **Command Modes** EXEC

pi-system-61/admin# **ncs run reset db**

This example shows how to delete all private keys in server:

```
pi-system-61/admin# ncs run reset keys
This will delete all the private keys and may impact webserver, SSH service etc.
Do you want to proceed [yes/no] [no]? yes
```
### **ncs run csrf**

The cross-site request forgery check can be disabled (not recommended). The CLI provided only for backward compatibility with API clients which are not programmed for CSRF protection. For CSRF protection, this option should be enabled using the following command.

#### **ncs run csrf enable**

To disable, use the following command:

**ncs run csrf disable**

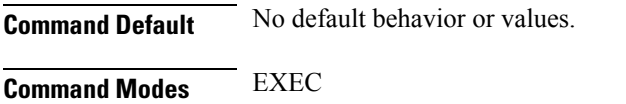

pi-cluster-93/admin# **ncs run csrf enable**

pi-cluster-93/admin# **ncs run csrf disable**

# **ncs run pnp-ciphers**

You can enable or disable weak ciphers for the HTTPS port for Plug and Play using **ncs run pnp-ciphers** command. To enable or disable, use the following commands:

**ncs run pnp-ciphers enable**

**ncs run pnp-ciphers disable**

**Command Default** No default behavior or values.

#### **Command Modes** EXEC

pi-cluster-93/admin# **ncs run pnp-ciphers enable** \*\*\* WARNING \*\*\* The cipher suite "SSL RSA WITH DES CBC SHA" is enabled. This cipher suite is required for Plug and Play functionality to work with CNS Agent in Secure mode. This is considered a weak cipher, and security scans may detect the presence of this cipher suite and flag as a vulnerability. Use the 'disable' option of this command, to disable this cipher, if not required.

### **ncs run jms**

Prime Infrastructure can send notifications to a Java Message Server (JMS) whenever there are changes in inventory or configuration parameters that are part of an audit you have defined.You can enable or disable this feature using **ncs run jms** command.

**ncs run jms enable**

**ncs run jms disable**

**Command Default** No default behavior or values.

**Command Modes** EXEC

pi-cluster-93/admin# **ncs run jms enable**

pi-cluster-93/admin# **ncs run jms disable** Connectivity to the JMS (message bus) from external servers disabled. Connectivity is required for external PnP Gateway servers to interact with the Prime Infrastructure server.

Use the 'enable' option of this command, to enable connectivity again.

### **ncs run livelogs**

You can run **ncs run livelogs** command to view live audit logs. **ncs run livelogs {** *all* **|** *secure* **|** *ade* **|** *messages* **} Command Default** No default behavior or values. **Command Modes** EXEC pi-system-120/admin# ncs run livelogs \*\*\*Available filter options to limit logs - all secure ade messages\*\*\* \*\*\*\*\*\*\*\*\*\*\*\*Press Ctrl+C for stop logging\*\*\*\*\*\*\*\*\*\*\*\*\*\* 2018-02-28T01:48:39.407787+05:30 pi-system-120 sshd[10309]: pam\_unix(sshd:session): \ session closed for user admin 2018-02-28T01:50:14.109435+05:30 pi-system-120 sshd[32038]: \ pam\_tally2(sshd:account): option unlock time=60 allowed in auth phase only 2018-02-28T01:50:14.109456+05:30 pi-system-120 sshd[32038]: \ pam\_tally2(sshd:account): unknown option: no\_reset 2018-02-28T01:50:14.112152+05:30 pi-system-120 sshd[32038]: pam\_unix(sshd:session): \ session opened for user admin by (uid=0) 2018-02-28T02:00:57.499844+05:30 pi-system-120 sshd[32038]: pam\_unix(sshd:session): \ session closed for user admin 2018-02-28T02:04:28.870085+05:30 pi-system-120 su: pam\_unix(su:session): session \ opened for user oracle by (uid=0) 2018-02-28T02:04:28.976462+05:30 pi-system-120 su: pam\_unix(su:session): session \ closed for user oracle 2018-02-28T02:21:30.485537+05:30 pi-system-120 sshd[6381]: \ pam\_tally2(sshd:account): option unlock time=60 allowed in auth phase only 2018-02-28T02:21:30.485556+05:30 pi-system-120 sshd[6381]: \ pam\_tally2(sshd:account): unknown option: no\_reset  $2018 - 02 - 28 \text{T}02 : 21 : 30.488589 + 05 : 30 \text{ pi-system} - 120 \text{ shell} [6381]$ : pam unix(sshd:session): \ session opened for user admin by (uid=0)

```
2018-02-28T02:25:04.370446+05:30 pi-system-120 debugd[3229]: [7471]: \
config:network: sysconfig.c[1116] [admin]: Getting ipaddress for eth1
2018-02-28T02:25:04.377607+05:30 pi-system-120 debugd[3229]: [7471]: \
config:network: syscfg_cli.c[1098] [admin]: No ipaddress for interface eth1
2018-02-28T02:25:04.384642+05:30 pi-system-120 ADEOSShell[7471]: Change Audit \
Details:SUCCESS:CARS \
CLI:carsGetIfState::root:/opt/system/bin/carssh:NotFromTerminal:5:
2018-02-28T02:25:04.384720+05:30 pi-system-120 debugd[3229]: [7471]: \
config:network: syscfg_cli.c[1105] [admin]: Interface eth1 is down
2018-02-28T02:25:04.384777+05:30 pi-system-120 debugd[3229]: [7471]: \
config:network: syscfg_cli.c[1011] [admin]: Getting dhcpv6 enabled for eth1
2018-02-28T02:25:04.405866+05:30 pi-system-120 ADEOSShell[7471]: Change Audit \
Details:SUCCESS:CARS \
CLI:carsGetNameserver::root:/opt/system/bin/carssh:NotFromTerminal:6:
2018-02-28T02:25:04.412912+05:30 pi-system-120 ADEOSShell[7471]: Change Audit \
Details:SUCCESS:CARS \
CLI:carsGetNameserver::root:/opt/system/bin/carssh:NotFromTerminal:7:
2018-02-28T02:25:04.420049+05:30 pi-system-120 ADEOSShell[7471]: Change Audit \
Details:SUCCESS:CARS \
CLI:carsGetNameserver::root:/opt/system/bin/carssh:NotFromTerminal:8:
2018-02-28T02:25:04.427224+05:30 pi-system-120 ADEOSShell[7471]: Change Audit \
Details:SUCCESS:CARS \
CLI:carsGetGateway::root:/opt/system/bin/carssh:NotFromTerminal:9:
2018-02-28T02:28:16.411167+05:30 pi-system-120 ADEOSShell[8312]: Change Audit \
Details:SUCCESS:CARS CLI:run_command::root:/opt/system/bin/carssh:/dev/pts/1:1:
2018-02-28T02:21:25.649026+05:30 pi-system-120 sshd[6381]: Operating in CiscoSSL \
Common Criteria mode
2018-02-28T02:21:25.654950+05:30 pi-system-120 sshd[6381]: FIPS mode initialized
2018-02-28T02:21:25.806409+05:30 pi-system-120 sshd[6381]: Outbound-ReKey for \
10.77.144.125:16285 [preauth]
2018-02-28T02:21:25.889051+05:30 pi-system-120 sshd[6381]: Inbound-ReKey for \
10.77.144.125:16285 [preauth]
2018-02-28T02:21:30.487757+05:30 pi-system-120 sshd[6381]: Accepted password for \
admin from 10.77.144.125 port 16285 ssh2
2018-02-28T02:21:30.490420+05:30 pi-system-120 sshd[6390]: Inbound-ReKey for \
10.77.144.125:16285
2018-02-28T02:21:30.490437+05:30 pi-system-120 sshd[6390]: Outbound-ReKey for \
10.77.144.125:16285
2018-02-28T02:21:32.124237+05:30 pi-system-120 rsyslogd: [origin \
software="rsyslogd" swVersion="5.8.10" x-pid="3216" \
x-info="http://www.rsyslog.com ] rsyslogd was HUPed
2018-02-28T02:25:04.601075+05:30 pi-system-120 rsyslogd-2177: imuxsock begins to \
drop messages from pid 3229 due to rate-limiting
2018-02-28T02:25:30.938945+05:30 pi-system-120 rsyslogd-2177: imuxsock lost 463 \
messages from pid 3229 due to rate-limiting
^CERROR: cmd '/opt/CSCOlumos/bin/run_command.sh livelogs' failed
pi-system-120/admin#
```
### **ncs run loghistory**

You can run **ncs run loghistory** command to view a list of audit logs. **ncs run loghistory {** *all* **|** *secure* **|** *ade* **|** *messages* **} Command Default** No default behavior or values. **Command Modes** EXEC

 $\mathbf l$ 

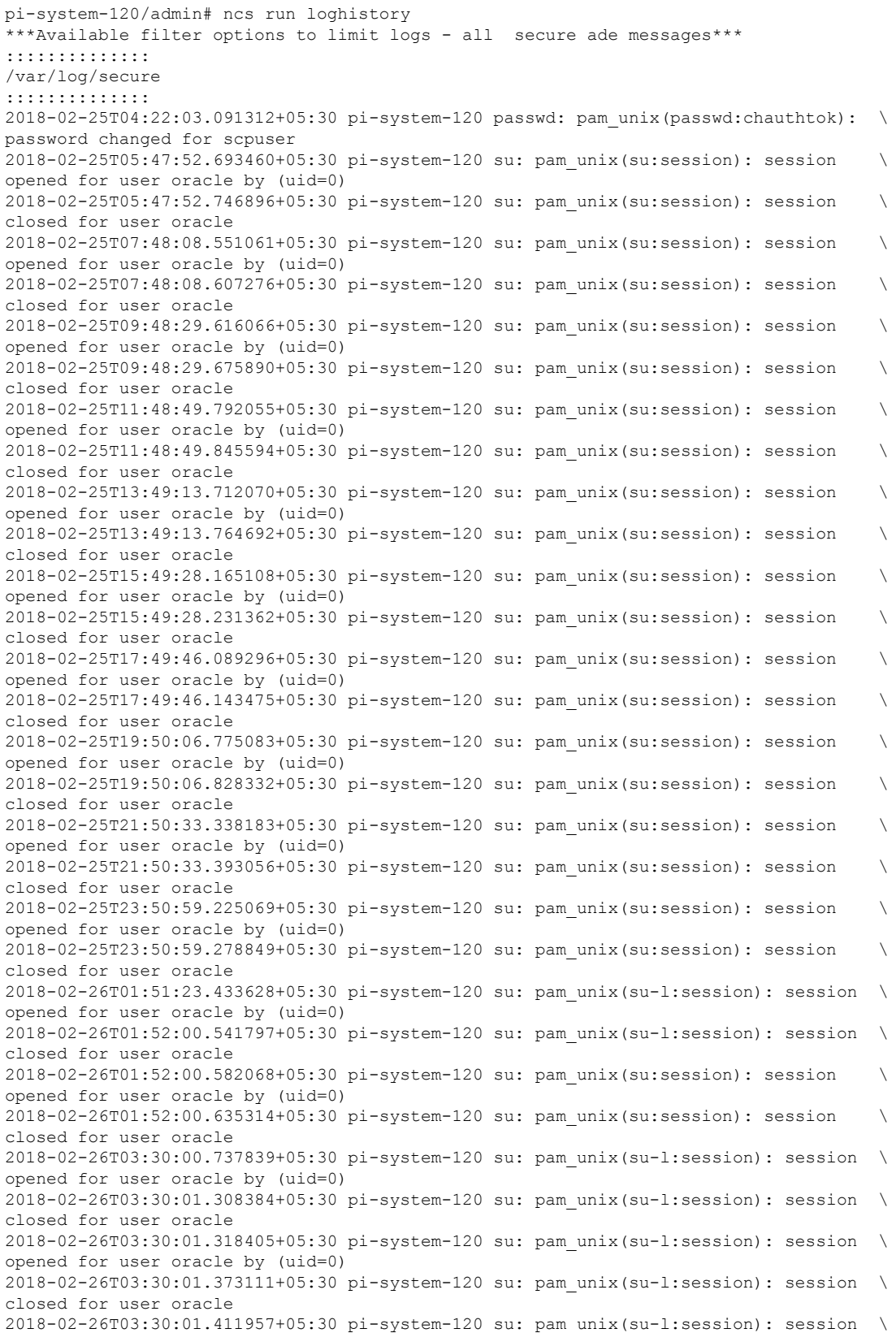

```
opened for user oracle by (uid=0)
2018-02-26T03:30:03.176254+05:30 pi-system-120 su: pam_unix(su-l:session): session \
closed for user oracle
2018-02-26T03:30:03.196829+05:30 pi-system-120 su: pam_unix(su-l:session): session \
opened for user oracle by (uid=0)
2018-02-26T03:30:03.252549+05:30 pi-system-120 su: pam_unix(su-l:session): session \
closed for user oracle
2018-02-26T03:30:06.105604+05:30 pi-system-120 su: pam_unix(su-l:session): session \
opened for user oracle by (uid=0)
2018-02-26T03:30:07.126919+05:30 pi-system-120 su: pam_unix(su-l:session): session \
closed for user oracle
2018-02-26T03:30:07.131747+05:30 pi-system-120 su: pam_unix(su-l:session): session \
opened for user oracle by (uid=0)
2018-02-26T03:30:14.916295+05:30 pi-system-120 su: pam_unix(su-l:session): session \
closed for user oracle
2018-02-26T03:30:14.923602+05:30 pi-system-120 su: pam_unix(su-l:session): session \
opened for user oracle by (uid=0)
pi-system-120/admin#
```
### **ncs run tls-server-versions**

To set the TLS (Transport Layer Security) version, use **ncs run tls-server-versions** command in EXEC mode.

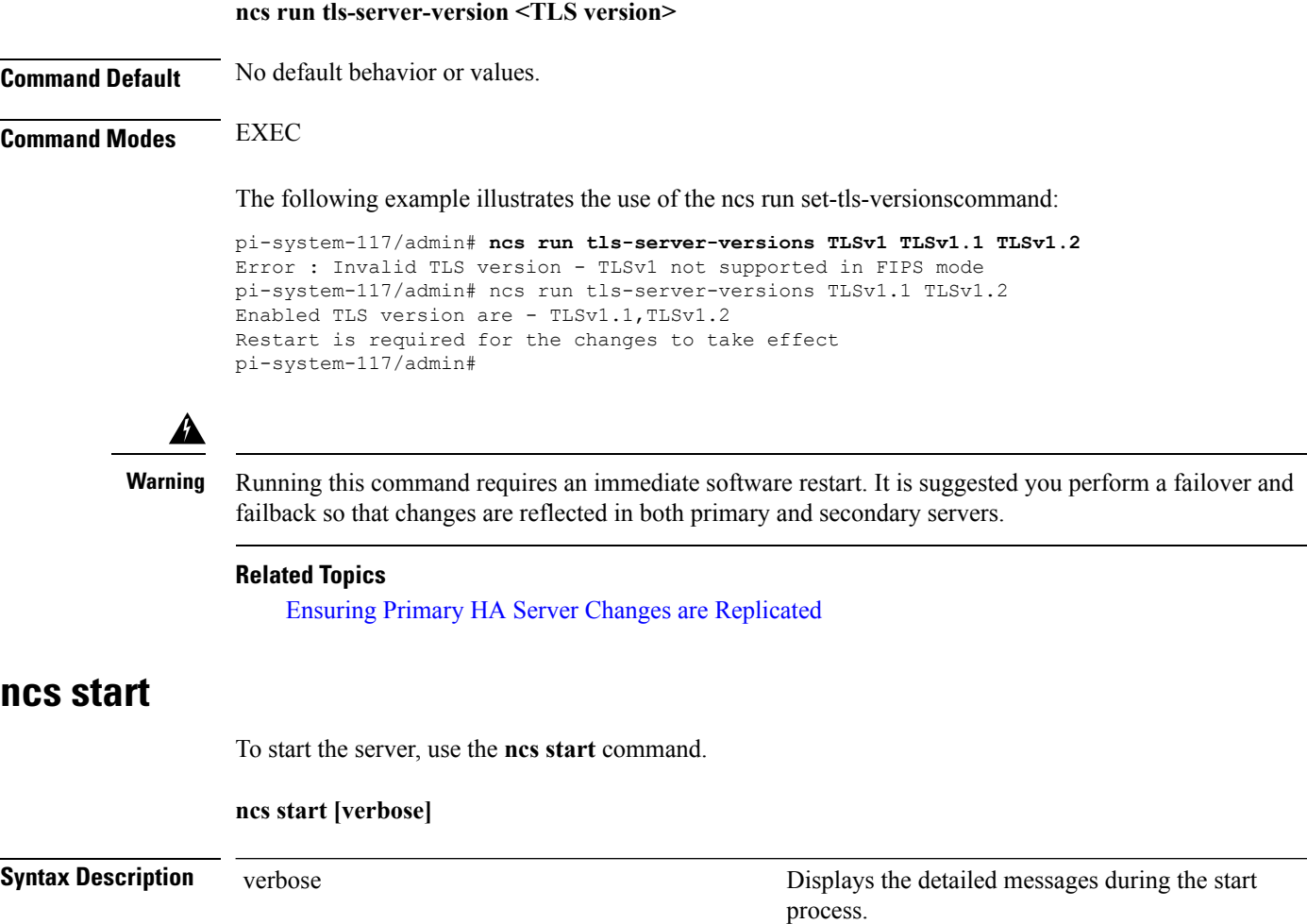

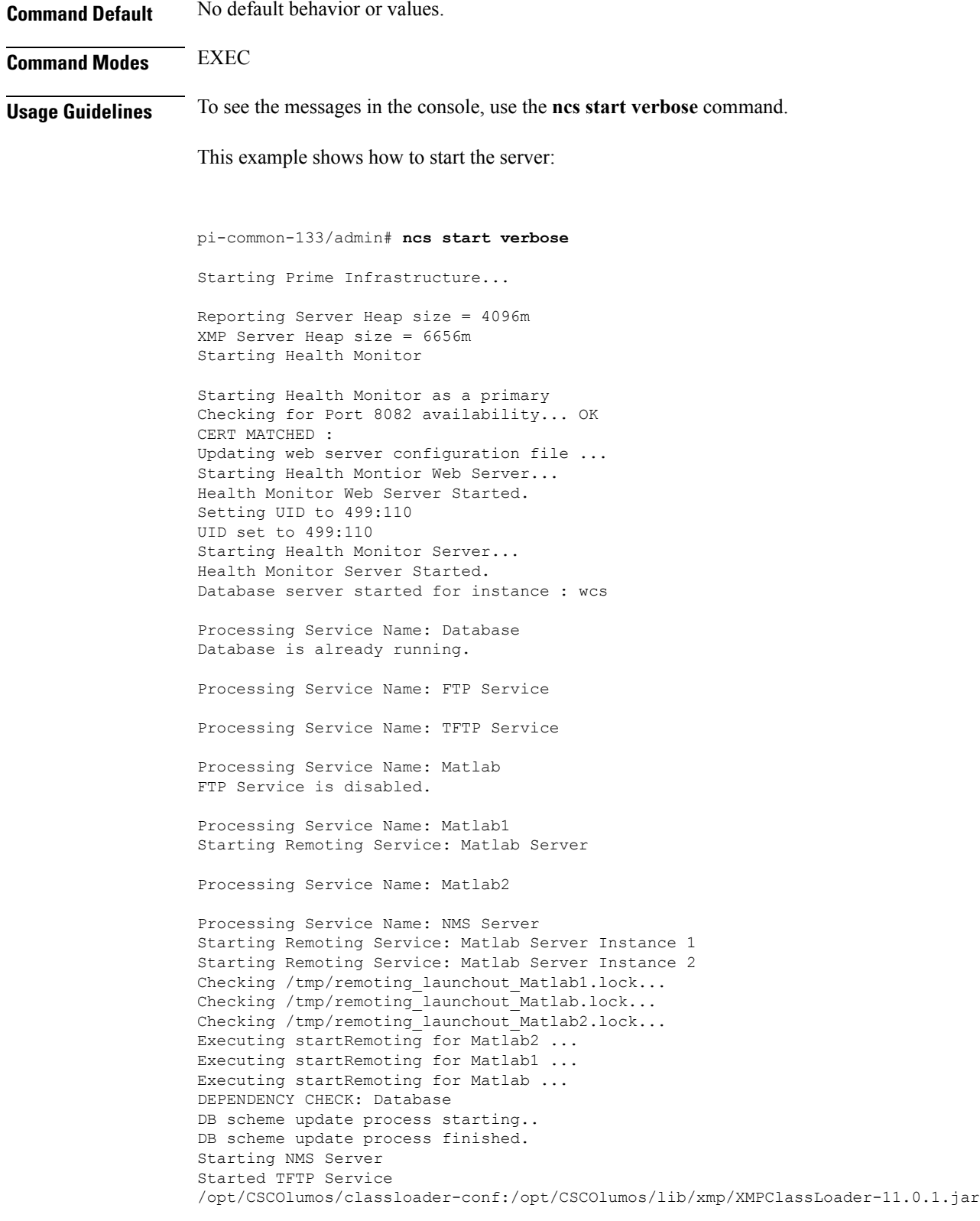

Checking for running servers.

 $\mathbf{l}$ 

Checking if DECAP is running. 00:00 DECAP is not running. 00:00 Check complete. No servers running. Unable to initialize com.mathworks.mwswing.MJStartup Matlab pid = 9696 system property before init instance: null Starting Remoting Instance: Matlab Server Checking for Port 10555 availability... OK Starting Remoting Service Web Server Matlab Server... Warning: MATLAB does not support bit depths less than or equal to 8. Figure windows may not be usable Warning: latest version of matlab app-defaults file not found. Contact your system administrator to have this file installed Warning: Duplicate directory name: /opt/CSCOlumos/matlab/toolbox/compiler. Remoting Service Web Server Matlab Server Started. Starting Remoting Service Matlab Server... Remoting 'Matlab Server' started successfully. Unable to initialize com.mathworks.mwswing.MJStartup Matlab1 pid = 9692 system property before init instance: null Starting Remoting Instance: Matlab Server Instance 1 Checking for Port 10755 availability... OK Starting Remoting Service Web Server Matlab Server Instance 1... Warning: MATLAB does not support bit depths less than or equal to 8. Figure windows may not be usable Warning: latest version of matlab app-defaults file not found. Contact your system administrator to have this file installed Warning: Duplicate directory name: /opt/CSCOlumos/matlab/toolbox/compiler. Remoting Service Web Server Matlab Server Instance 1 Started. Starting Remoting Service Matlab Server Instance 1... 00:09 DECAP setup complete. Started executing compliance db set up.sh Input = checkAndCreatePariTableOnSID Remoting 'Matlab Server Instance 1' started successfully. No Pari table creation needed on SID wcs Setting/Clearing remote database parameters Done waiting DB initialization outputHdlr check:log4j:WARN No appenders could be found for logger (com.cisco.ciscossl.provider.ciscojce.CiscoJCENativeCrypto). Starting SAM daemon... Done. Done. Setting/Clearing remote database parameters Starting DA daemon... Starting Server ... DASH\_HOME = /opt/CSCOlumos/compliance NCCMHOME = /opt/CSCOlumos/compliance Asia/Kolkata Starting NCCM server with Java memory 1024 Unable to initialize com.mathworks.mwswing.MJStartup Matlab2 pid = 9693 system property before init instance: null Starting Remoting Instance: Matlab Server Instance 2 Checking for Port 10756 availability... OK Starting Remoting Service Web Server Matlab Server Instance 2... Warning: MATLAB does not support bit depths less than or equal to 8. Figure windows may not be usable Warning: latest version of matlab app-defaults file not found. Contact your system administrator to have this file installed Warning: Duplicate directory name: /opt/CSCOlumos/matlab/toolbox/compiler. Remoting Service Web Server Matlab Server Instance 2 Started. Starting Remoting Service Matlab Server Instance 2... Remoting 'Matlab Server Instance 2' started successfully. Creating Application Context Attempt 1: checking /opt/CSCOlumos/logs/remotingMatlab1-0-0.log and \ /opt/CSCOlumos/logs/remoting\_launchout\_Matlab1.log whether Remoting Service Web \

```
Server Matlab.* Started.
Detected: /opt/CSCOlumos/logs/remotingMatlab1-0-0.log:02/28/18 01:21:27.147 INFO \
[system] [main] Remoting Service Web Server Matlab Server Instance 1 Started.
/opt/CSCOlumos/logs/remoting_launchout_Matlab1.log:Remoting Service Web Server \
Matlab Server Instance 1 Started.
Completed launchout Matlab1 as 9692
Attempt 1: checking /opt/CSCOlumos/logs/remotingMatlab-0-0.log and \
/opt/CSCOlumos/logs/remoting_launchout_Matlab.log whether Remoting Service Web \
Server Matlab.* Started.
Detected: /opt/CSCOlumos/logs/remotingMatlab-0-0.log:02/28/18 01:21:21.247 INFO \
[system] [main] Remoting Service Web Server Matlab Server Started.
/opt/CSCOlumos/logs/remoting_launchout_Matlab.log:Remoting Service Web Server \
Matlab Server Started.
Completed launchout Matlab as 9696
Attempt 1: checking /opt/CSCOlumos/logs/remotingMatlab2-0-0.log and \
/opt/CSCOlumos/logs/remoting_launchout_Matlab2.log whether Remoting Service Web \
Server Matlab.* Started.
Detected: /opt/CSCOlumos/logs/remotingMatlab2-0-0.log:02/28/18 01:21:37.344 INFO \
[system] [main] Remoting Service Web Server Matlab Server Instance 2 Started.
/opt/CSCOlumos/logs/remoting_launchout_Matlab2.log:Remoting Service Web Server \
Matlab Server Instance 2 Started.
Completed launchout Matlab2 as 9693
Starting servlet container.
NMS Server started successfully
Processing Service Name: Compliance engine
Compliance Engine is enabled in this server
Compliance engine is already running.
Invoked post init hook - com.cisco.ifm.telemetry.config.UpdateProxyInitHook@5d67dec7
Prime Infrastructure started successfully.
iptables: Saving firewall rules to /etc/sysconfig/iptables:[ OK ]
Completed in 577 seconds
pi-common-133/admin#
pi-system-120/admin# ncs start
Starting Prime Infrastructure...
This may take a while (10 minutes or more) ...
outputHdlr check:log4j:WARN No appenders could be found for logger
(com.cisco.ciscossl.provider.ciscojce.CiscoJCENativeCrypto).
Prime Infrastructure started successfully.
iptables: Saving firewall rules to /etc/sysconfig/iptables:[ OK ]
Completed in 490 seconds
```
# <span id="page-70-0"></span>**Related Commands Command Command Command Description** ncs [stop](#page-70-0) Stops the server. ncs [status](#page-74-0) **Displays the current status of the server.**

#### **ncs stop**

To stop the server, use the **ncs stop** command in EXEC mode. To see the detailed messages, use the **ncs stop verbose** command.

**ncs stop [verbose]**

pi-system-120/admin#

I

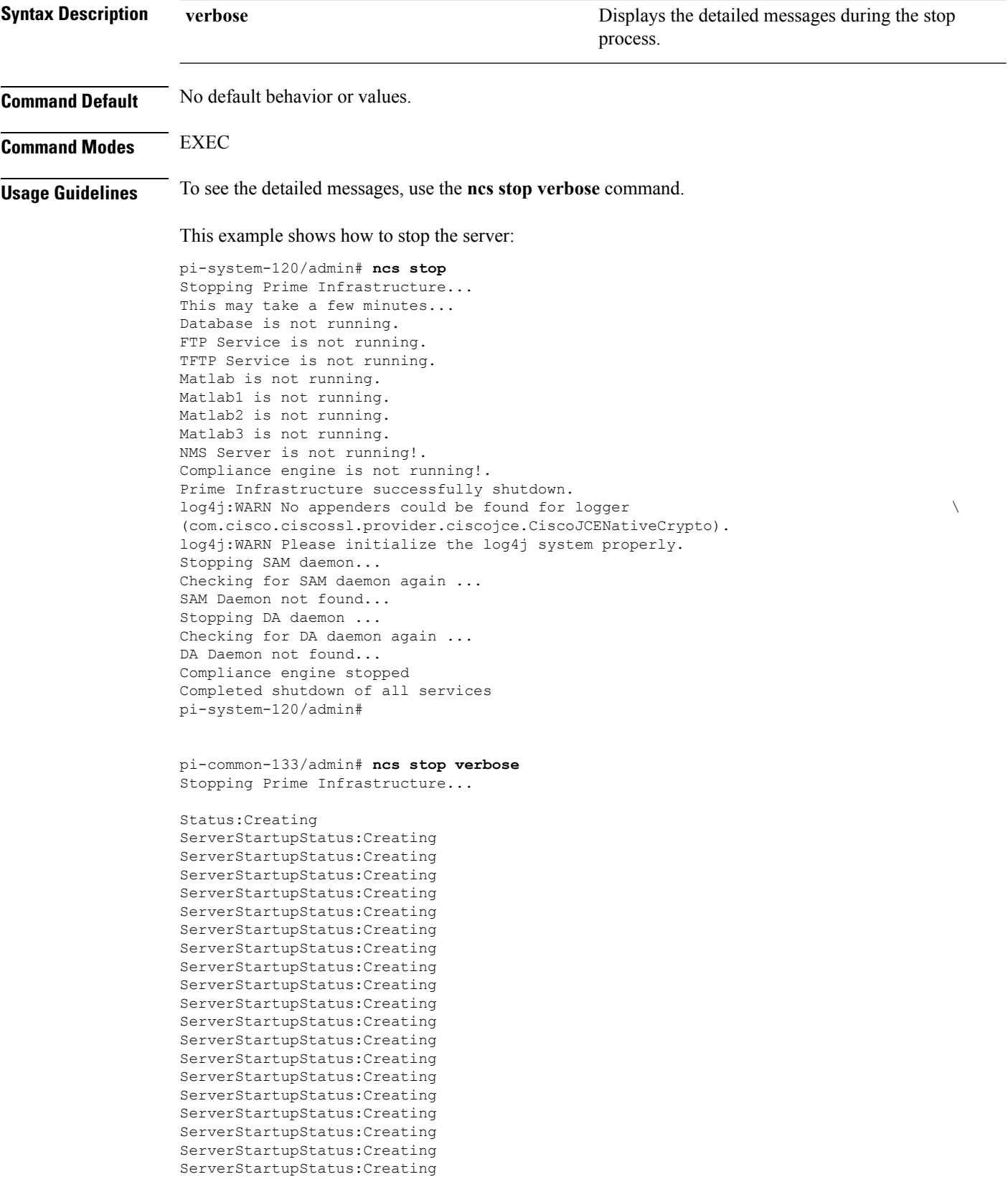
ServerStartupStatus:Creating ServerStartupStatus:Creating

ServerStartupStatus:Creating ServerStartupStatus:Creating Starting servlet container. ServerStartupStatus:Starting ServerStartupStatus:Starting NMS Server started successfully Processing Service Name: Compliance engine In startService - serviceType: In startService - serviceName:Compliance engine Processing Service Name: WSA Service In startService - serviceType:processScript In startService - serviceName:WSA Service Starting the script....wsa admin.sh Completed the script....wsa\_admin.sh start & Exit value : 0 Invoked post init hook - com.cisco.ifm.telemetry.config.UpdateProxyInitHook@5db6148e ServerStartupStatus:Invoked ServerStartupStatus:Invoked ServerStartupStatus:Invoked ServerStartupStatus:Invoked ServerStartupStatus:Invoked ServerStartupStatus:Invoked ServerStartupStatus:Invoked ServerStartupStatus:Invoked ServerStartupStatus:Invoked

ServerStartupStatus:Invoked ServerStartupStatus:Invoked

ServerStartupStatus:Invoked ServerStartupStatus:Invoked ServerStartupStatus:Invoked ServerStartupStatus:Invoked ServerStartupStatus:Invoked ServerStartupStatus:Invoked ServerStartupStatus:Invoked ServerStartupStatus:Invoked ServerStartupStatus:Invoked ServerStartupStatus:Invoked ServerStartupStatus:Invoked ServerStartupStatus:Invoked Processing post upgrade hook com.cisco.xmp.data.contributions.SecurityContributionsPostUpgradeHook@2a85fe24 ServerStartupStatus:Processing Processing post upgrade hook  $\verb|com.cisco.ifm.grouping.service.portgrouping.PortGroupHierarchyChangeUpgradeBook@43f8\backslash$ 0236 ServerStartupStatus:Processing Started ServerStartupStatus:Started 19:45 Server started. Done Stopping NMS Server Stopping XMP .Stopping SAM daemon... Checking for SAM daemon again ... Found SAM daemon ... Stopping SAM daemon ... Stopping DA daemon ... Checking for DA daemon again ... Found DA daemon ... Stopping DA daemon ... NMS Server successfully shutdown. Shutting down database server ... Database Instance Name = wcs Database 'wcs' Role = PRIMARY Listener is not running. Database server is not running. Stopped FTP Service Stopped TFTP Service Stopping remoting: Matlab Server Remoting 'Matlab Server' stopped successfully. Stopping remoting: Matlab Server Instance 1 Remoting 'Matlab Server Instance 1' stopped successfully. NMS Server is not running!. Stopping Tomcat... Tomcat Stopped.

Prime Infrastructure successfully shutdown.

Stopping SAM daemon... Checking for SAM daemon again ... SAM Daemon not found... Stopping DA daemon ... Checking for DA daemon again ... DA Daemon not found... Completed shutdown of all services

<span id="page-74-0"></span>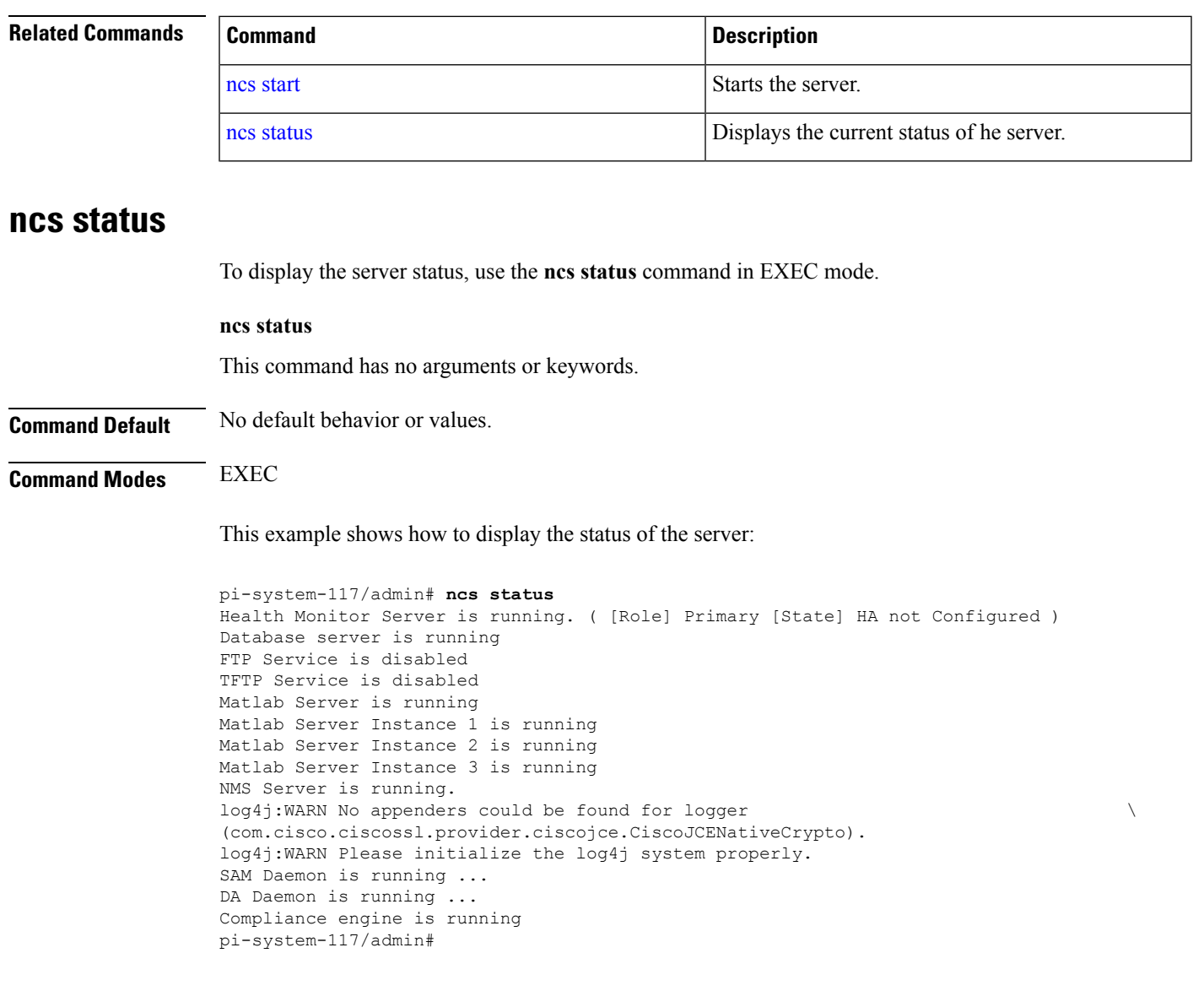

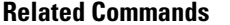

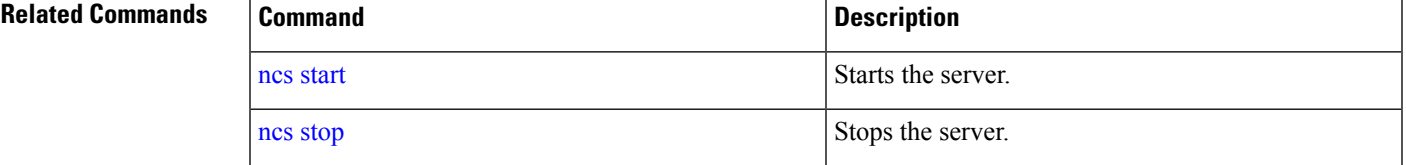

# **ncs run tls-server-ciphers**

You can enable a TLS cipher group using **ncs run tls-server-ciphers** command in EXEC mode.

**ncs run tls-server-ciphers** { *tls-ecdhe* **|** *tls-dhe* **|** *tls-static*

**Syntax Description** tls-ecdhe **Refers** to tls cipher group ecdhe

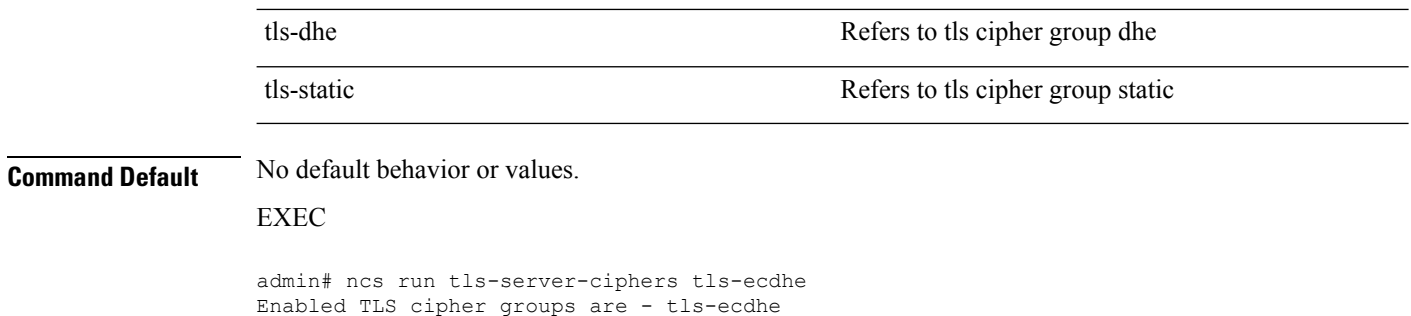

### **ncs password ftpuser**

To change the FTP username and password, use the **ncs password ftpuser** command in EXEC mode.

**Note** The value for ftpuser in the above command should always be set to ftp-user.

After you enable the ftp-user, you can FTP files to and from the /localdisk/ftp folder on standalone or, if configured, High Availability primary servers only. You cannot use change directory (cd) or list directory (ls) functionality with ftp-user.

**ncs passwod ftpuser** *ftp-user* **password** *password*

Restart is required for the changes to take effect

```
Syntax Description ftp-user The FTP user name
Command Default No default behavior or values.
Command Modes EXEC
                  This example shows how to change the FTP username and password:
                  pi-system-65/admin# ncs password ftpuser ftp-user password Password123
                  Updating FTP password
                  Saving FTP account password in credential store
                  Synching FTP account passwd to database store - location-ftp-user
                  Synching FTP account password to system store
                  Completed FTP password update
                  pi-system-65/admin#
```
### **ncs password root password**

To change the root password, use the **ncs password root password** command in EXEC mode.

**ncs password root password** *userpassword*

<span id="page-76-1"></span>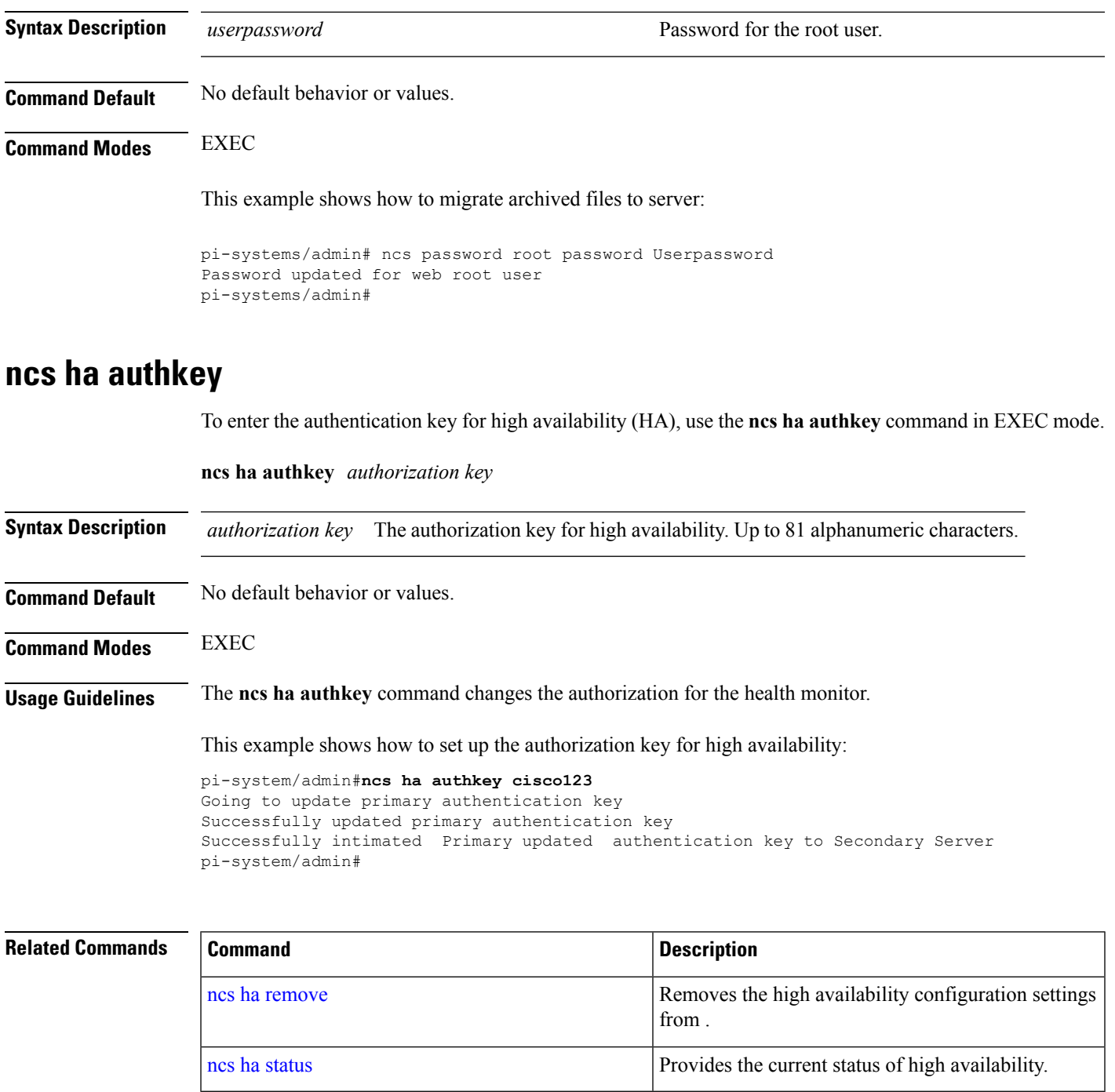

## <span id="page-76-0"></span>**ncs ha remove**

 $\overline{\phantom{a}}$ 

To remove the high availability configuration settings from , use the ncs ha remove command in EXEC mode.

**ncs ha remove**

I

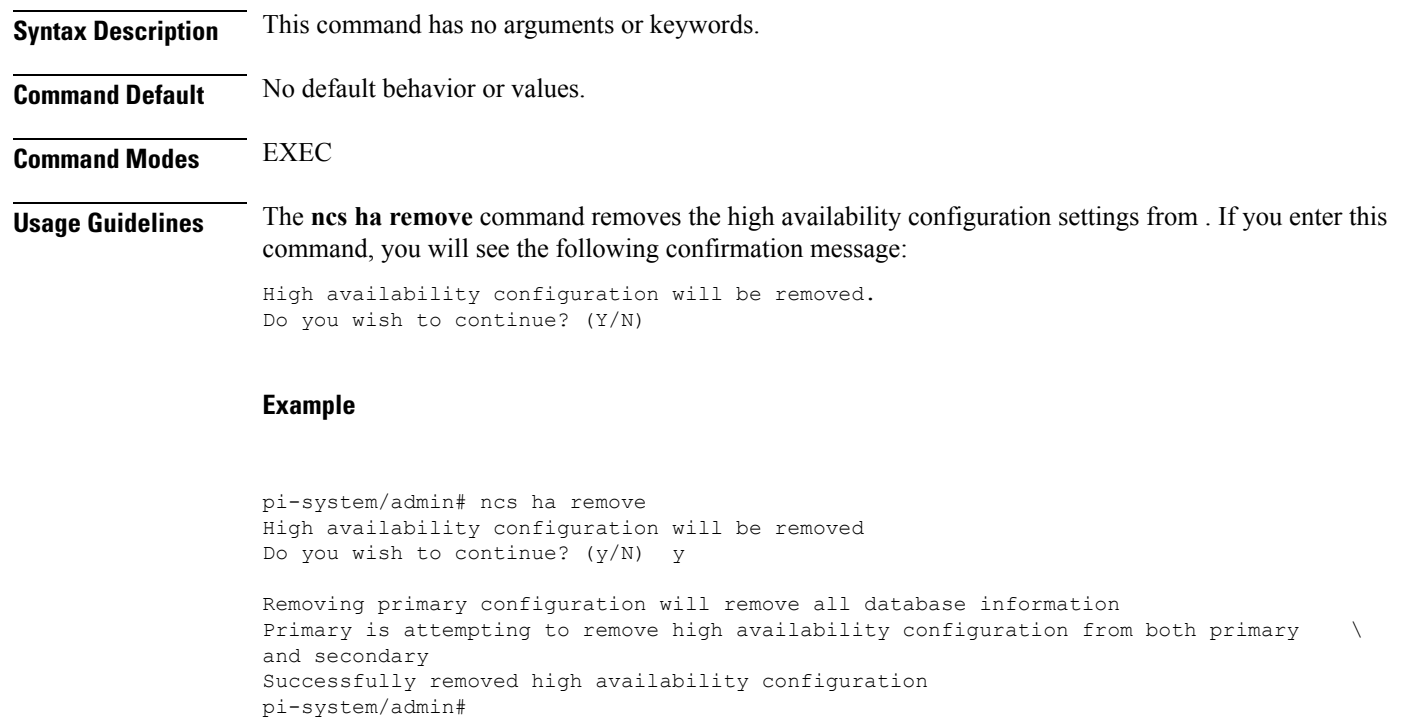

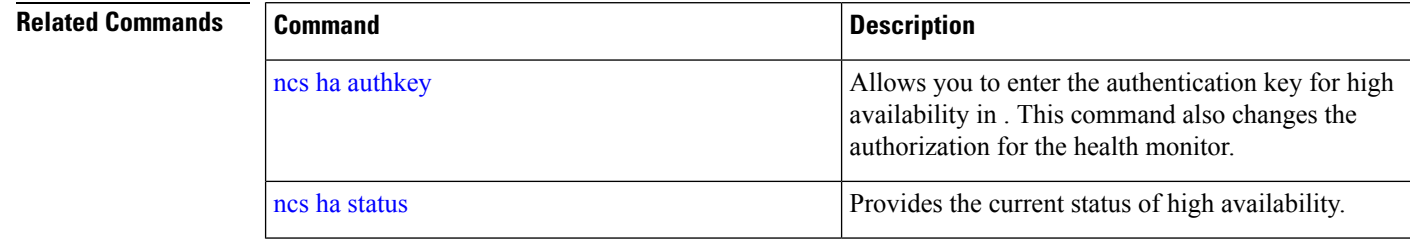

# <span id="page-77-0"></span>**ncs ha status**

To display the current status of high availability (HA), use the **ncs ha status** command in EXEC mode.

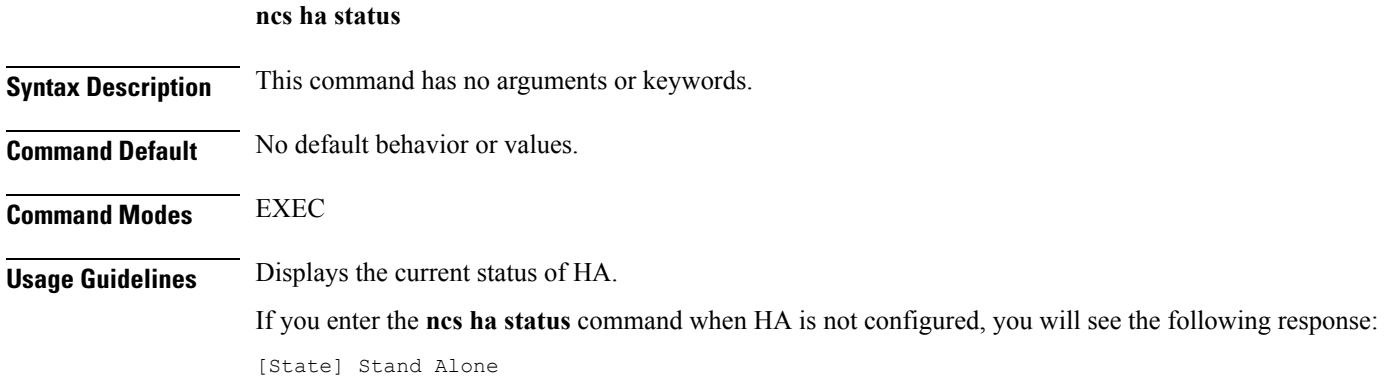

#### **Example 1: When HA is not configured**

```
pi-system/admin# ncs ha status
[Role] Primary [State] HA not Configured
pi-systems/admin#
```
#### **Example 2: When HA is configured**

In Primary server:

```
pi-system/admin# ncs ha status
[Role] Primary [Secondary Server] 10.197.71.162(10.197.71.162) [State] Primary
Active [Failover Type] Automatic
pi-system/admin#
```
In Secondary server:

```
pi-system/admin# ncs ha status
[Role] Secondary [Primary Server] pi-system-161(10.197.71.161) [State] Secondary
Syncing [Failover Type] Automatic
pi-system/admin#
```
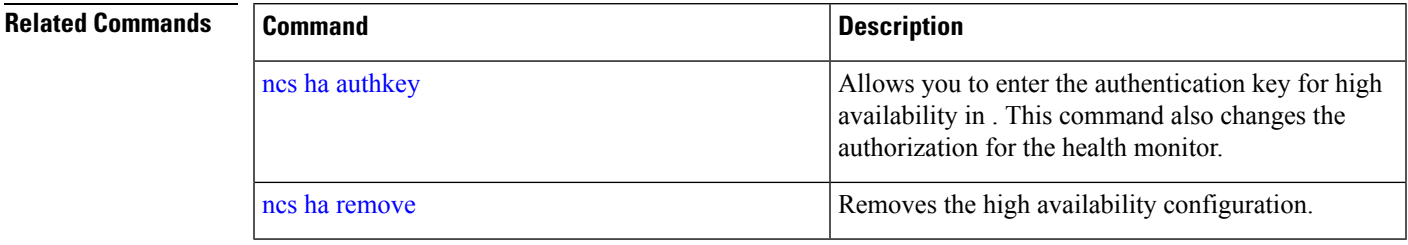

### <span id="page-78-0"></span>**ncs key genkey**

To generate a new RSA key and self-signed certificate, use the **ncs key genkey** command. You can use this command in the following ways:

#### **ncs key genkey -newdn -csr csrfilename repository repositoryname**

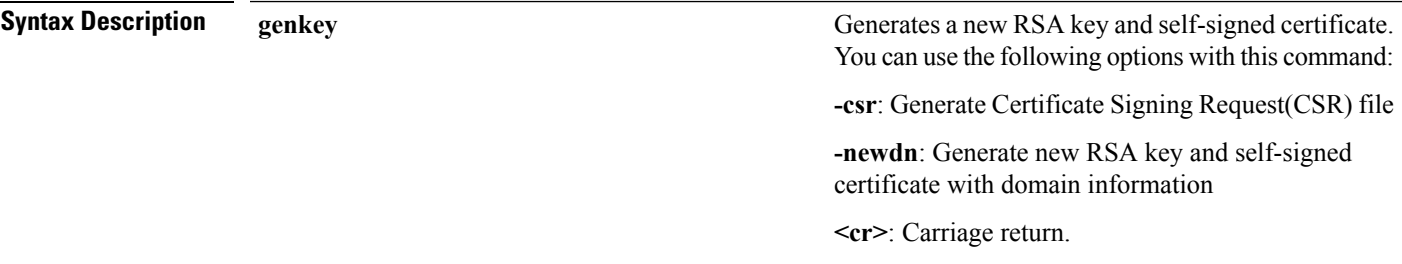

 $\mathbf I$ 

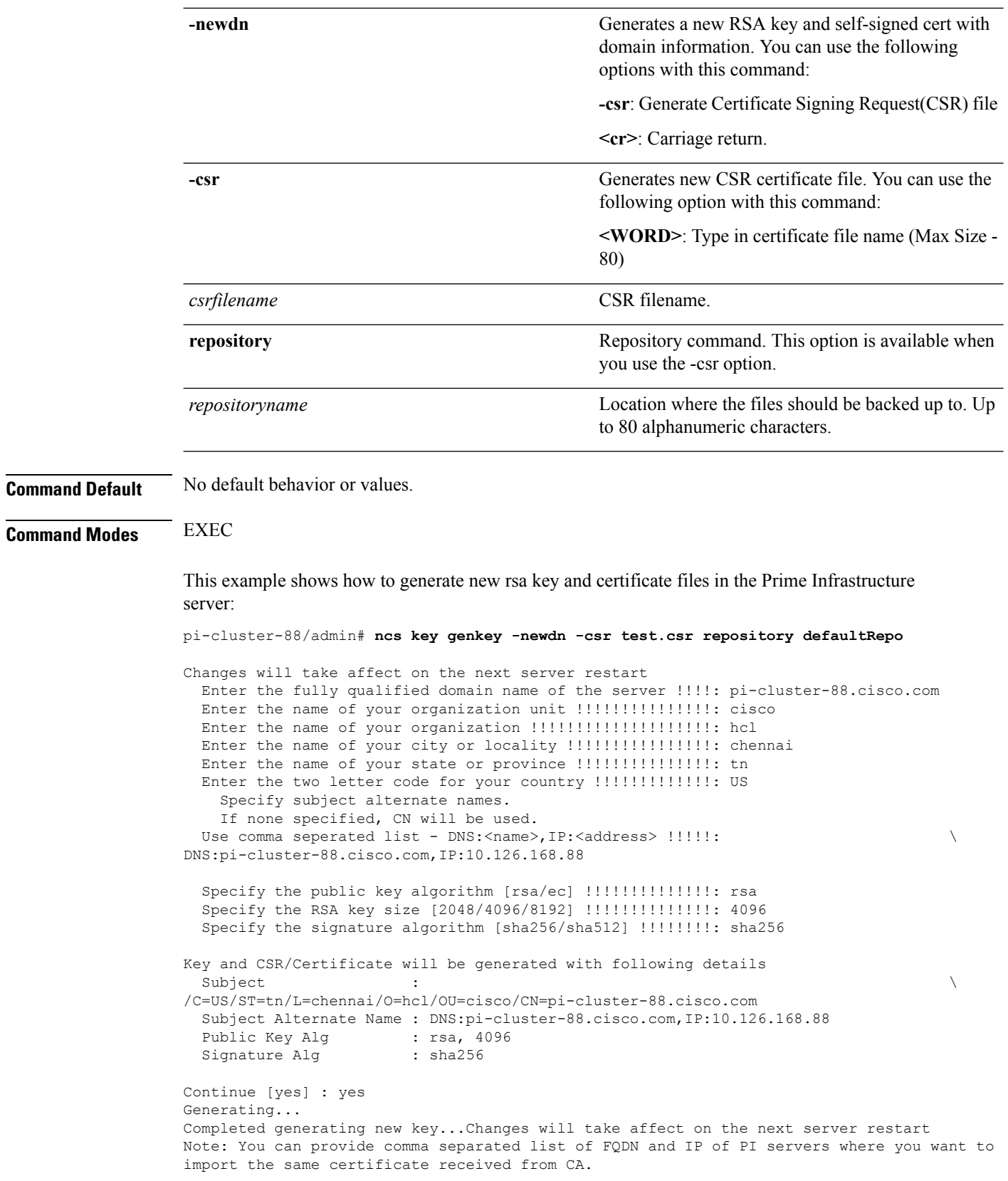

Ш

To import same CA in other server, you need to import the key from the server where you generate CSR and them import the CA certiifcates.

**Note**

You will get csr file generated in location where repository is pointing. Use that csr file get CA certificate or signed certificate from any CA agent.

#### **Related Commands**

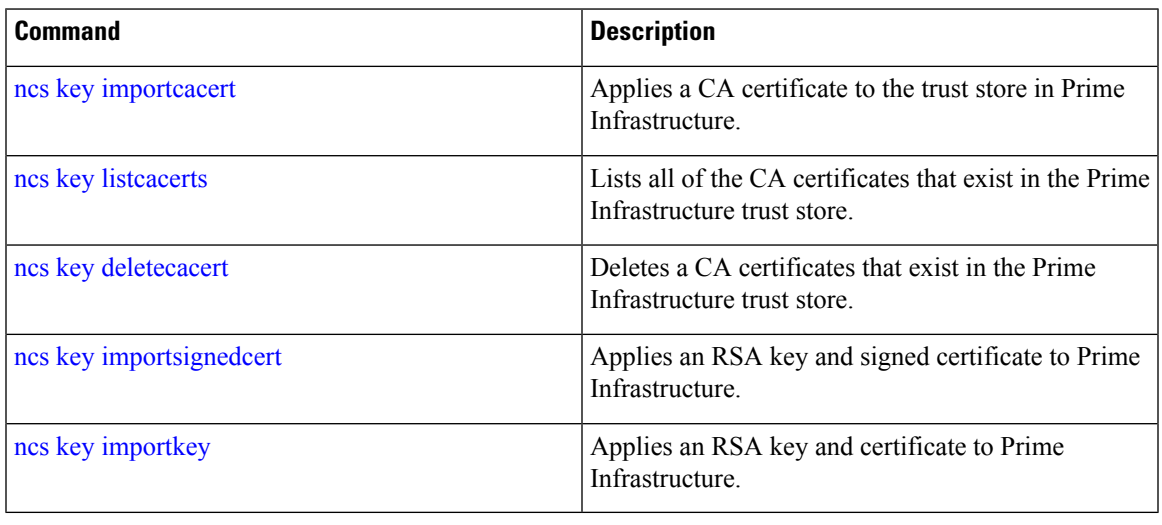

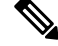

**Note**

After entering this command, enter the **ncs stop** and **ncs start** command to restart the Prime Infrastructure server to make changes take effect.

### <span id="page-80-0"></span>**ncs key importcacert**

To apply a CA certificate to a trust store in , use the **ncs key importcacert** command in the EXEC mode. To import the root certificate:

**ncs key importcacert truststore system alias** *aliasname filename* **repository** *repositoryname*

To import the subordinate certificate:

**ncs key importcacert truststore system alias** *aliasname subordinate\_filename* **repository** *repositoryname*

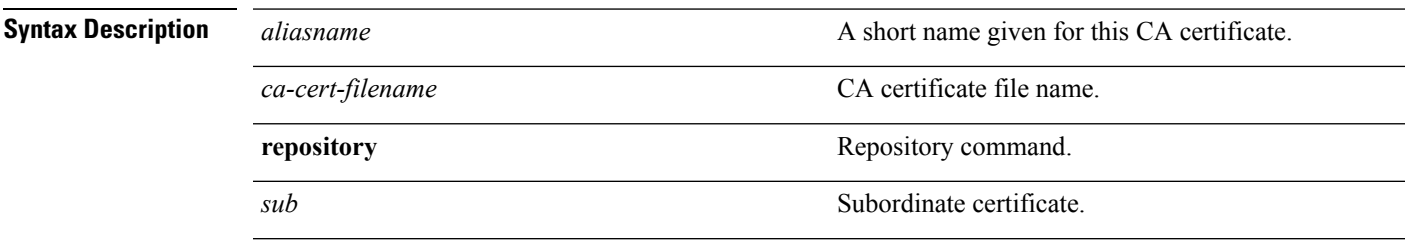

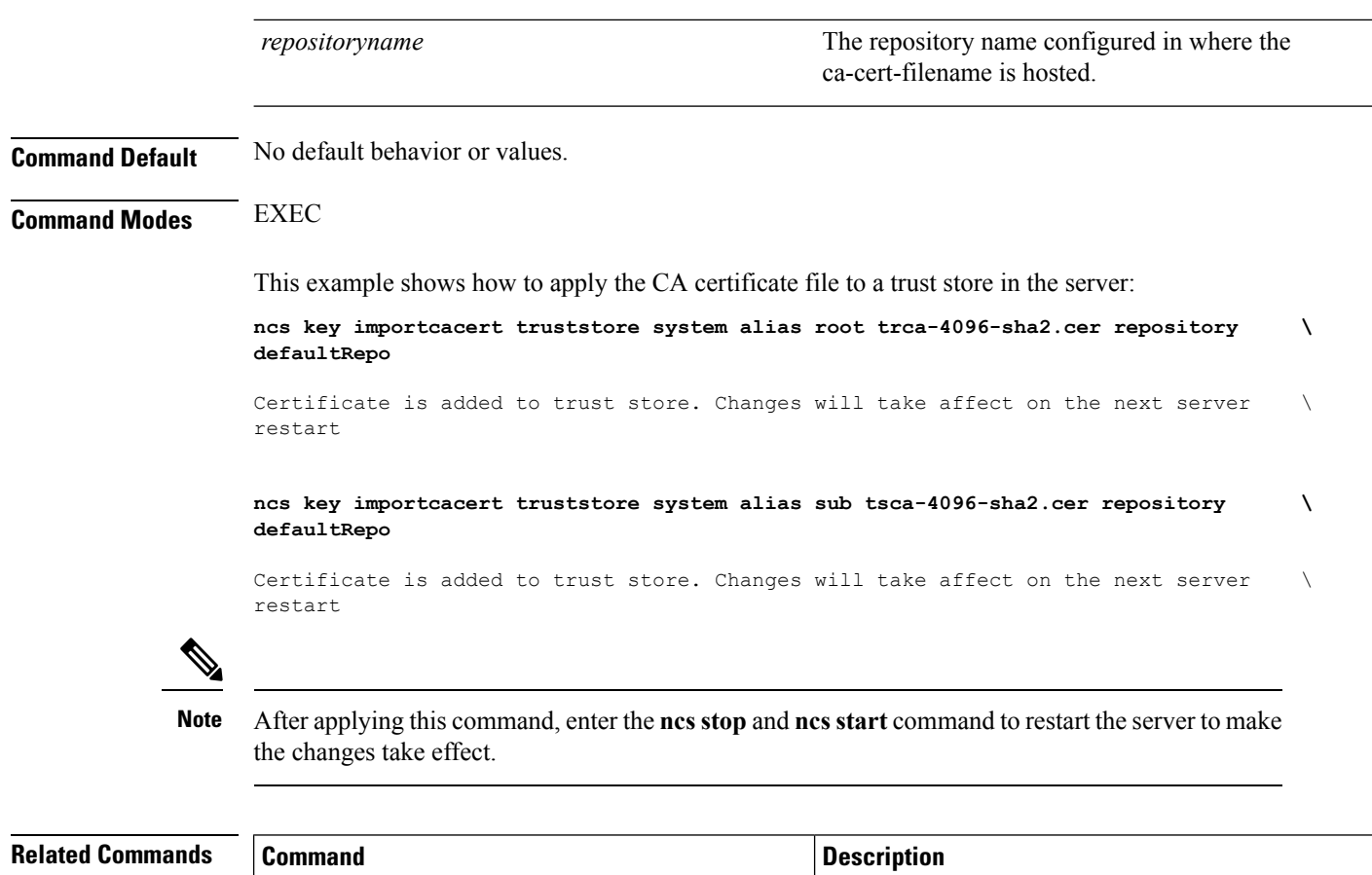

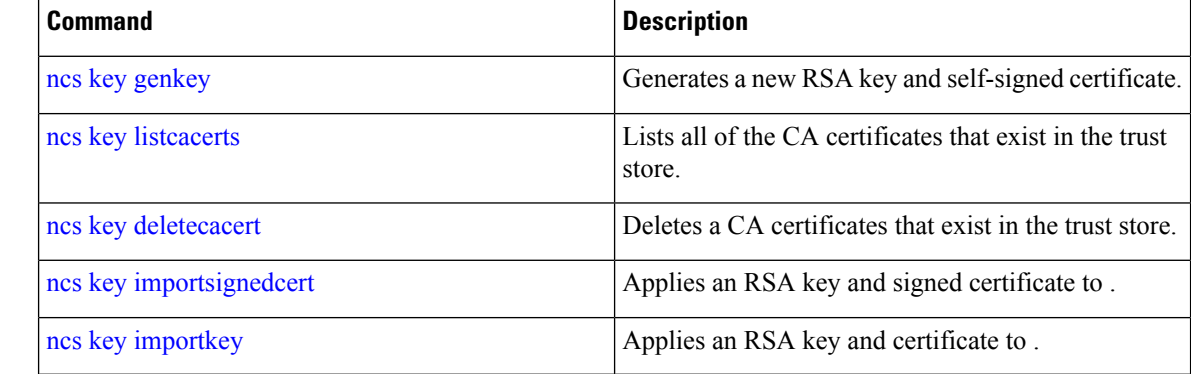

# <span id="page-81-0"></span>**ncs key importkey**

To apply an RSA key and signed certificate to the Prime Infrastructure, use the **ncs key importkey** command in EXEC mode.

**To export key**:

**ncs key exportkey** *key-filename cert-filename* **repository** *repositoryname*

**To import key:**

**ncs key importkey** *key-filename cert-filename* **repository** *repositoryname*

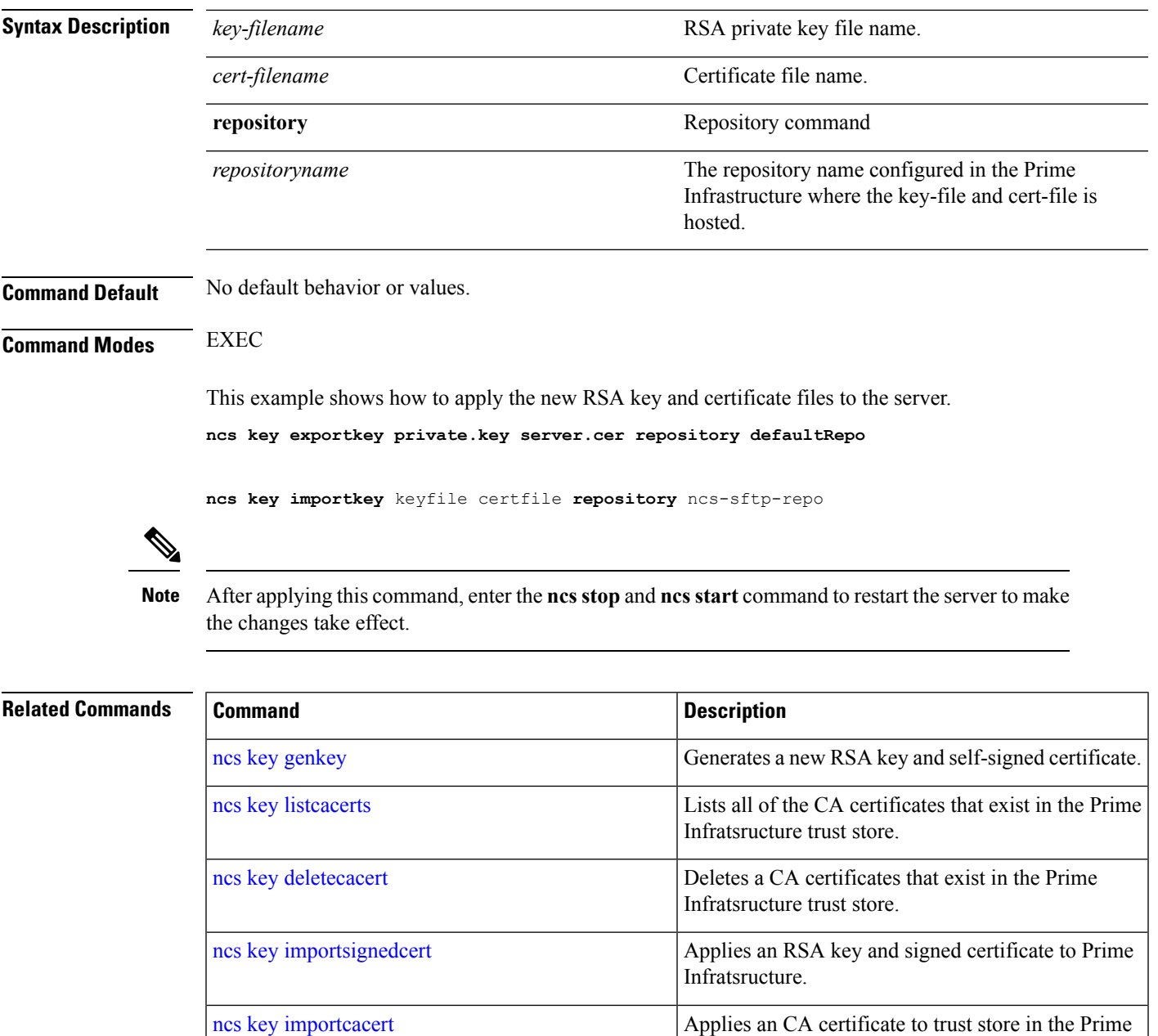

# <span id="page-82-0"></span>**ncs key listcacerts**

To list all of the CA certificates that exist in the trust store, use the**ncskey listcacerts** command EXEC mode.

Infratsructure.

#### **ncs key listcacerts**

**Syntax Description** This command has no arguments or keywords.

**Command Default** No default behavior or values.

#### **Command Modes** EXEC

This example shows how to list all of the CA certificates that exist in the trust store:

> **ncs key listcacerts** ------------------------- DevMgmt Trust Store ----------------------------------- local rootca rsa, Mar 19, 2018, trustedCertEntry, Certificate fingerprint (SHA1): \ E0:41:6B:A3:E8:F5:EA:A8:FF:4B:88:FB:E8:C2:54:A7:CB:99:7F:85 cmca3, Mar 19, 2018, trustedCertEntry, Certificate fingerprint (SHA1): \ 08:DA:AB:CE:42:B3:0D:64:03:33:7D:EB:87:C9:8E:4D:F5:9B:7C:6F cmca2, Mar 19, 2018, trustedCertEntry, Certificate fingerprint (SHA1): \ 90:B2:E0:6B:7A:D5:DA:FF:CF:D4:31:87:29:09:F3:81:37:47:1B:F8 ciscoassurancerootca2099, Mar 19, 2018, trustedCertEntry, Certificate fingerprint (SHA1): \ 2C:A6:69:D0:B2:79:08:F7:29:C9:10:C6:23:17:8E:98:14:35:9B:C9 local rootca ec, Mar 19, 2018, trustedCertEntry, Certificate fingerprint (SHA1): \ C2:FC:D6:19:2A:00:E2:95:C6:D2:05:11:34:5B:94:49:43:32:B3:14 ciscorootca2048, Mar 19, 2018, trustedCertEntry, Certificate fingerprint (SHA1): \ DE:99:0C:ED:99:E0:43:1F:60:ED:C3:93:7E:7C:D5:BF:0E:D9:E5:FA hasudi, Mar 19, 2018, trustedCertEntry, Certificate fingerprint (SHA1): \ F8:1D:55:50:D6:7D:CD:1D:D1:11:92:B5:7F:8F:DE:09:A4:A5:69:B7 ceca, Mar 19, 2018, trustedCertEntry, Certificate fingerprint (SHA1): \ F1:16:68:0E:E9:A4:8D:0B:D6:94:72:76:F8:C7:B4:A7:5C:E7:11:16 xsslr2, Mar 19, 2018, trustedCertEntry, Certificate fingerprint (SHA1): \ AC:23:0A:22:B9:FE:19:FC:5F:A0:FD:D0:8D:91:54:F9:8F:7F:B6:AE eccroot, Mar 19, 2018, trustedCertEntry, Certificate fingerprint (SHA1): \ 52:EC:7D:BB:5C:65:11:DD:C1:C5:46:DB:BC:29:49:B5:AB:E9:D0:EE ciscoumbrellaroot, Mar 19, 2018, trustedCertEntry, Certificate fingerprint (SHA1): \ C5:09:11:32:E9:AD:F8:AD:3E:33:93:2A:E6:0A:5C:8F:A9:39:E8:24 airespace-root, Mar 19, 2018, trustedCertEntry, Certificate fingerprint (SHA1): \ 94:EC:7D:BA:E4:E6:FB:F1:E0:44:03:81:CB:ED:EF:32:79:C9:90:B5 cmca, Mar 19, 2018, trustedCertEntry, Certificate fingerprint (SHA1): \ E3:E7:83:D3:CC:9C:30:AE:DE:FF:CD:EB:5E:CF:EE:08:FF:8F:16:84 rxcr2, Mar 19, 2018, trustedCertEntry, Certificate fingerprint (SHA1): \ 2C:8A:FF:CE:96:64:30:BA:04:C0:4F:81:DD:4B:49:C7:1B:5B:81:A0 ciscorootca2099, Mar 19, 2018, trustedCertEntry, Certificate fingerprint (SHA1): \ AC:1E:DE:2E:1C:97:0F:ED:3E:E8:5F:8C:3A:CF:E2:BA:C0:4A:13:76 act2eccsudi, Mar 19, 2018, trustedCertEntry, Certificate fingerprint (SHA1): \ 32:78:95:B8:C4:E0:3C:EC:14:AE:D9:70:EF:99:C8:D9:34:0B:80:E6 crcam2, Mar 19, 2018, trustedCertEntry, Certificate fingerprint (SHA1): \ 93:3D:63:3A:4E:84:0D:A4:C2:8E:89:5D:90:0F:D3:11:88:86:F7:A3 crcam1, Mar 19, 2018, trustedCertEntry, Certificate fingerprint (SHA1): \ 45:AD:6B:B4:99:01:1B:B4:E8:4E:84:31:6A:81:C2:7D:89:EE:5C:E7 act2sudica, Mar 19, 2018, trustedCertEntry, Certificate fingerprint (SHA1): \

 $\mathbf{l}$ 

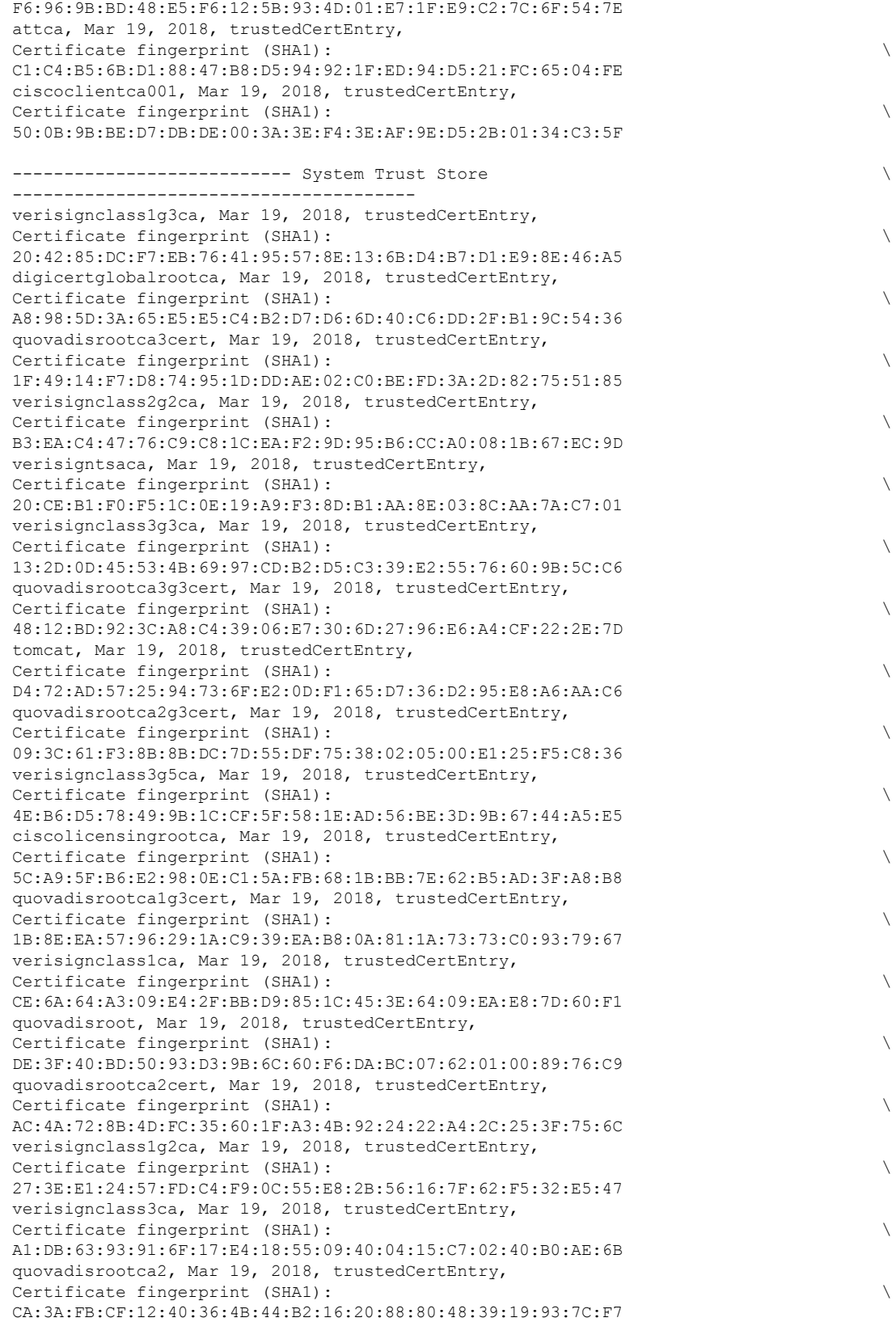

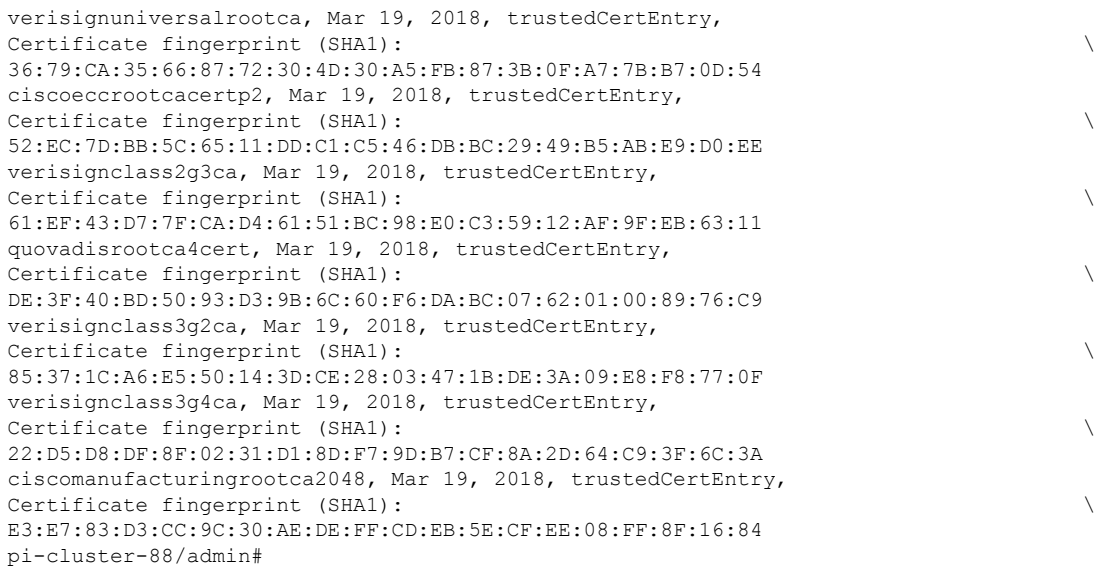

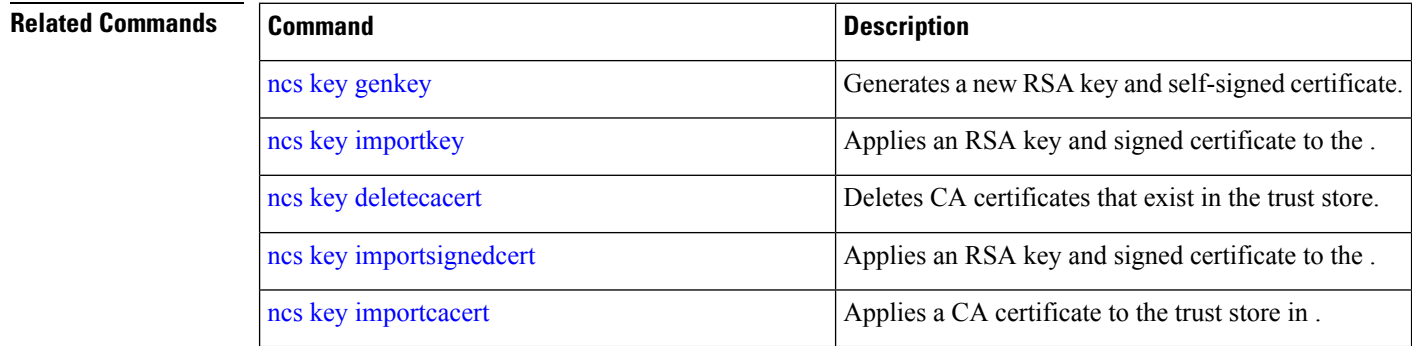

# <span id="page-85-0"></span>**ncs key deletecacert**

To delete CA certificates that exist in trust store, use the **ncs key deletecacert** command in the EXEC mode.

**ncs key deletecacert trustore** *system alias aliasname*

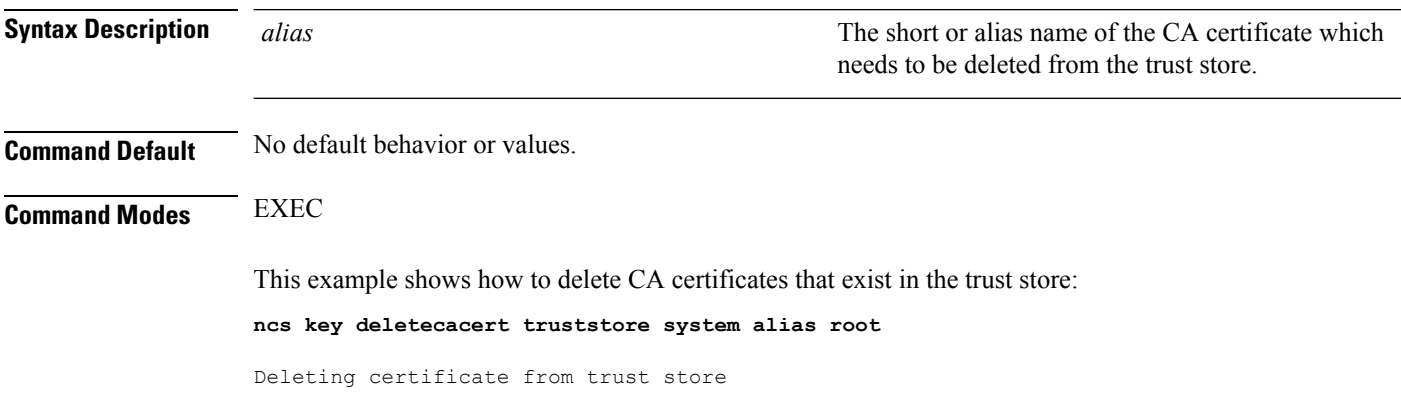

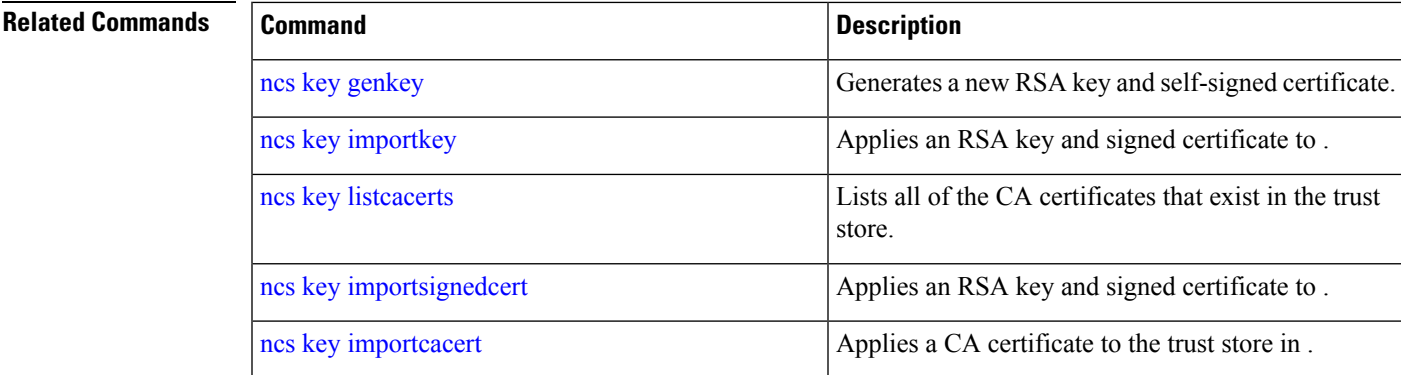

# <span id="page-86-0"></span>**ncs key importsignedcert**

To apply an RSA key and signed certificate, use the **ncs key importsignedcert** command EXEC mode.

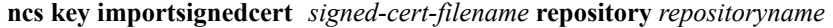

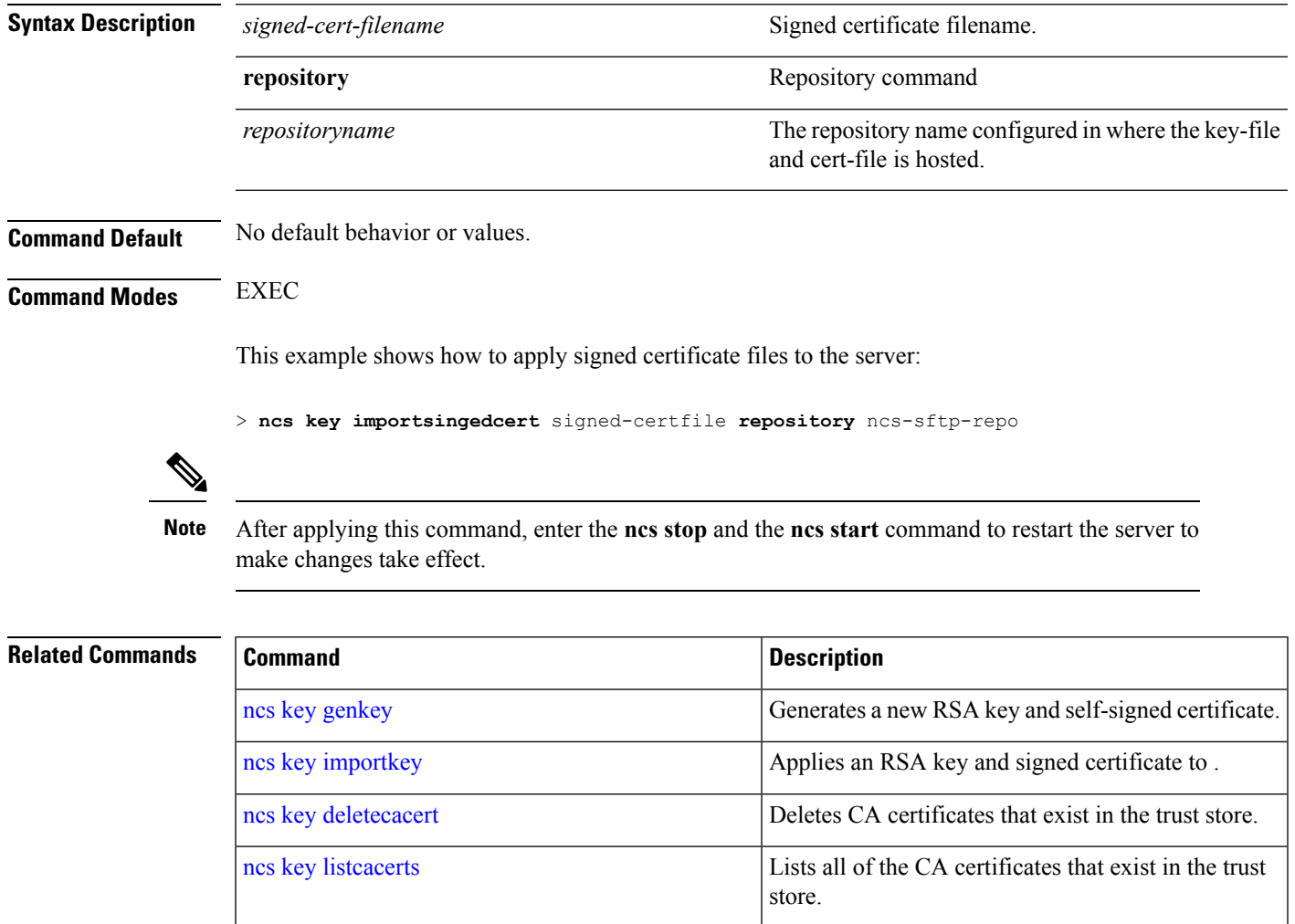

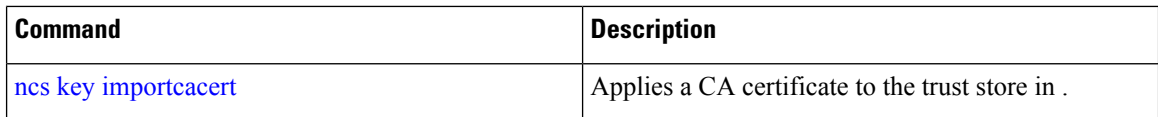

### **ncs cleanup**

To clean up the following data,below datafree up and reclaim the disk space, use the **ncs cleanup** command in EXEC mode.

- Files under /opt/backup
- \*.m-n.logs, \*.n.logs, \*.log.n log files under /opt/CSCOlumos/logs
- Regular files under /localdisk
- .hprof file under opt/CSCOlumos/crash
- Matlab\*.log under /opt/tmp/
- .trm and .trc files under /opt/oracle/base/diag/rdbms/\*/\*/trace
- Older expired Archive logs and backup set under /opt/oracle/base/fast\_recovery\_area/WCS

#### **ncs cleanup**

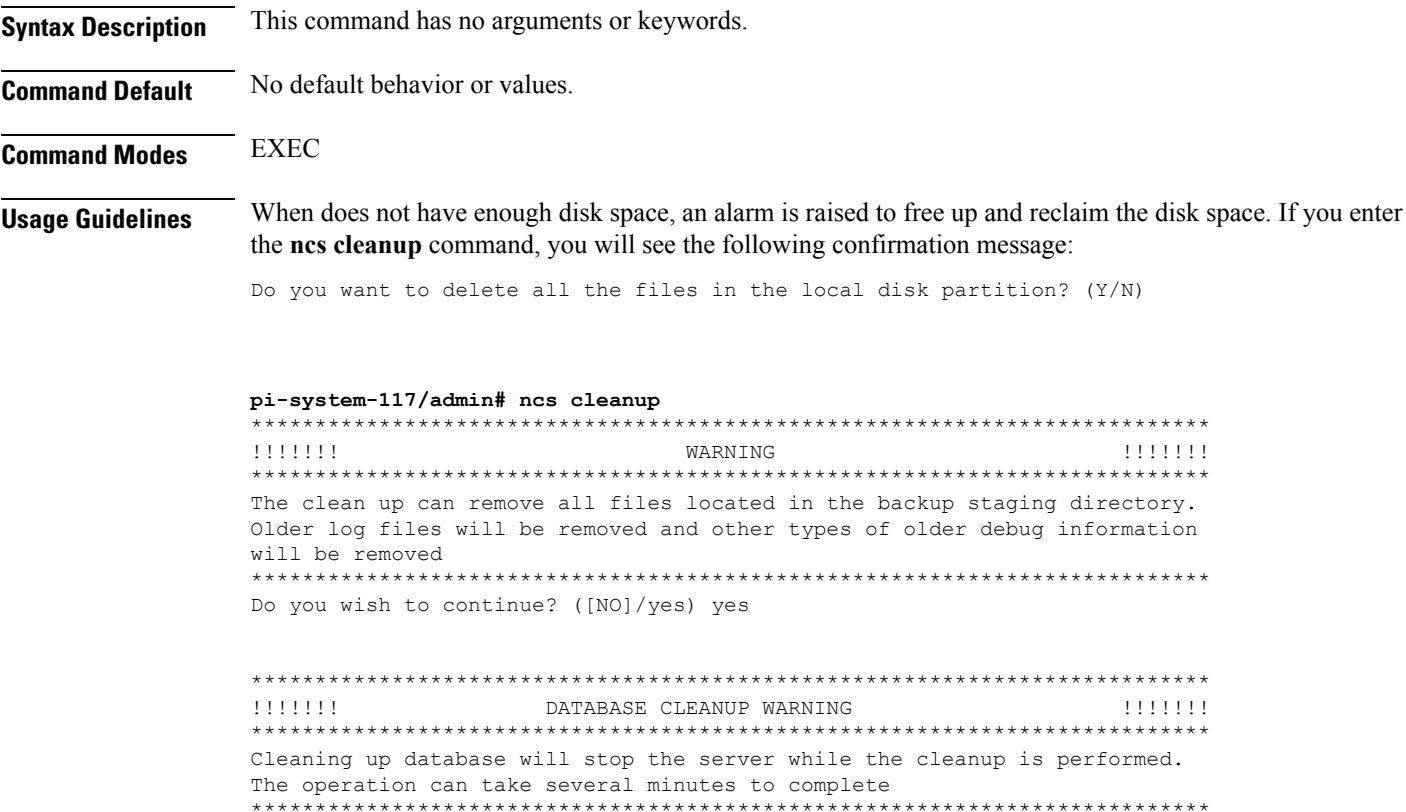

Do you wish to cleanup database? ([NO]/yes) yes

```
***************************************************************************
                      !!!!!!! USER LOCAL DISK WARNING !!!!!!!
***************************************************************************
Cleaning user local disk will remove all locally saved reports, locally
backed up device configurations. All files in the local FTP and TFTP
directories will be removed.
                                ***************************************************************************
Do you wish to cleanup user local disk? ([NO]/yes) yes
===================================================
Starting Cleanup: Wed Feb 28 01:50:44 IST 2018
===================================================
{Wed Feb 28 01:50:47 IST 2018} Removing all files in backup staging directory
{Wed Feb 28 01:50:47 IST 2018} Removing all Matlab core related files
{Wed Feb 28 01:50:47 IST 2018} Removing all older log files
{Wed Feb 28 01:50:47 IST 2018} Cleaning older archive logs
{Wed Feb 28 01:51:03 IST 2018} Cleaning database backup and all archive logs
{Wed Feb 28 01:51:03 IST 2018} Cleaning older database trace files
{Wed Feb 28 01:51:03 IST 2018} Removing all user local disk files
{Wed Feb 28 01:51:03 IST 2018} Cleaning database
{Wed Feb 28 01:51:05 IST 2018} Stopping server
{Wed Feb 28 01:52:05 IST 2018} Not all server processes stop. Attempting to stop \
remaining
{Wed Feb 28 01:52:05 IST 2018} Stopping database
{Wed Feb 28 01:52:07 IST 2018} Starting database
{Wed Feb 28 01:52:20 IST 2018} Starting database clean
{Wed Feb 28 01:58:50 IST 2018} Completed database clean
{Wed Feb 28 01:58:50 IST 2018} Stopping database
{Wed Feb 28 01:59:14 IST 2018} Starting server
  ===================================================
Completed Cleanup
Start Time: Wed Feb 28 01:50:44 IST 2018
Completed Time: Wed Feb 28 02:07:07 IST 2018
===================================================
pi-system-117/admin#
```
### **nslookup**

To look up the hostname of a remote system on the server, use the **nslookup** command in EXEC mode.

**nslookup** *word*

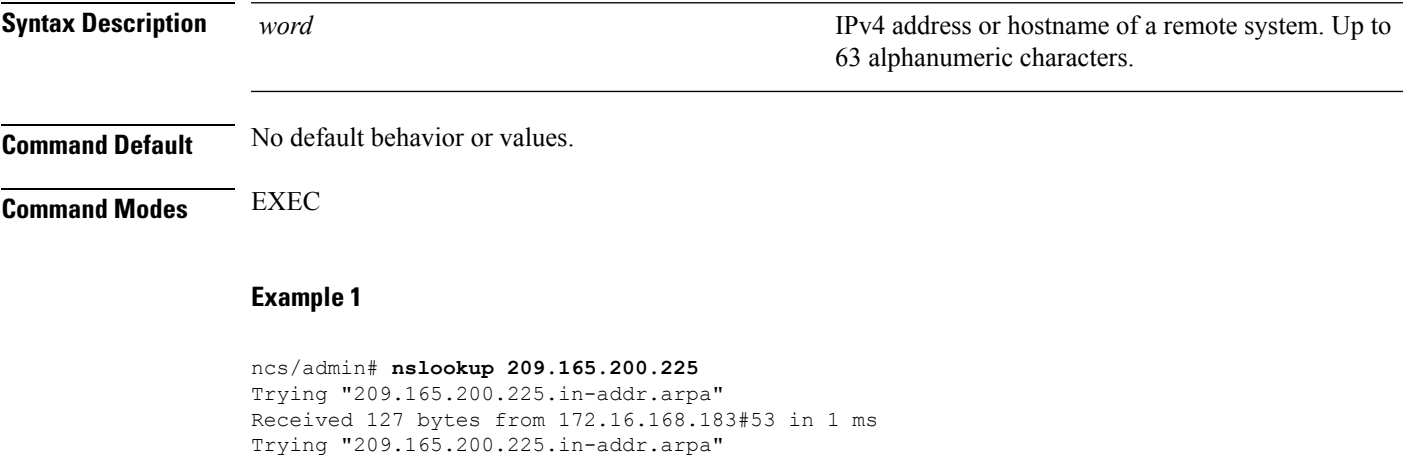

Host 209.165.200.225.in-addr.arpa. not found: 3(NXDOMAIN)

```
Received 127 bytes from 172.16.168.183#53 in 1 ms
ncs/admin#
Example 2
ncs/admin# nslookup 209.165.200.225
Trying "225.200.165.209.in-addr.arpa"
;; ->>HEADER<<- opcode: QUERY, status: NOERROR, id: 65283
;; flags: qr rd ra; QUERY: 1, ANSWER: 1, AUTHORITY: 2, ADDITIONAL: 0
;; QUESTION SECTION:
;225.200.165.209.in-addr.arpa. IN PTR
;; ANSWER SECTION:
225.200.165.209.in-addr.arpa. 86400 IN PTR 209-165-200-225.got.net.
;; AUTHORITY SECTION:
192.168.209.in-addr.arpa. 86400 IN NS ns1.got.net.
192.168.209.in-addr.arpa. 86400 IN NS ns2.got.net.
Received 119 bytes from 172.16.168.183#53 in 28 ms
```
ncs/admin#

### **ocsp**

Online Certificate Status Protocol (OCSP) enables certificate-based authentication for web clients using OCSP responders. Typically, the OCSPresponder's URL is read from the certificate's Authority Information Access (AIA). As a failover mechanism, you can configure the same URL on the Prime Infrastructure server as well. You can enable or disable a custom OCSP responder, and set or remove OCSP responder URLs, using **ocsp responder** command in EXEC mode.

**ocsp responder** { *remove | set | show* }

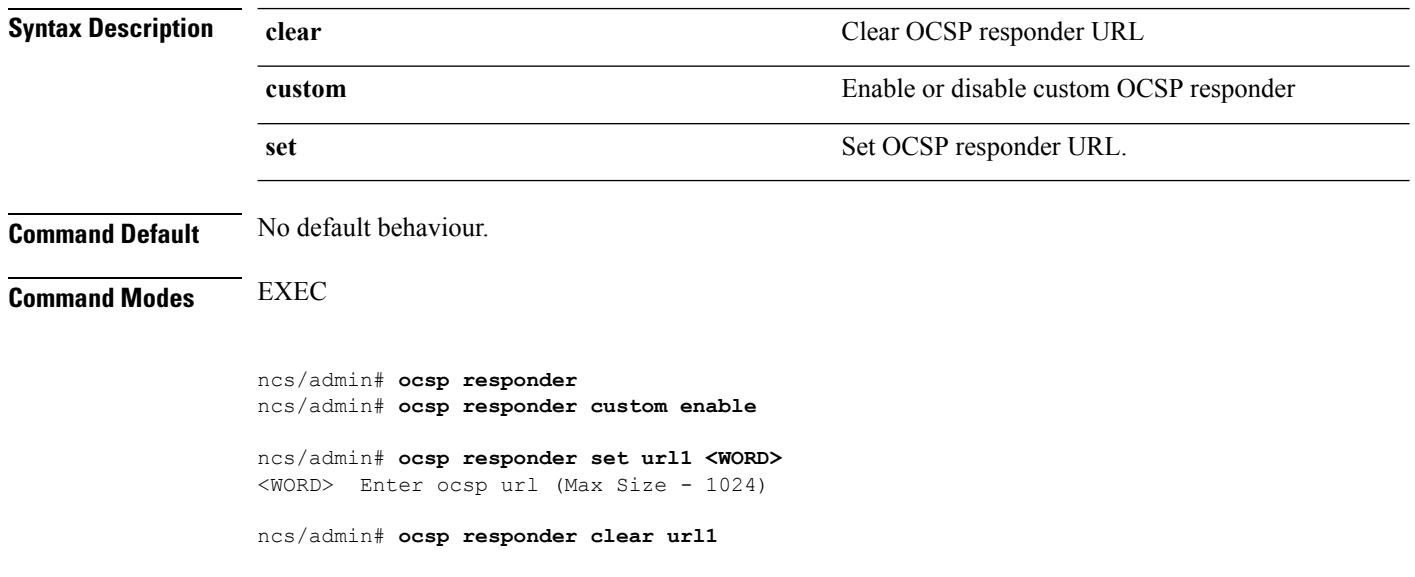

**78**

# <span id="page-90-0"></span>**ping**

 $\overline{\phantom{a}}$ 

To diagnose the basic IPv4 network connectivity to a remote system, use the **ping** command in EXEC mode.

**ping** *{ip-address | hostname} [***Df***df][***packetsize***packetsize][***pingcount***pingcount]*

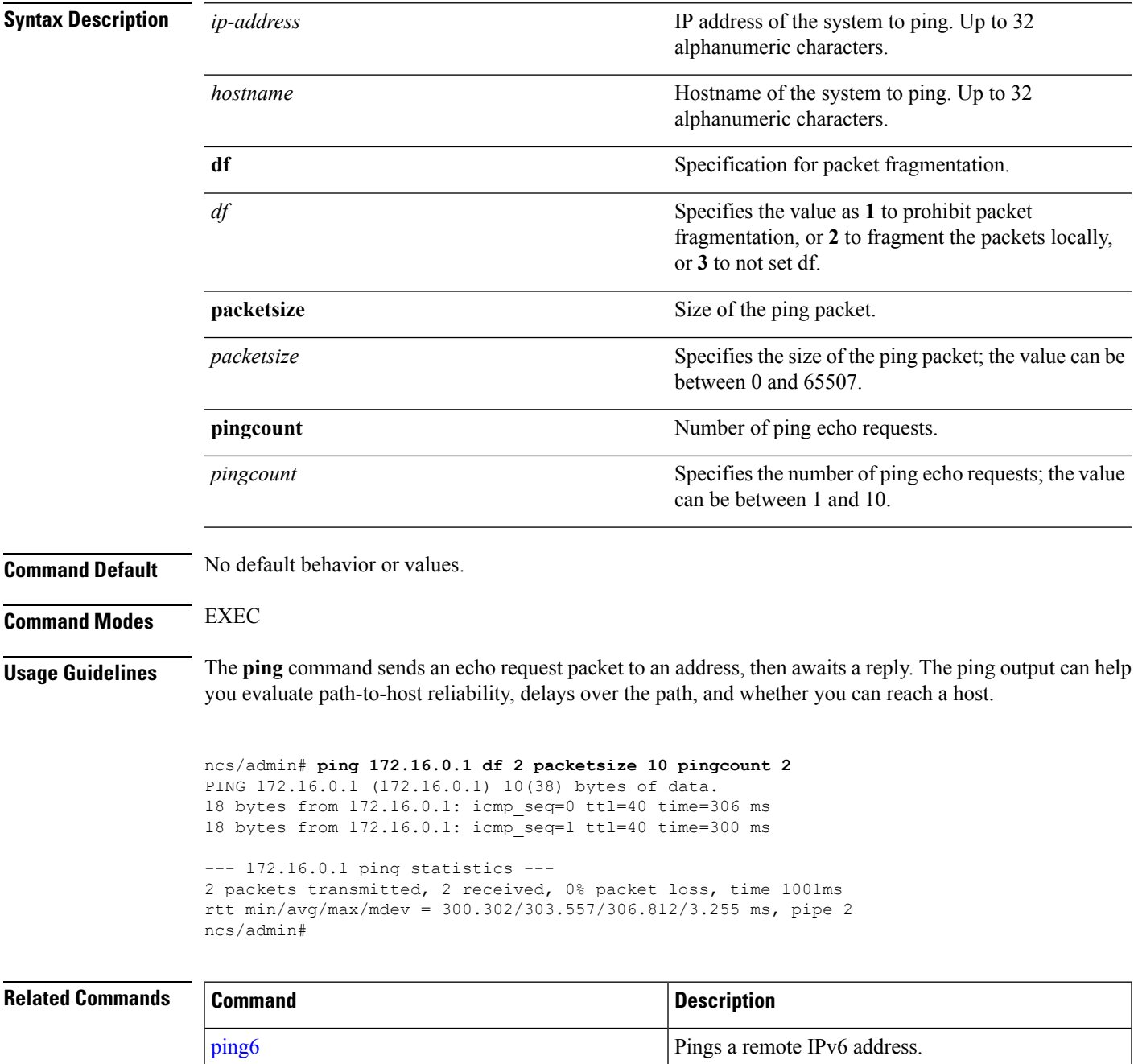

# <span id="page-91-0"></span>**ping6**

To diagnose the basic IPv6 network connectivity to a remote system, use the**ping6** command in EXEC mode.

**ping6** *{ip-address | hostname} [***GigabitEthernetpacketsize***packetsize][***pingcount***pingcount]*

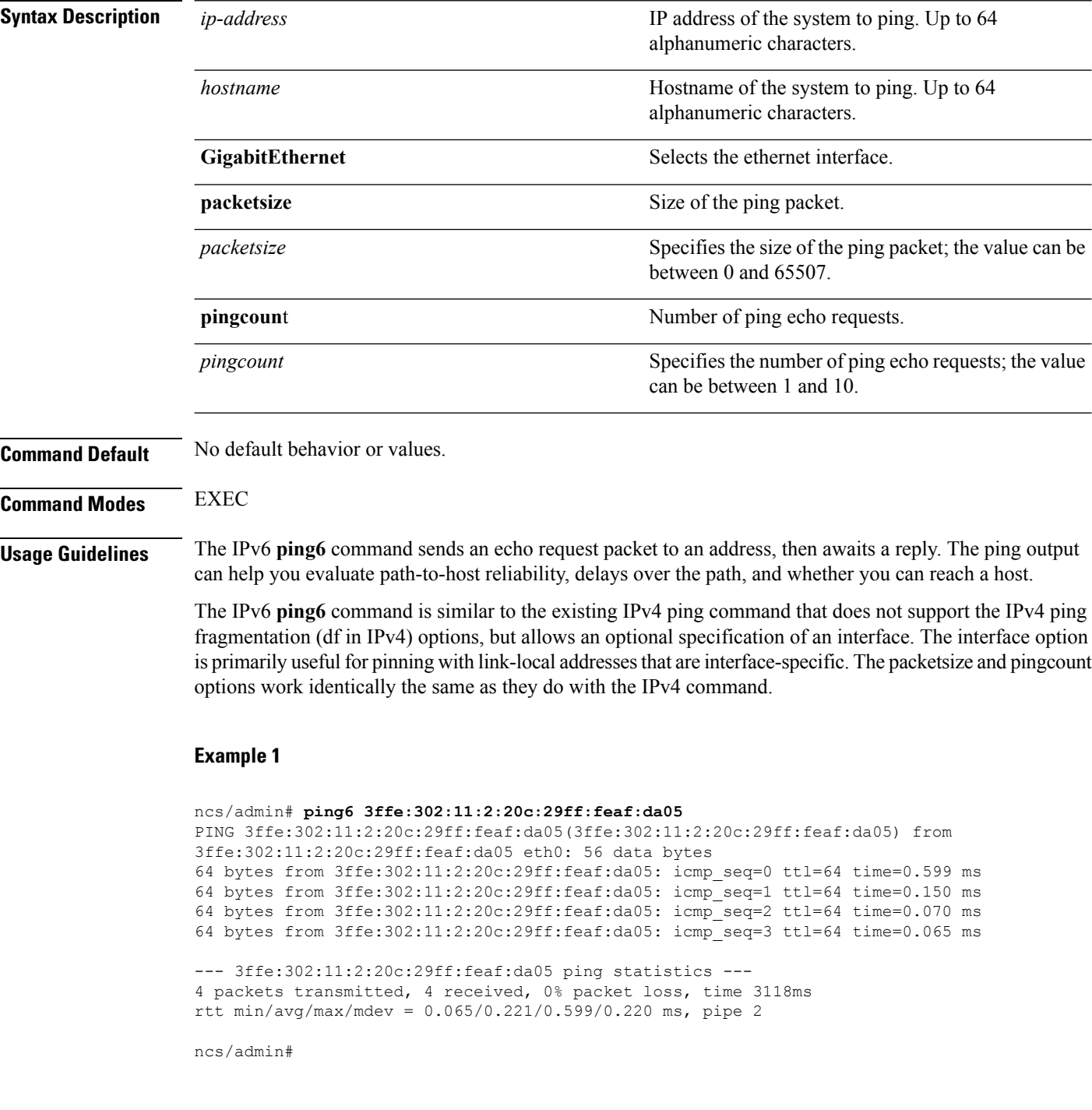

#### **Example 2**

```
ncs/admin# ping6 3ffe:302:11:2:20c:29ff:feaf:da05 GigabitEthernet 0 packetsize 10 pingcount
2
PING 3ffe:302:11:2:20c:29ff:feaf:da05(3ffe:302:11:2:20c:29ff:feaf:da05) from
3ffe:302:11:2:20c:29ff:feaf:da05 eth0: 10 data bytes
18 bytes from 3ffe:302:11:2:20c:29ff:feaf:da05: icmp_seq=0 ttl=64 time=0.073 ms
18 bytes from 3ffe:302:11:2:20c:29ff:feaf:da05: icmp_seq=1 ttl=64 time=0.073 ms
--- 3ffe:302:11:2:20c:29ff:feaf:da05 ping statistics ---
2 packets transmitted, 2 received, 0% packet loss, time 1040ms
rtt min/avg/max/mdev = 0.073/0.073/0.073/0.000 ms, pipe 2
```

```
ncs/admin#
```
#### **Related Command**

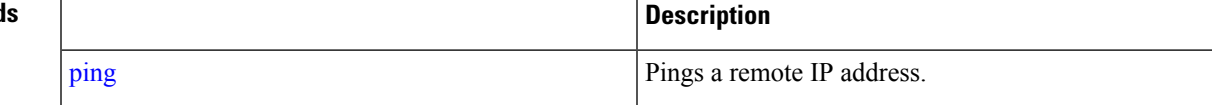

### **reload**

To reload the operating system, use the **reload** command in EXEC mode.

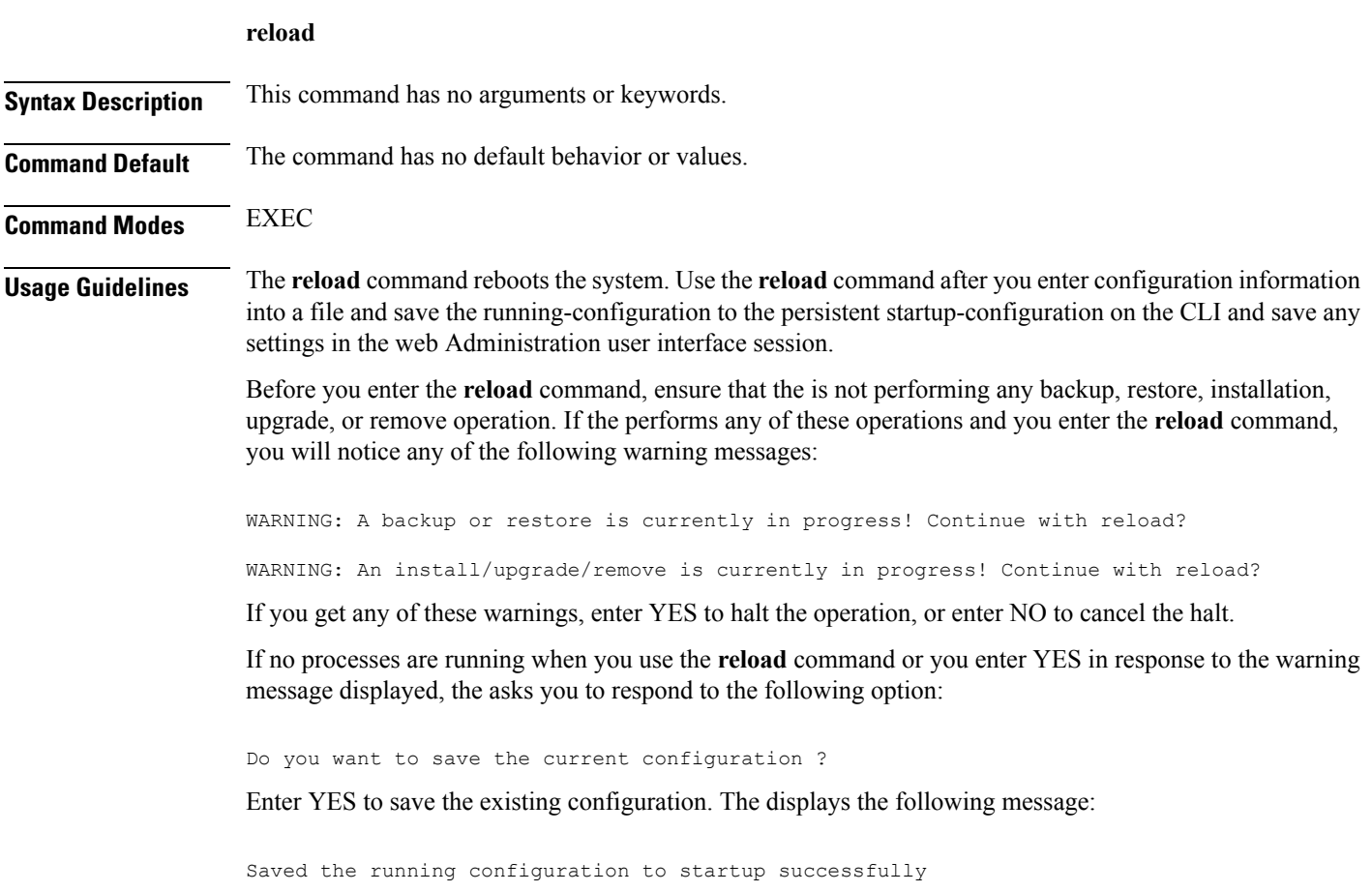

```
ncs/admin# reload
Do you want to save the current configuration ? (yes/no) [yes] ? yes
Generating configuration...
Saved the running configuration to startup successfully
Continue with reboot? [y/n] y
Broadcast message from root (pts/0) (Fri Aug 7 13:26:46 2010):
The system is going down for reboot NOW!
ncs/admin#
```
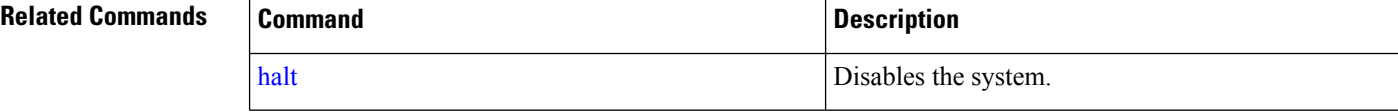

### **restore**

To perform a restore of a previous backup, use the **restore** command in EXEC mode.

#### **Application Backup Restore:**

Use the following command to restore data related only to application:

**restore** *filename* **repository** *repository-name* **application** *application-name*

#### **Application Backup Restore**

Use the following command to restore data related to the application and Cisco ADE OS:

**restore** *filename* **repository** *repository-name*

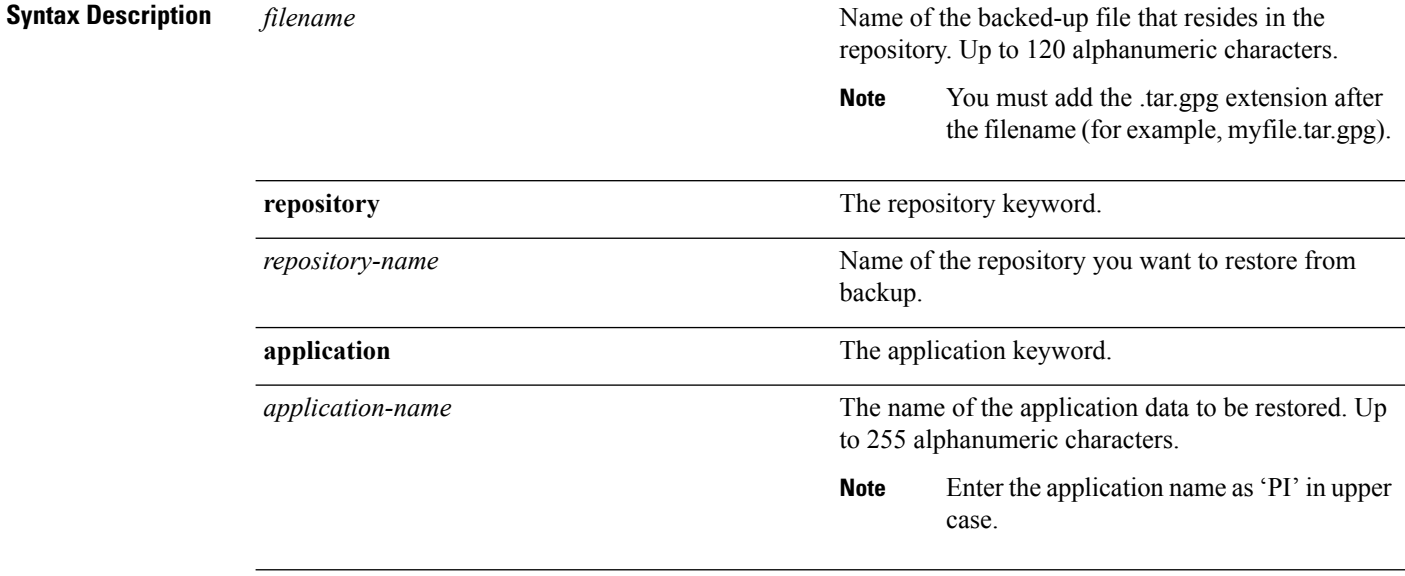

**Command Default** No default behavior or values.

### **Command Modes** EXEC **Usage Guidelines** A restore operation restores data related to the as well as the Cisco ADE OS. To perform a restore of a previous backup of the application data of the only, add the **application** command to the **restore** command in EXEC mode. When you use these two commands in the , the server restarts automatically. **pi-system-153/admin# restore** \ veeraiah-180306-1952\_\_VER3.4.0.0.120\_BKSZ10G\_CPU4\_MEM3G\_RAM11G\_SWAP15G\_APP\_CK1753058 834.tar.gpg repository defaultRepo application NCS \* NOTE \* If the system console is disconnected or got cleared on session timeout run 'show restore log' to see the output of the last restore session. Restore will restart the application services. Continue? (yes/no) [yes] ? yes DO NOT press ^C while the restoration is in progress Aborting restore with a ^C may leave the system in a unrecoverable state Enter the backup password, if your backup is password protected. Otherwise, press Enter to continue the data restoration. Password : Initiating restore. Please wait... Restore Started at 03/06/18 20:17:16 Stage 1 of 9: Transferring backup file ... -- completed at 03/06/18 20:17:17 Stage 2 of 9: Decrypting backup file ... -- completed at 03/06/18 20:17:24 Stage 3 of 9: Unpacking backup file ... -- completed at 03/06/18 20:17:24 Stopping PI server ... Stage 4 of 9: Decompressing backup ... -- completed at 03/06/18 20:19:18 Stage 5 of 9: Restoring Support Files ... -- completed at 03/06/18 20:19:29 Stage 6 of 9: Restoring Database Files ... -- completed at 03/06/18 20:21:09 Stage 7 of 9: Recovering Database ... 72%) -- completed at 03/06/18 20:28:30 Stage 8 of 9: Updating Database Schema ... This could take long time based on the existing data size. Stage 1 of 5: Pre Migration Schema Upgrade ... -- completed at: 2018-03-06 20:56:51.473, Time Taken : 0 hr, 28 min, 14 sec Stage 2 of 5: Schema Upgrade ... -- completed at: 2018-03-06 21:01:43.078, Time Taken : 0 hr, 4 min, 50 sec Stage 3 of 5: Post Migration Schema Upgrade ... -- completed at: 2018-03-06 21:01:49.583, Time Taken : 0 hr, 0 min, 5 sec Stage 4 of 5: Enabling DB Constraints ... -- completed at: 2018-03-06 21:02:30.131, Time Taken : 0 hr, 0 min, 38 sec Stage 5 of 5: Finishing Up ... -- completed at: 2018-03-06 21:02:52.174, Time Taken : 0 hr, 0 min, 21 sec -- completed at 03/06/18 21:03:26

```
Stage 9 of 9: Re-enabling Database Settings ...
  -- completed at 03/06/18 21:28:17
  Total Restore duration is: 01h:11m:01s
INFO: Restore completed successfully.
Starting Prime Infrastructure...
This may take a while (10 minutes or more) ...
Prime Infrastructure started successfully.
Completed in 889 seconds
```
### **Related Commands Command Command Command Description**

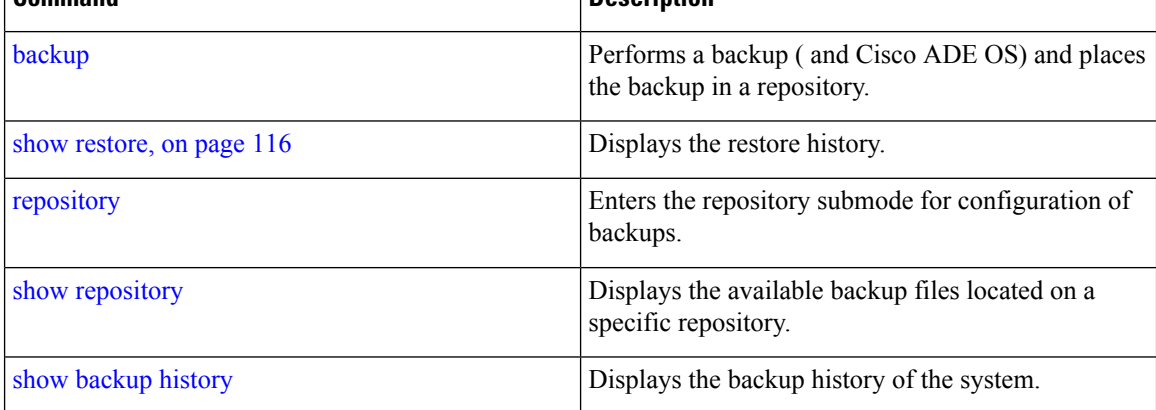

### **rmdir**

To remove an existing directory, use the **rmdir** command in EXEC mode.

**rmdir** *word*

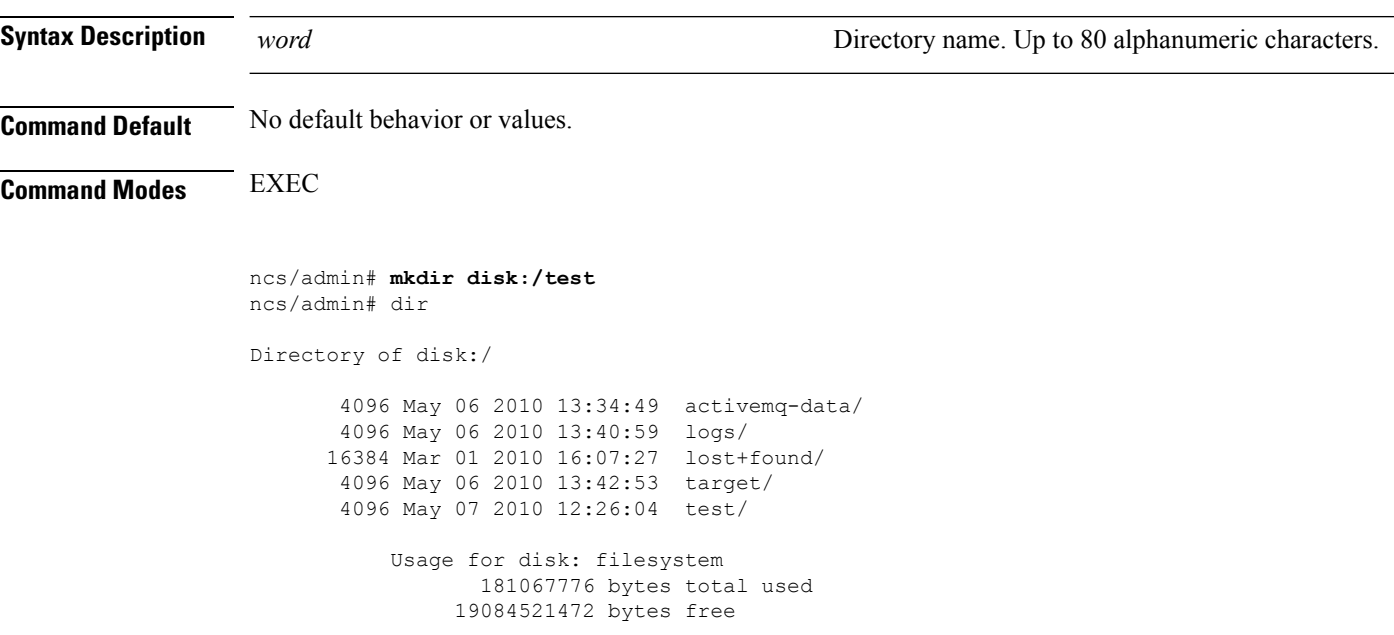

Ш

20314165248 bytes available ncs/admin# ncs/admin# **rmdir disk:/test** ncs/admin# dir Directory of disk:/ 4096 May 06 2010 13:34:49 activemq-data/ 4096 May 06 2010 13:40:59 logs/ 16384 Mar 01 2010 16:07:27 lost+found/ 4096 May 06 2010 13:42:53 target/ Usage for disk: filesystem 181063680 bytes total used 19084525568 bytes free 20314165248 bytes available ncs/admin#

#### **Related Commands**

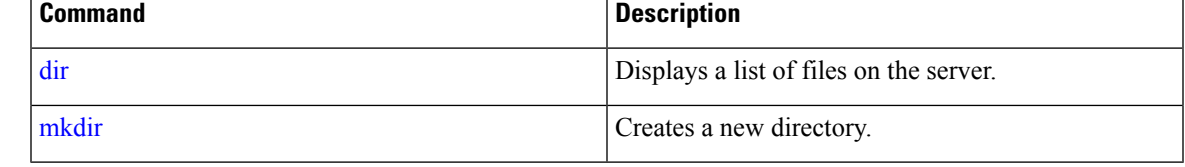

### **rsakey**

To display a configured RSA key or to set a new RSA public key for user authentication, use **rsakey** command in EXEC mode. You can also use it to remove a configured RSA key.

**rsakey** { remove | set | show }

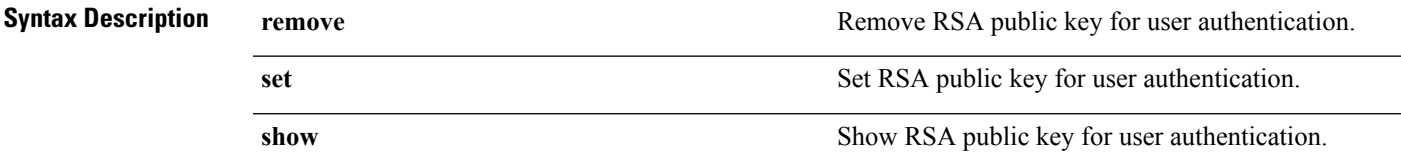

**Command Default** No default behaviour.

**Command Modes** EXEC

ncs/admin# **rsakey** ncs/admin# **rsakey show** No RSA key configured for user 'admin'

ncs/admin# **rsakey remove** No RSA key configured for user 'admin

```
ncs/admin# rsakey set <WORD>
<WORD> Filename of RSA public key (Max Size - 256)
```
### **show**

To show the running system information, use the **show** command in EXEC mode. The **show** commands are used to display the settings and are among the most useful commands.

The commands in Table A-6 require the **show** command to be followed by a keyword; for example, **show application status**. Some **show** commands require an argument or variable after the keyword to function; for example, **show application version**.

For detailed information on all of the **show** commands, see show [Commands](#page-107-0).

**show** keyword

### **Syntax Description Table 10: Summary of show Commands**

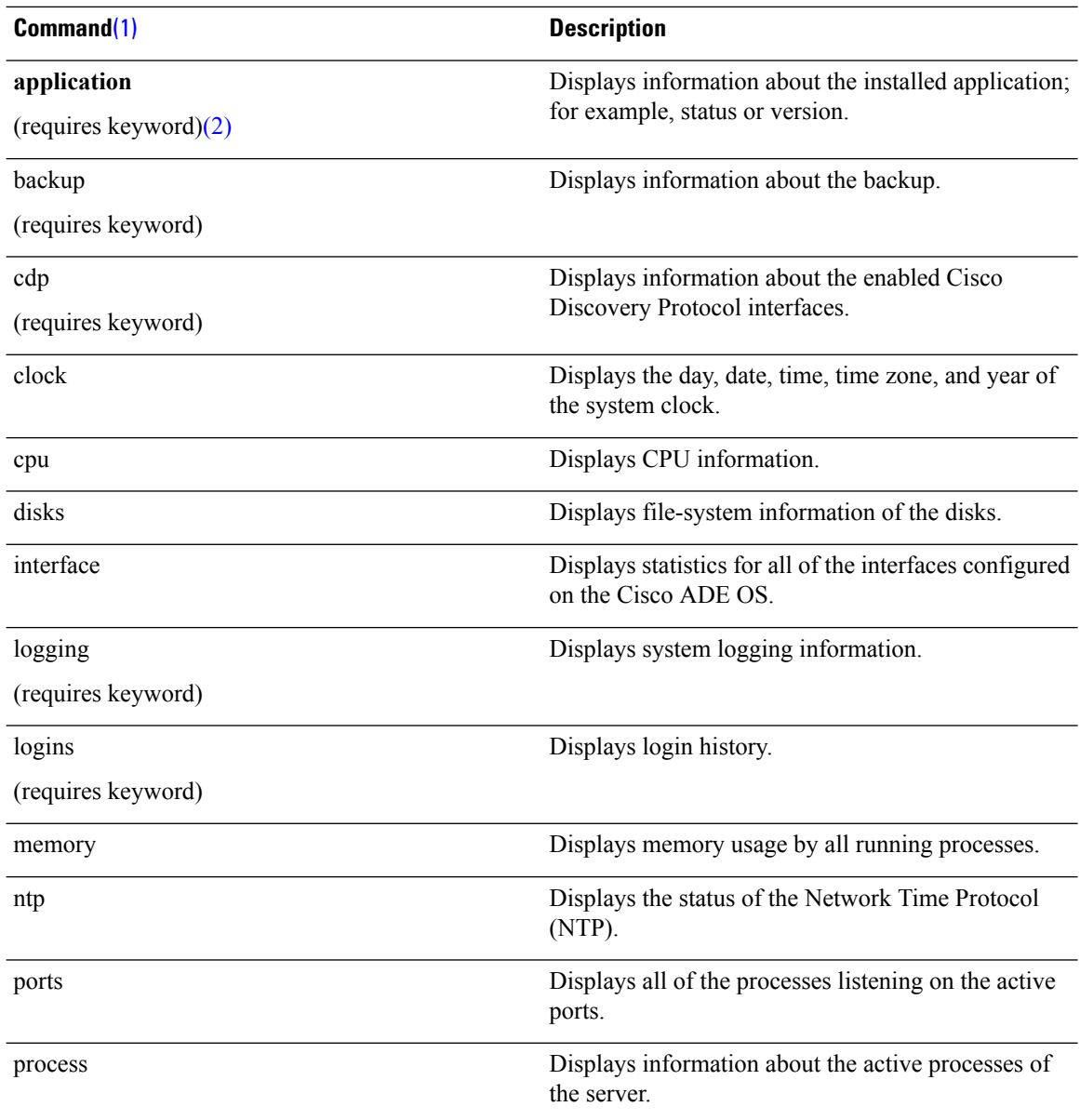

<span id="page-98-1"></span><span id="page-98-0"></span>**Command Default** 

**Command Modes** 

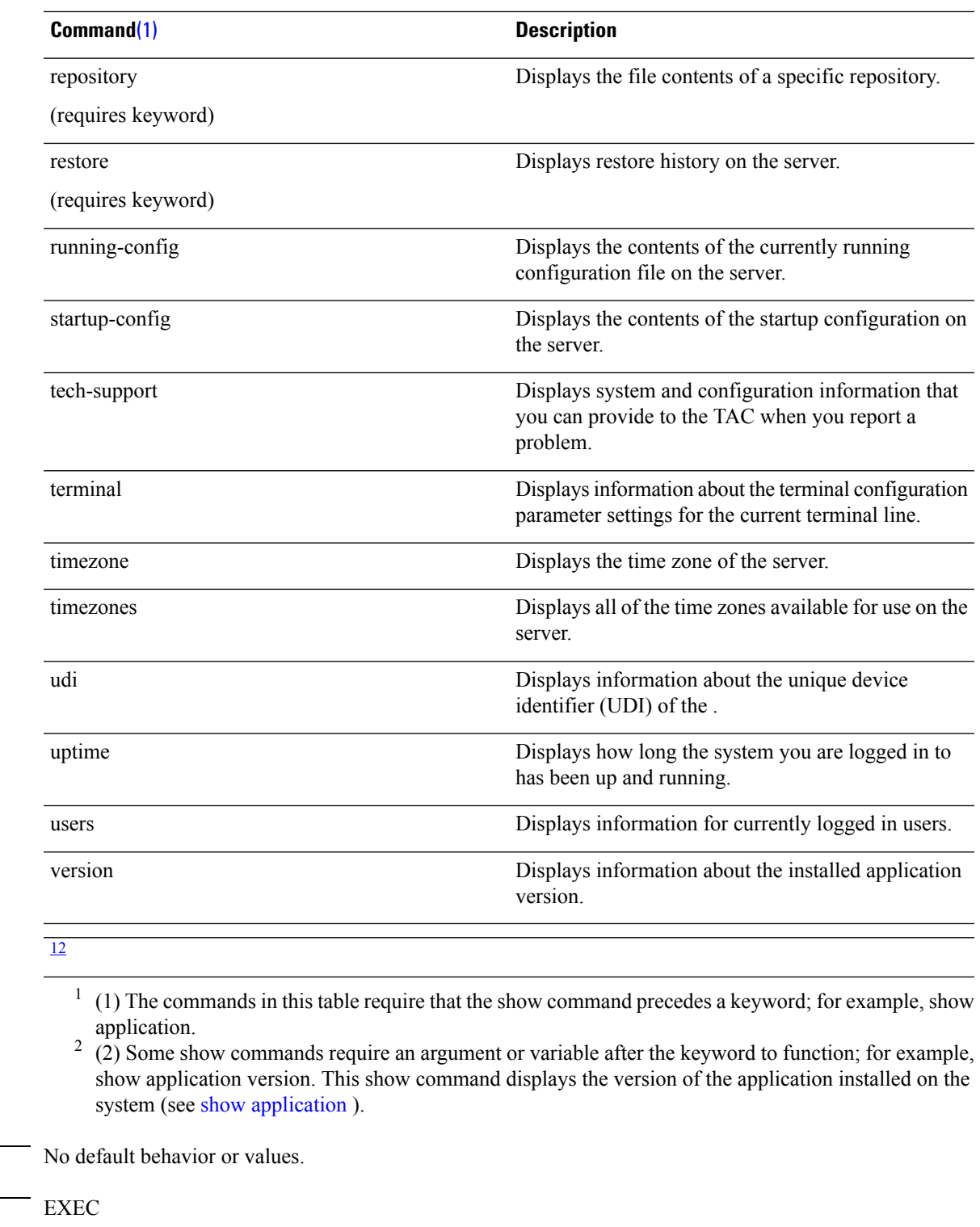

**Usage Guidelines** All show commands require at least one keyword to function.

pi-system-117/admin# **show application**

```
NCS Cisco Prime Infrastructure
pi-system-117/admin#
pi-cluster-88/admin# show version
Cisco Application Deployment Engine OS Release: 3.1
ADE-OS Build Version: 3.1.0.001
ADE-OS System Architecture: x86_64
Copyright (c) 2009-2018 by Cisco Systems, Inc.
All rights reserved.
Hostname: pi-cluster-88
Version information of installed applications
---------------------------------------------
Cisco Prime Infrastructure
********************************************************
Version : 3.4.0
Build : 3.4.0.0.348
pi-cluster-88/admin#
```
name Description

### **ssh**

To start an encrypted session with a remote system, use the **ssh** command in EXEC mode.

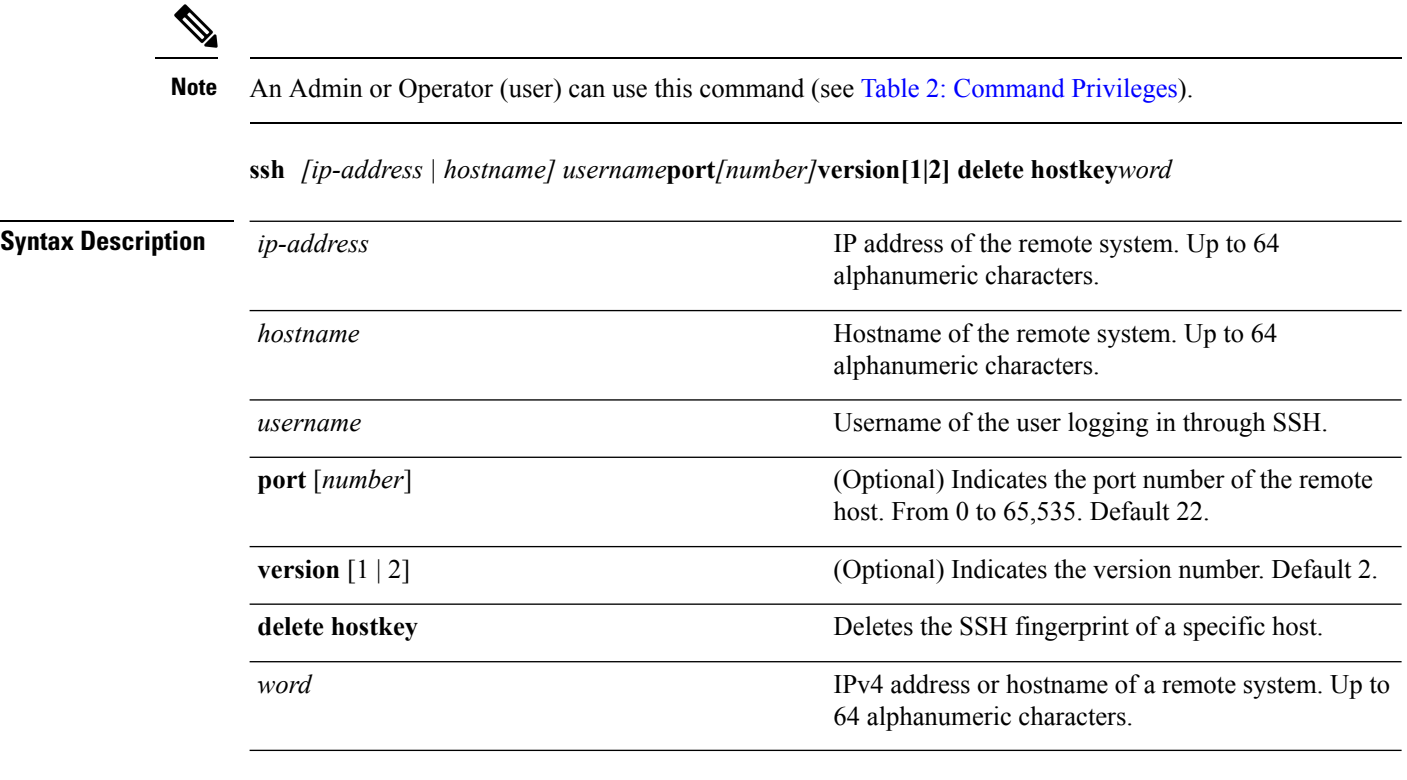

**Command Default** Disabled.

П

#### **Command Modes** EXEC (Admin or Operator).

**Usage Guidelines** The **ssh** command enables a system to make a secure, encrypted connection to another remote system or server. This connection provides functionality similar to that of an outbound Telnet connection except that the connection is encrypted. With authentication and encryption, the SSH client allows for secure communication over an insecure network.

#### **Example 1**

```
ncs/admin# ssh ncs1 admin
admin@ncs1's password:
Last login: Wed Jul 11 05:53:20 2008 from ncs.cisco.com
```
ncs1/admin#

#### **Example 2**

```
ncs/admin# ssh delete host ncs
ncs/admin#
```
### **tech dumptcp**

To dump a Transmission Control Protocol (TCP) package to the console, use the **tech dumptcp** command in EXEC mode.

**tech dumptcp** *gigabit-ethernet*

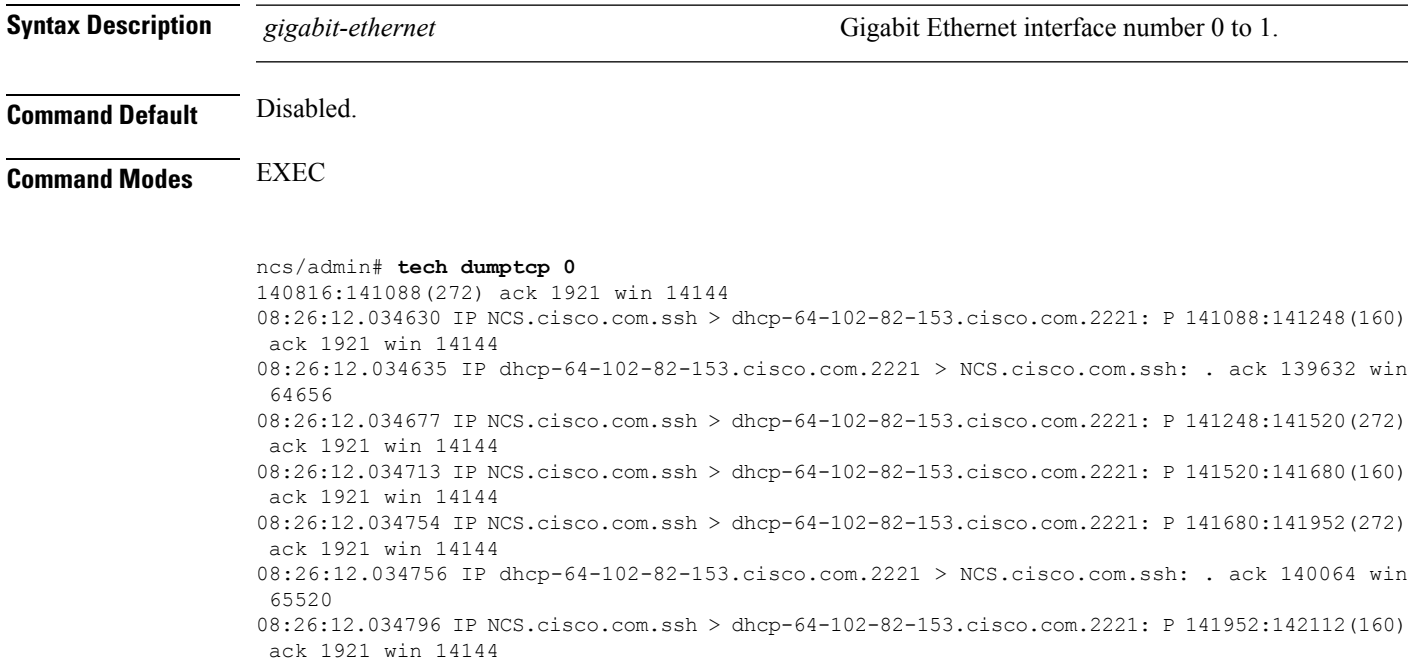

```
1000 packets received by filter
```
0 packets dropped by kernel ncs/admin#

### **telnet**

To log in to a host that supports Telnet, use the **telnet** command in operator (user) or EXEC mode.

**telnet** *[ip-address | hostname] port number*

Last login: Mon Jul 2 08:45:24 on ttyS0

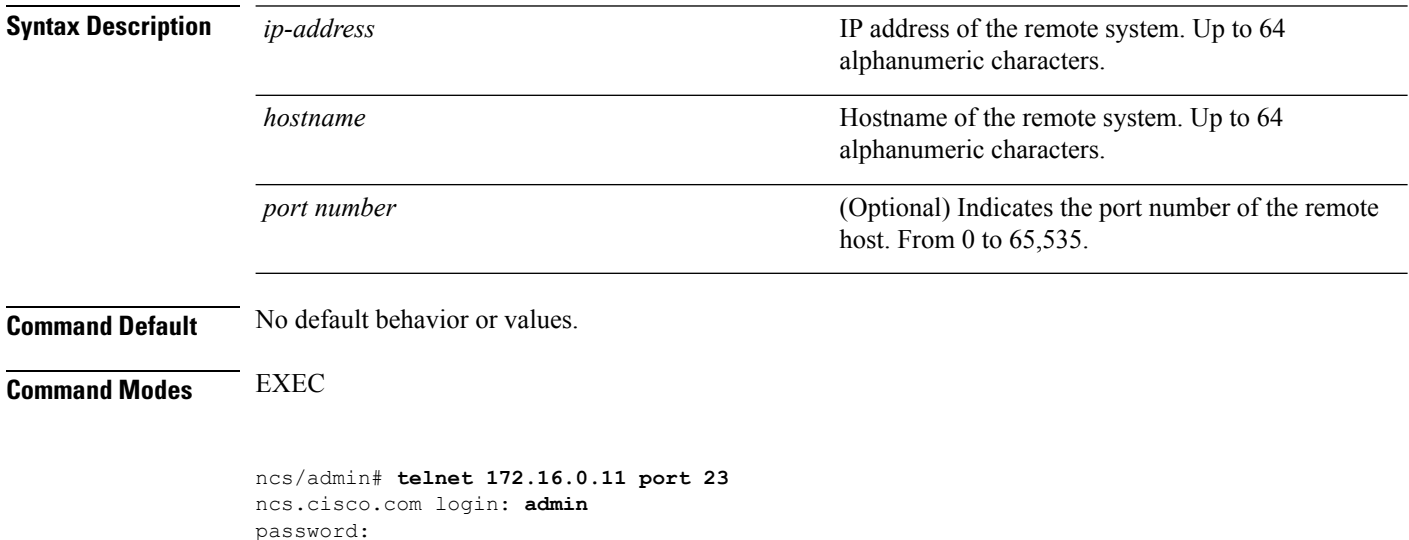

# **terminal length**

To set the number of lines on the current terminal screen for the current session, use the **terminal length** command in EXEC mode.

**terminal length** *integer*

ncs/admin#

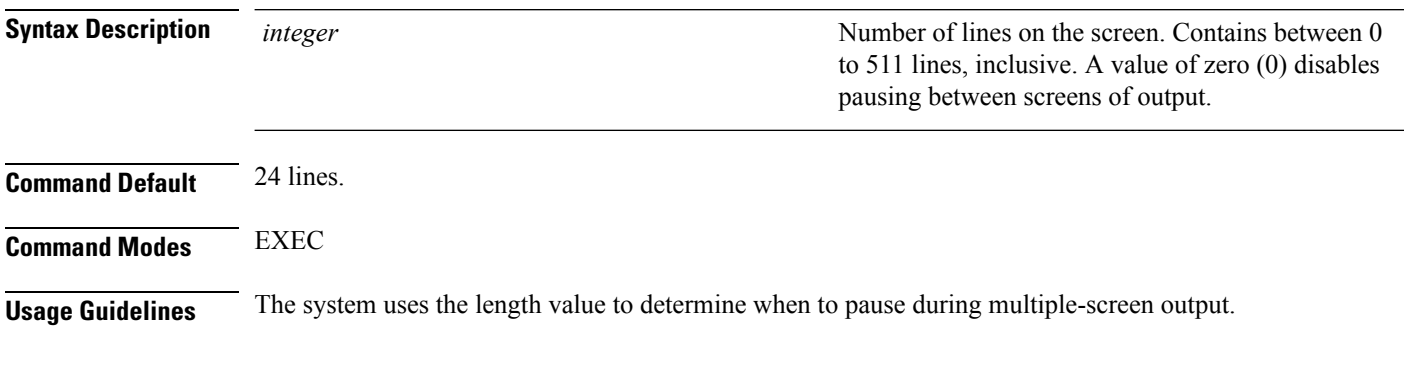

ncs/admin# **terminal length 0** ncs/admin#

Sets a welcome message on the system for all users

who log in to the system.

# <span id="page-102-1"></span>**terminal session-timeout**

To set the inactivity timeout for all sessions, use the **terminal session-timeout** command in EXEC mode.

**terminal session-timeout** *minutes*

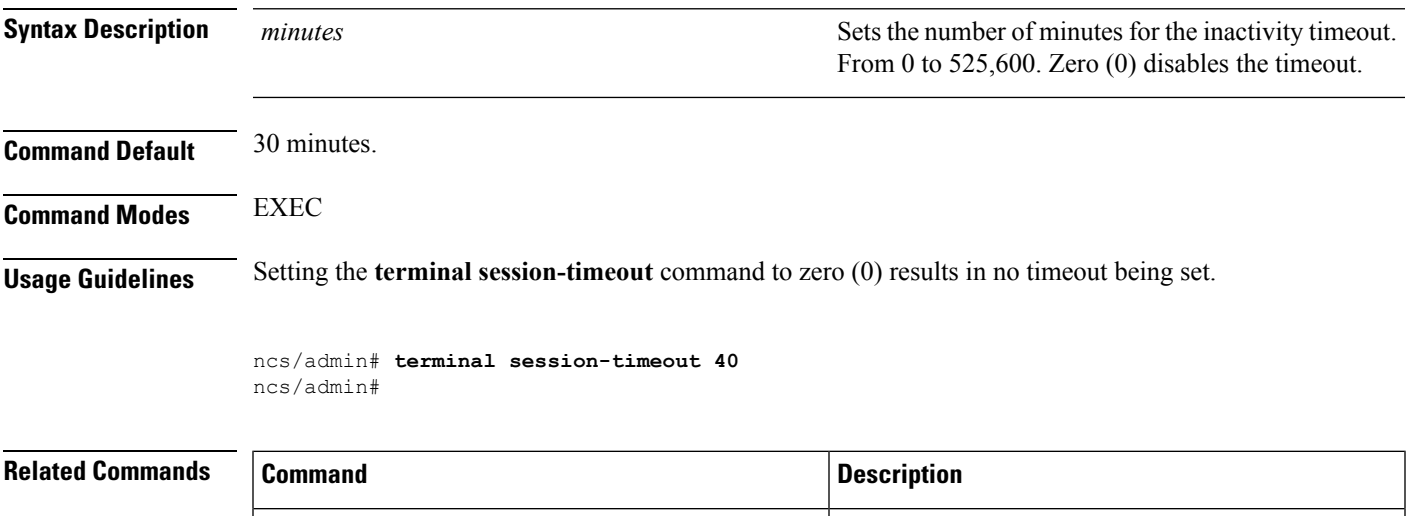

# <span id="page-102-0"></span>**terminal session-welcome**

To set a welcome message on the system for all users who log in to the system, use the **terminal session-welcome** command in EXEC mode.

**terminal session-welcome** *string*

terminal [session-welcome](#page-102-0)

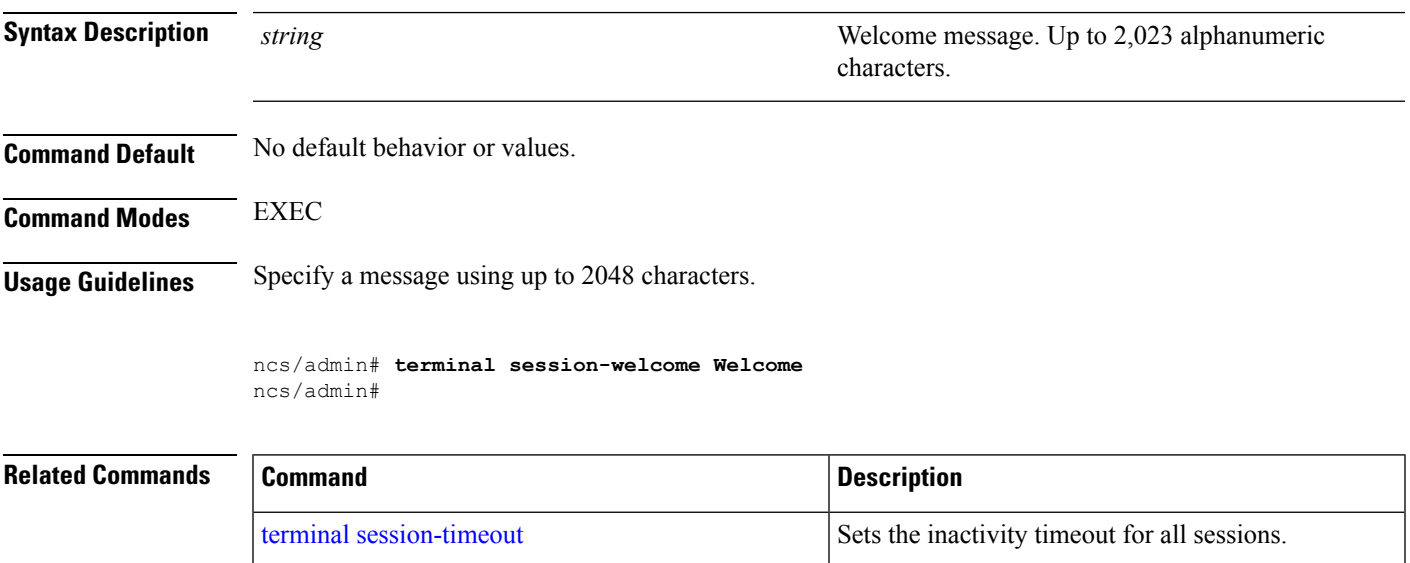

# **terminal terminal-type**

To specify the type of terminal connected to the current line for the current session, use the **terminal terminal-type** command in EXEC mode.

**terminal terminal-type** *type*

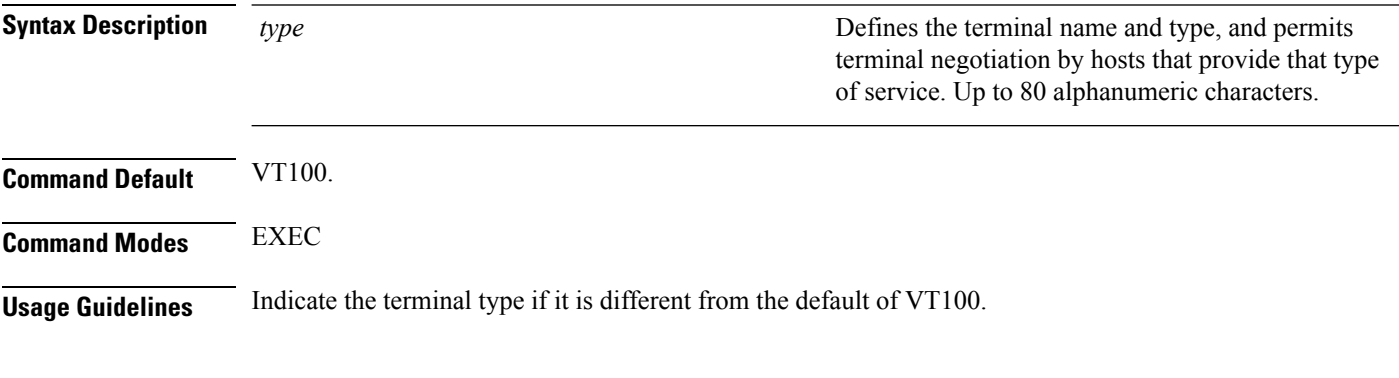

ncs/admin# **terminal terminal-type vt220** ncs/admin#

### **traceroute**

To discover the routes that packets take when traveling to their destination address, use the **traceroute** command in EXEC mode.

**traceroute** *[ip-address | hostname]*

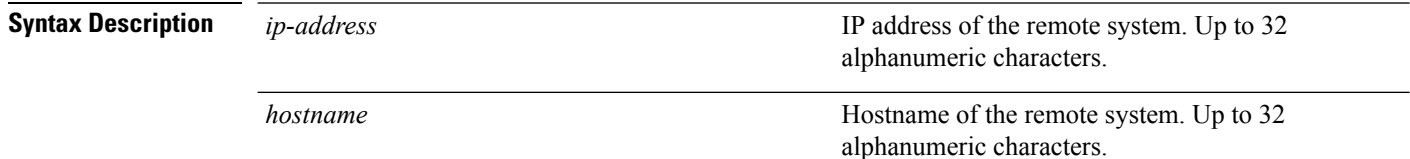

**Command Default** No default behavior or values.

**Command Modes** EXEC

ncs/admin# **traceroute 172.16.0.11** traceroute to 172.16.0.11 (172.16.0.11), 30 hops max, 38 byte packets 1 172.16.0.11 0.067 ms 0.036 ms 0.032 ms

ncs/admin#

## **undebug**

To disable debugging functions, use the **undebug** command in EXEC mode.

 $\overline{\phantom{a}}$ 

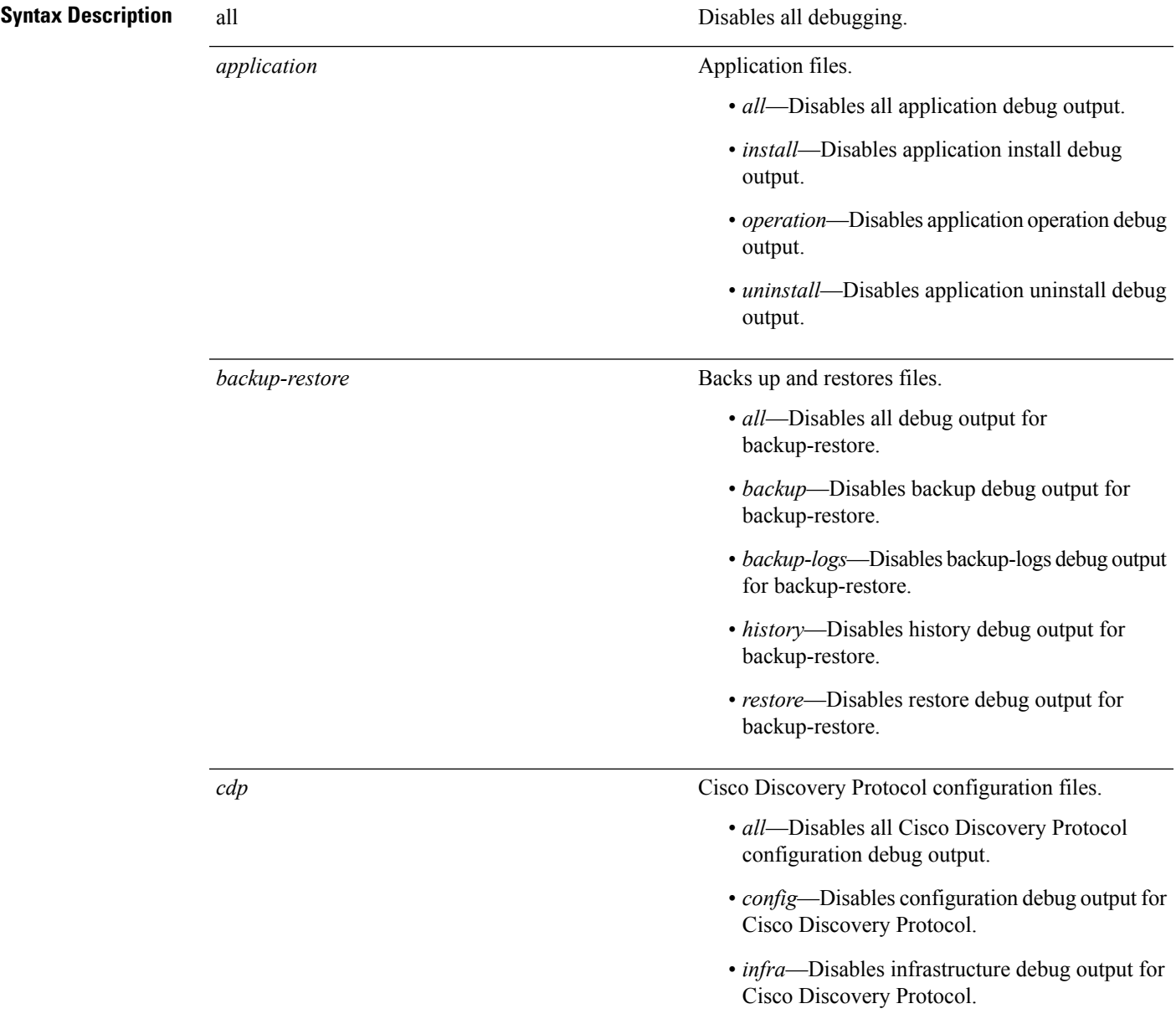

undebug {all | application | backup-restore | cdp | config | copy | icmp | locks | logging | snmp | system | *transfer | user | utils}*

I

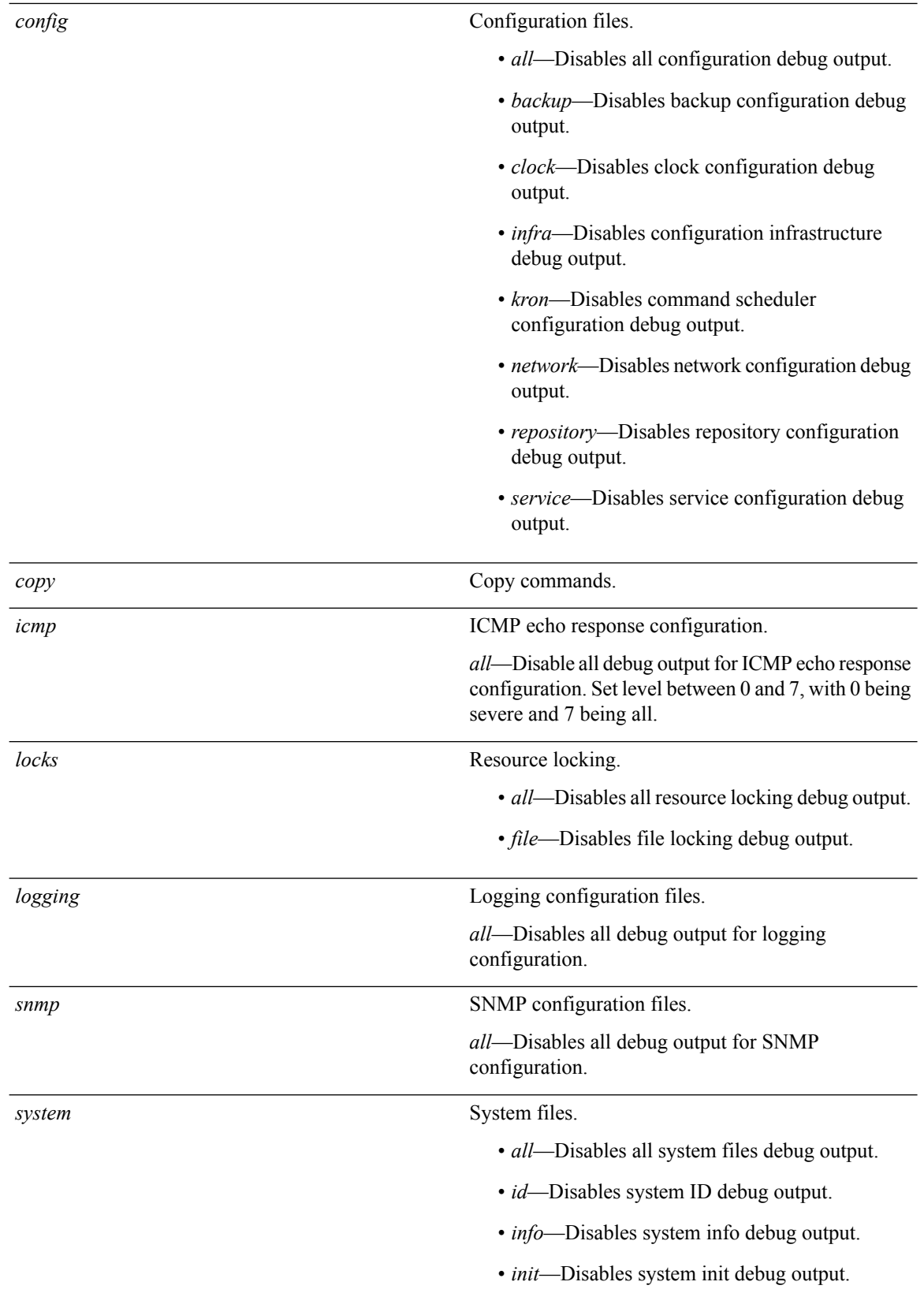

 $\mathbf{l}$ 

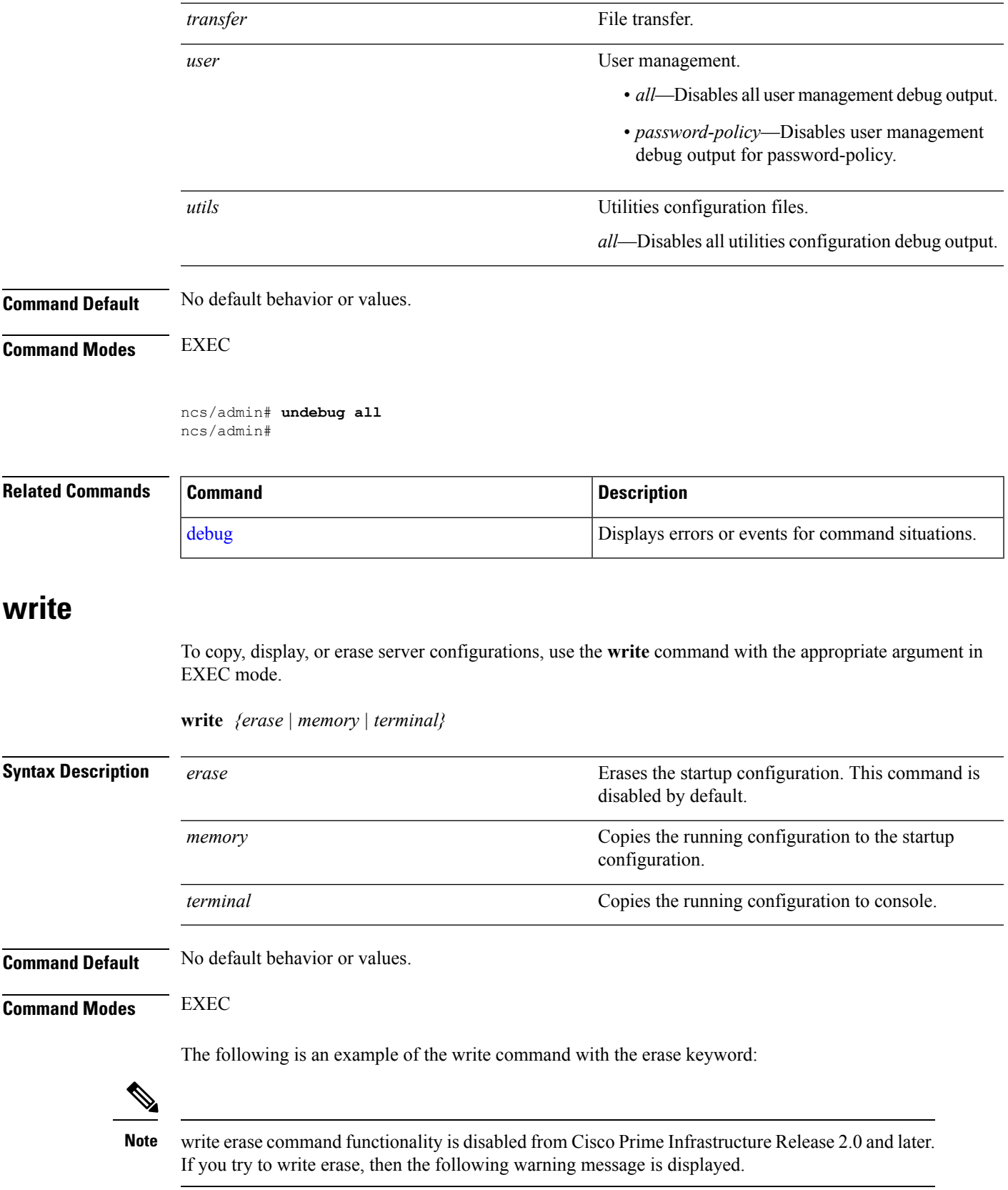

```
pi-system/admin# write erase
% Warning: 'write erase' functionality has been disabled by application: NCS
pi-system/admin#
```
# <span id="page-107-0"></span>**show Commands**

This section lists **show** commands. Each command includes a brief description of its use, any command defaults, command modes, usage guidelines, an example of the command syntax and any related commands.

### <span id="page-107-1"></span>**show application**

To show application information of the installed application packages on the system, use the **show application** command in EXEC mode.

**show application** [**status** | **version** [app\_name]]

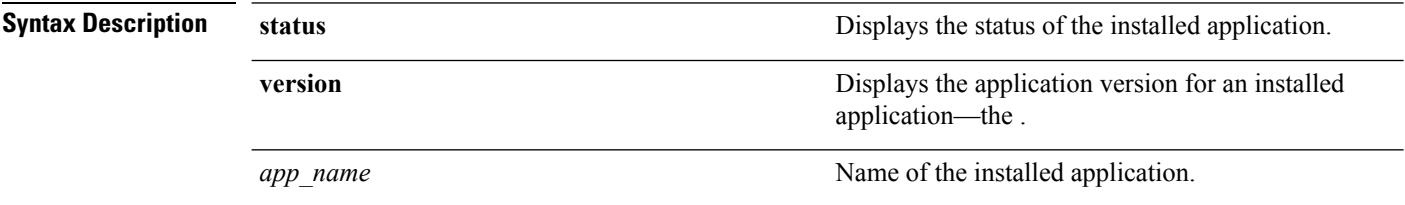

#### **Table 11: Output Modifier Variables for Count or Last**

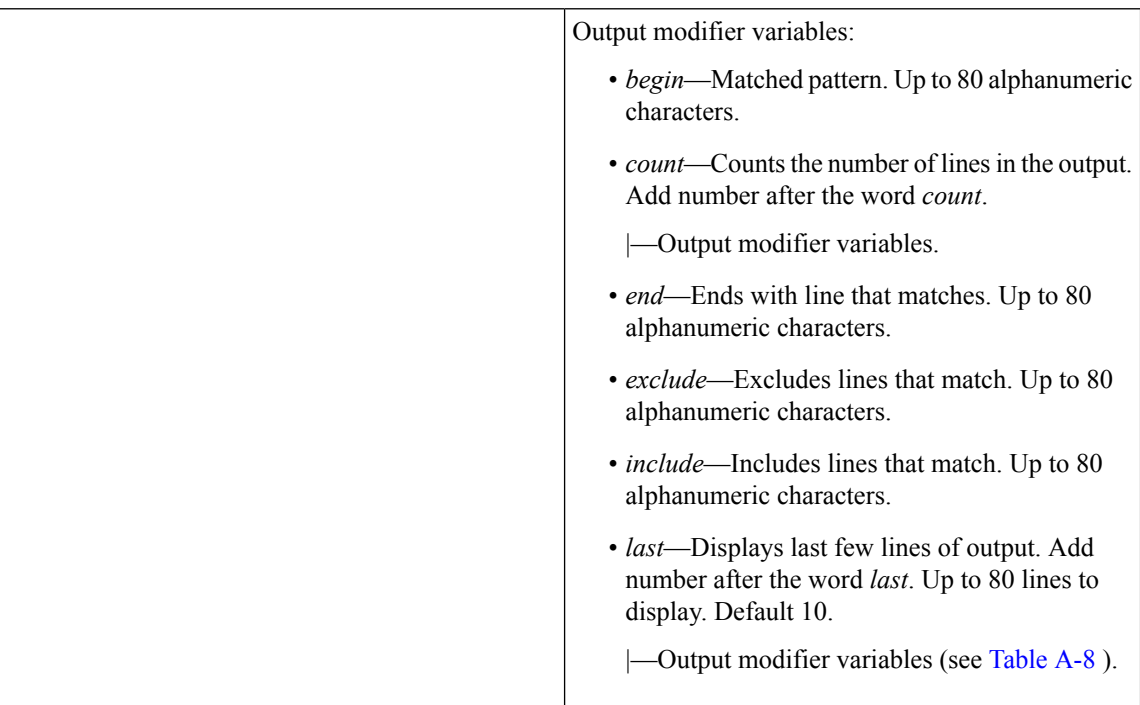

**Command Default** No default behavior or values.
Ш

### **Command Modes** EXEC

#### **Examples**

#### **Example 1**

```
pi-system/admin# show application
<name> <Description>
NCS Cisco Prime Infrastructure
pi-system/admin#
```
#### **Related Commands**

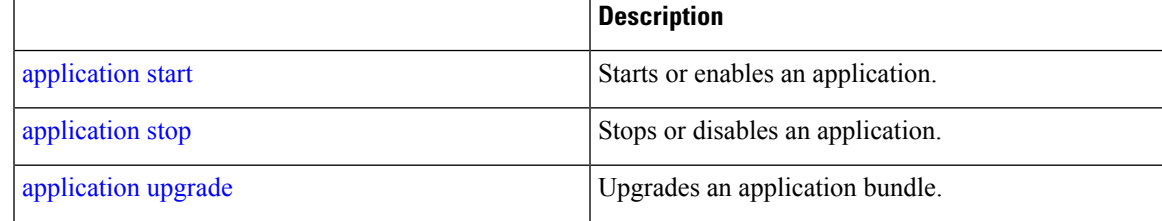

## <span id="page-108-0"></span>**show backup history**

To display the backup history of the system, use the **show backup history** command in EXEC mode.

```
show backup history
Syntax Description This command has no arguments or keywords.
Command Default No default behavior or values.
Command Modes EXEC
                   Example 2
                   pi-common-133/admin# show restore log
                   Started at : Wed Feb 21 15:07:27 2018
                   Initiating restore. Please wait...
                     Restore Started at 02/21/18 15:07:27
                     Stage 1 of 9: Transferring backup file ...
                     -- completed at 02/21/18 15:07:57
                     Stage 2 of 9: Decrypting backup file ...
                     -- completed at 02/21/18 15:19:18
                     Stage 3 of 9: Unpacking backup file ...
                      -- completed at 02/21/18 15:19:20
                     Stopping PI server ...
                     Stage 4 of 9: Decompressing backup ...
                     -- completed at 02/21/18 15:20:12
                     Stage 5 of 9: Restoring Support Files ...
                     -- completed at 02/21/18 15:20:33
                     Stage 6 of 9: Restoring Database Files ...
                      -- completed at 02/21/18 15:21:38
                     Stage 7 of 9: Recovering Database ...
                     -- completed at 02/21/18 15:39:52
                     Stage 8 of 9: Updating Database Schema ...
                       This could take long time based on the existing data size.
                     -- completed at 02/21/18 16:20:51
```

```
Stage 9 of 9: Re-enabling Database Settings ...
   -- completed at 02/21/18 16:38:33
  Total Restore duration is: 01h:31m:06s
INFO: Restore completed successfully.
System will reboot to enable FIPS and proceed with PI server startup
Finished at : Wed Feb 21 16:39:59 2018
pi-common-133/admin#
```
### **Example 3**

```
pi-system/admin# sh backup history
backup history is empty
pi-system/admin#
```
### **Related Command**

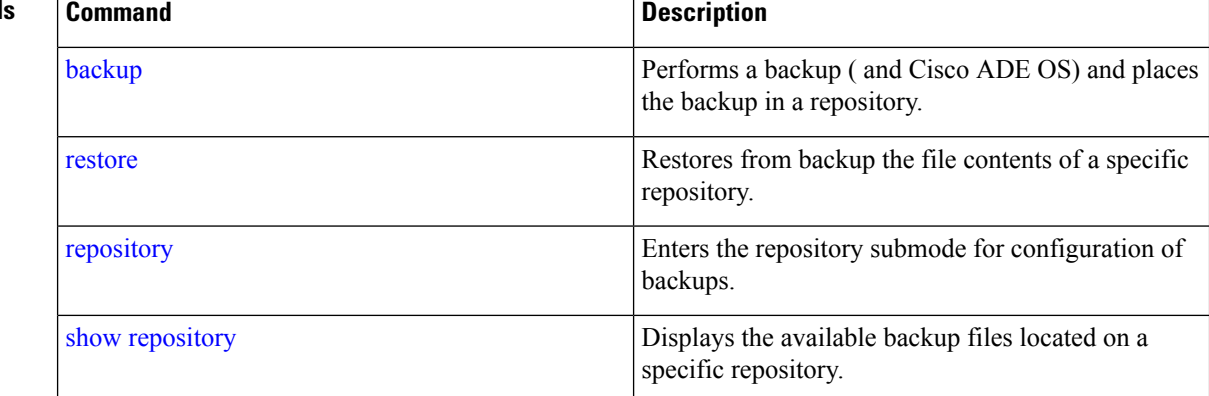

## **show banner pre-login**

To display the banner that you installed, use the **show banner pre-login** command in EXEC mode.

### **show banner pre-login**

**Syntax Description** This command has no arguments or keywords.

**Command Default** No default behavior or values.

**Command Modes** EXEC

#### **Example 1**

pi-system/admin# **show banner pre-login** No pre-login banner installed pi-system/admin#

### **Example 2**

```
pi-system/admin# show banner pre-login
Banner-Test
pi-system/admin#
```
 $\mathbf{l}$ 

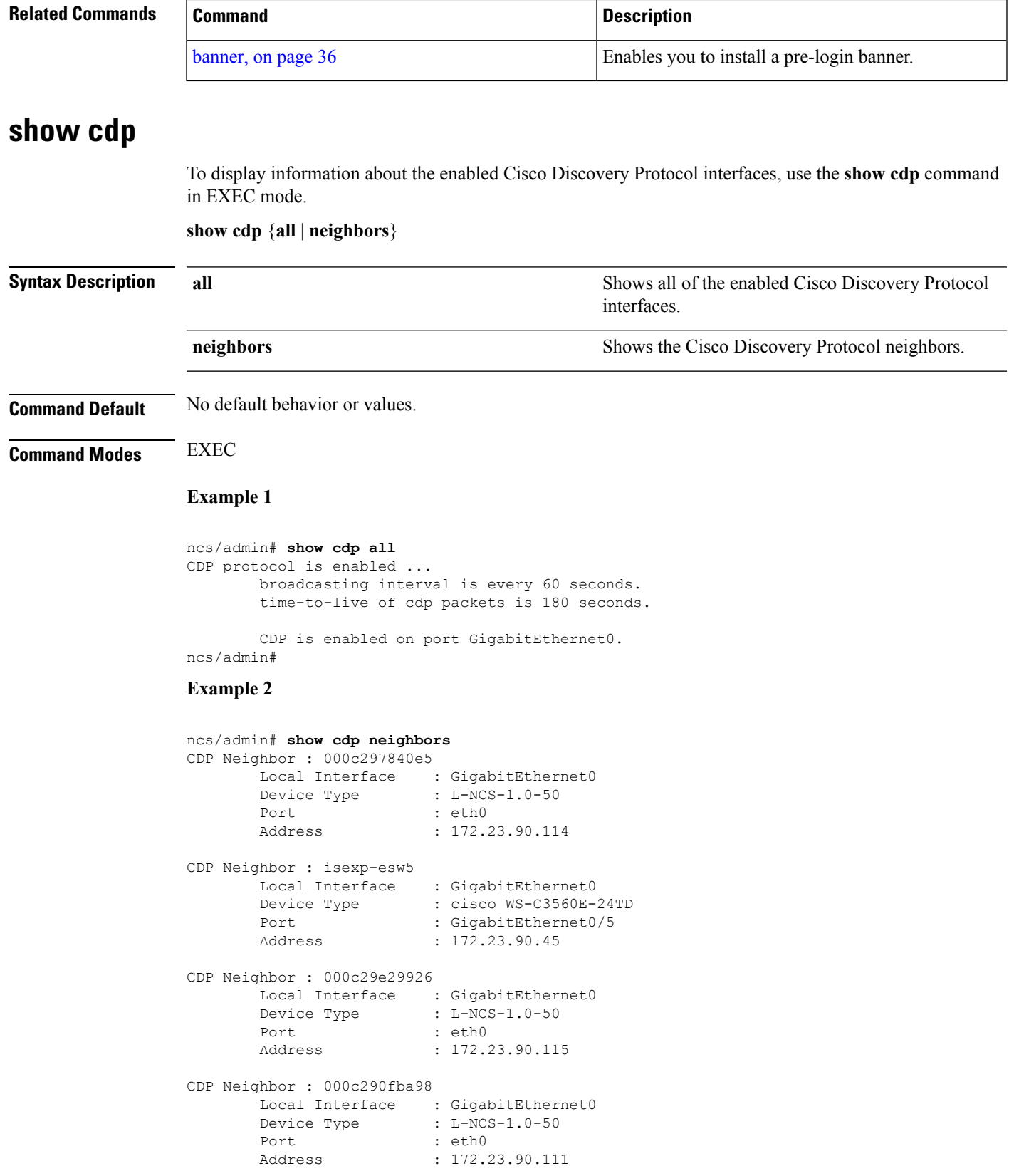

ncs/admin#

### **Related Commands**

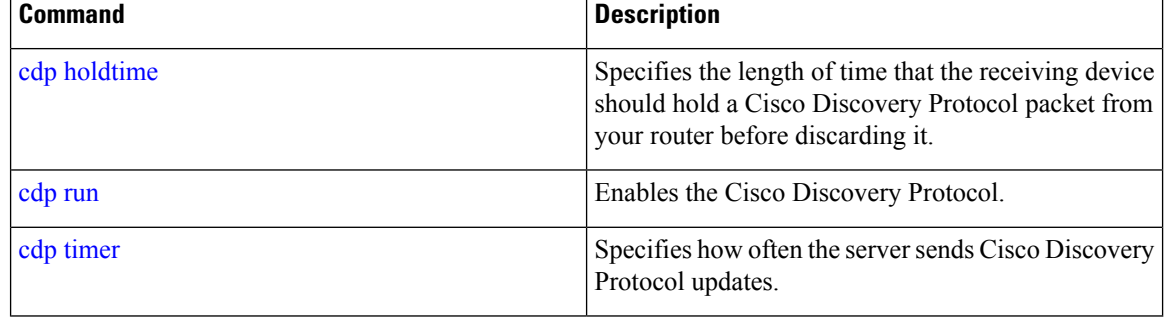

## **show clock**

To display the day, month, date, time, time zone, and year of the system software clock, use the **show clock** command in EXEC mode.

#### **show clock**

**Syntax Description** This command has no arguments or keywords.

**Command Default** No default behavior or values.

### **Command Modes** EXEC

```
ncs/admin# show clock
Fri Aug 6 10:46:39 UTC 2010
ncs/admin#
```
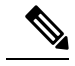

The **show clock** output in the previous example includes Coordinated Universal Time (UTC) or Greenwich Mean Time (GMT), Great Britain, or Zulu time (see Tables A-16, Table 15: [Australia](#page-142-0) Time [Zones](#page-142-0), and Table 16: Asia Time [Zones](#page-143-0) on pages A-84 and A-85 for sample time zones). **Note**

<span id="page-111-0"></span>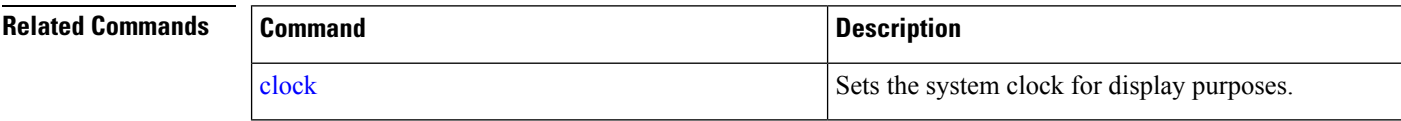

## **show cpu**

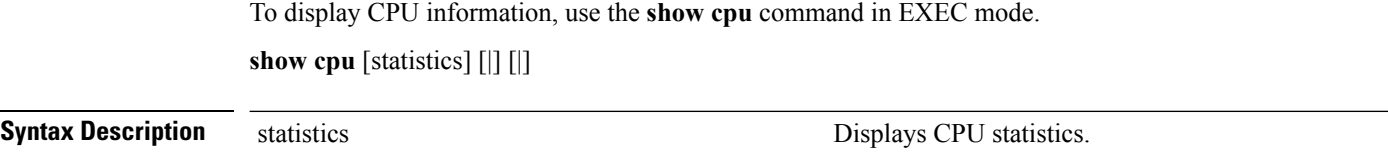

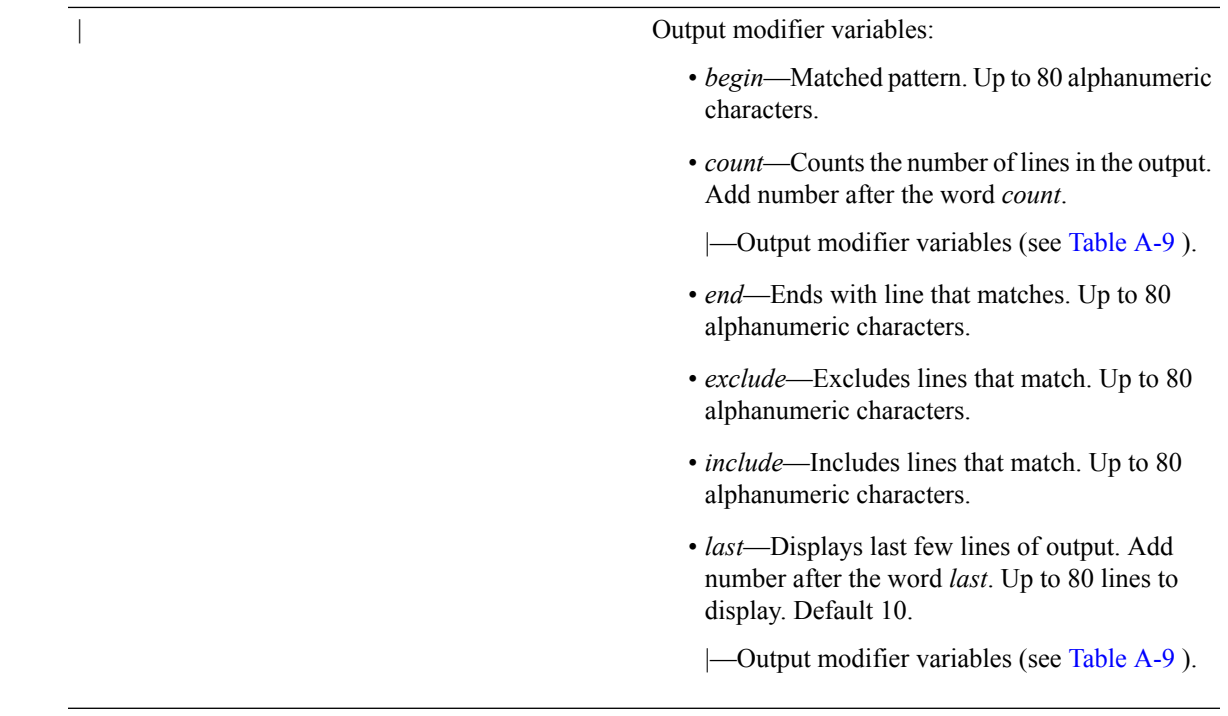

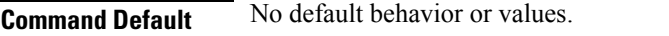

### **Command Modes** EXEC

### **Example 1**

ncs/admin# **show cpu**

```
processor : 0
model : Intel(R) Xeon(R) CPU E5320 @ 1.86GHz
speed(MHz): 1861.914
cache size: 4096 KB
```
ncs/admin#

### **Example 2**

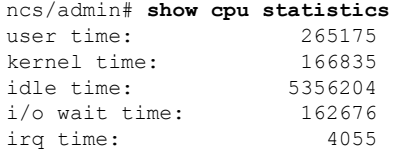

ncs/admin#

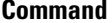

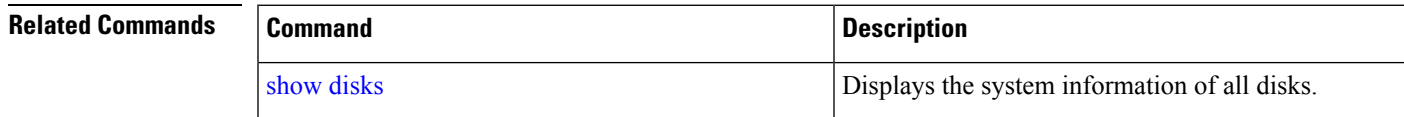

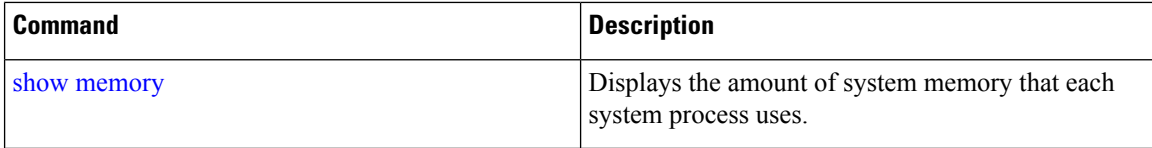

# <span id="page-113-0"></span>**show disks**

To display the disks file-system information, use the **show disks** command in EXEC mode.

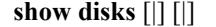

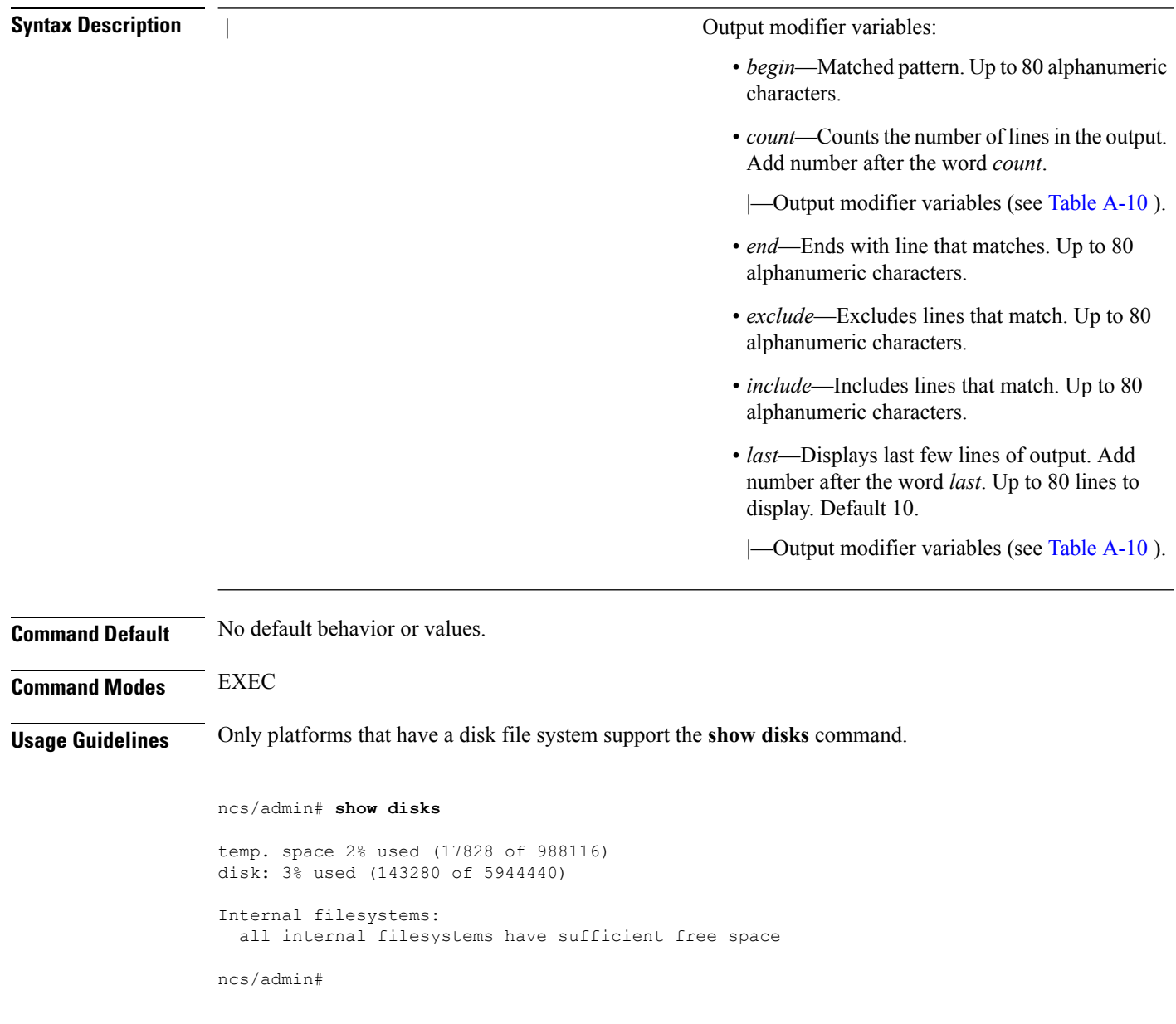

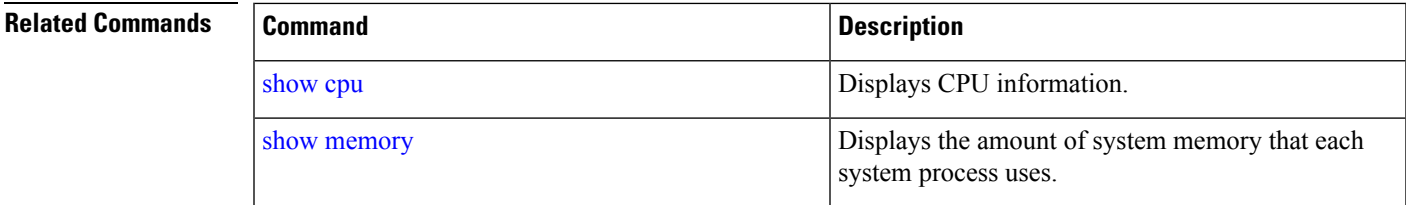

# **show icmp\_status**

To display the Internet Control Message Protocol echo response configuration information, use the **show icmp\_status** command in EXEC mode.

```
show icmp_status {> file | |}
```
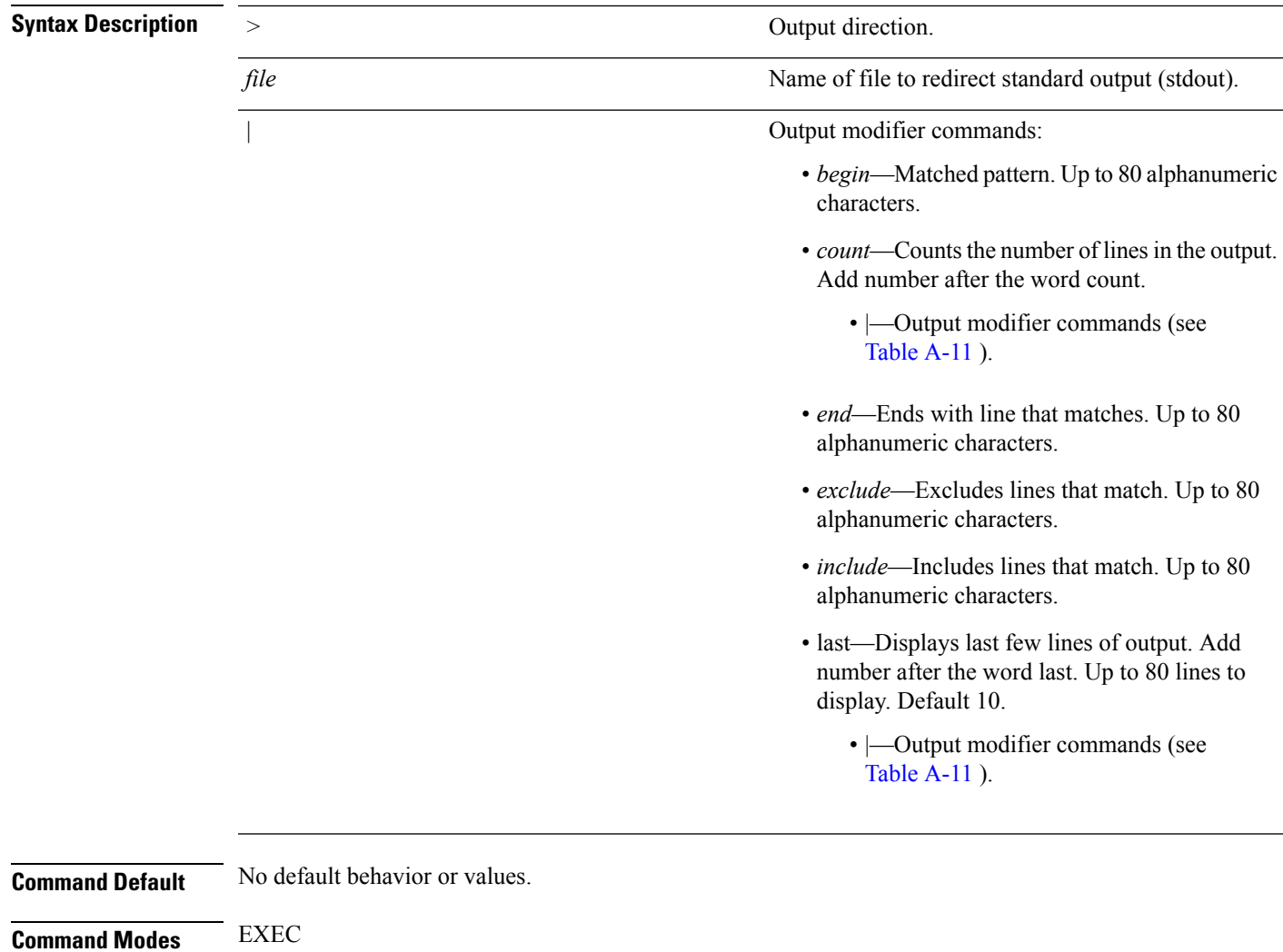

**Example 1**

ncs/admin# **show icmp\_status**

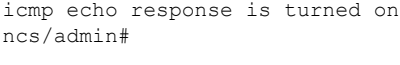

### **Example 2**

**show ip route** {**| |}**

ncs/admin# **show icmp\_status** icmp echo response is turned off ncs/admin#

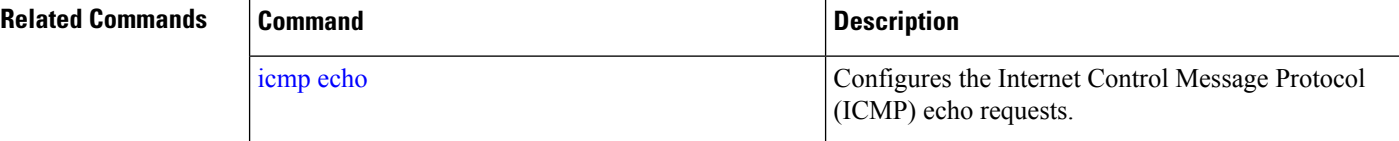

# **show ip route**

To display details the ip route details of the application, use **show ip route** command in EXEC mode.

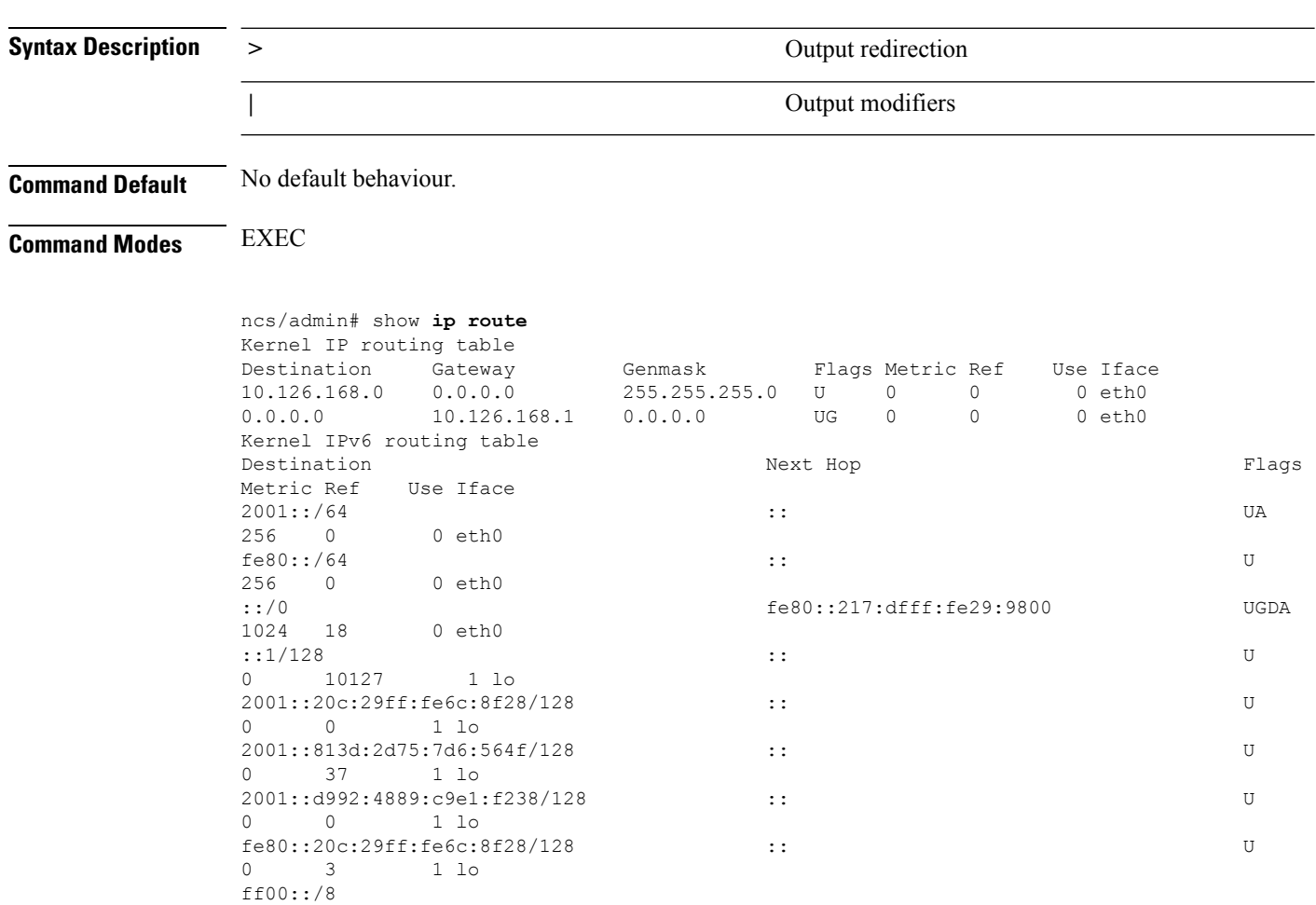

# <span id="page-116-0"></span>**show interface**

To display the usability status of interfaces configured for IP, use the **show interface** command in EXEC mode.

**show interface** [GigabitEthernet] |

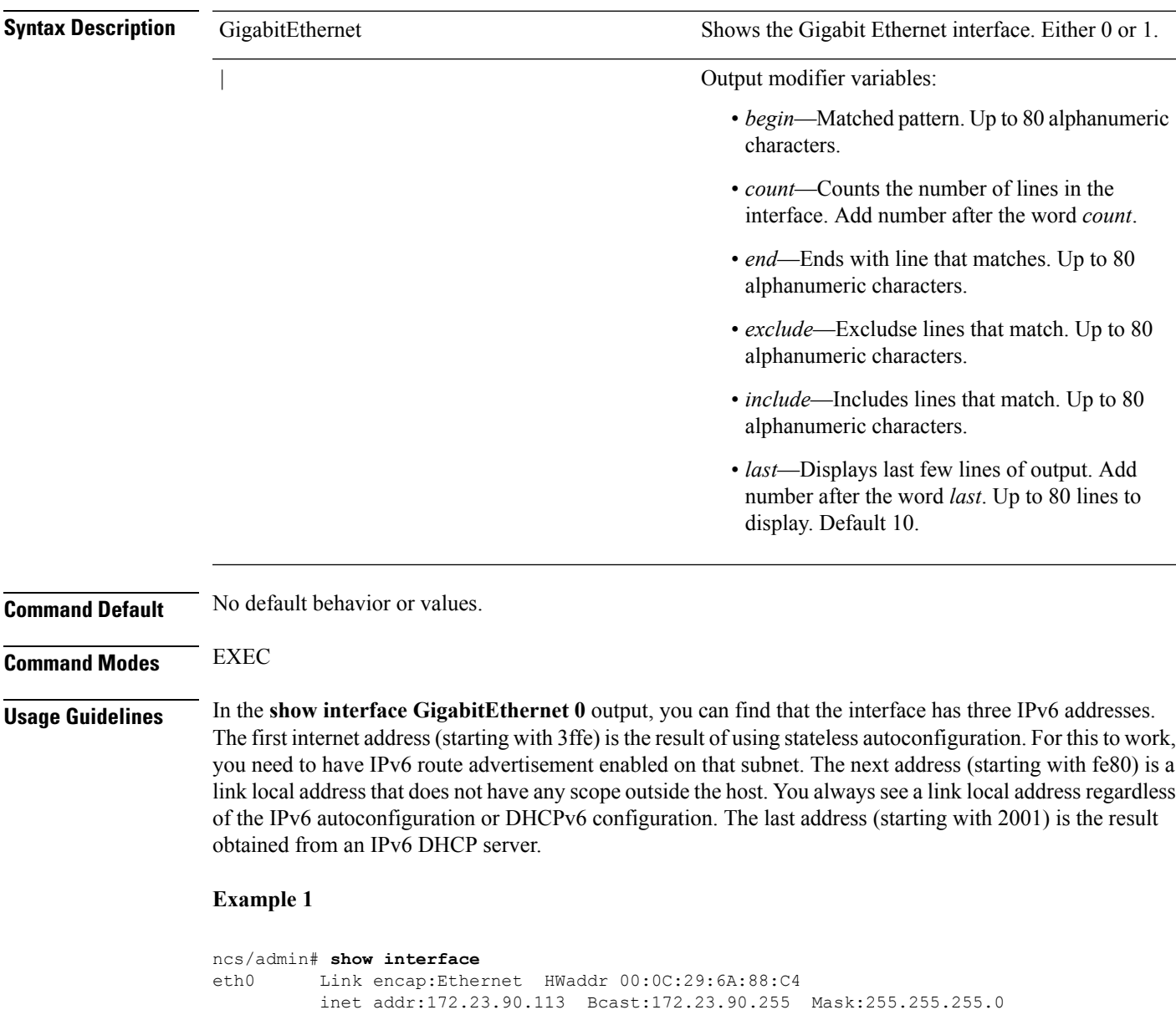

inet6 addr: fe80::20c:29ff:fe6a:88c4/64 Scope:Link UP BROADCAST RUNNING MULTICAST MTU:1500 Metric:1 RX packets:48536 errors:0 dropped:0 overruns:0 frame:0 TX packets:14152 errors:0 dropped:0 overruns:0 carrier:0 collisions:0 txqueuelen:1000 RX bytes:6507290 (6.2 MiB) TX bytes:12443568 (11.8 MiB) Interrupt:59 Base address:0x2000 lo Link encap:Local Loopback

```
inet addr:127.0.0.1 Mask:255.0.0.0
         inet6 addr: ::1/128 Scope:Host
         UP LOOPBACK RUNNING MTU:16436 Metric:1
         RX packets:1195025 errors:0 dropped:0 overruns:0 frame:0
         TX packets:1195025 errors:0 dropped:0 overruns:0 carrier:0
         collisions:0 txqueuelen:0
         RX bytes:649425800 (619.3 MiB) TX bytes:649425800 (619.3 MiB)
sit0 Link encap:IPv6-in-IPv4
         NOARP MTU:1480 Metric:1
         RX packets:0 errors:0 dropped:0 overruns:0 frame:0
         TX packets:0 errors:0 dropped:0 overruns:0 carrier:0
         collisions:0 txqueuelen:0
         RX bytes:0 (0.0 b) TX bytes:0 (0.0 b)
```
ncs/admin#

#### **Example 2**

```
ncs/admin# show interface GigabitEthernet 0
eth0 Link encap:Ethernet HWaddr 00:0C:29:AF:DA:05
          inet addr:172.23.90.116 Bcast:172.23.90.255 Mask:255.255.255.0
          inet6 addr: 3ffe:302:11:2:20c:29ff:feaf:da05/64 Scope:Global
          inet6 addr: fe80::20c:29ff:feaf:da05/64 Scope:Link
          inet6 addr: 2001:558:ff10:870:8000:29ff:fe36:200/64 Scope:Global
          UP BROADCAST RUNNING MULTICAST MTU:1500 Metric:1
         RX packets:77848 errors:0 dropped:0 overruns:0 frame:0
         TX packets:23131 errors:0 dropped:0 overruns:0 carrier:0
          collisions:0 txqueuelen:1000
          RX bytes:10699801 (10.2 MiB) TX bytes:3448374 (3.2 MiB)
          Interrupt:59 Base address:0x2000
```
### **Related Commands Command Command Command Description** Configures an interface type and enters the interface configuration submode. [interface](#page-149-1) Enables IPv6 stateless autoconfiguration on an interface. ipv6 address [autoconfig](#page-150-0) ipv6 [address](#page-152-0) dhcp Enables IPv6 address DHCP on an interface.

## **show inventory**

To display information about the hardware inventory, including the appliance model and serial number, use the **show inventory** command in EXEC mode.

**show inventory** |

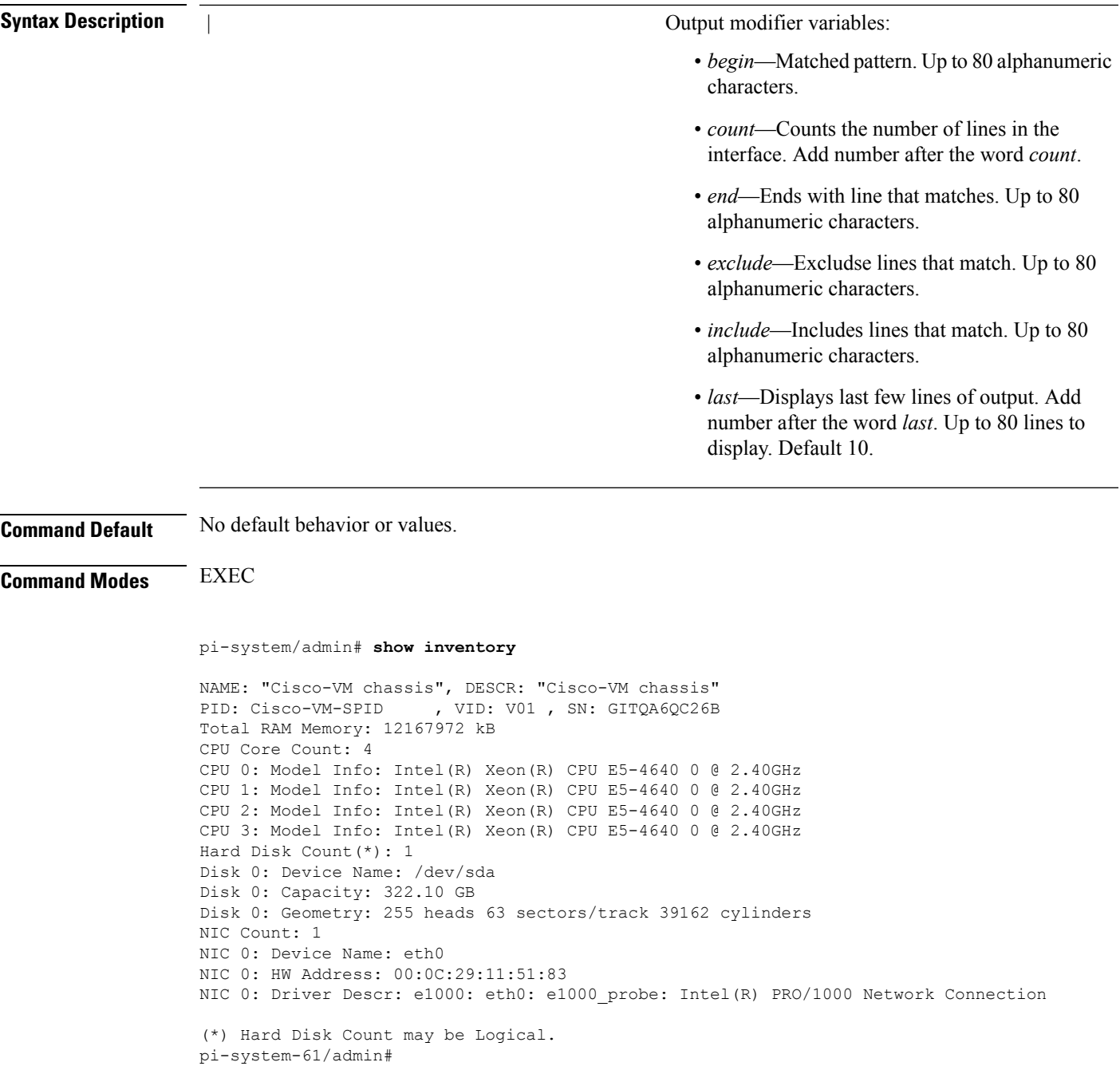

# **show logging**

To display the state of system logging (syslog) and the contents of the standard system logging buffer, use the **show logging** command in EXEC mode.

**show logging** {**application** [*application-name*]} {**internal**} {**system**} |

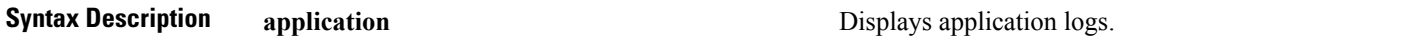

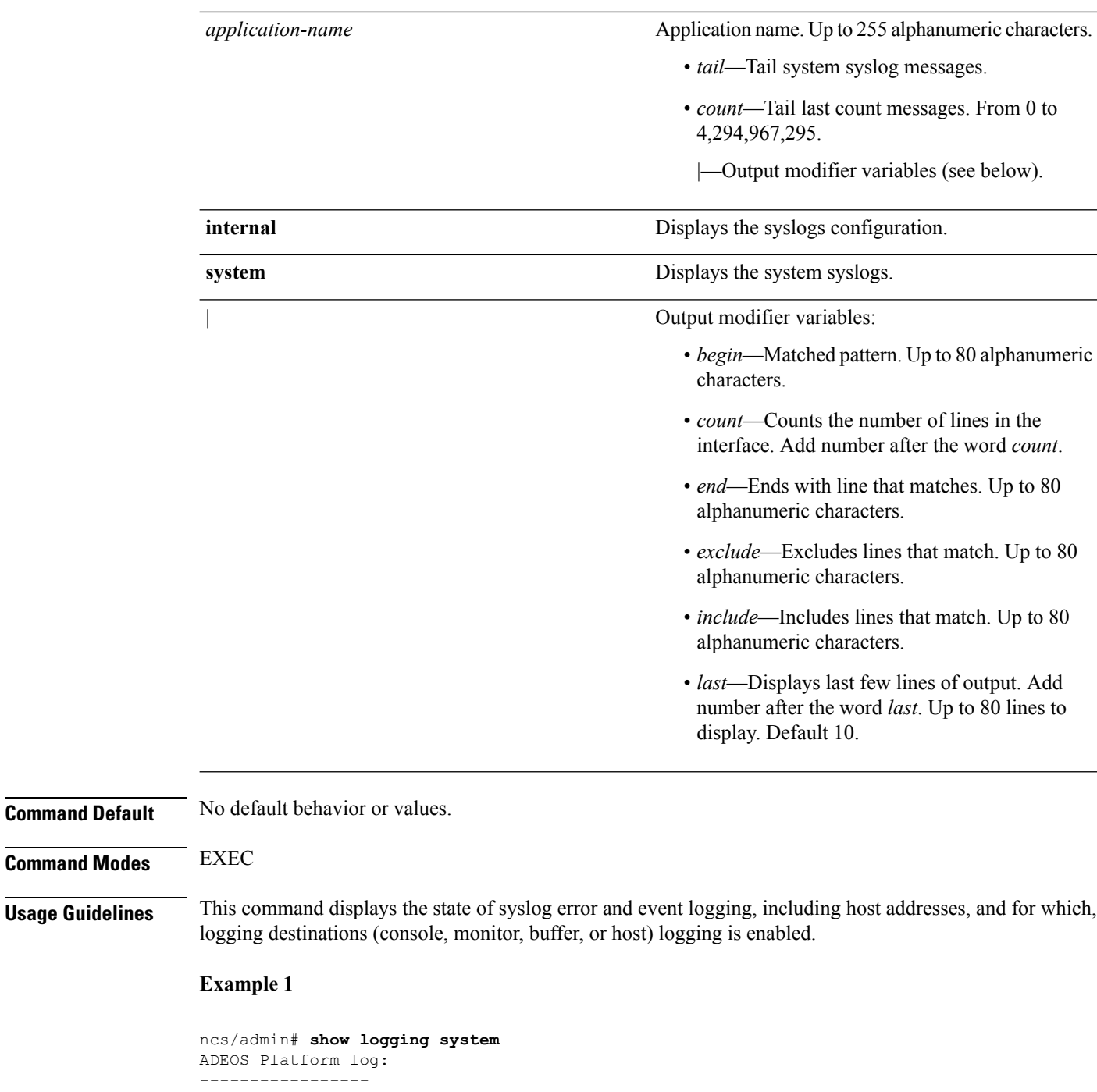

```
Aug 5 10:44:32 localhost debugd[1943]: [16618]: config:network: main.c[252] [setup]: Setup
is complete
Aug 5 10:45:02 localhost debugd[1943]: [17291]: application:install cars_install.c[242]
[setup]: Install initiated with bundle - ncs.tar.gz,
repo - SystemDefaultPkgRepos
Aug 5 10:45:02 localhost debugd[1943]: [17291]: application:install cars_install.c[256]
[setup]: Stage area - /storeddata/Installing/.1281030
302
```
Aug 5 10:45:02 localhost debugd[1943]: [17291]: application:install cars\_install.c[260]

**Command Modes** 

[setup]: Getting bundle to local machine Aug 5 10:45:03 localhost debugd[1943]: [17291]: transfer: cars\_xfer.c[58] [setup]: local copy in of ncs.tar.gz requested Aug 5 10:45:46 localhost debugd[1943]: [17291]: application:install cars\_install.c[269] [setup]: Got bundle at - /storeddata/Installing/.1281 030302/ncs.tar.gz Aug 5 10:45:46 localhost debugd[1943]: [17291]: application:install cars\_install.c[279] [setup]: Unbundling package ncs.tar.gz Aug 5 10:47:06 localhost debugd[1943]: [17291]: application:install cars\_install.c[291] [setup]: Unbundling done. Verifying input parameters. .. Aug 5 10:47:06 localhost debugd[1943]: [17291]: application:install cars\_install.c[313] [setup]: Manifest file is at - /storeddata/Installing /.1281030302/manifest.xml Aug 5 10:47:07 localhost debugd[1943]: [17291]: application:install cars\_install.c[323] [setup]: Manifest file appname - ncs Aug 5 10:47:09 localhost debugd[1943]: [17291]: application:install cars\_install.c[386] [setup]: Manifest file pkgtype - CARS Aug 5 10:47:09 localhost debugd[1943]: [17291]: application:install cars\_install.c[398] [setup]: Verify dependency list Aug 5 10:47:09 localhost debugd[1943]: [17291]: application:install cars install.c[410] [setup]: Verify app license - Aug 5 10:47:09 localhost debugd[1943]: [17291]: application:install cars\_install.c[420] [setup]: Verify app RPM's Aug 5 10:47:09 localhost debugd[1943]: [17291]: application:install cars\_install.c[428] [setup]: No of RPM's - 9 Aug 5 10:47:09 localhost debugd[1943]: [17291]: application:install cars install.c[439] [setup]: Disk - 50 Aug 5 10:47:09 localhost debugd[1943]: [17291]: application:install ci\_util.c[325] [setup]: Disk requested = 51200 KB Aug 5 10:47:09 localhost debugd[1943]: [17291]: application:install ci\_util.c[345] [setup]: More disk found Free =  $40550400$ , req disk =  $51200$ Aug 5 10:47:09 localhost debugd[1943]: [17291]: application:install cars install.c[450] [setup]: Mem requested by app - 100 Aug 5 10:47:09 localhost debugd[1943]: [17291]: application:install ci\_util.c[369] [setup]: Mem requested = 102400 Aug 5 10:47:09 localhost debugd[1943]: [17291]: application:install ci\_util.c[384] [setup]: Found MemFree = MemFree: 13028 kB Aug 5 10:47:09 localhost debugd[1943]: [17291]: application:install ci\_util.c[390] [setup]: Found MemFree value = 13028 Aug 5 10:47:09 localhost debugd[1943]: [17291]: application:install ci\_util.c[393] [setup]: Found Inactive = Inactive: 948148 kB Aug 5 10:47:09 localhost debugd[1943]: [17291]: application:install ci\_util.c[399] [setup]: Found Inactive MemFree value = 948148 Aug 5 10:47:09 localhost debugd[1943]: [17291]: application:install ci\_util.c[409] [setup]: Sufficient mem found Aug 5 10:47:09 localhost debugd[1943]: [17291]: application:install ci\_util.c[415] [setup]: Done checking memory... Aug 5 10:47:09 localhost debugd[1943]: [17291]: application:install cars install.c[461] [setup]: Verifying RPM's... --More-- (press Spacebar to continue)

#### **Example 2**

ncs/admin# **show logging internal**

log server: localhost Global loglevel: 6 Status: Enabled ncs/admin#

#### **Example 3**

ncs/admin# **show logging internal** log server: localhost Global loglevel: 6 Status: Disabled ncs/admin#

# **show logins**

To display the state of system logins, use the **show logins** command in EXEC mode.

#### **show logins cli**

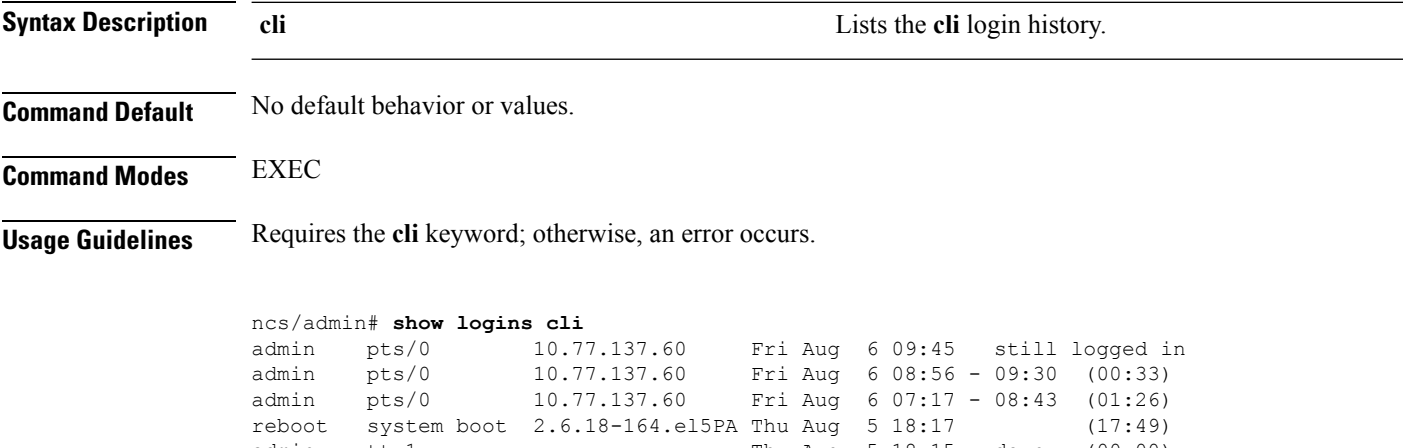

```
admin ttyl Thu Aug 5 18:15 - down (00:00)<br>reboot system boot 2.6.18-164.el5PA Thu Aug 5 18:09 (00:06)
reboot system boot 2.6.18-164.el5PA Thu Aug 5 18:09
setup tty1 Thu Aug 5 17:43 - 18:07 (00:24)
reboot system boot 2.6.18-164.el5PA Thu Aug 5 16:05 (02:02)
wtmp begins Thu Aug 5 16:05:36 2010
ncs/admin#
```
## <span id="page-121-0"></span>**show memory**

To display the memory usage of all of the running processes, use the **show memory** command in EXEC mode.

#### **show memory**

**Syntax Description** This command has no arguments or keywords.

**Command Default** No default behavior or values.

**Command Modes** EXEC

```
ncs/admin# show memory
total memory: 1035164 kB
```
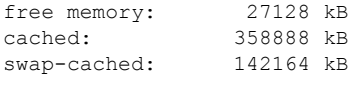

ncs/admin#

# **show netstat**

I

To display statistics about your network connection, use **show netstat** command in EXEC mode.

```
show netstat{ > | | }
```
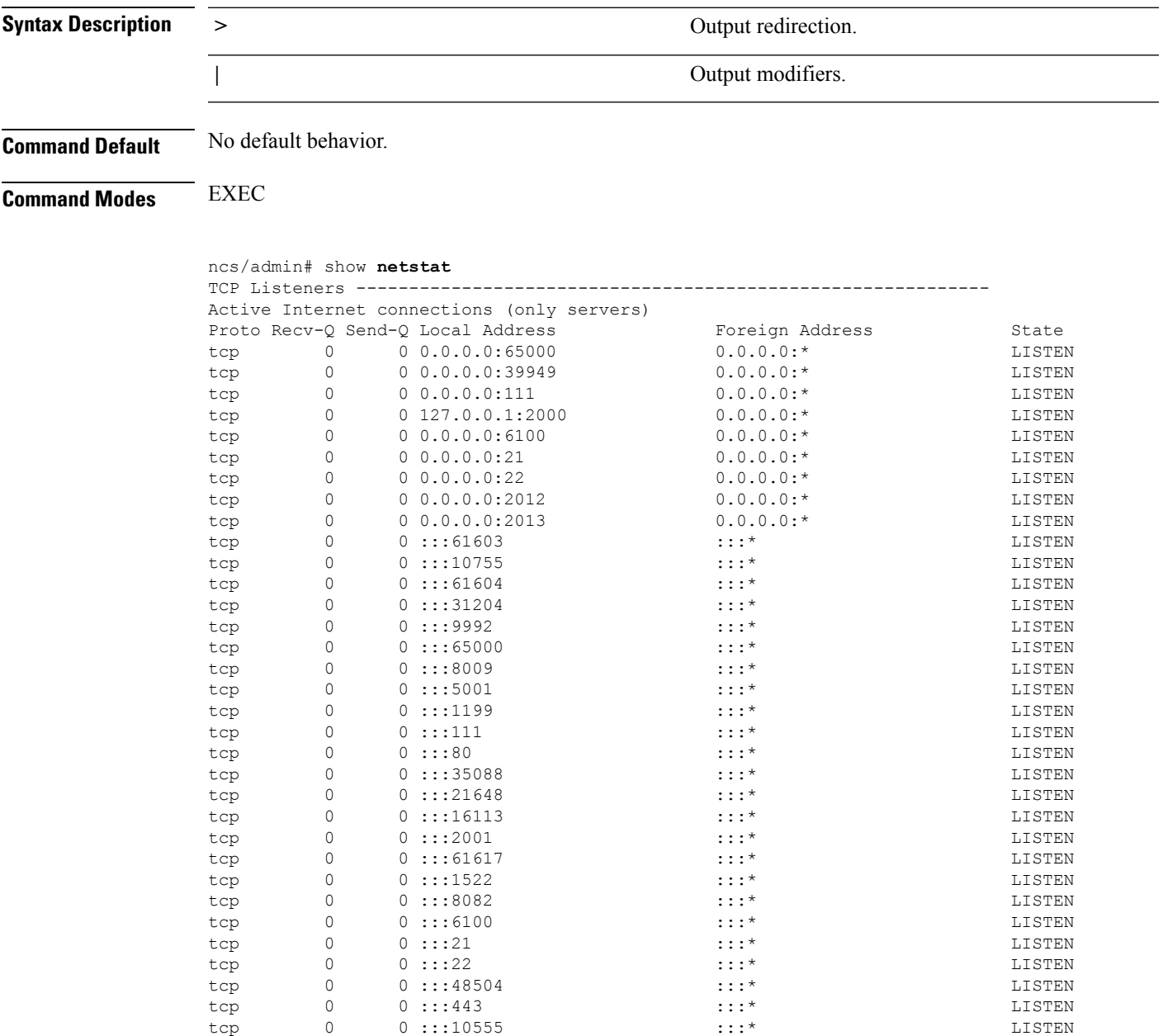

TCP Connections ---------------------------------------------------------- Active Internet connections (w/o servers) Proto Recv-Q Send-Q Local Address Foreign Address State tcp 0 0 10.126.168.61:22 10.65.57.243:55027 ESTABLISHED

# **show ntp**

To show the status of the NTP associations, use the **show ntp** command in EXEC mode.

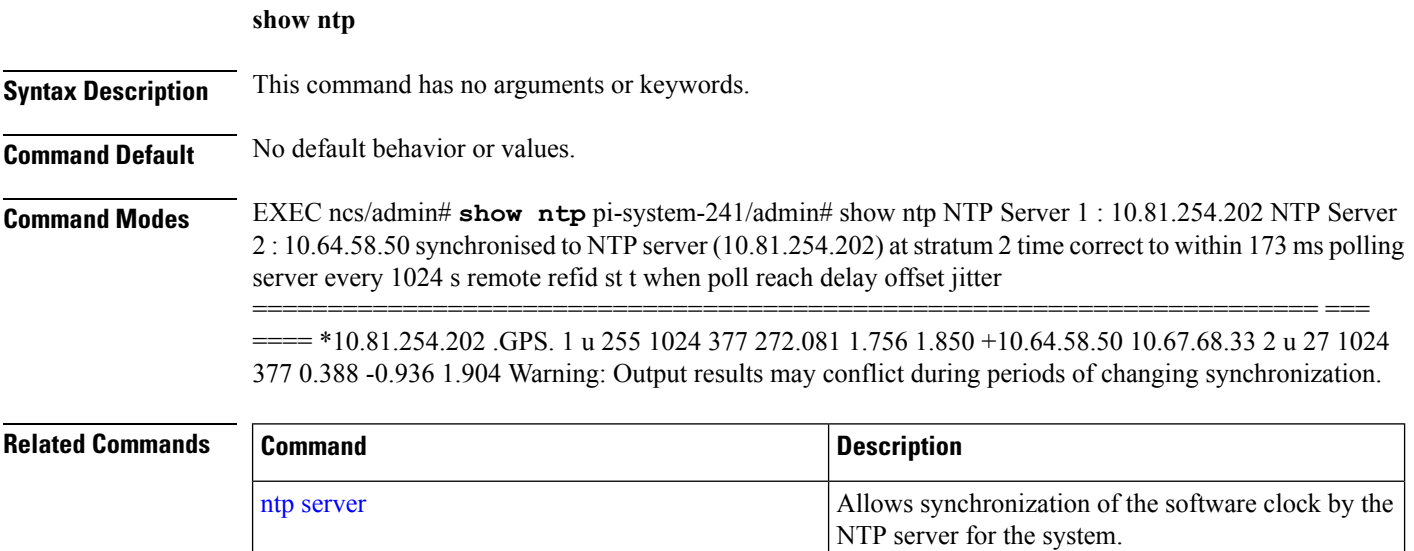

# **show ports**

To display information about all of the processes listening on active ports, use the **show ports** command in EXEC mode.

**show ports** [|] [|]

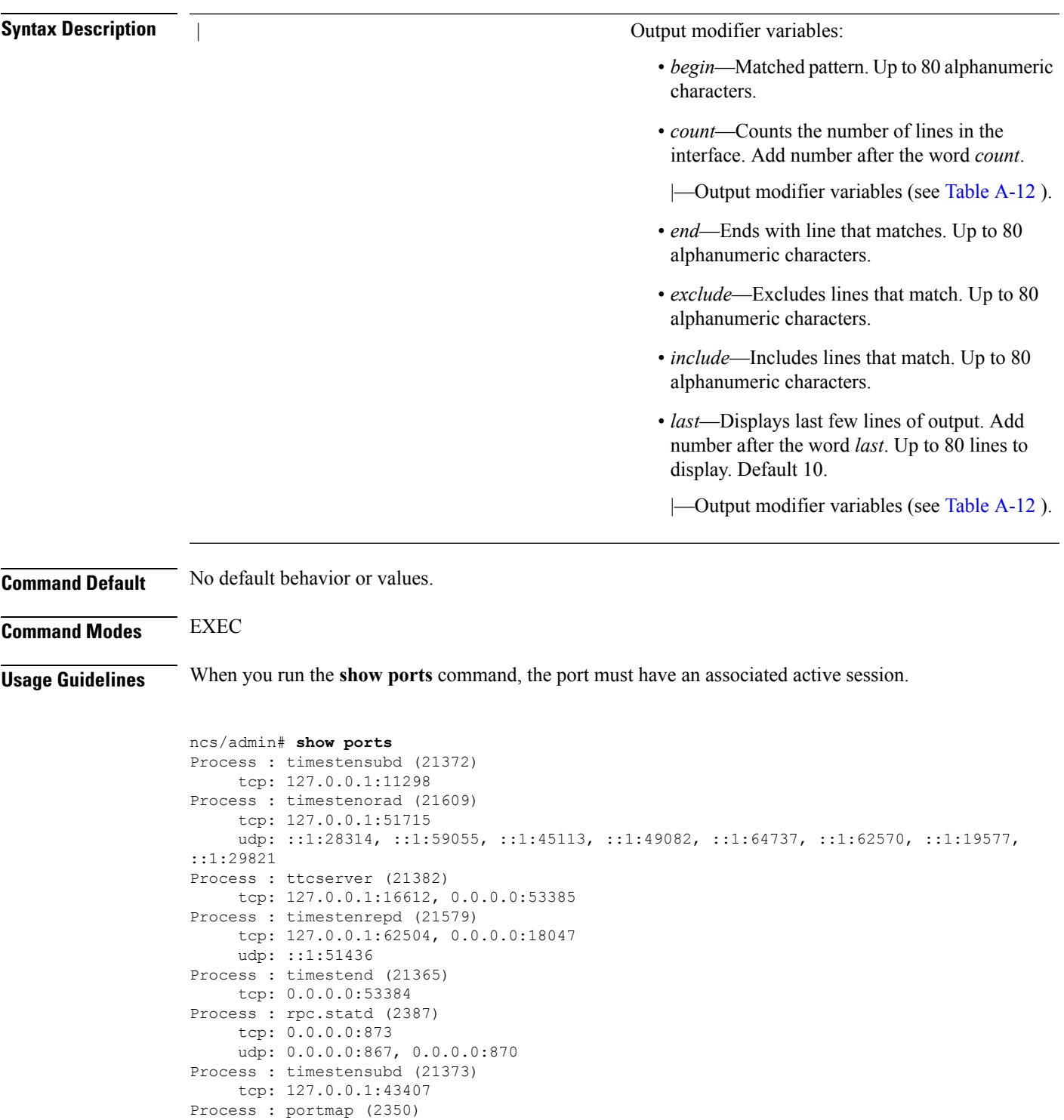

tcp: 0.0.0.0:111 udp: 0.0.0.0:111 Process : Decap\_main (21468) tcp:  $0.0.0.002000$ udp: 0.0.0.0:9993 Process : timestensubd (21369) tcp: 127.0.0.1:37648

 $\overline{\phantom{a}}$ 

```
Process : timestensubd (21374)
    tcp: 127.0.0.1:64211
Process : sshd (2734)
    tcp: 172.23.90.113:22
Process : java (21432)
    tcp: 127.0.0.1:8888, :::2080, :::2020, ::ffff:127.0.0.1:8005, :::8009, :::8905, :::8010,
 :::2090, :::1099, :::9999, :::61616, :::8080, ::
:80, :::60628, :::8443, :::443
    udp: 0.0.0.0:1812, 0.0.0.0:1813, 0.0.0.0:1700, 0.0.0.0:10414, 0.0.0.0:3799, 0.0.0.0:1645,
0.0.0.0:1646, :::8905, :::8906
Process : monit (21531)
     tcp: 127.0.0.1:2812
Process : java (21524)
    tcp: :::62627
Process : java (21494)
    tcp: ::ffff:127.0.0.1:20515
    udp: 0.0.0.0:20514
Process : tnslsnr (21096)
    tcp: :::1521
Process : ora_d000_ncs1 (21222)
    tcp: :::26456
     udp: ::1:63198
Process : ntpd (2715)
    udp: 172.23.90.113:123, 127.0.0.1:123, 0.0.0.0:123, ::1:123, fe80::20c:29ff:fe6a:123,
:::123
Process : ora pmon_ncs1 (21190)
    udp: ::1:51994
Process : ora mmon_ncs1 (21218)
    udp: :::38941
Process : ora_s000_ncs1 (21224)
    udp: ::1:49864
ncs/admin#
```
## <span id="page-125-0"></span>**show process**

To display information about active processes, use the **show process** command in the EXEC mode.

**show process** |

 $\mathbf{l}$ 

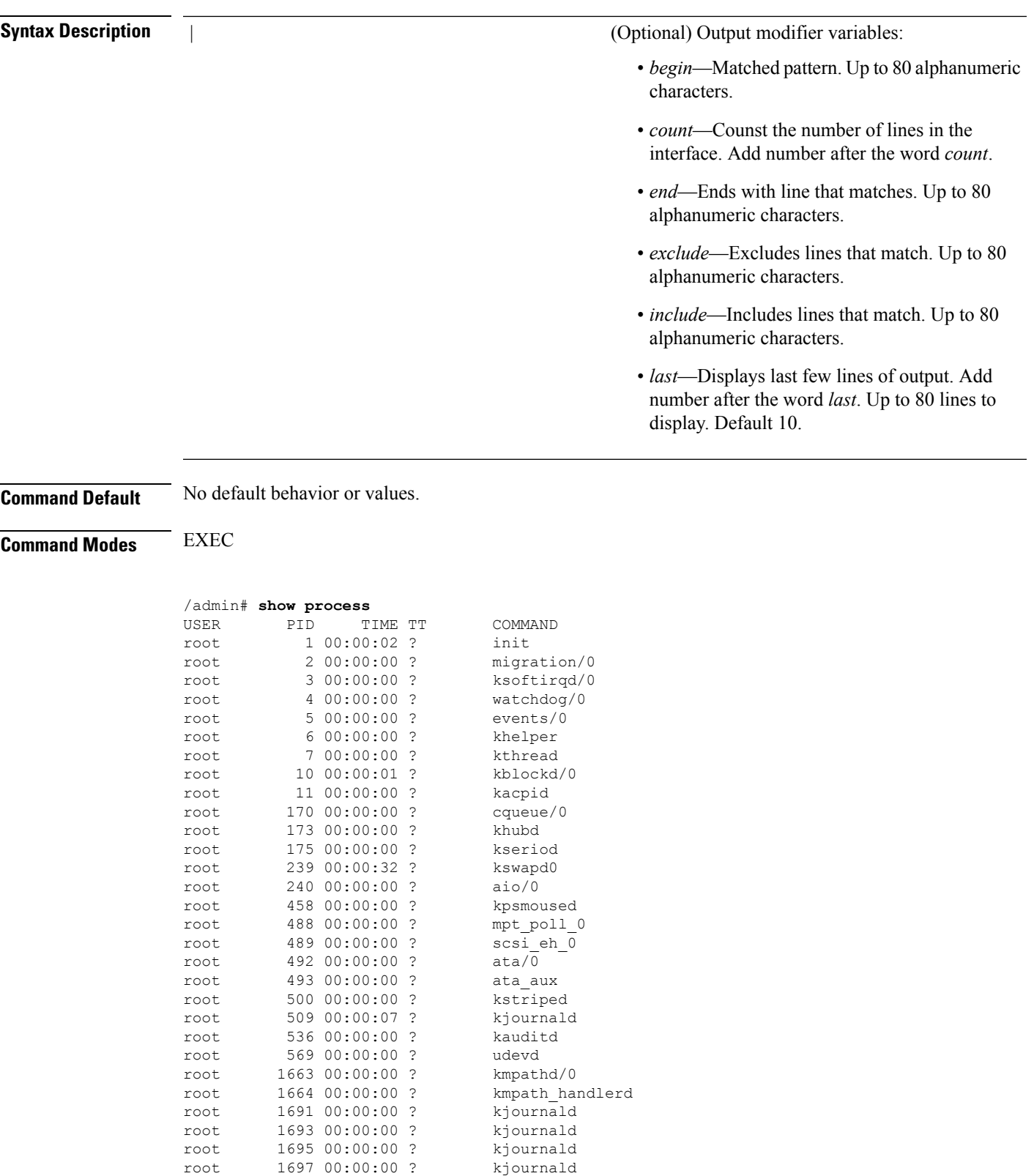

root 2284 00:00:00 ? auditd root 2286 00:00:00 ? audispd

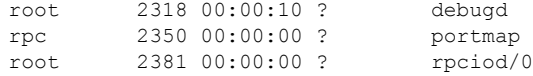

pi-admin/admin#

#### **Table 12: Show Process Field Descriptions**

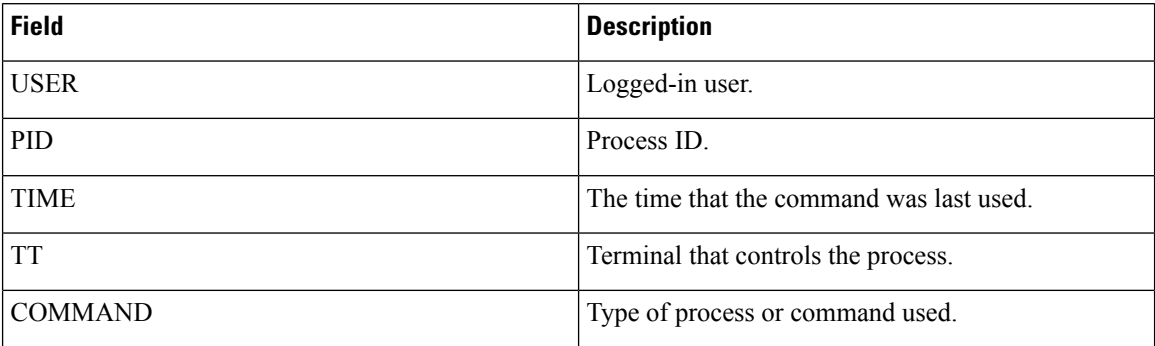

# <span id="page-127-0"></span>**show repository**

To display the file contents of the repository, use the **show repository** command in EXEC mode.

**show repository** repository-name

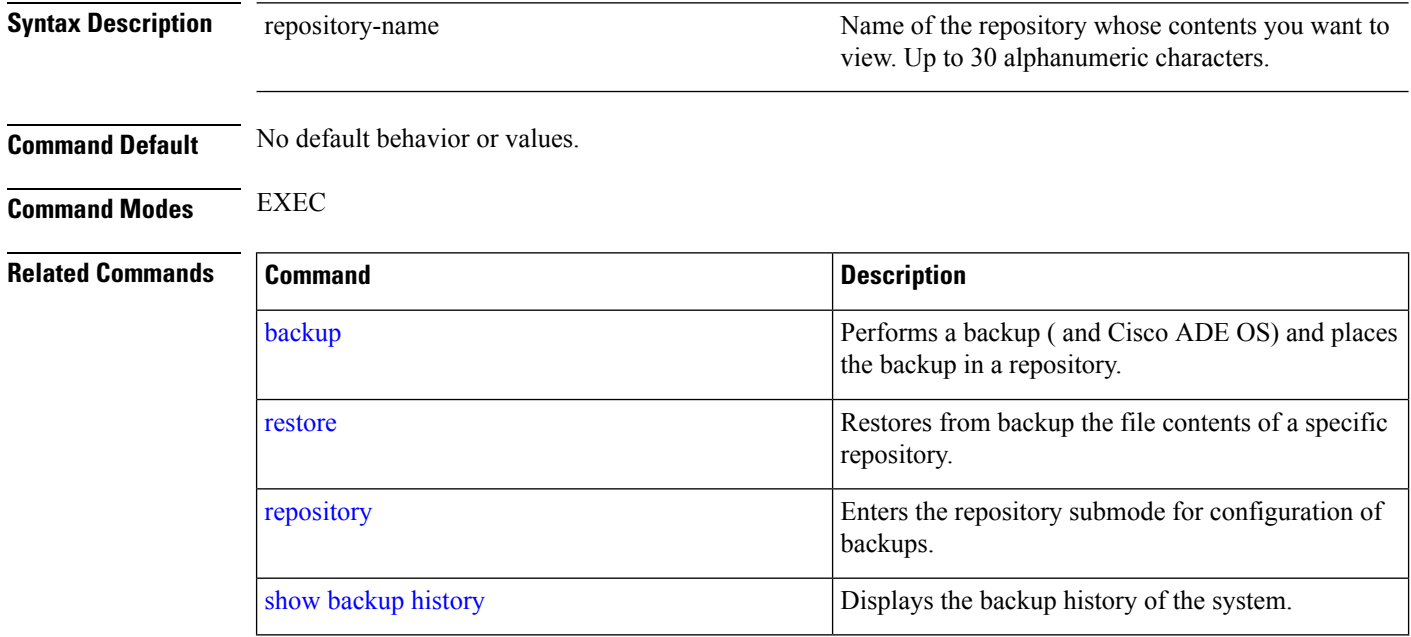

## **show restore**

To display the restore history, use the **show restore** command in EXEC mode.

**show restore** {**history**}

 $\mathbf{l}$ 

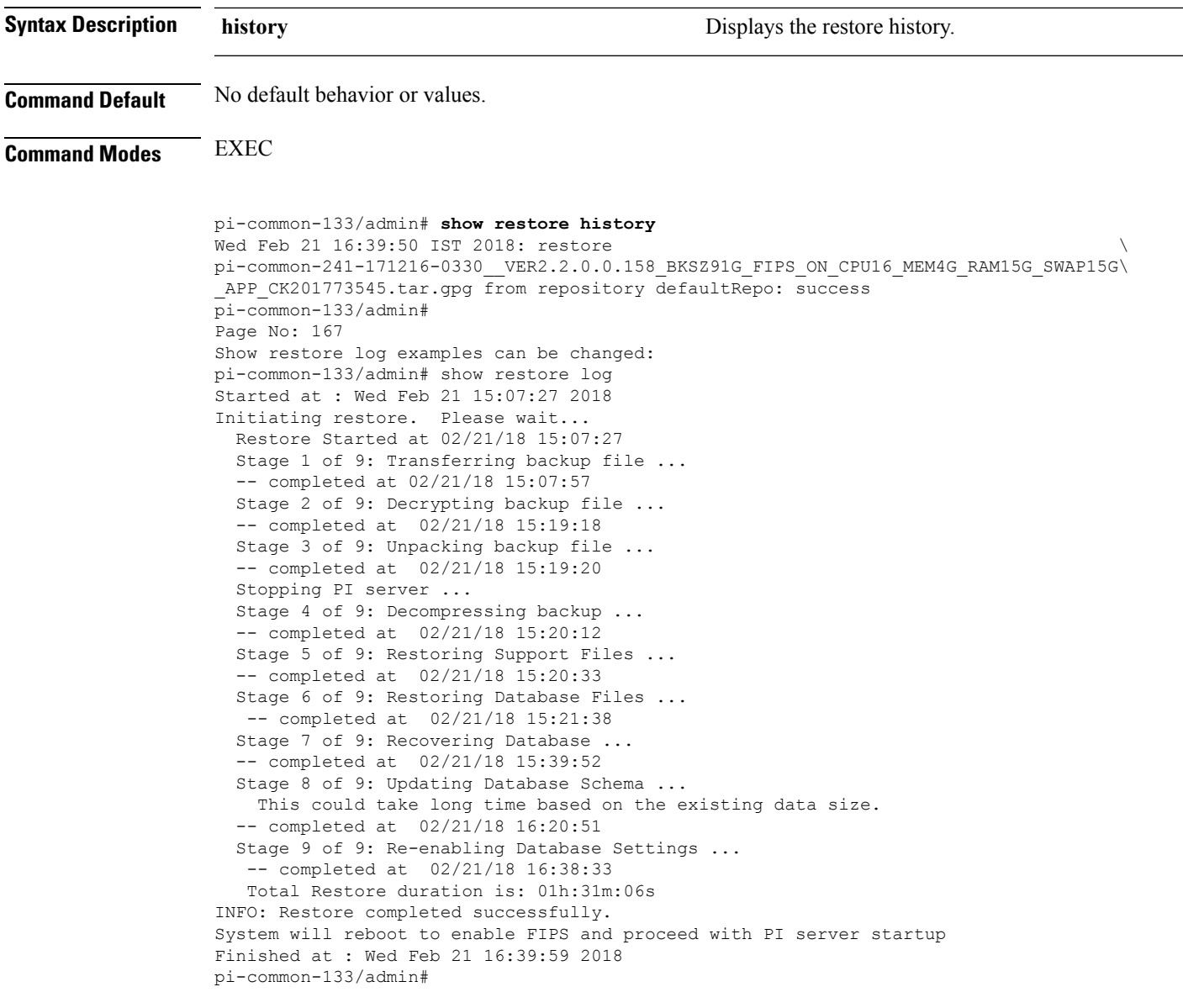

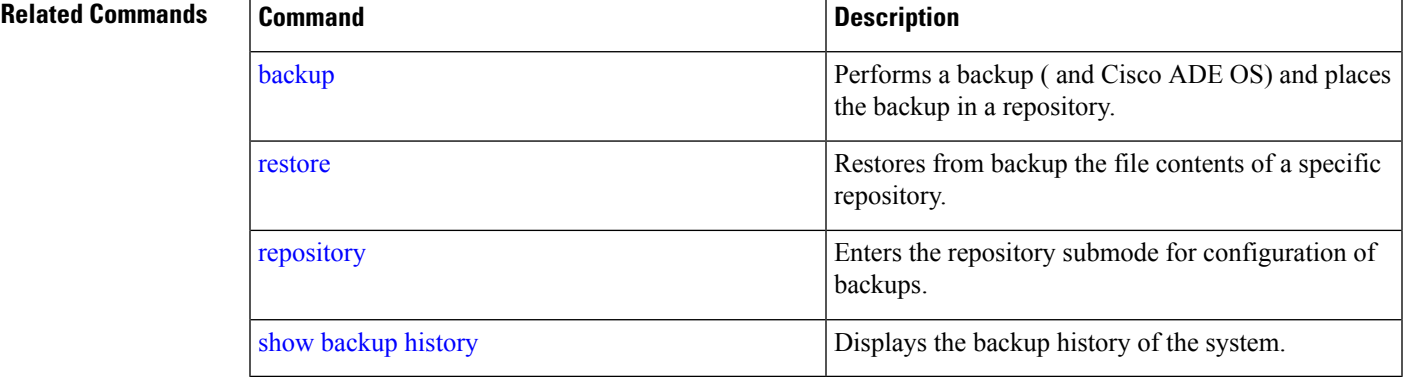

## **show restore log**

To display the last restore operation in the case of Auto logout console, use the **show restore log** command in EXEC mode. You can run this command even while performing a restore operation and a successful restore operation.

**show restore log**

**Syntax Description** This command has no arguments or keywords.

**Command Default** No default behavior or values.

**Command Modes** EXEC

#### **Example 1**

pi-system/admin# **show restore log** No restore log available pi-system/admin#

#### **Example 2**

```
pi-system/admin# show restore log
Started at : Tue Nov 14 13:10:09 2017
Initiating restore. Please wait...
 Restore Started at 11/14/17 13:10:09
  Stage 1 of 9: Transferring backup file ...
  -- completed at 11/14/17 13:10:41
 Stage 2 of 9: Decrypting backup file ...
  -- completed at 11/14/17 13:21:30
 Stage 3 of 9: Unpacking backup file ...
  -- completed at 11/14/17 13:21:33
  Stopping PI server ...
  Stage 4 of 9: Decompressing backup ...
  -- completed at 11/14/17 13:23:29
  Stage 5 of 9: Restoring Support Files ...
  -- completed at 11/14/17 13:24:06
  Stage 6 of 9: Restoring Database Files ...
  -- completed at 11/14/17 13:24:40
  Stage 7 of 9: Recovering Database ...
  -- completed at 11/14/17 13:38:12
  Stage 8 of 9: Updating Database Schema ...
   This could take long time based on the existing data size.
  -- completed at 11/14/17 14:35:04
  Stage 9 of 9: Re-enabling Database Settings ...
   -- completed at 11/14/17 14:49:28
  Total Restore duration is: 01h:39m:19s
INFO: Restore completed successfully.
Starting Prime Infrastructure...
This may take a while (10 minutes or more) ...
Prime Infrastructure started successfully.
Completed in 988 seconds
Finished at : Tue Nov 14 15:07:01 2017
pi-system-123/admin#
```
 $\overline{\phantom{a}}$ 

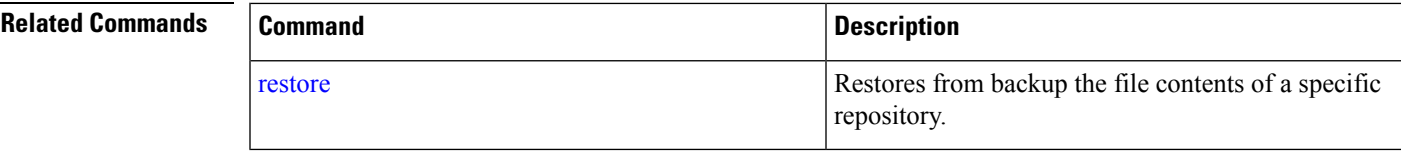

# <span id="page-130-0"></span>**show running-config**

To display the contents of the currently running configuration file or the configuration, use the **show running-config** command in EXEC mode.

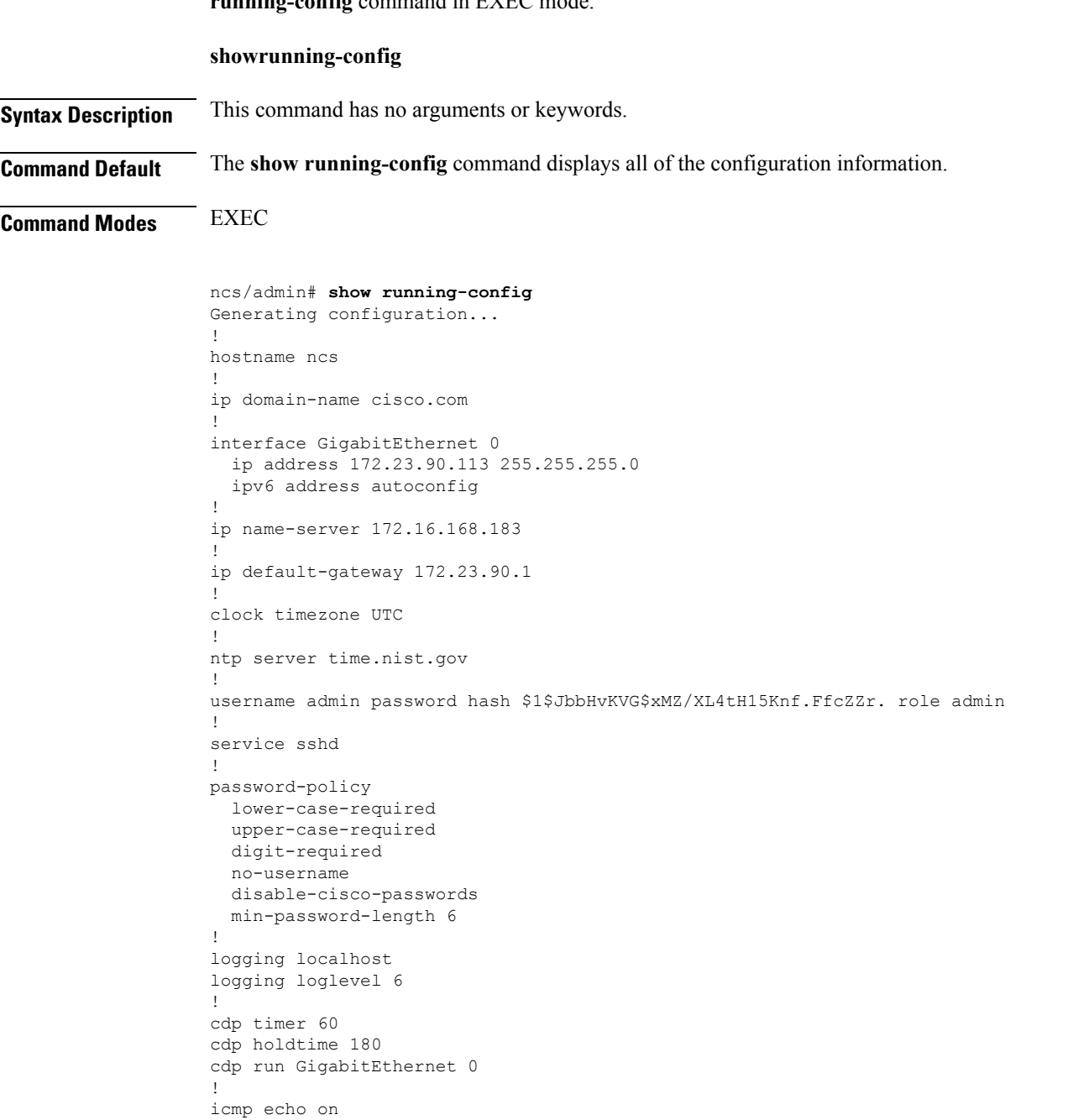

! ncs/admin#

#### **Related Commands**

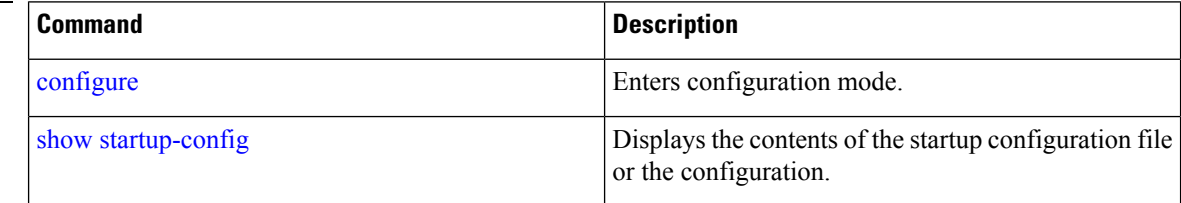

# <span id="page-131-0"></span>**show startup-config**

To display the contents of the startup configuration file or the configuration, use the **show startup-config** command in EXEC mode.

**showstartup-config**

**Syntax Description** This command has no arguments or keywords.

**Command Default** The **show startup-config** command displays all of the startup configuration information.

**Command Modes** EXEC

```
ncs/admin# show startup-config
!
hostname ncs
!
ip domain-name cisco.com
!
interface GigabitEthernet 0
 ip address 172.23.90.113 255.255.255.0
 ipv6 address autoconfig
!
ip name-server 172.16.168.183
!
ip default-gateway 172.23.90.1
!
clock timezone UTC
!
ntp server time.nist.gov
!
username admin password hash $1$JbbHvKVG$xMZ/XL4tH15Knf.FfcZZr. role admin
!
service sshd
!
password-policy
 lower-case-required
 upper-case-required
 digit-required
 no-username
 disable-cisco-passwords
 min-password-length 6
!
logging localhost
logging loglevel 6
```

```
!
cdp timer 60
cdp holdtime 180
cdp run GigabitEthernet 0
!
icmp echo on
!
ncs/admin#
```
### **Related Commands**

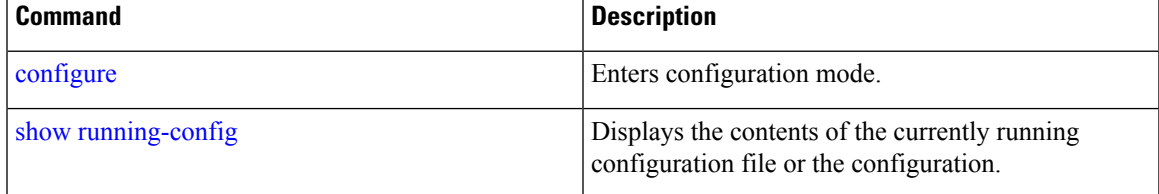

# **show security-status**

To display the security-related configuration information, use the **show security-status** command in EXEC mode.

**show security-status**

**Syntax Description** This command has no arguments or keywords.

**Command Default** No default behavior or values.

**Command Modes** EXEC

### **Example**

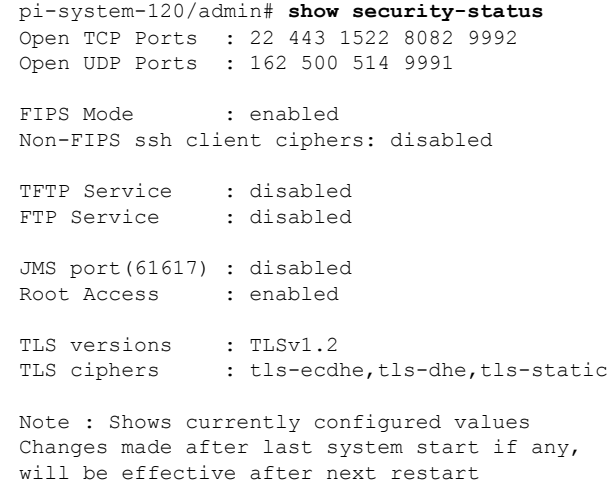

pi-system-120/admin#

# **show tech-support**

To display technical support information, including email, use the **show tech-support** command in EXEC mode.

**show tech-support file** [word]

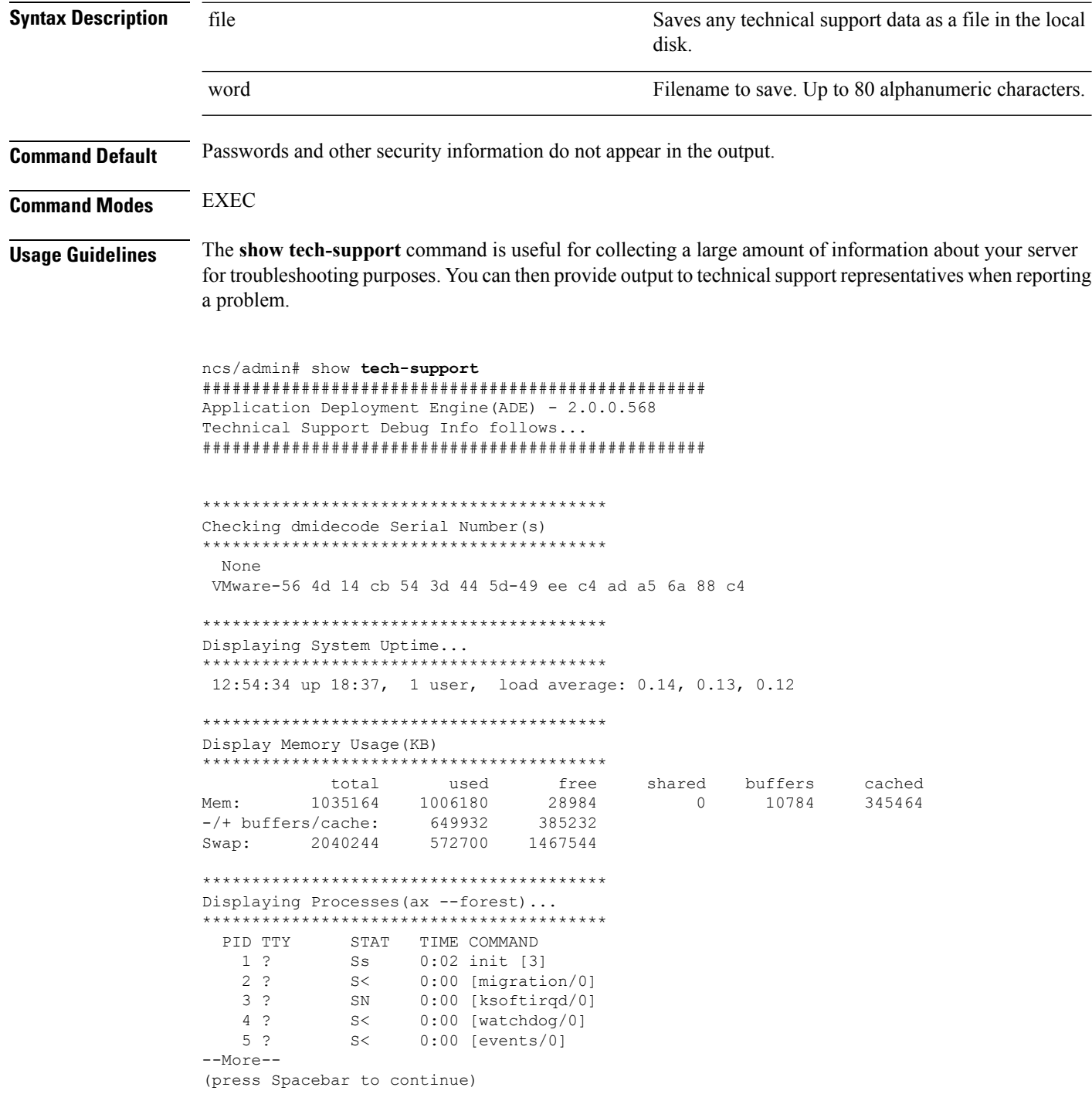

 $\mathbf{L}$ 

ncs/admin#

### **Related Commands**

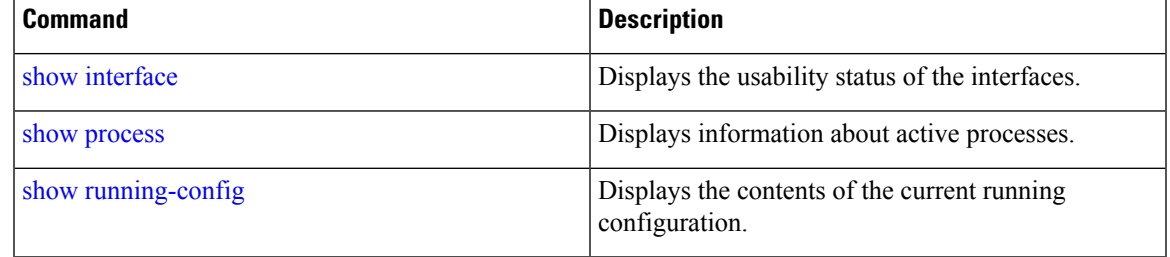

# **show terminal**

To obtain information about the terminal configuration parameter settings, use the **show terminal** command in EXEC mode.

**Syntax Description** This command has no arguments or keywords.

**show terminal**

**Command Default** No default behavior or values.

**Command Modes** EXEC

ncs/admin# **show terminal** TTY: /dev/pts/0 Type: "vt100" Length: 27 lines, Width: 80 columns Session Timeout: 30 minutes ncs/admin#

**show terminal** describes the fields of the **show terminal** output.

#### **Table 13: Show Terminal Field Descriptions**

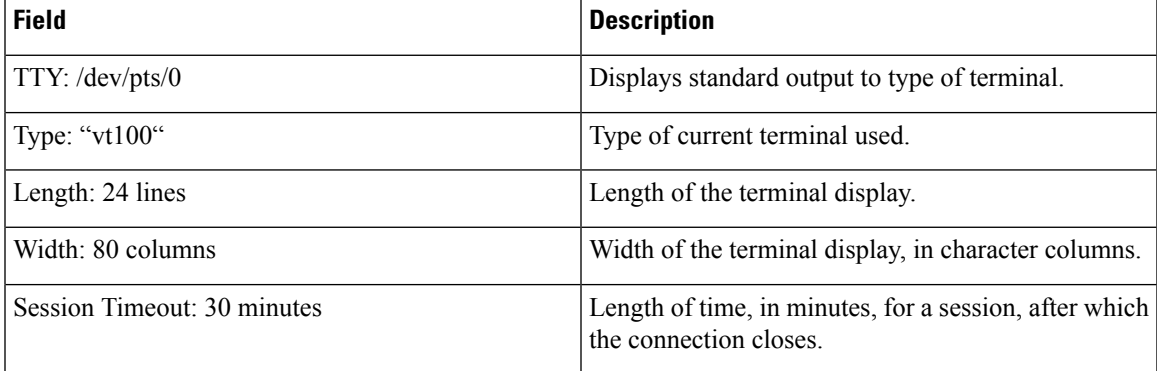

# <span id="page-134-0"></span>**show timezone**

To display the time zone set on the system, use the **show timezone** command in EXEC mode.

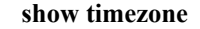

**Syntax Description** This command has no arguments or keywords.

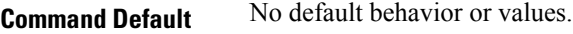

**Command Modes** EXEC

pi-system/admin# **show timezone** Asia/Kolkata pi-system/admin#

### **Related Commands**

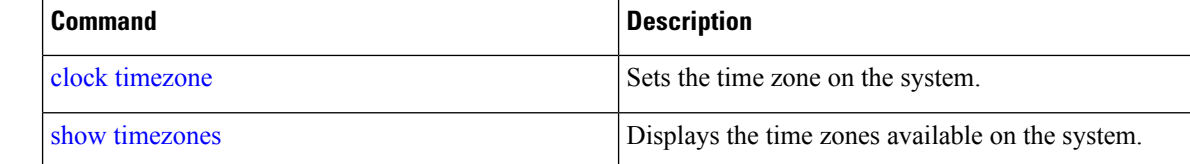

## <span id="page-135-0"></span>**show timezones**

To obtain a list of time zones from which you can select, use the **show timezones** command in EXEC mode.

**show timezones Syntax Description** This command has no arguments or keywords. **Command Default** No default behavior or values. **Command Modes** EXEC **Usage Guidelines** See the clock [timezone](#page-141-1) command, for examples of the time zones available for the server.

> ncs/admin# **show timezones** Africa/Blantyre Africa/Dar\_es\_Salaam Africa/Dakar Africa/Asmara Africa/Timbuktu Africa/Maputo Africa/Accra Africa/Kigali Africa/Tunis Africa/Nouakchott Africa/Ouagadougou Africa/Windhoek Africa/Douala Africa/Johannesburg Africa/Luanda Africa/Lagos Africa/Djibouti Africa/Khartoum Africa/Monrovia Africa/Bujumbura

Ш

```
Africa/Porto-Novo
Africa/Malabo
Africa/Ceuta
Africa/Banjul
Africa/Cairo
Africa/Mogadishu
Africa/Brazzaville
Africa/Kampala
Africa/Sao_Tome
Africa/Algiers
Africa/Addis_Ababa
Africa/Ndjamena
Africa/Gaborone
Africa/Bamako
Africa/Freetown
--More--
(press Spacebar to continue)
ncs/admin#
```
### **Related Command**

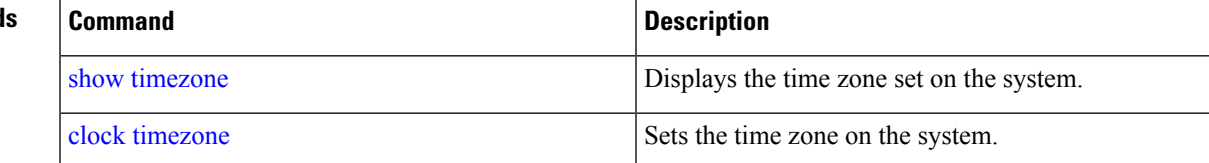

## **show udi**

To display information about the UDI of the Cisco ISE 3315 appliance, use the **show udi** command in EXEC mode.

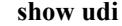

**Syntax Description** This command has no arguments or keywords.

### **Command Default** No default behavior or values.

**Command Modes** EXEC

The following output appears when you run the **show udi** on **Hyper V**appliance server.

### **Example 1**

pi-system/admin# **sh udi** SPID: Cisco-HY-SPID VPID: V02 Serial: KDGGLLPDJDC

pi-system-241/admin#

The following output appears when you run the **show udi** on **Gen 2** appliance server.

### **Example 2**

```
pi-system/admin# sh udi
PID: PI-UCS-APL-K9
```
VPID: A0 Serial: FCH1842V1EH

pi-system-117/admin#

**show uptime** |

# **show uptime**

To display the length of time that you have been logged in to the server, use the **show uptime** command in EXEC mode.

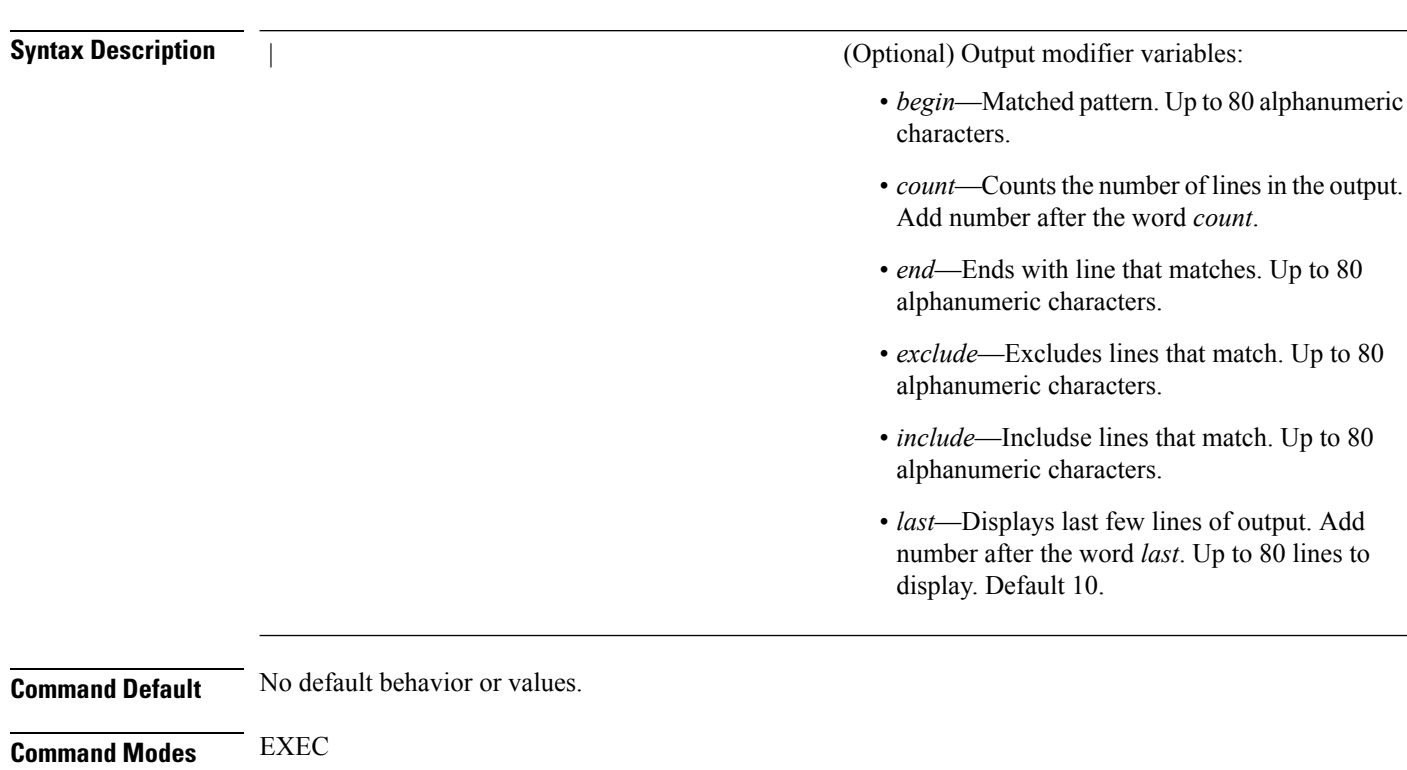

ncs/admin# **show uptime** 3 day(s), 18:55:02 ncs/admin#

## **show users**

To display the list of users logged in to the server, use the **show users** command in EXEC mode.

**show users**

**Syntax Description** This command has no arguments or keywords.

**Command Default** No default behavior or values.

Ш

### **Command Modes** EXEC

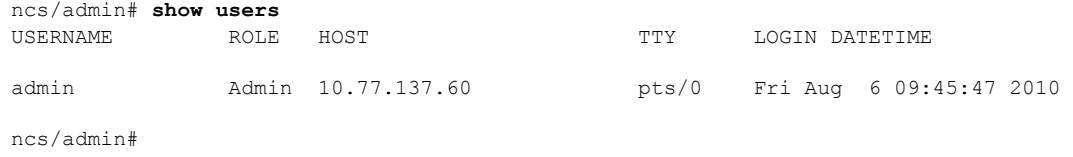

## **show version**

To display information about the software version of the system, use the **show version** command in EXEC mode.

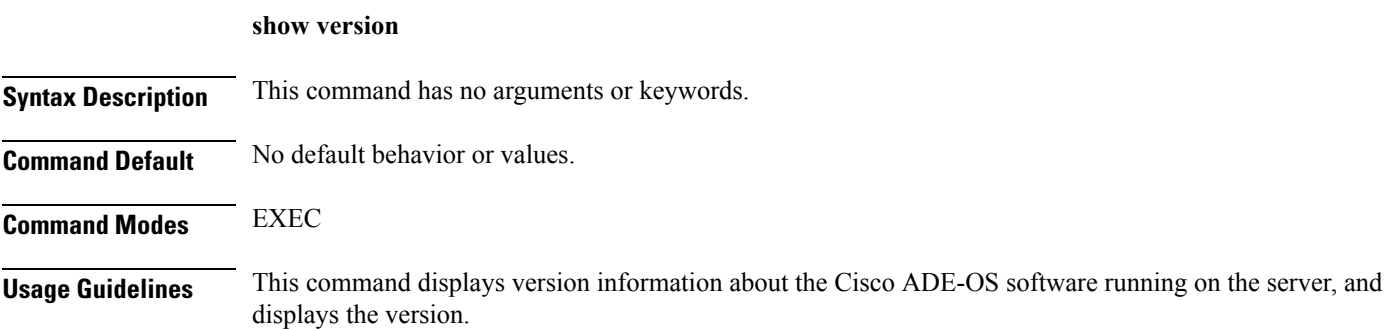

# **Configuration Commands**

This section lists the **configuration commands** along with a brief description of their use, command defaults, command syntax, command modes, usage guidelines, command examples, and related commands, where applicable.

Configuration commands include **interface** and **repository**.

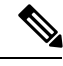

Some of the configuration commands require you to enter the configuration submode to complete the command configuration. **Note**

To access configuration mode, you must use the **configure** command in EXEC mode.

## **aaa authentication**

To configure external authentication, use the **aaa authentication** command in configuration mode.

**aaa authentication tacacs+ server** *TACACS server address* **key plain** *shared-key*

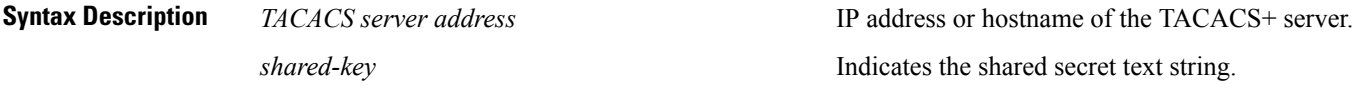

## **Command Default** No default behavior or values.

### **Command Modes** Configuration

admin# aaa authentication tacacs+ server 1.1.1.5 key plain Secret admin# username tacacsuser password remote role admin

Ensure that the TACACS+ server has the same user name of the Prime Infrastructure server, and Prime Infrastructure and TACACS+ servers are integrated properly.

## **backup-staging-url**

You can use this option to configure a Network File System (NFS) share on Cisco Prime Infrastructure when partition is low on disk space and a backup cannot be taken. You can do so by using the **backup-staging-url** command in configuration mode.

#### **backup-staging-url** *word*

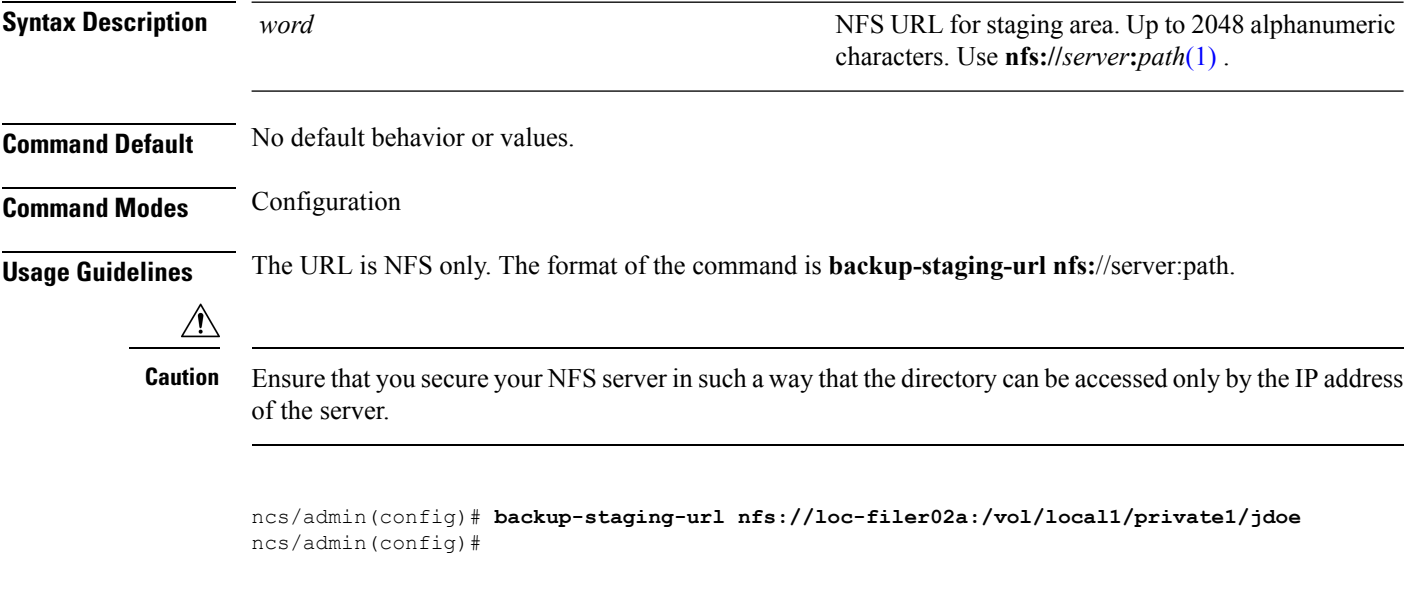

## <span id="page-139-0"></span>**cdp holdtime**

To specify the amount of time for which the receiving device should hold a Cisco Discovery Protocol packet from the server before discarding it, use the **cdp holdtime** command in configuration mode. To revert to the default setting, use the **no** form of this command.

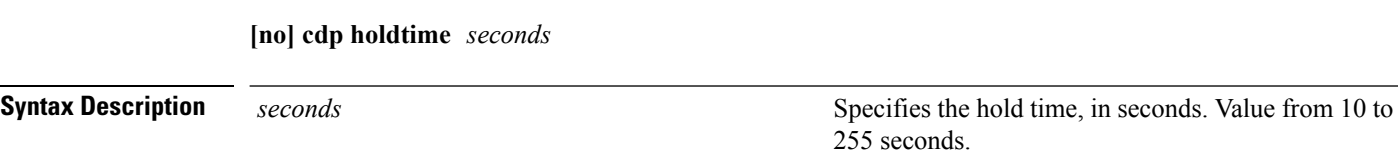

 $\mathbf{l}$ 

<span id="page-140-0"></span>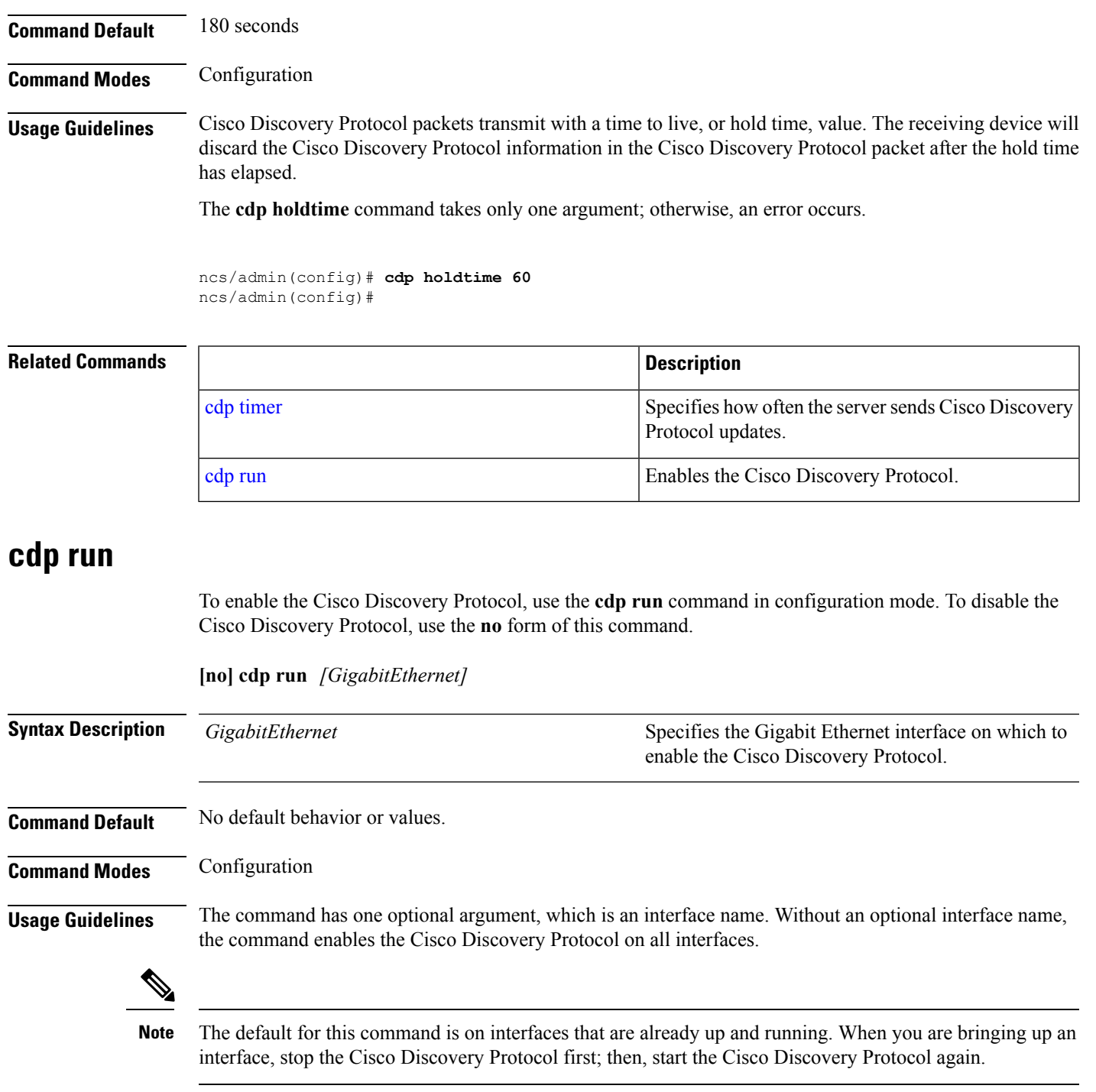

ncs/admin(config)# **cdp run GigabitEthernet 0** ncs/admin(config)#

<span id="page-141-0"></span>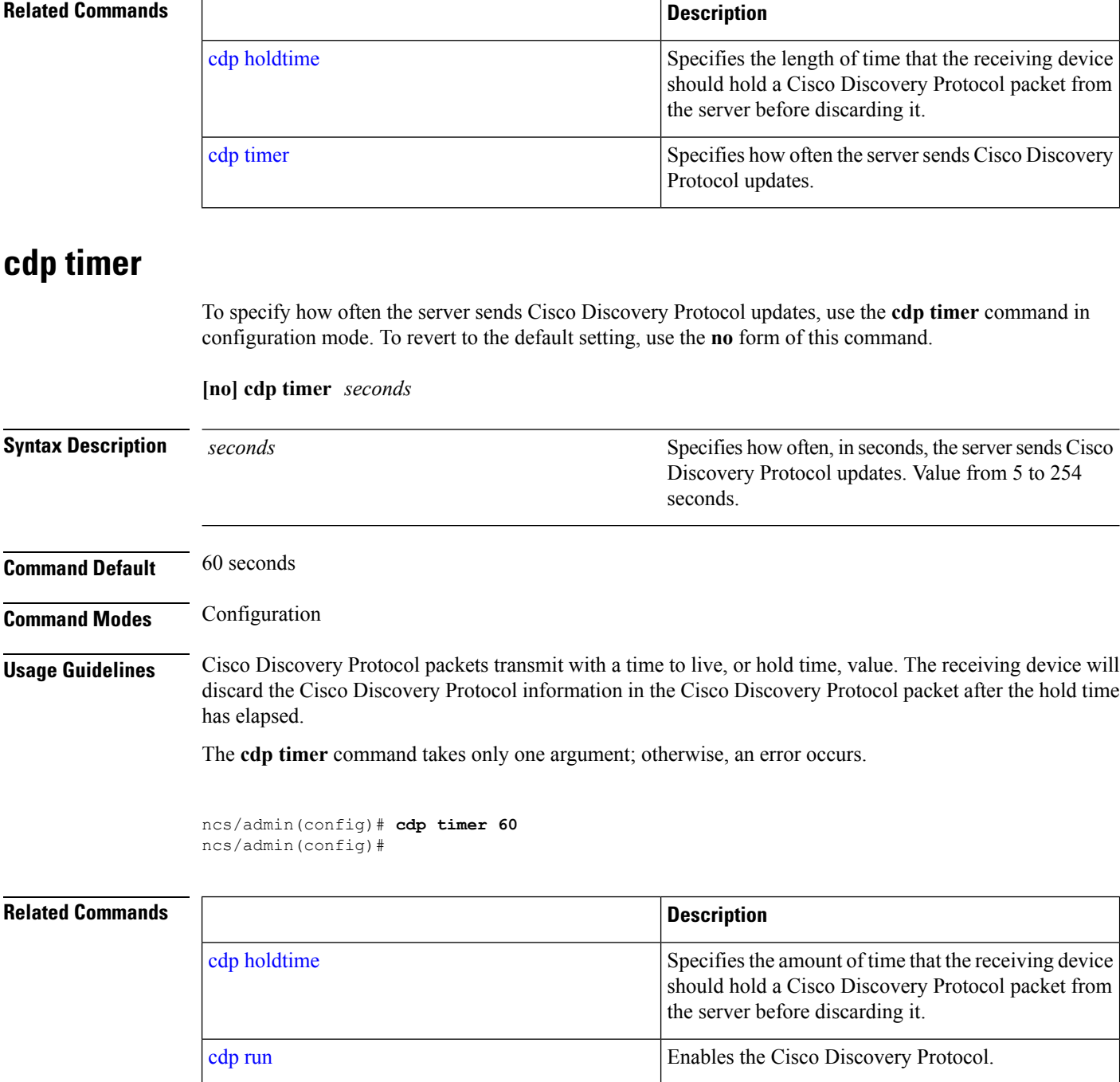

# <span id="page-141-1"></span>**clock timezone**

To set the time zone, use the **clock timezone** command in configuration mode. To disable this function, use the **no** form of this command.

**clock timezone** *timezone*

<span id="page-142-1"></span>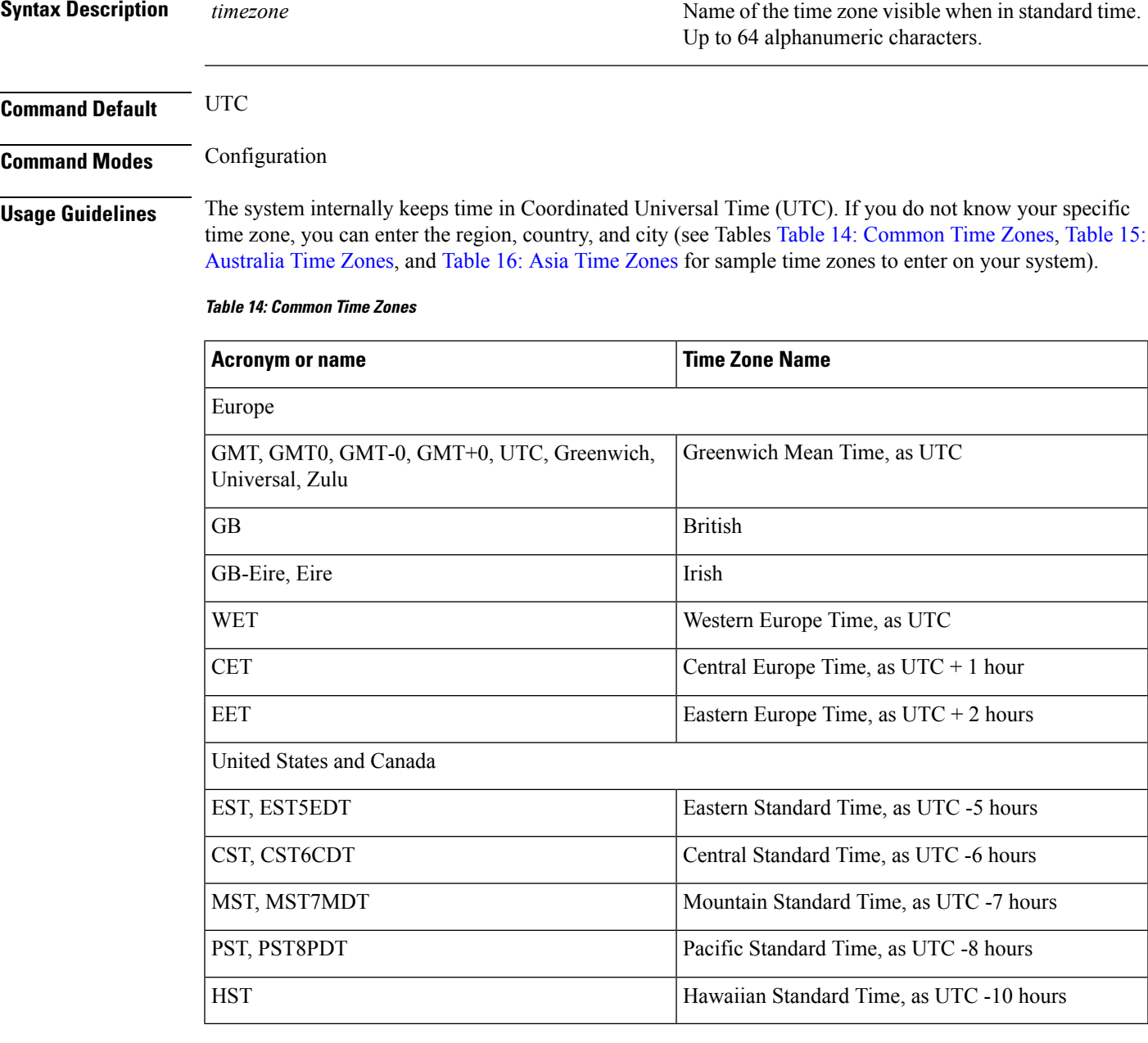

### <span id="page-142-0"></span>**Table 15: Australia Time Zones**

 $\overline{\phantom{a}}$ 

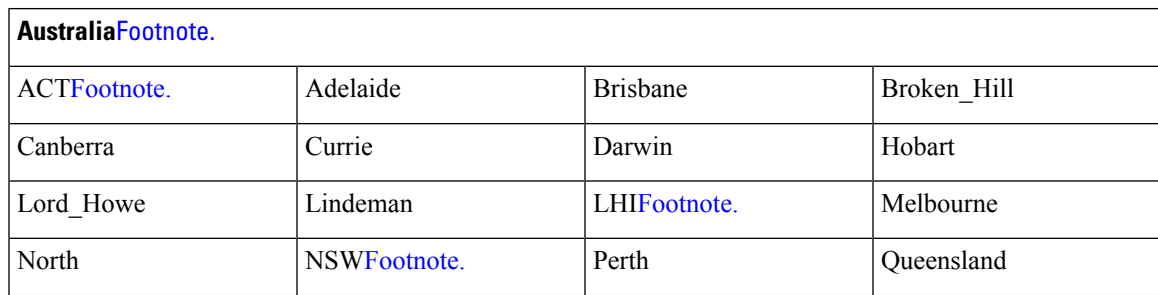

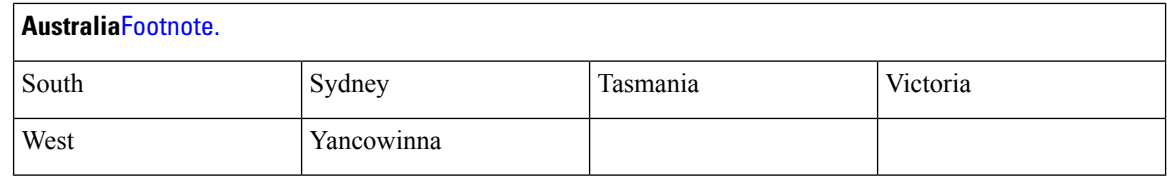

 $3$  (1) Enter the country and city together with a forward slash ( $\ell$ ) between them; for example, Australia/Currie.

 $4$  (2) ACT = Australian Capital Territory

 $(3)$  LHI = Lord Howe Island

<span id="page-143-0"></span> $(4)$  NSW = New South Wales

#### **Table 16: Asia Time Zones**

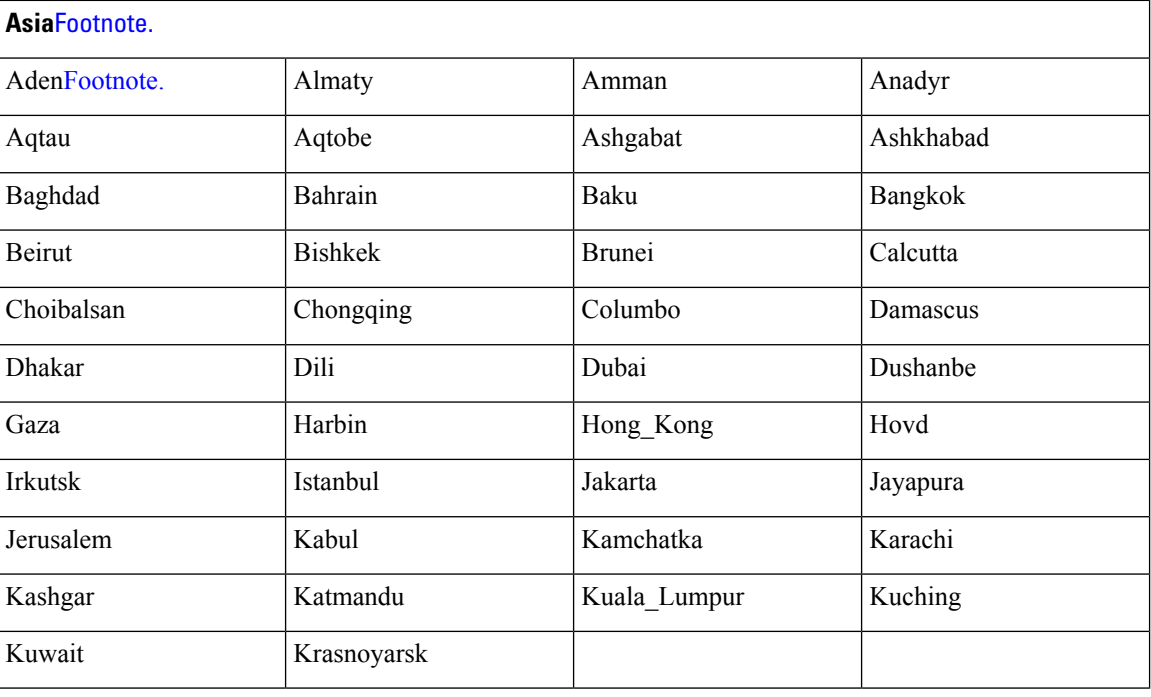

 $7(1)$  The Asia time zone includes cities from East Asia, Southern Southeast Asia, West Asia, and Central Asia. 8

(2) Enter the region and city or country together separated by a forward slash  $($ ); for example, Asia/Aden.

**Note**

Several more time zones are available to you. On your server, enter the **show timezones** command. A list of all of the time zones available in the server appears. Choose the most appropriate one for your time zone.

```
pi-admin/admin(config)# conf t
Enter configuration commands, one per line. End with CNTL/Z.
pi-admin/admin(config)# clock timezone Asia/Kolkata
pi-admin/admin(config)#
```
### **Related Commands**

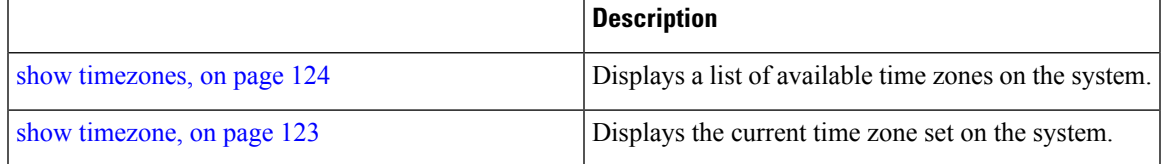

### <span id="page-144-0"></span>**do**

<span id="page-144-1"></span>To execute an EXEC-level command from configuration mode or any configuration submode, use the **do** command in any configuration mode.

#### **do**

**Syntax Description** This command has no arguments or keywords.

#### **Table 17: Command Options for the Do Command**

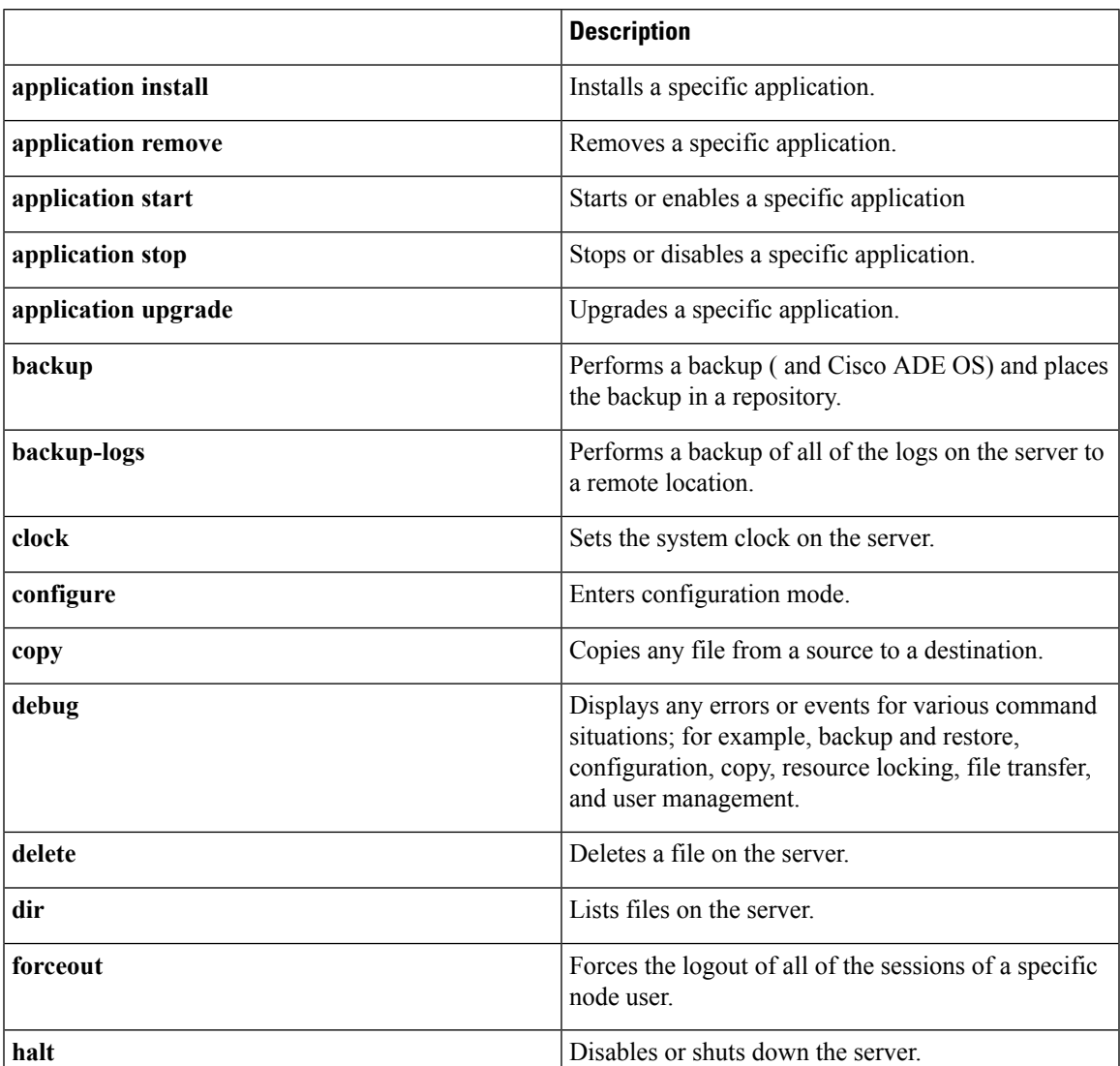

 $\mathbf I$ 

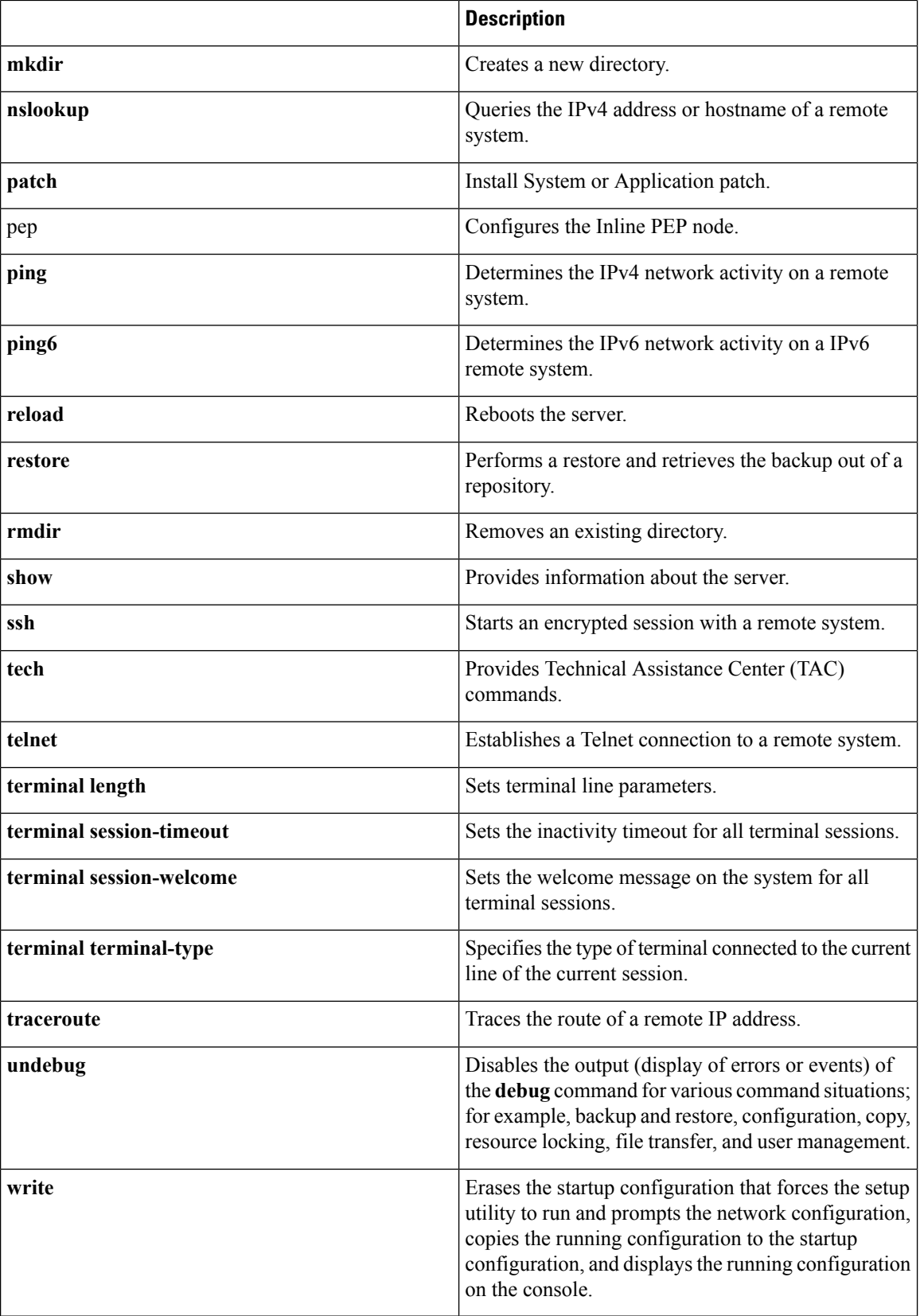

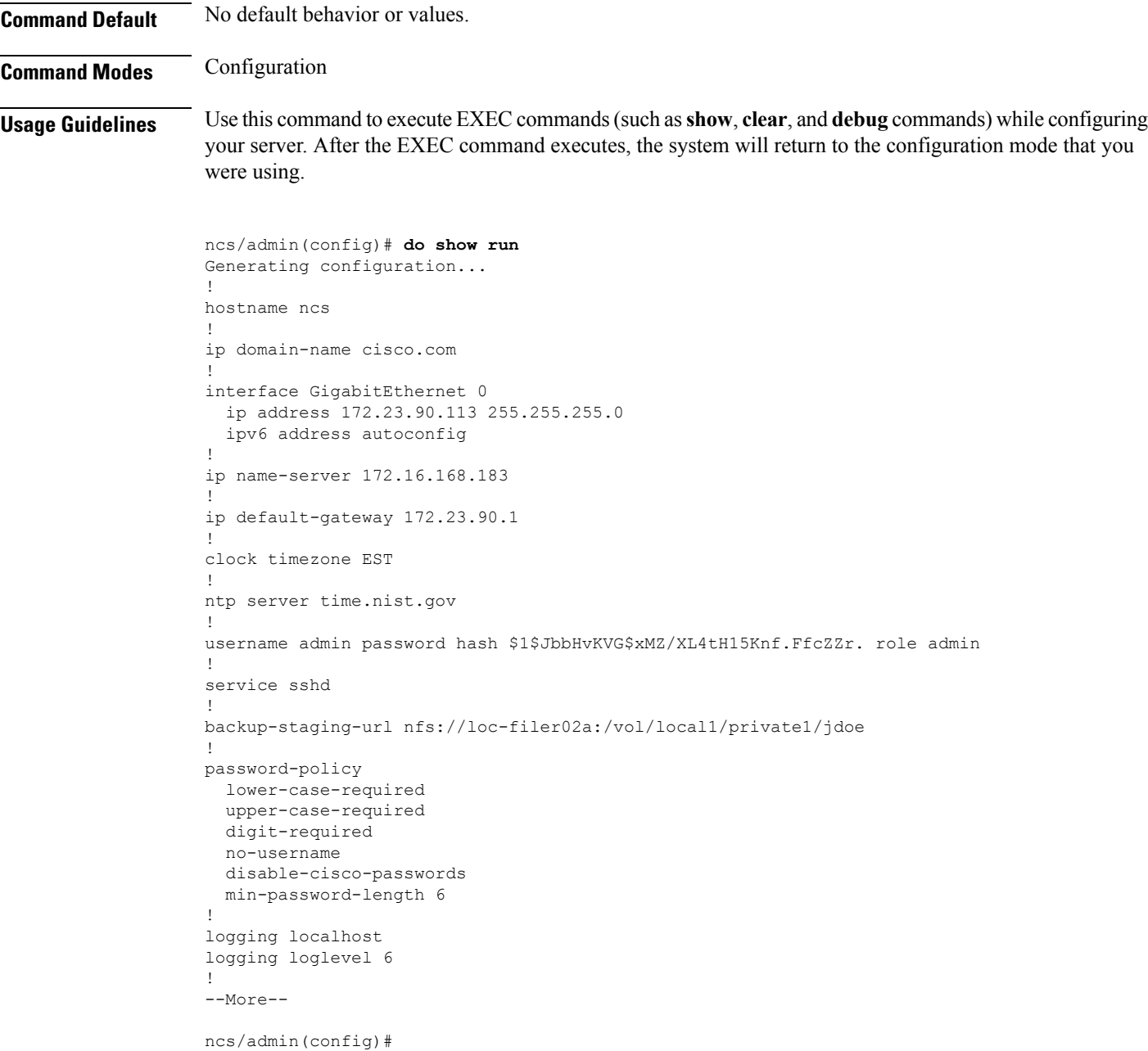

# <span id="page-146-0"></span>**end**

ı

<span id="page-146-1"></span>To end the current configuration session and return to EXEC mode, use the **end** command in configuration mode.

**end**

**Syntax Description** This command has no arguments or keywords.

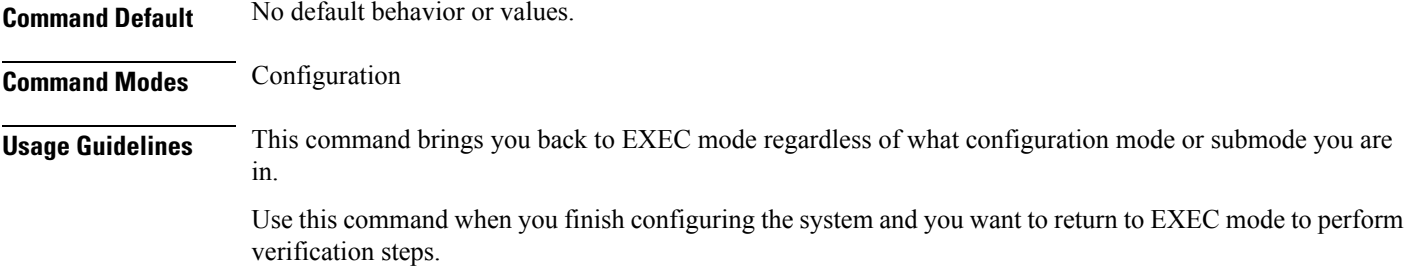

ncs/admin(config)# **end** ncs/admin#

### **Related Command**

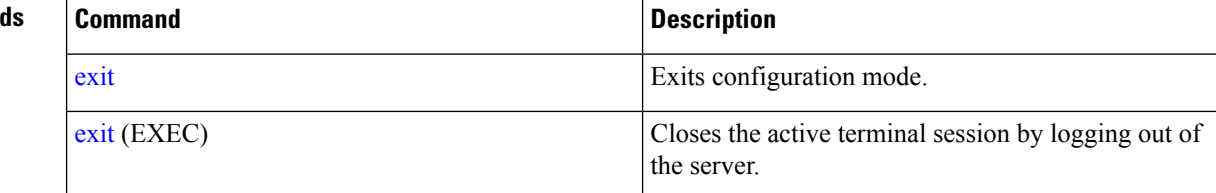

# <span id="page-147-0"></span>**exit**

<span id="page-147-1"></span>To exit any configuration mode to the next-highest mode in the CLI mode hierarchy, use the **exit** command in configuration mode.

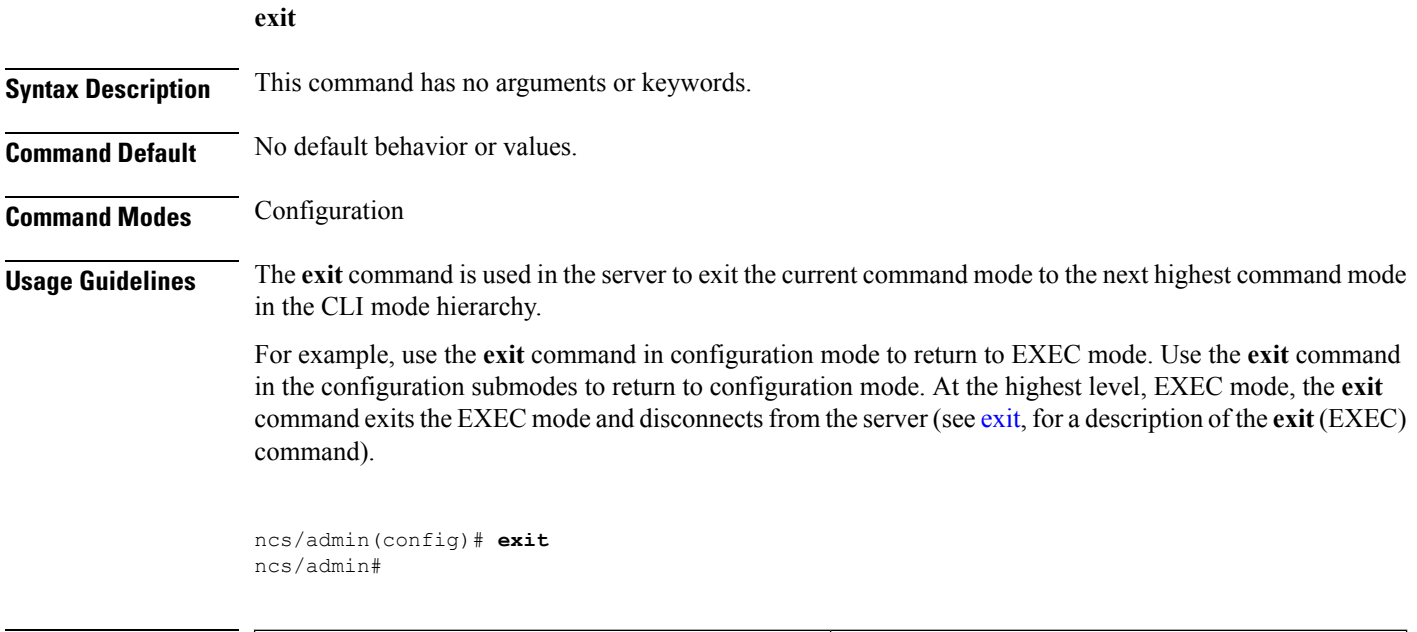

### **Related Command**

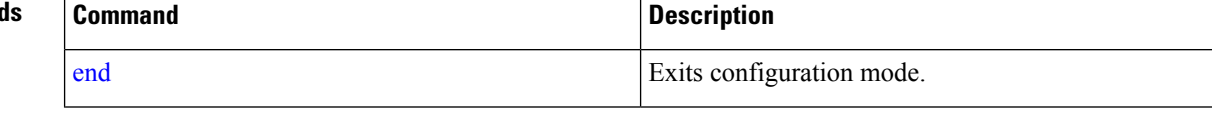

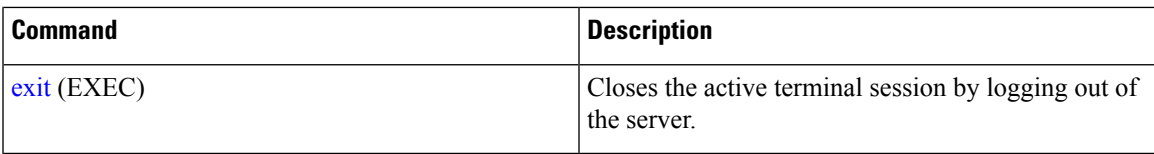

# **hostname**

 $\mathbf l$ 

<span id="page-148-0"></span>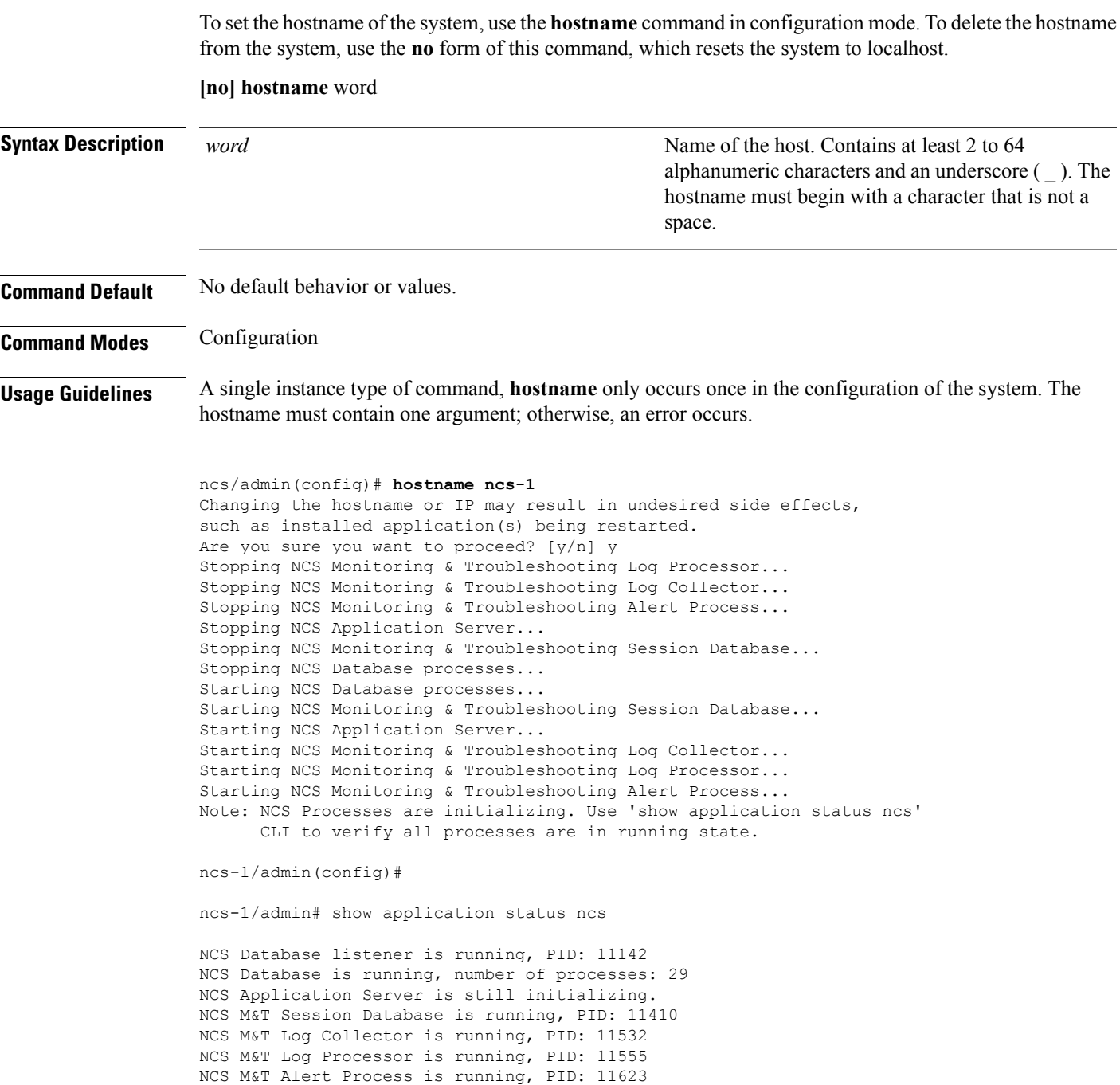

<span id="page-149-2"></span>ncs-1/admin# **icmp echo** To configure the Internet Control Message Protocol (ICMP) echo responses, use the **icmp echo** command in configuration mode. **icmp echo** {off | on} **Syntax Description** off **Disables ICMP** echo response. on Enables ICMP echo response. **Command Default** The system behaves as if the ICMP echo response is on (enabled). **Command Modes** Configuration ncs/admin(config)# **icmp echo off** ncs/admin(config)# **Related Commands Command Command Command Description** 

### <span id="page-149-1"></span>Display ICMP echo response configuration information. show [icmp\\_status](#page-114-0)

# <span id="page-149-0"></span>**interface**

To configure an interface type and enter interface configuration mode, use the **interface** command in configuration mode.

VMware virtual machine may have a number of interfaces available. This depends on how many network interfaces (NIC) are added to the virtual machine. **Note**

### **interface GigabitEthernet** ip-address

**Syntax Description GigabitEthernet Configures** Configures the Gigabit Ethernet interface.

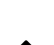

0 - 3 Number of the Gigabit Ethernet port to configure.

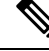

After you enter the Gigabit Ethernet port number in the **interface** command, you enter config-GigabitEthernet configuration submode (see the following Syntax Description). **Note**

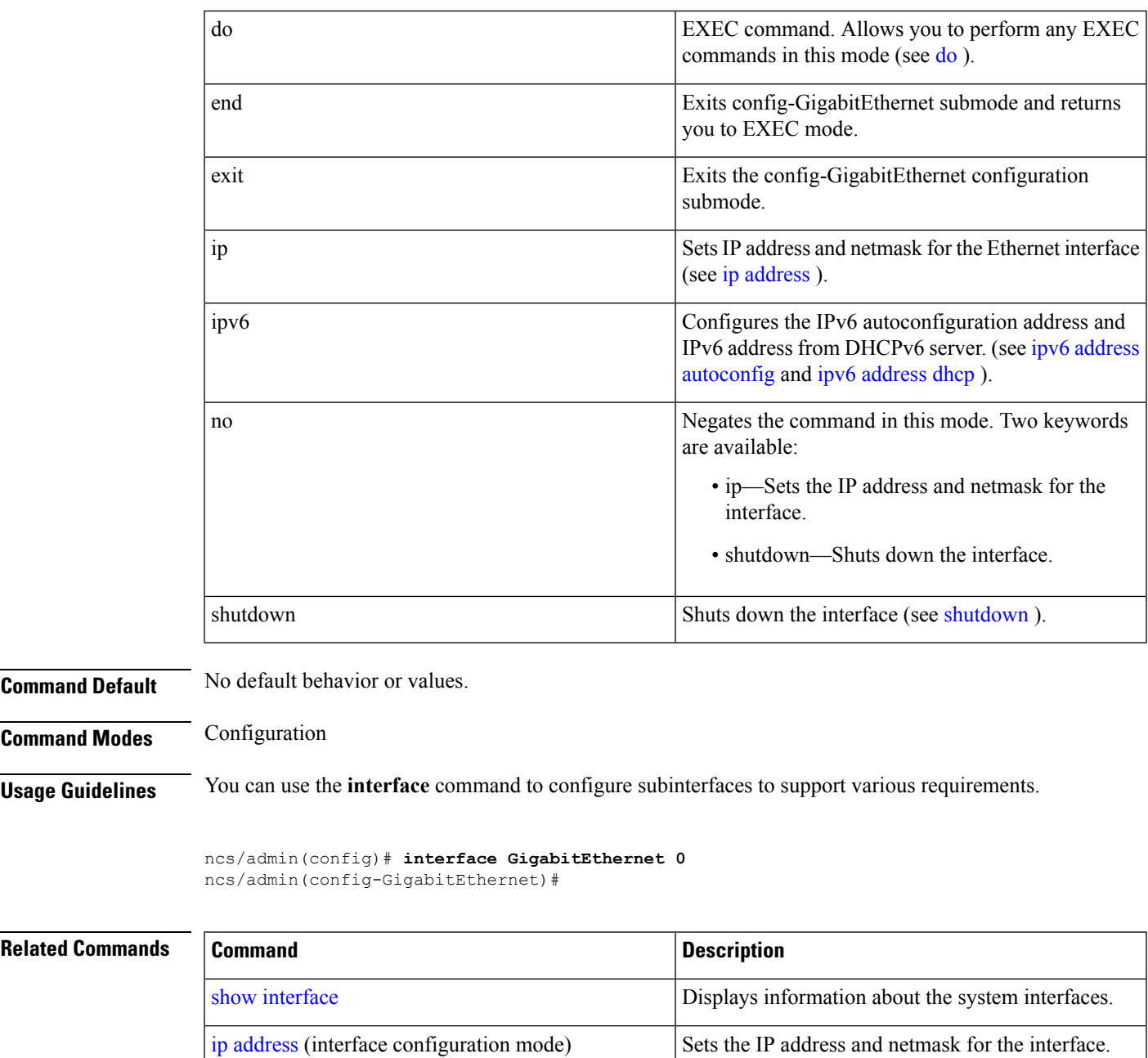

# <span id="page-150-0"></span>**ipv6 address autoconfig**

To enable IPv6 stateless autoconfiguration, use the **ipv6 address autoconfig** command in configuration mode. To remove the address from the interface, use the **no** form of this command.

<span id="page-150-1"></span>[shutdown](#page-167-0) (interface configuration mode) Shuts down the interface (see shutdown ).

**[no] ipv6 address autoconfig [default]**0

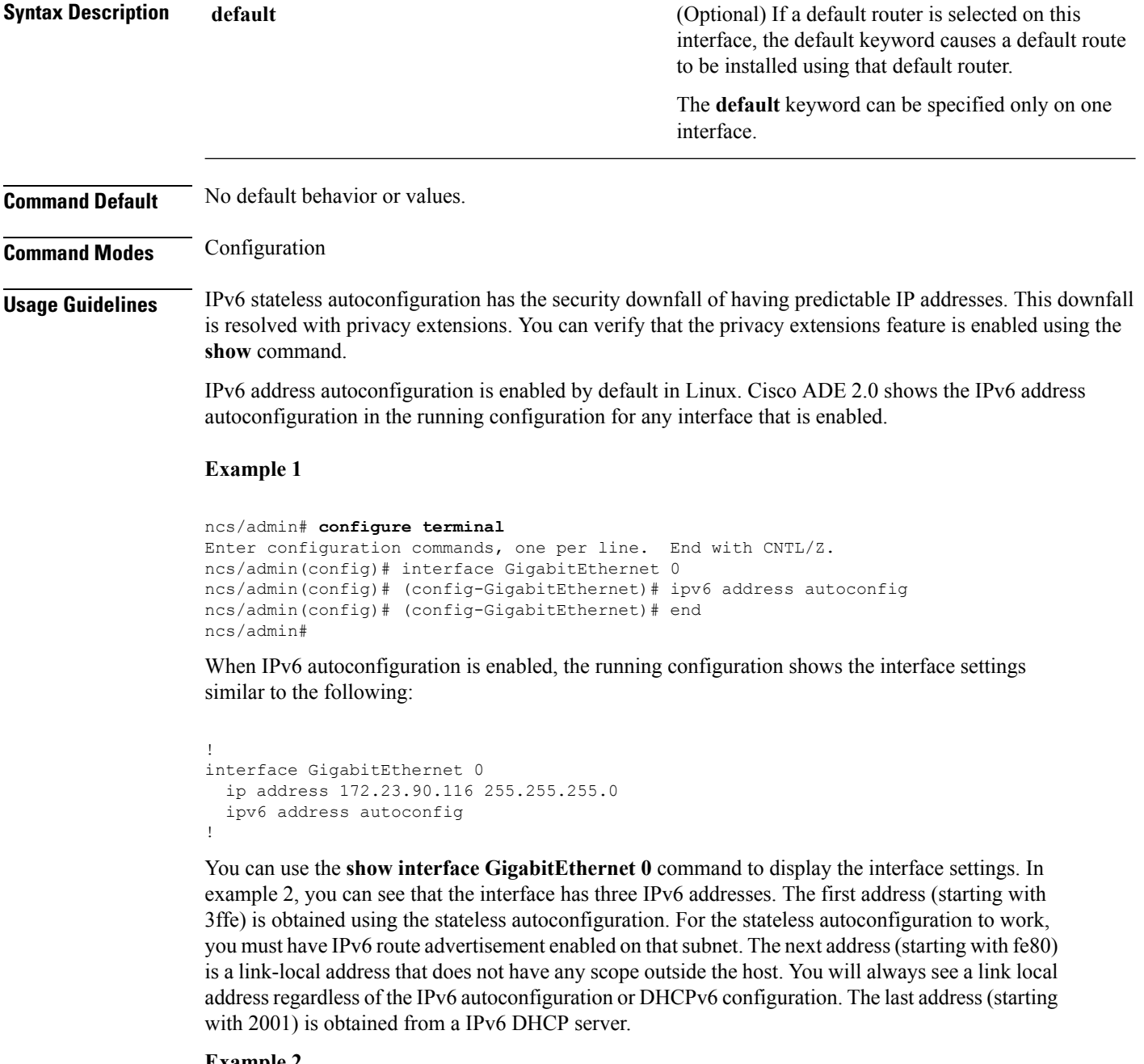

#### **Example 2**

```
ncs/admin# show interface GigabitEthernet 0
eth0 Link encap:Ethernet HWaddr 00:0C:29:AF:DA:05
         inet addr:172.23.90.116 Bcast:172.23.90.255 Mask:255.255.255.0
         inet6 addr: 3ffe:302:11:2:20c:29ff:feaf:da05/64 Scope:Global
         inet6 addr: fe80::20c:29ff:feaf:da05/64 Scope:Link
          inet6 addr: 2001:558:ff10:870:8000:29ff:fe36:200/64 Scope:Global
         UP BROADCAST RUNNING MULTICAST MTU:1500 Metric:1
         RX packets:77848 errors:0 dropped:0 overruns:0 frame:0
         TX packets:23131 errors:0 dropped:0 overruns:0 carrier:0
         collisions:0 txqueuelen:1000
```
Ш

RX bytes:10699801 (10.2 MiB) TX bytes:3448374 (3.2 MiB) Interrupt:59 Base address:0x2000

ncs/admin#

To verify that the privacy extensions feature is enabled, you can use the **show interface GigabitEthernet 0** command. You can see two autoconfiguration addresses: one address is without the privacy extensions, and the other is with the privacy extensions.

In the example 3 below, the MAC is 3ffe:302:11:2:20c:29ff:feaf:da05/64 and the non-RFC3041 address contains the MAC, and the privacy-extension address is 302:11:2:9d65:e608:59a9:d4b9/64.

The output appears similar to the following:

#### **Example 3**

```
ncs/admin# show interface GigabitEthernet 0
eth0 Link encap:Ethernet HWaddr 00:0C:29:AF:DA:05
         inet addr:172.23.90.116 Bcast:172.23.90.255 Mask:255.255.255.0
         inet6 addr: 3ffe:302:11:2:9d65:e608:59a9:d4b9/64 Scope:Global
          inet6 addr: 3ffe:302:11:2:20c:29ff:feaf:da05/64 Scope:Global
         inet6 addr: fe80::20c:29ff:feaf:da05/64 Scope:Link
         UP BROADCAST RUNNING MULTICAST MTU:1500 Metric:1
         RX packets:60606 errors:0 dropped:0 overruns:0 frame:0
         TX packets:2771 errors:0 dropped:0 overruns:0 carrier:0
         collisions:0 txqueuelen:1000
          RX bytes:9430102 (8.9 MiB) TX bytes:466204 (455.2 KiB)
         Interrupt:59 Base address:0x2000
```
ncs/admin#

#### **Related Commands**

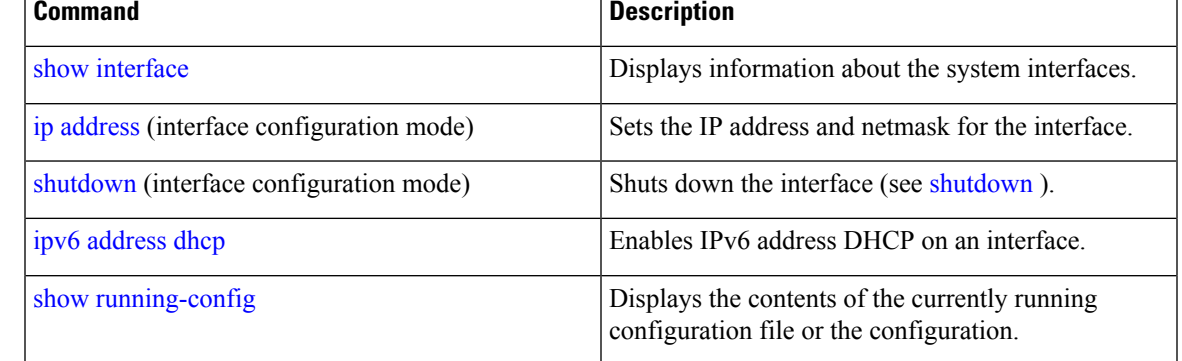

### <span id="page-152-0"></span>**ipv6 address dhcp**

<span id="page-152-1"></span>To enable IPv6 address DHCP, use the **ipv6 address dhcp** command in configuration mode. To remove the address from the interface, use the **no** form of this command.

#### **[no] ipv6 address dhcp [rapid-commit]** 0

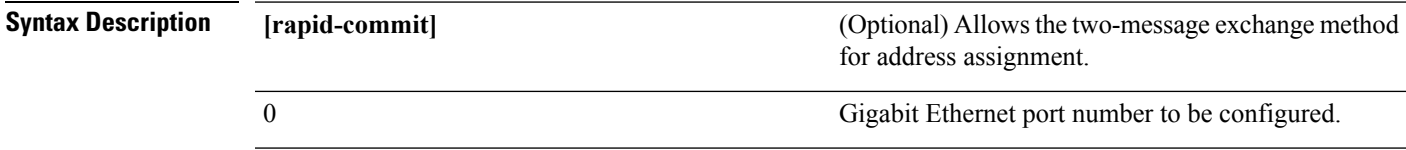

I

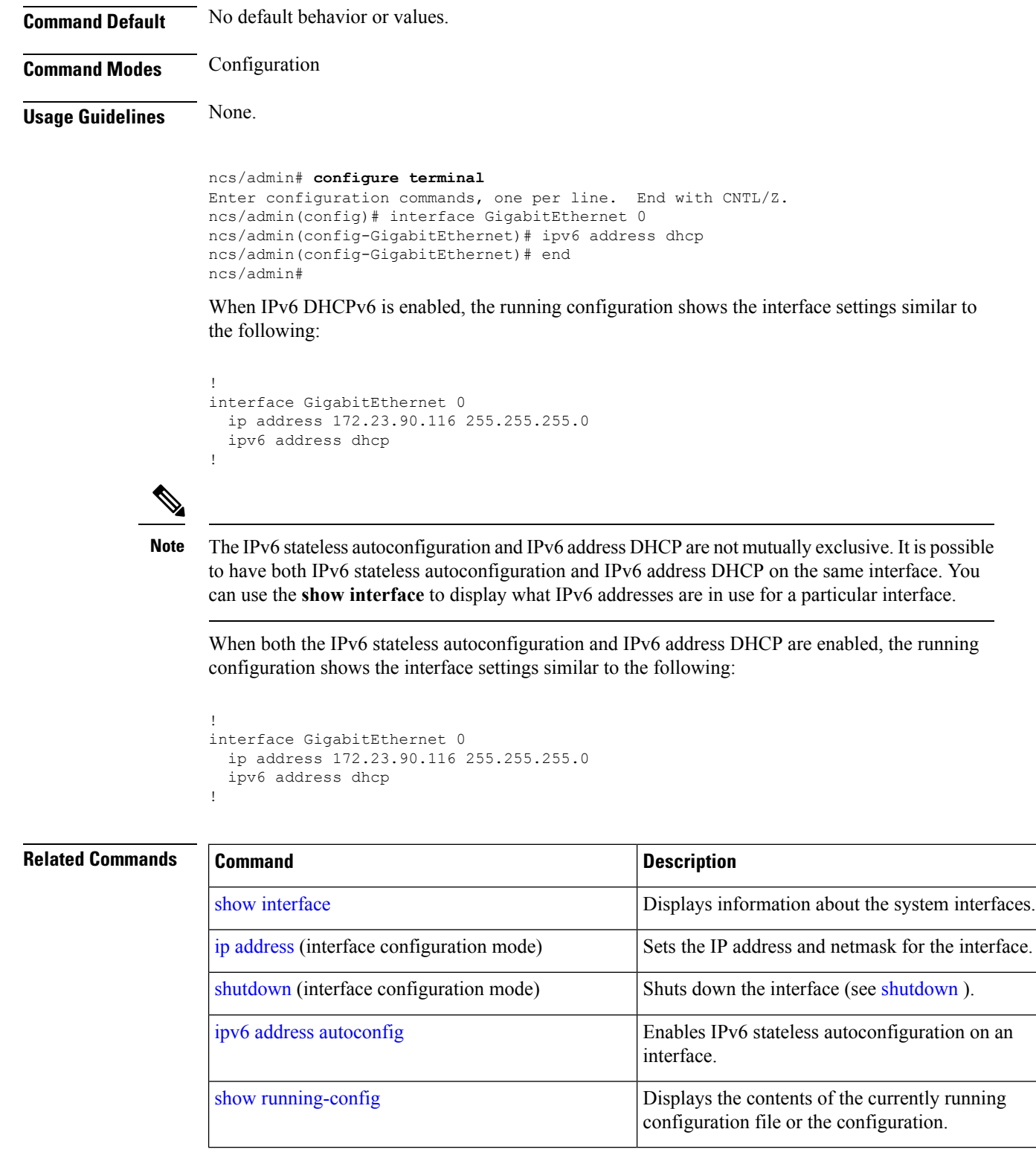

 $\mathbf{L}$ 

# **ipv6 address static**

<span id="page-154-2"></span>To assign static IPv6 address, use the **ipv6 address static** command in configuration mode. To remove the address from the interface, use the **no** form of this command.

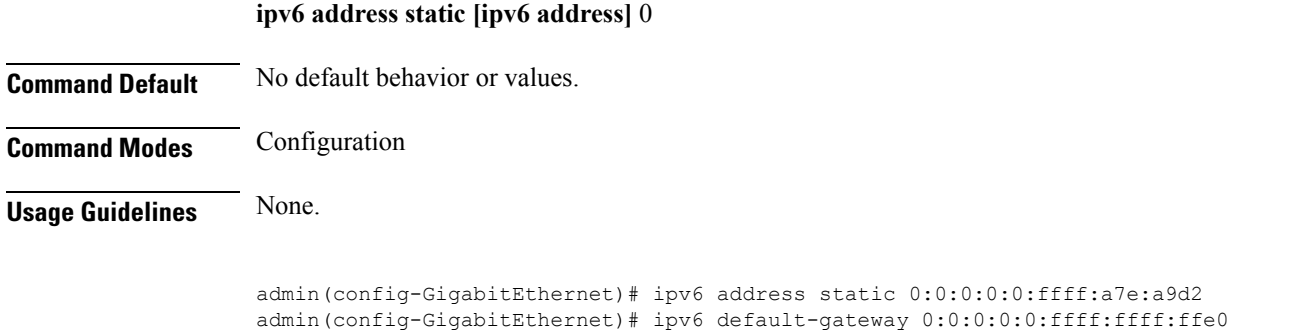

### **Related Commands Command Command Command Description** Enables IPv6 stateless autoconfiguration on an interface. ipv6 address [autoconfig](#page-150-0) ipv6 [address](#page-152-0) dhcp, on page 141 Enables IPv6 address DHCP on an interface.

# <span id="page-154-0"></span>**ip address**

<span id="page-154-1"></span>To set the IP address and netmask for the Ethernet interface, use the **ip address** command in interface configuration mode. To remove an IP address or disable IP processing, use the **no** form of this command.

**[no] ip address** ip-address netmask

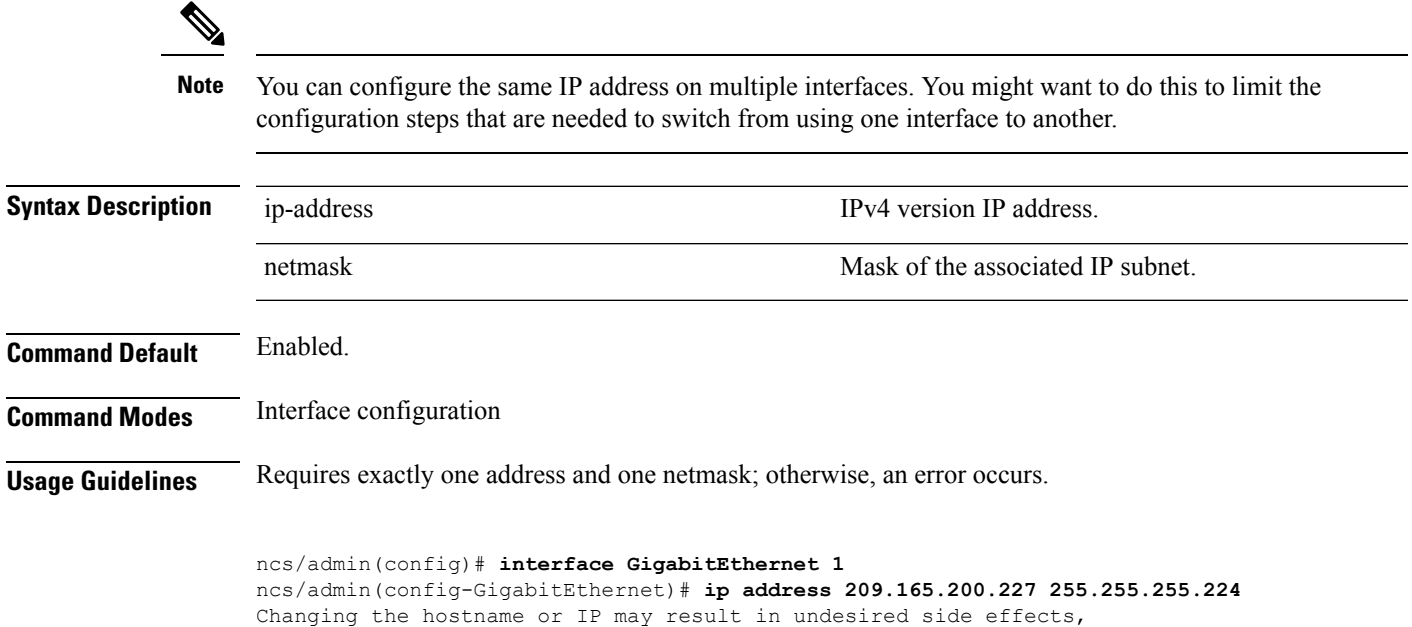

```
such as installed application(s) being restarted.
........
To verify that NCS processes are running, use the
'show application status ncs' command.
ncs/admin(config-GigabitEthernet)#
```
### **Related Commands**

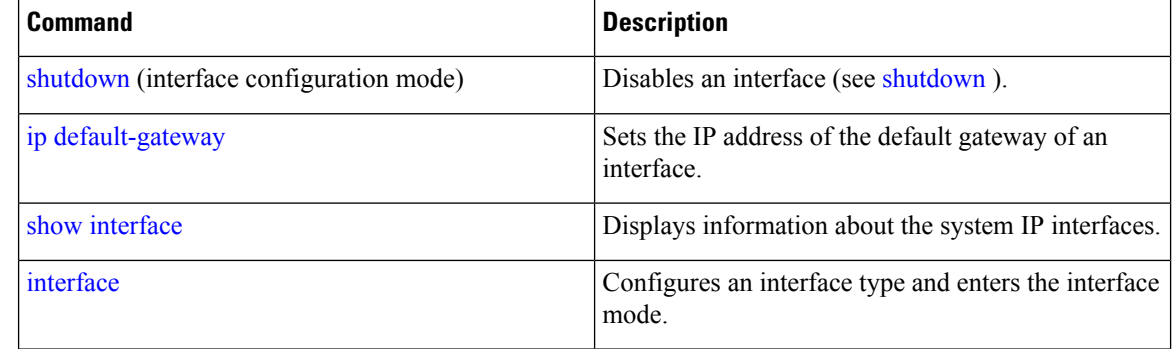

# <span id="page-155-0"></span>**ip default-gateway**

<span id="page-155-2"></span>To define or set a default gateway with an IP address, use the **ip default-gateway** command in configuration mode. To disable this function, use the **no** form of this command.

**[no] ip default-gateway** ip-address

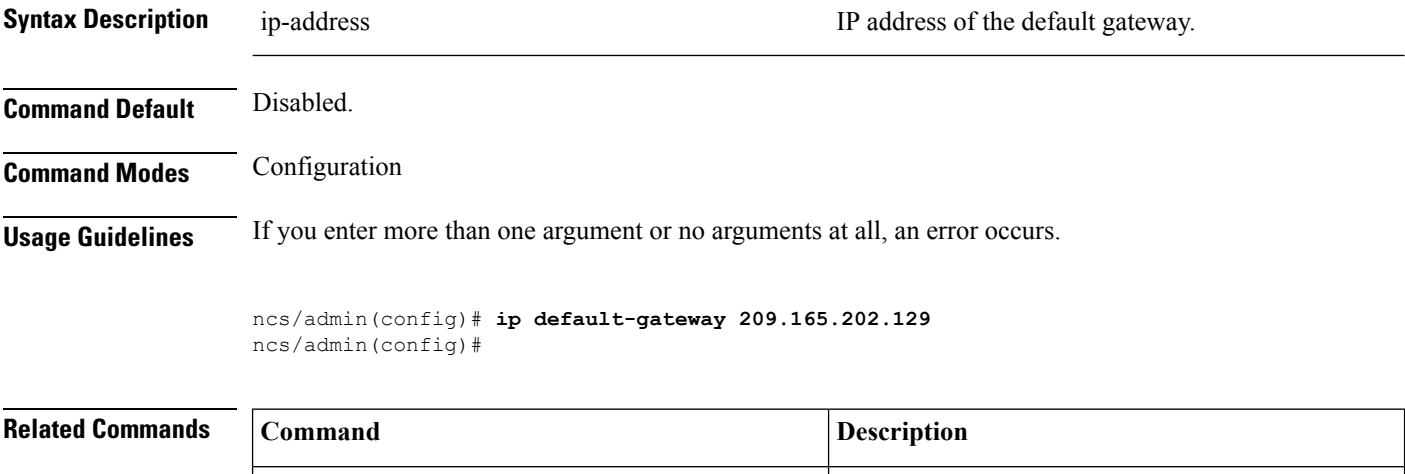

# <span id="page-155-1"></span>**ip domain-name**

To define a default domain name that the server uses to complete hostnames, use the **ip domain-name** command in configuration mode. To disable this function, use the **no** form of this command.

interface.

Sets the IP address and netmask for the Ethernet

**[no] ip domain-name** word

<span id="page-155-3"></span>ip [address](#page-154-0) (interface configuration mode)

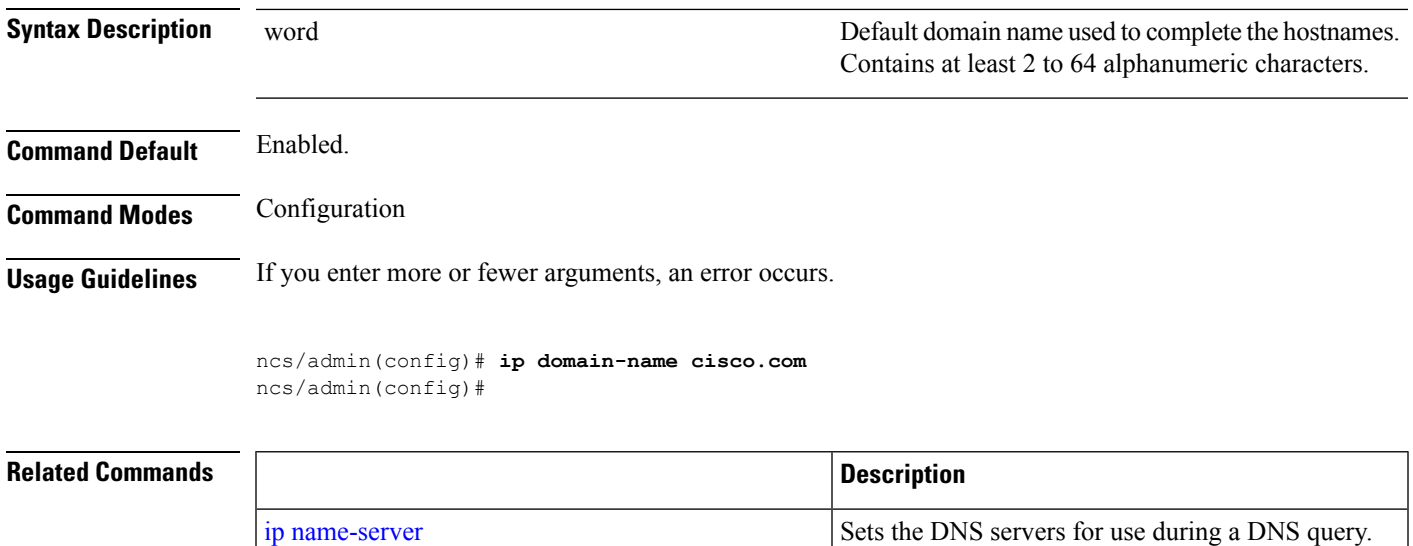

### <span id="page-156-0"></span>**ip name-server**

<span id="page-156-1"></span>To set the Domain Name Server (DNS) servers for use during a DNS query, use the **ip name-server** command in configuration mode. You can configure one to three DNS servers. To disable this function, use the **no** form of this command.

```
Using the no form of this command removes all of the name servers from the configuration. Using the no
                      form of this command and one of the IP names removes only that IP name server.
               Note
                      [no] ip name-server ip-address [ip-address*]}
Syntax Description ip-address Address of a name server. Address of a name server.
                                                                          (Optional) IP addresses of additional name servers.
                                                                                    You can configure a maximum of three
                                                                                   name servers.
                                                                          Note
                       ip-address*
Command Default No default behavior or values.
Command Modes Configuration
Usage Guidelines The first name server that is added with the ip name-server command occupies the first position and the
                      system uses that server first to resolve the IP addresses.
                      You can add name servers to the system one at a time or all at once, until you reach the maximum (3). If you
                      already configured the system with three name servers, you must remove at least one server to add additional
                      name servers.
                      To place a name server in the first position so that the subsystem uses it first, you must remove all name
                      servers with the no form of this command before you proceed.
```

```
ncs/admin(config)# ip name-server 209.165.201.1
To verify that NCS processes are running, use the
'show application status ncs' command.
ncs/admin(config)#
```
You can choose not to restart the server; nevertheless, the changes will take effect.

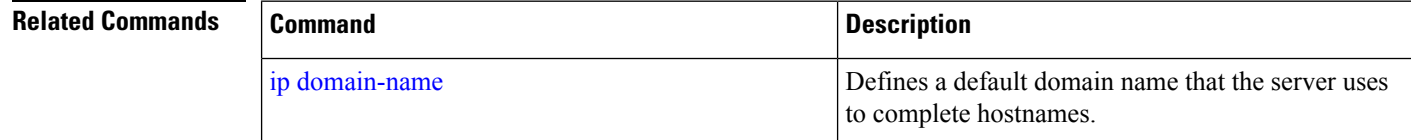

### <span id="page-157-0"></span>**ip route**

<span id="page-157-1"></span>To configure the static routes, use the **ip route** command in configuration mode. To remove static routes, use the **no** form of this command.

**ip route** prefix mask **gateway** ip-address

**no ip route** prefix mask

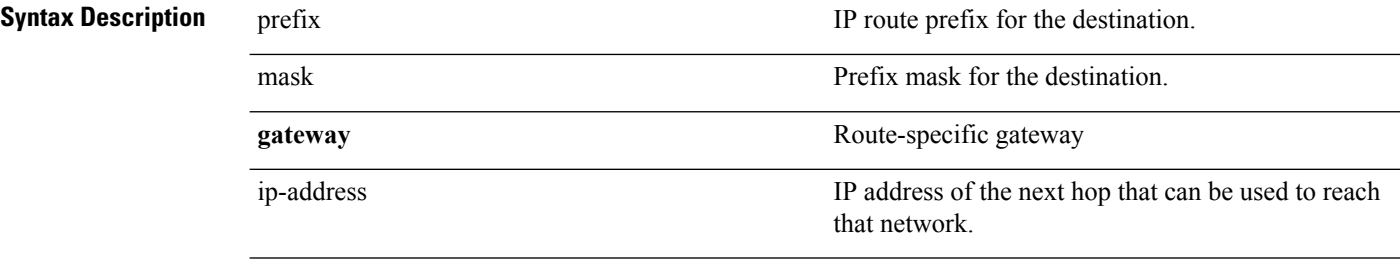

**Command Default** No default behavior or values. Configuration.

**Usage Guidelines** Static routes are manually configured, which makes them inflexible (they cannot dynamically adapt to network topology changes), but extremely stable. Static routes optimize bandwidth utilization, because no routing updates need to be sent to maintain them. They also make it easy to enforce routing policy.

> <span id="page-157-2"></span>ncs/admin(config)# **ip route 192.168.0.0 255.255.0.0 gateway 172.23.90.2** ncs/admin(config)#

### **kron occurrence**

To schedule one or more Command Scheduler commands to run at a specific date and time or a recurring level, use the **kron occurrence** command in configuration mode. To delete this schedule, use the **no** form of this command.

**[no] kron** {**occurrence**} *occurrence-name*

П

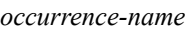

**Syntax Description** *occurrence-name* **Name of the occurrence. Up to 80 alphanumeric Syntax Description** characters. (See the following note and Syntax Description.)

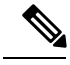

**Note**

After you enter the *occurrence-name* in the **kron occurrence** command, you enter the config-occurrence configuration submode (see the following syntax description).

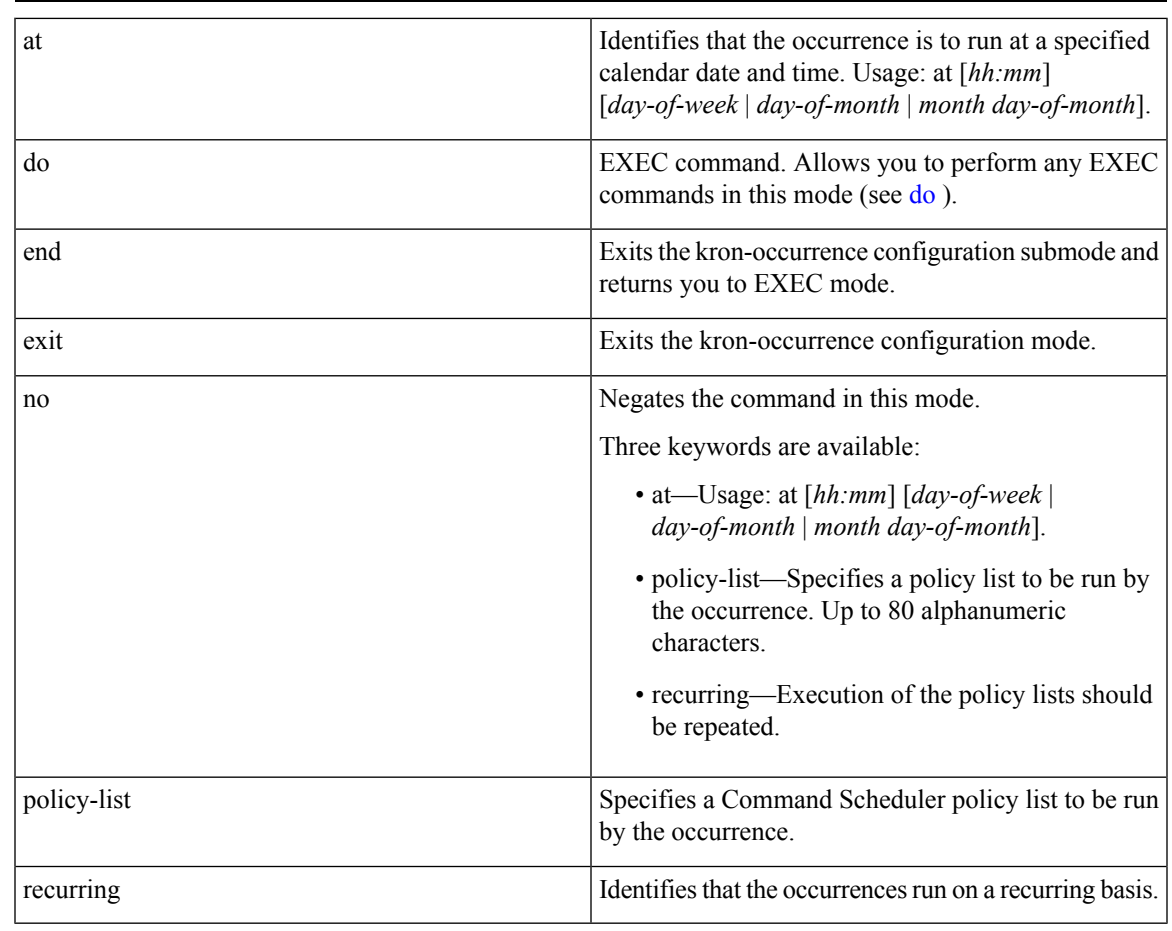

**Command Default** No default behavior or values.

**Command Modes** Configuration

**Usage Guidelines** Use the **kron occurrence** and **policy-list** commands to schedule one or more policy lists to run at the same time or interval.

> Use the **kron policy-list** command in conjunction with the **cli** command to create a Command Scheduler policy that contains the EXEC CLI commands to be scheduled to run on the server at a specified time. See the kron [policy-list](#page-159-0) command.

**Note**

When you run the**kron**command, backup bundles are created with a unique name (by adding a time stamp) to ensure that the files do not overwrite each other.

#### **Example 1:Weekly Backup**

```
ncs/admin(config)# kron occurrence WeeklyBackup
ncs/admin(config-Occurrence)# at 14:35 Monday
ncs/admin(config-Occurrence)# policy-list SchedBackupPolicy
ncs/admin(config-Occurrence)# recurring
ncs/admin(config-Occurrence)# exit
ncs/admin(config)#
```
#### **Example 2: Daily Backup**

```
ncs/admin(config)# kron occurrence DailyBackup
ncs/admin(config-Occurrence)# at 02:00
ncs/admin(config-Occurrence)# exit
ncs/admin(config)#
```
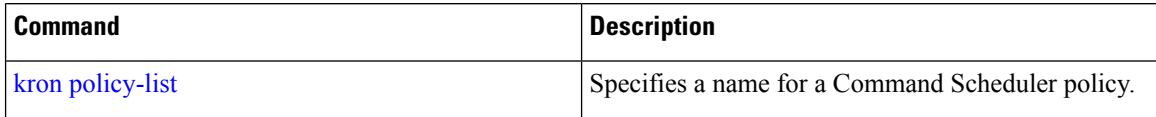

### <span id="page-159-0"></span>**kron policy-list**

<span id="page-159-1"></span>To specify a name for a Command Scheduler policy and enter the kron-Policy List configuration submode, use the **kron policy-list** command in configuration mode. To delete a Command Scheduler policy, use the **no** form of this command.

**[no] kron** {**policy-list**} *list-name*

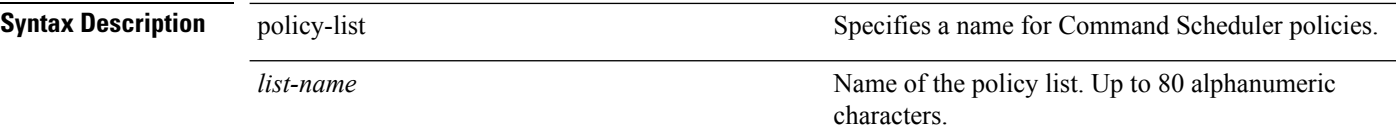

**Note**

After you enter the *list-name* in the **kron policy-list** command, you enter the config-Policy List configuration submode (see the following Syntax Description).

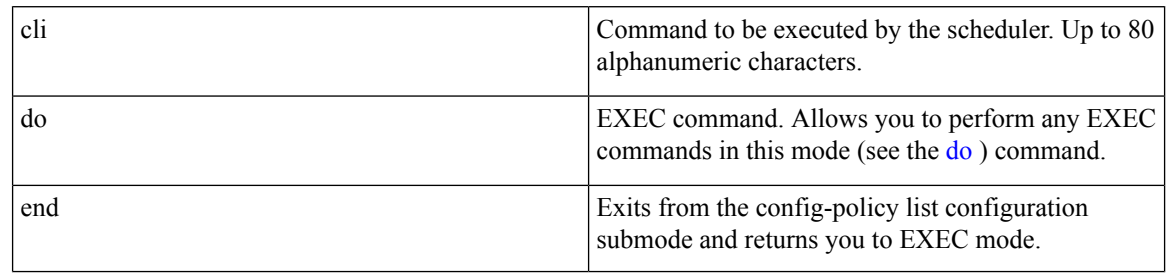

 $\mathbf{l}$ 

<span id="page-160-0"></span>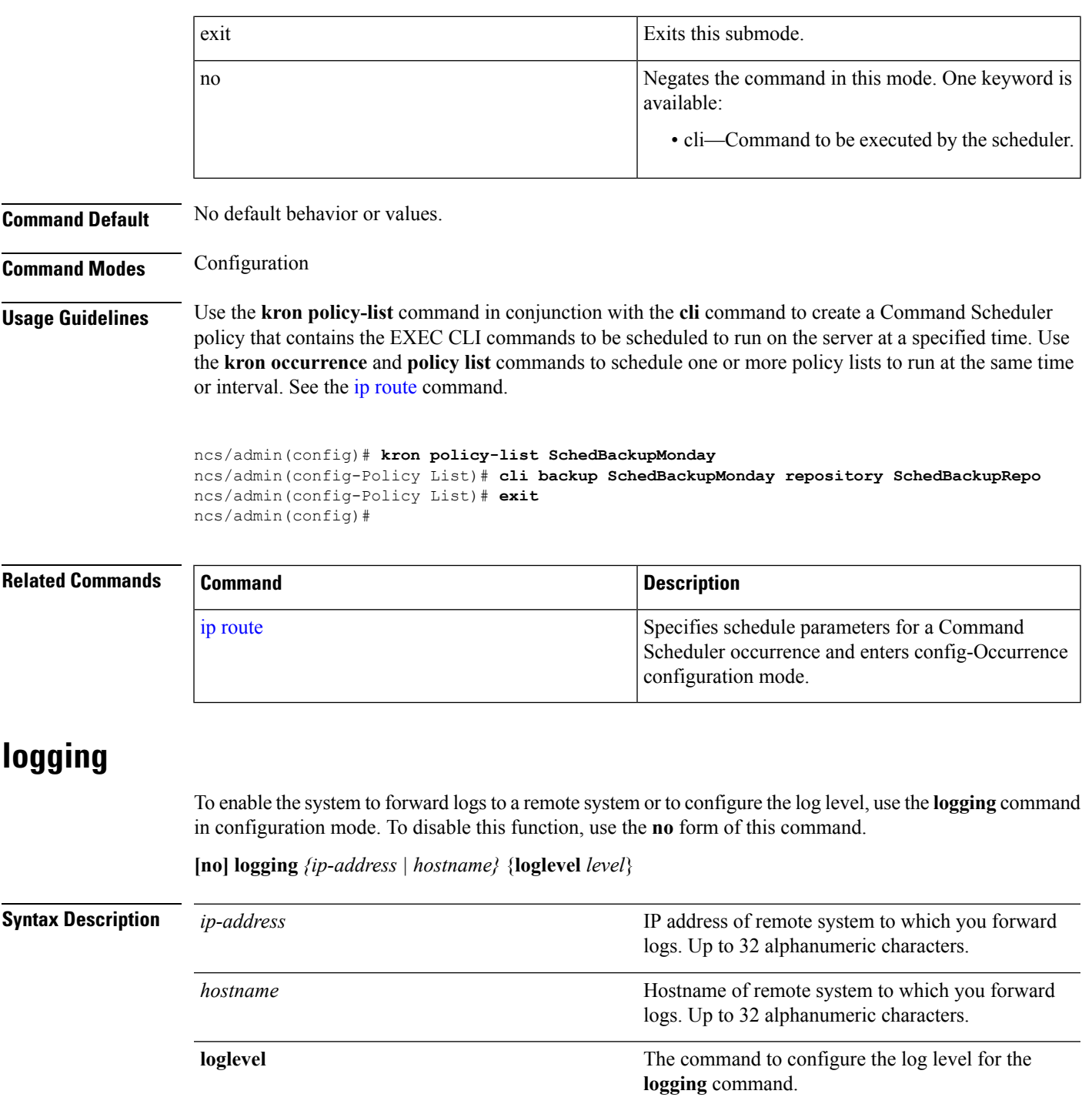

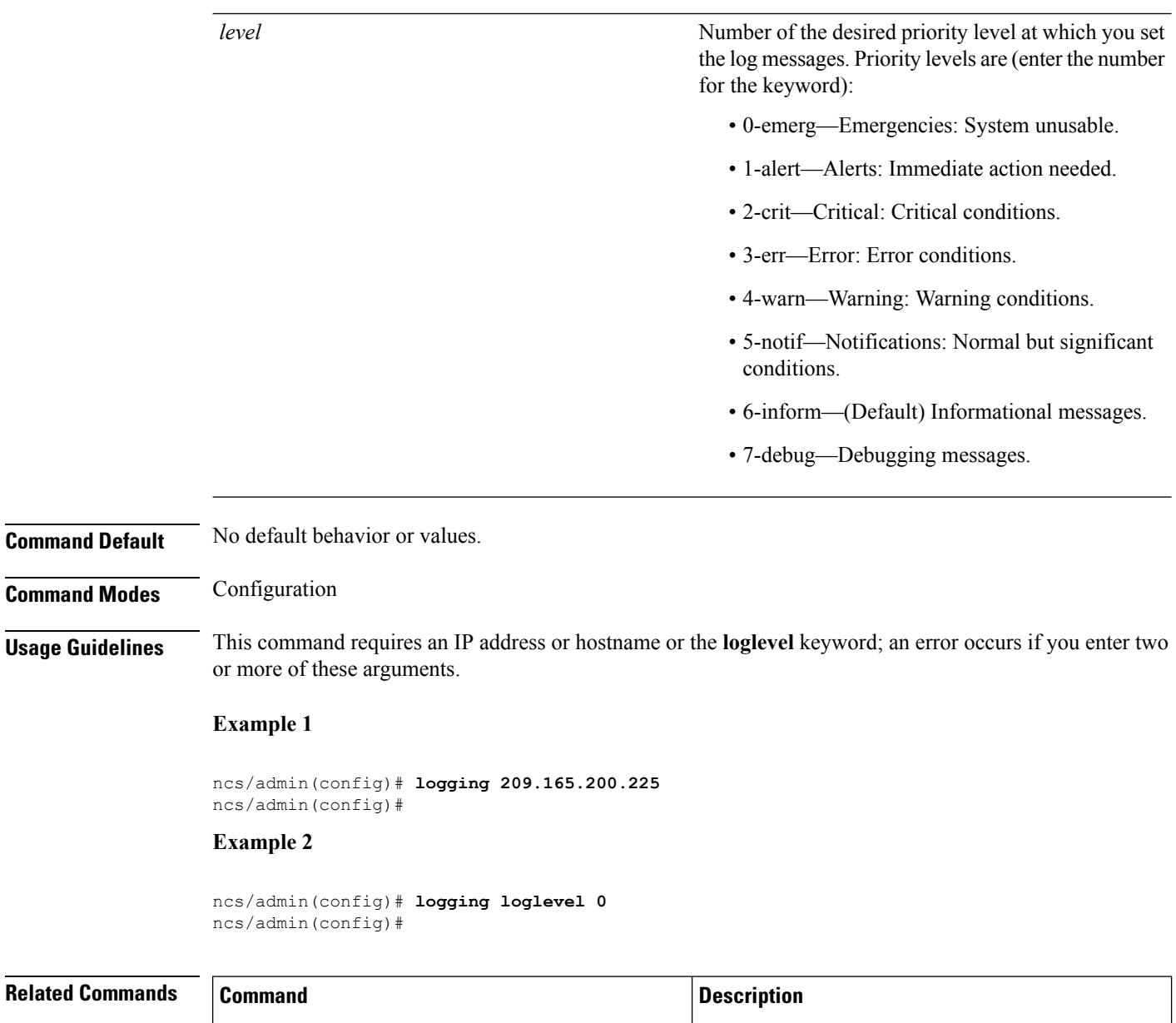

<span id="page-161-0"></span>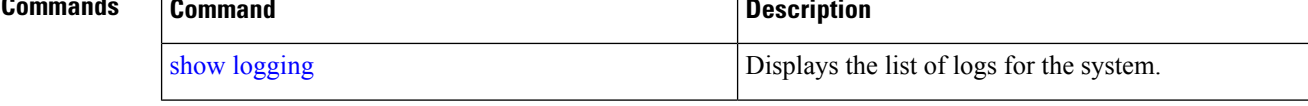

### **ntp server**

To allow for software clock synchronization by the NTP server for the system, use the **ntp server** command in configuration mode. Allows up to three servers.

**ntp server** *{ ntp-server}*

For the unauthenticated NTP servers, use the following command:

**ntp server** *{ ntp-server}*

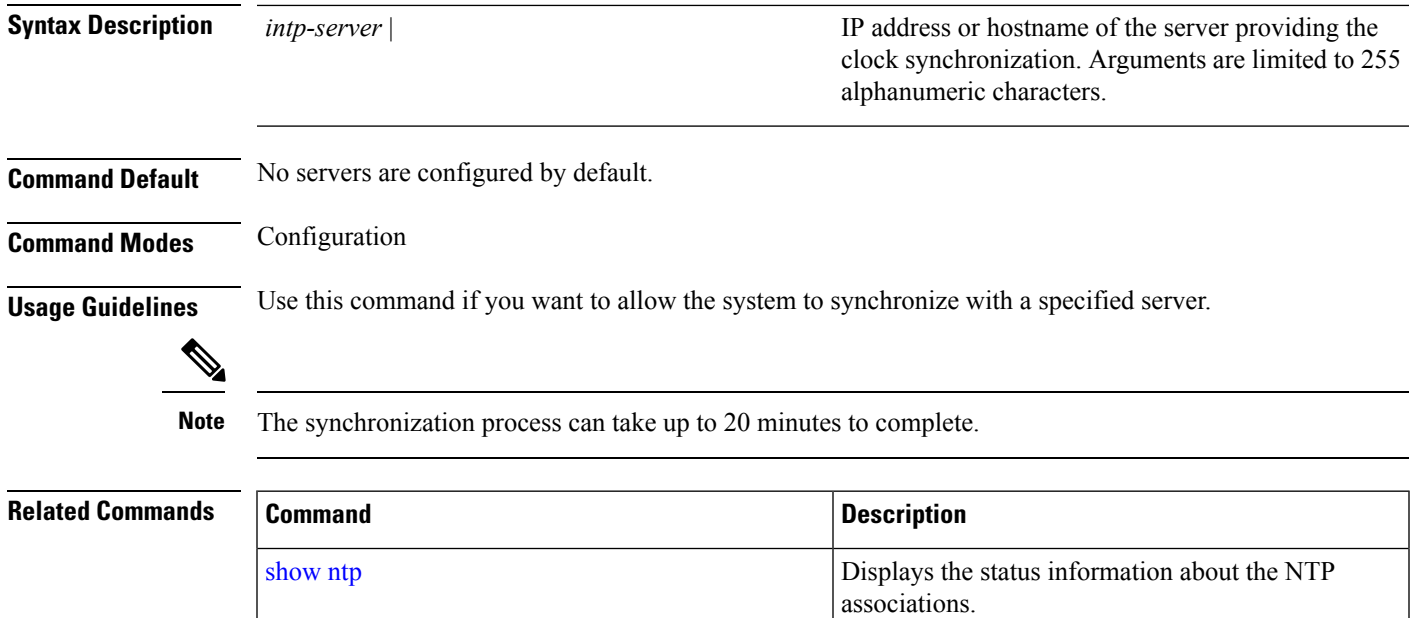

#### **Example - NTP Server Addition**

ncs/admin(config)# **ntp server 192.0.2.1 10 plain password** ncs/admin(config)# **ntp server 192.0.2.2 20 plain pass123**

#### **Example - NTP Server Initialization**

```
ncs/admin# sh ntp
pi-ha-test-237-75/admin# sh ntp
NTP Server 1 : 192.0.2.1 : keyid=10
NTP Server 2 : 192.0.2.2
NTP Server 3 : 192.0.2.3 : keyid=10
unsynchronised
 time server re-starting
  polling server every 64 s
   remote refid st t when poll reach delay offset jitter
==============================================================================
192.0.2.1 .INIT. 16 u - 64 0 0.000 0.000 0.000
192.0.2.2 .GPS. 1 u 43 64 7 250.340 0.523 1.620
192.0.2.3 192.0.2.2 2 u 41 64 7 231.451 7.517 3.434
```
### **Example - NTP Synchronization**

```
ncs/admin# sh ntp
NTP Server 1 : 192.0.2.1 : keyid=10
NTP Server 2 : 192.0.2.2
NTP Server 3 : 192.0.2.3 : keyid=10
```
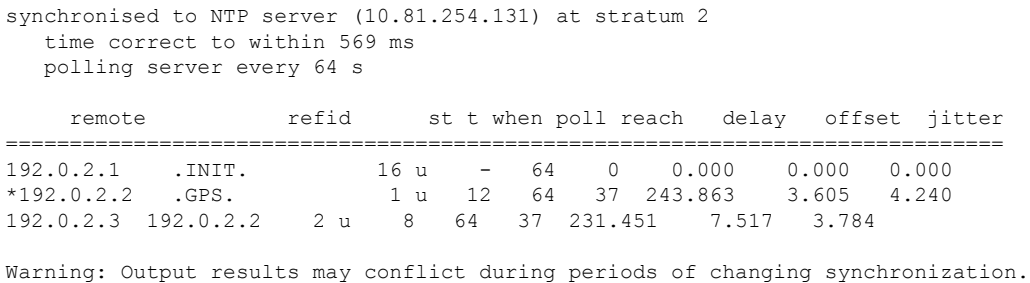

### <span id="page-163-0"></span>**password-policy**

<span id="page-163-1"></span>To enable or configure the passwords on the system, use the **password-policy** command in configuration mode. To disable this function, use the **no** form of this command.

**[no] password-policy** option

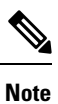

The **password-policy** command requires a policy option (see Syntax Description). You must enter the **password-expiration-enabled** command before the other password-expiration commands.

**Syntax Description** option option Different command options.

 $\label{eq:1} \mathscr{D}_{\mathbf{z}}$ 

**Note** After you enter the**password-policy** command, you can enter config-password-policy configuration submode.

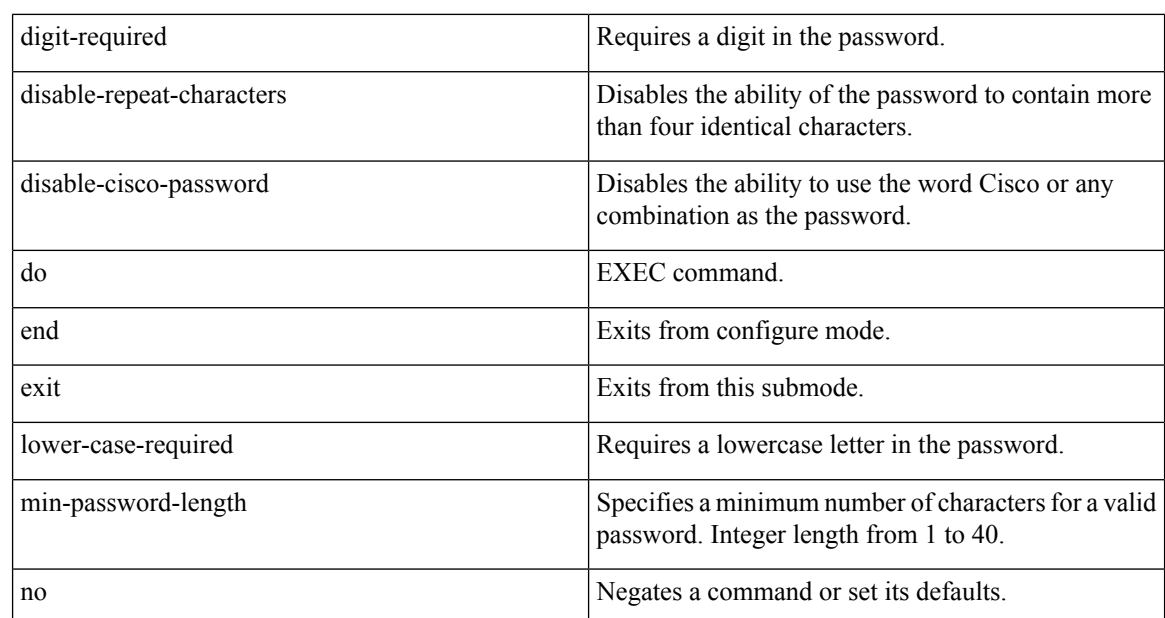

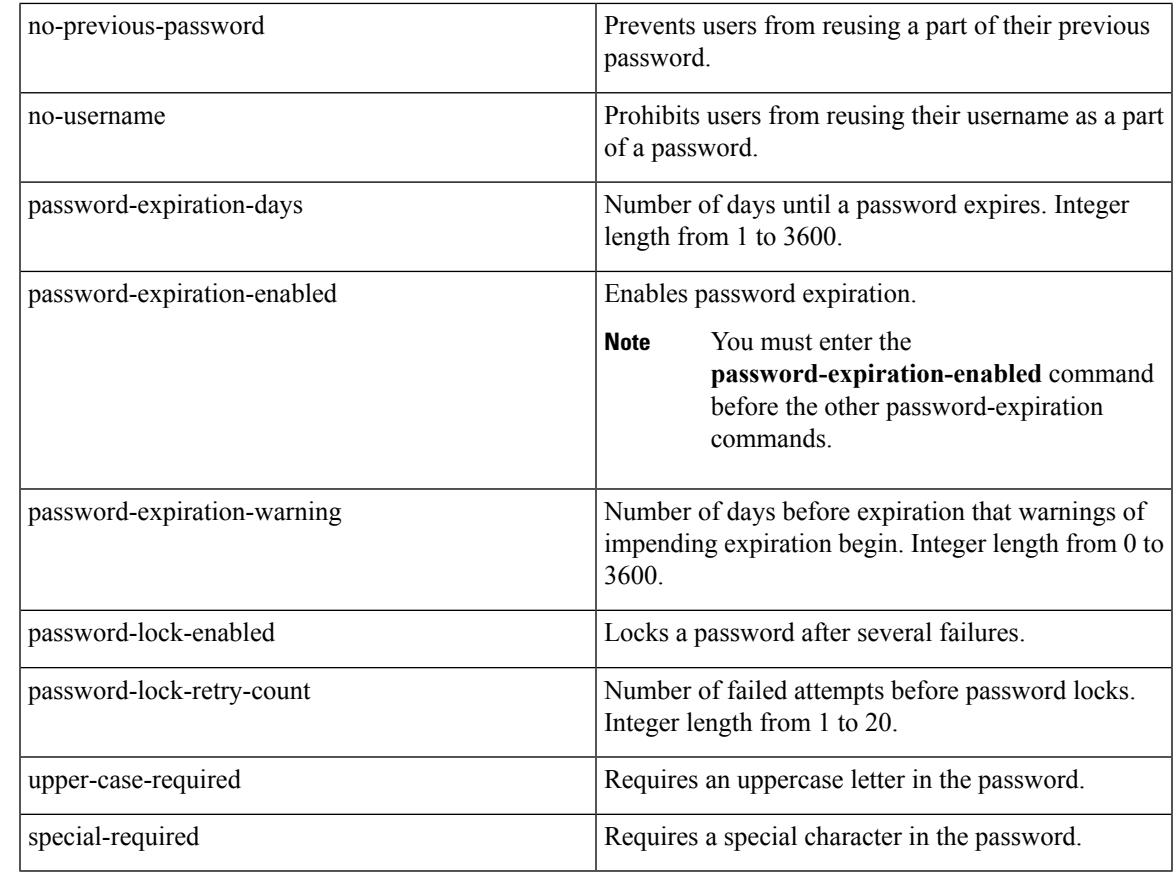

### **Command Default** No default behavior or values.

```
Command Modes Configuration
```

```
ncs/admin(config)# password-policy
ncs/admin(config-password-policy)# password-expiration-days 30
ncs/admin(config-password-policy)# exit
ncs/admin(config)#
```
# **repository**

To enter the repository submode for configuration of backups, use the **repository** command in configuration mode.

**repository** *repository-name*

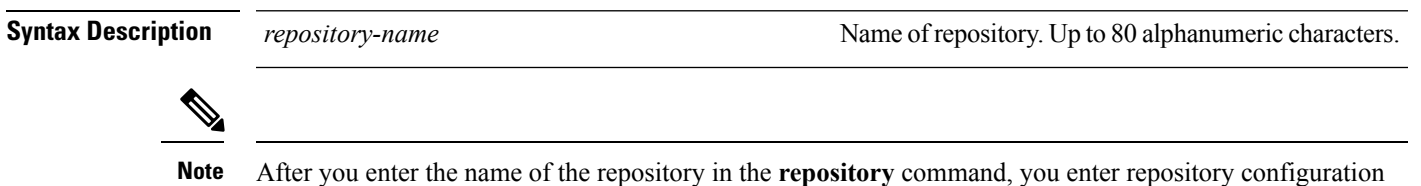

submode.

I

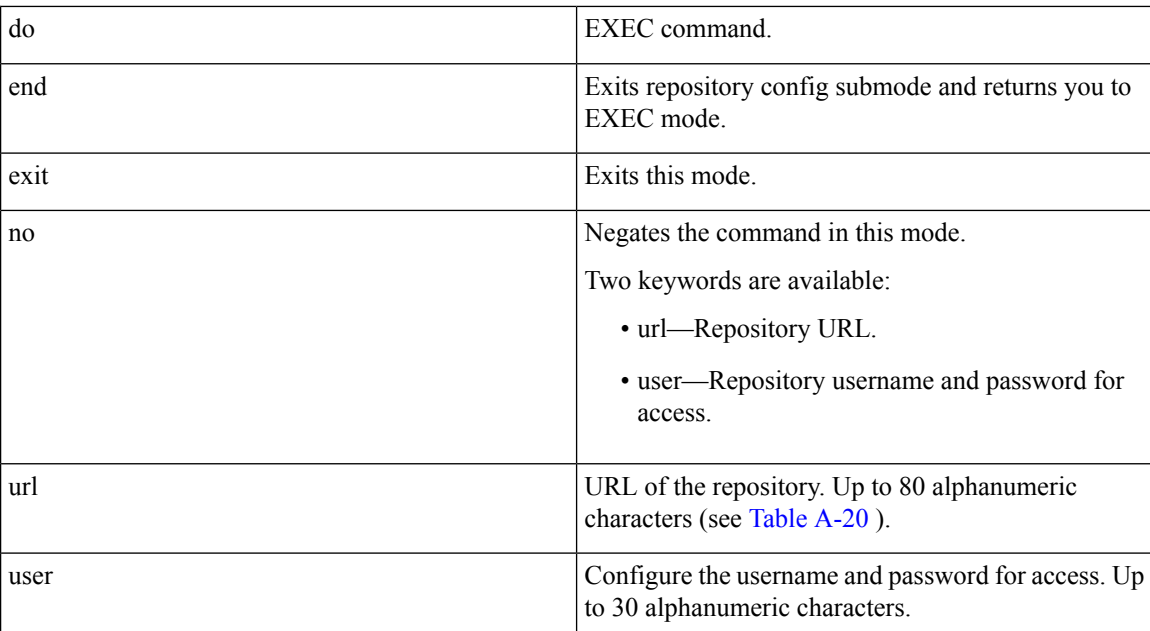

#### **Table 18: URL Keywords**

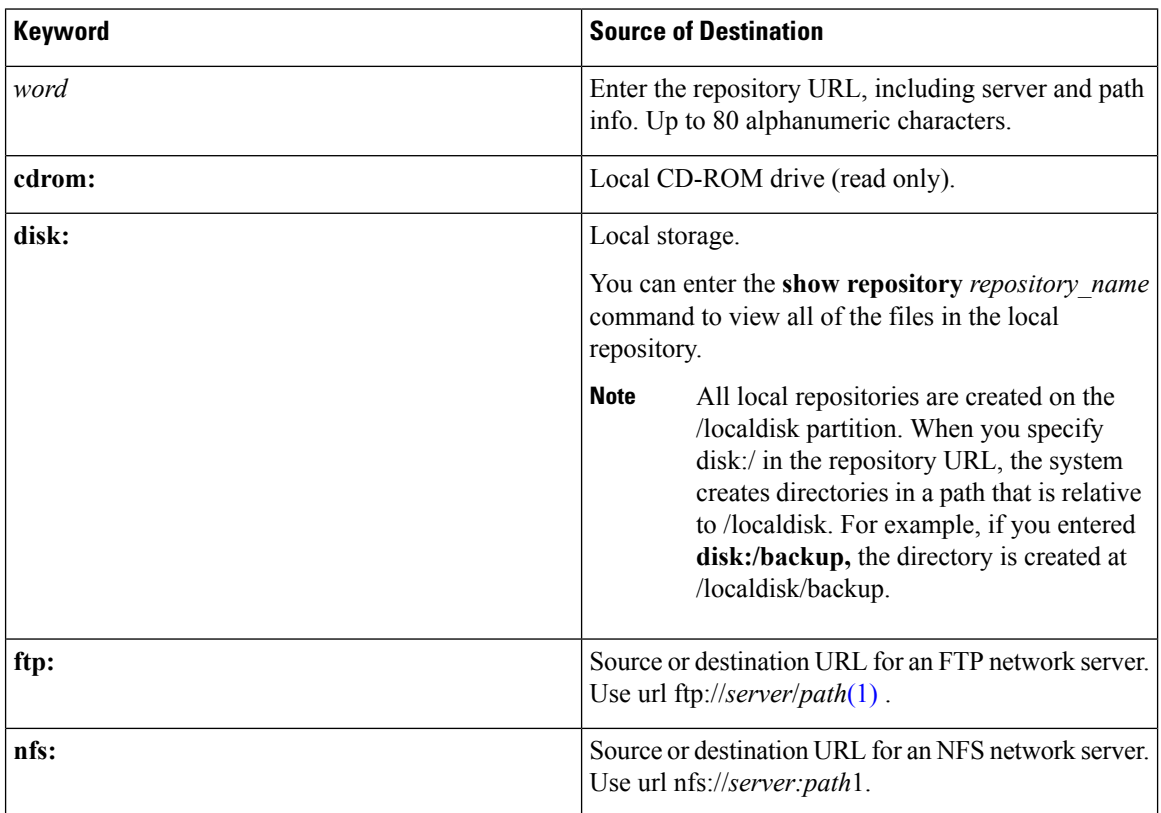

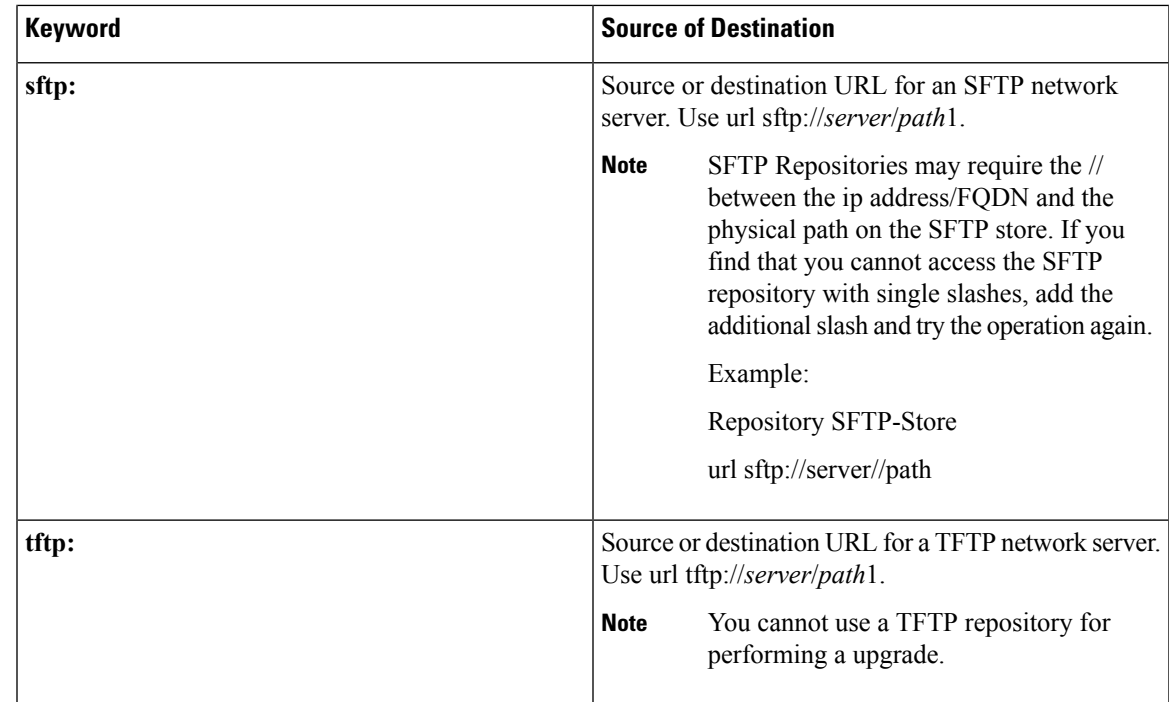

**Command Default** No default behavior or values.

```
Command Modes Configuration
```
#### **Example 1**

```
ncs/admin#
ncs/admin(config)# repository myrepository
ncs/admin(config-Repository)# url sftp://example.com/repository/system1
ncs/admin(config-Repository)# user abcd password plain example
ncs/admin(config-Repository)# exit
ncs/admin(config)# exit
ncs/admin#
```
#### **Example 2**

```
ncs/admin# configure termainal
ncs/admin(config)# repository myrepository
ncs/admin(config-Repository)# url disk:/
ncs/admin(config-Repository)# exit
ncs/admin(config)# exit
```
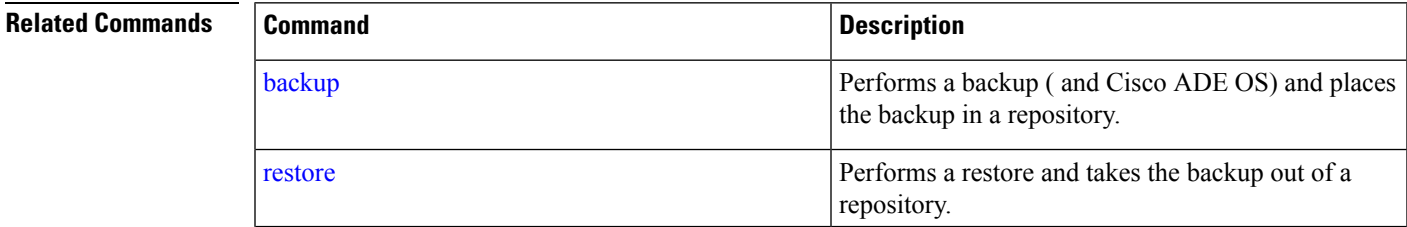

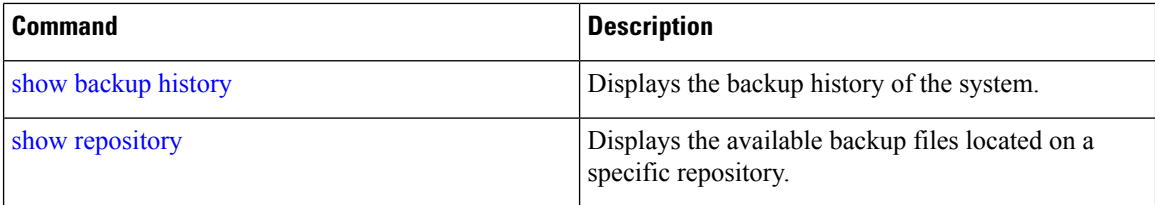

# **service**

<span id="page-167-2"></span>To specify a service to manage, use the **service** command in configuration mode. To disable this function, use the **no** form of this command.

**[no] service** sshd

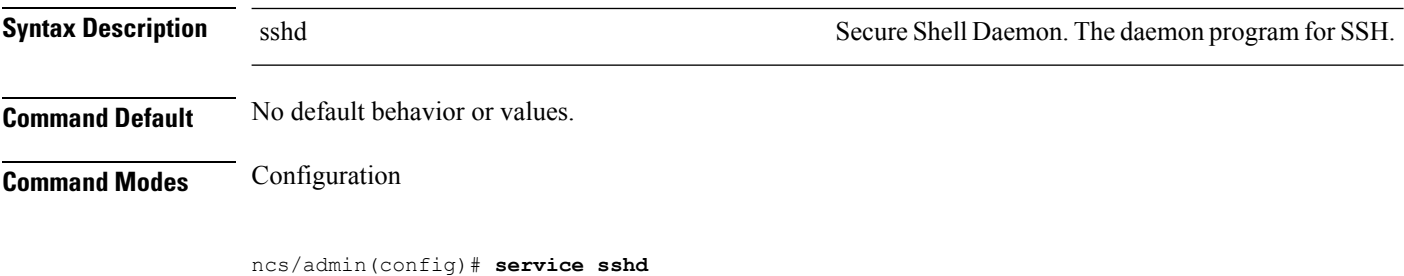

<span id="page-167-1"></span>ncs/admin(config)#

# <span id="page-167-0"></span>**shutdown**

To shut down an interface, use the **shutdown** command in interface configuration mode. To disable this function, use the **no** form of this command.

### **[no] shutdown**

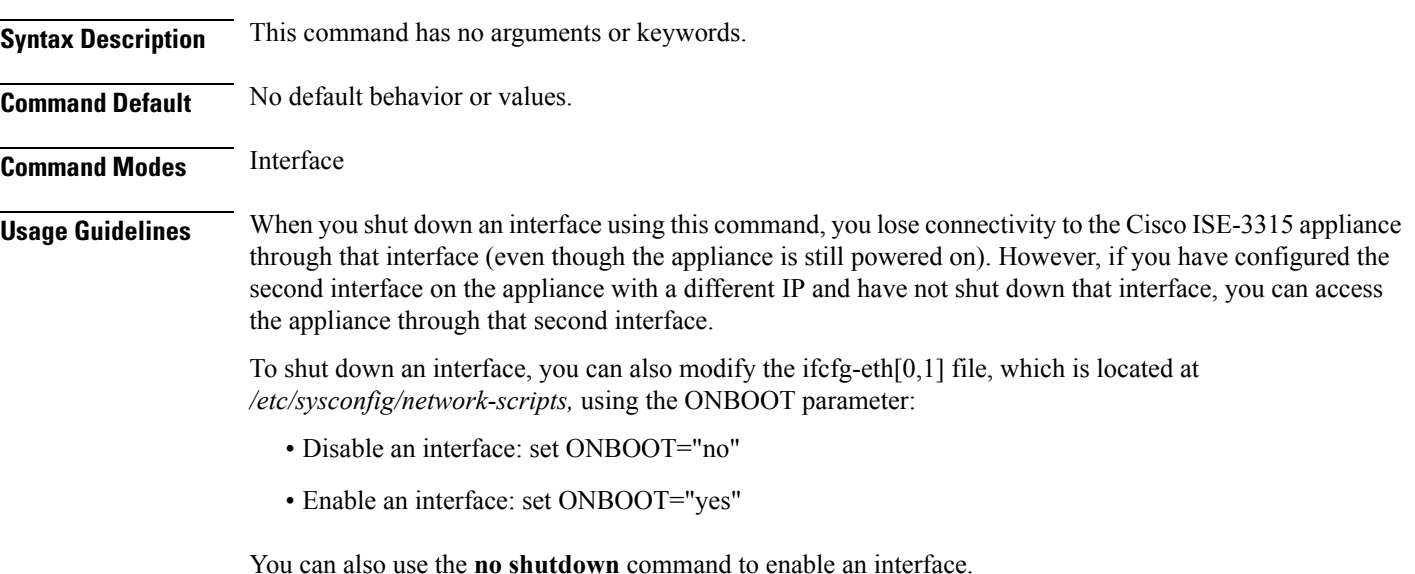

ncs/admin(config)# **interface GigabitEthernet 0** ncs/admin(config-GigabitEthernet)# **shutdown**

### **Related Commands**

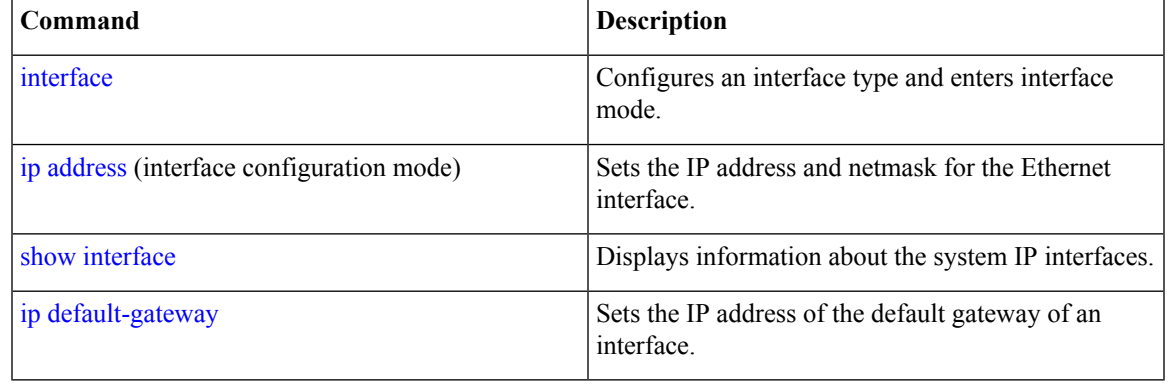

# <span id="page-168-0"></span>**snmp-server community**

<span id="page-168-1"></span>To set up the community access string to permit access to the Simple Network Management Protocol (SNMP), use the **snmp-server community** command in configuration mode. To disable this function, use the **no** form of this command.

**[no] snmp-server community** *word* **ro**

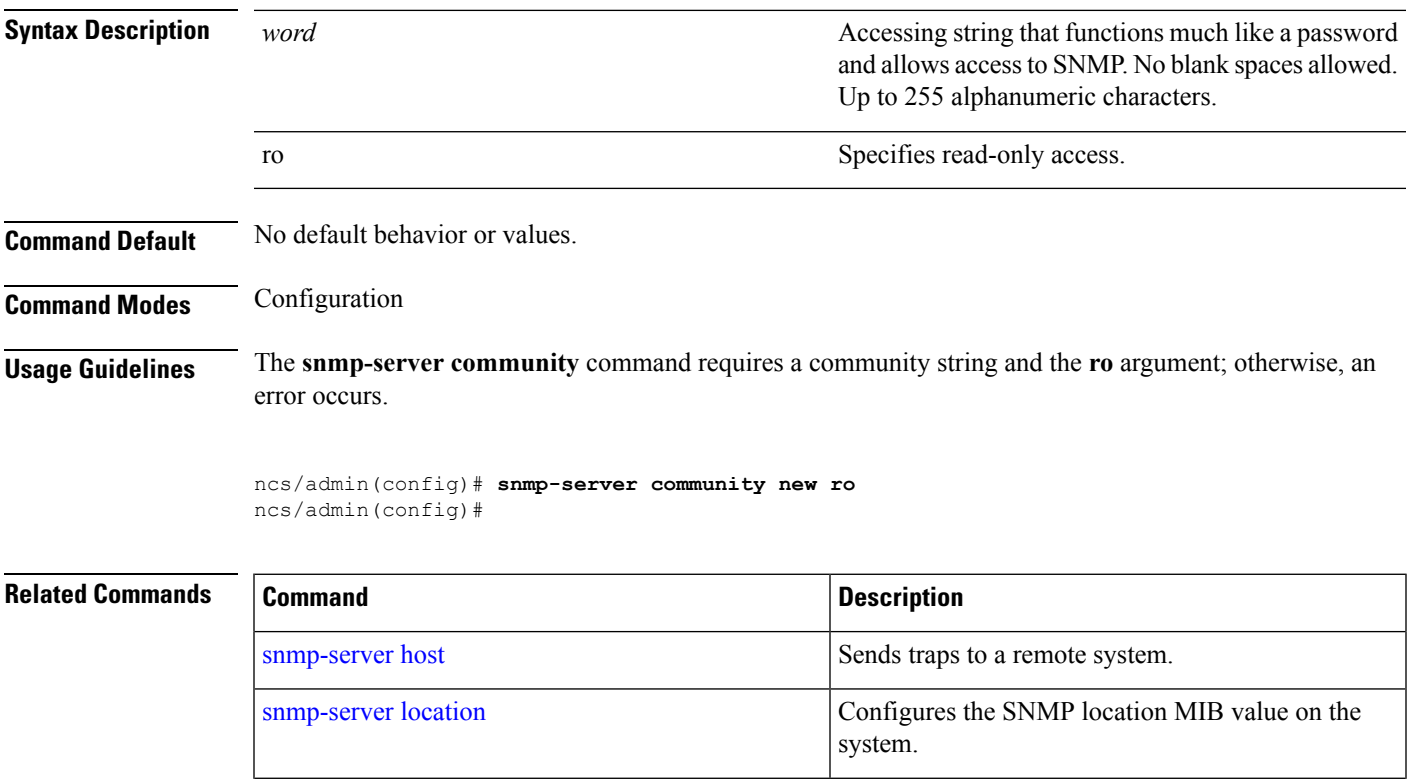

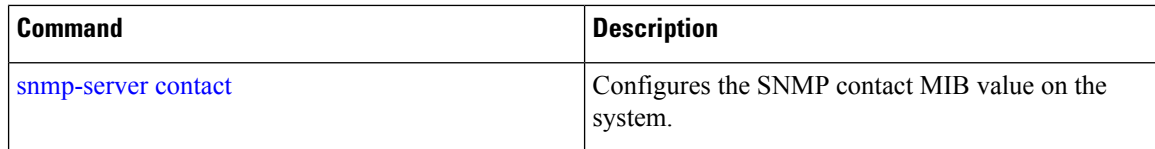

# <span id="page-169-1"></span>**snmp-server contact**

<span id="page-169-2"></span>To configure the SNMP contact Management Information Base (MIB) value on the system, use the **snmp-server contact** command in configuration mode. To remove the system contact information, use the **no** form of this command.

**[no] snmp-server contact** *word*

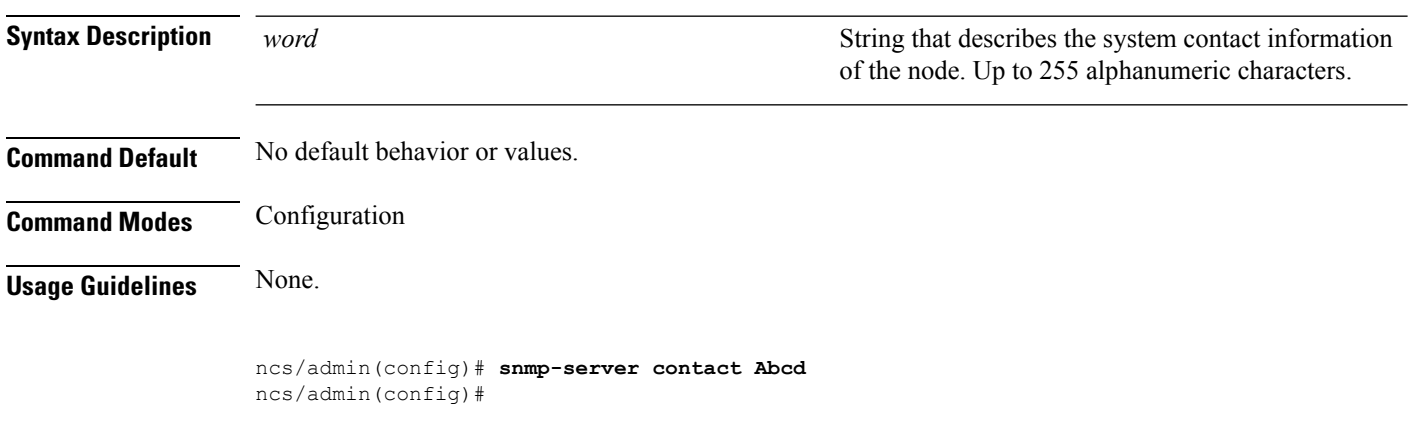

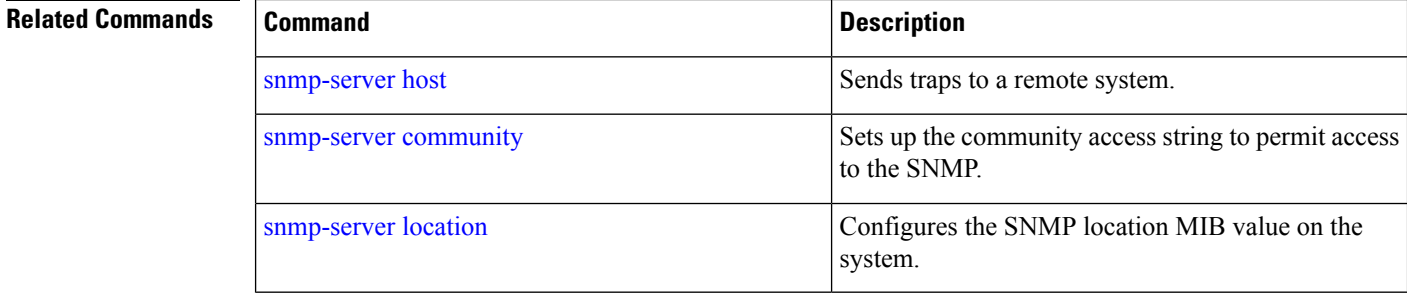

# <span id="page-169-0"></span>**snmp-server host**

<span id="page-169-3"></span>To sendSNMPtraps to a remote user, use the **snmp-serverhost** command in configuration mode. To remove trap forwarding, use the **no** form of this command.

**[no] snmp-server host** {*ip-address | hostname*} **version** {1 | 2c} *community*

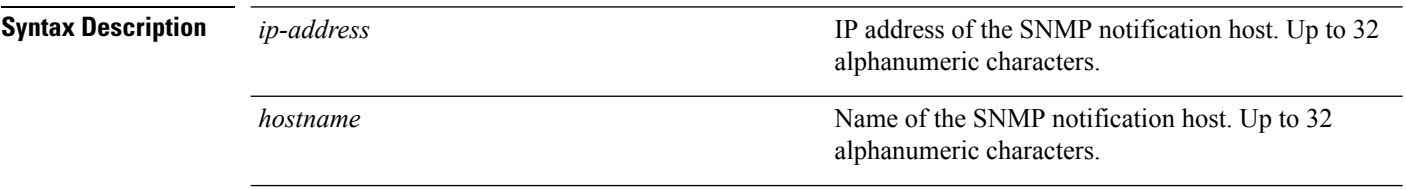

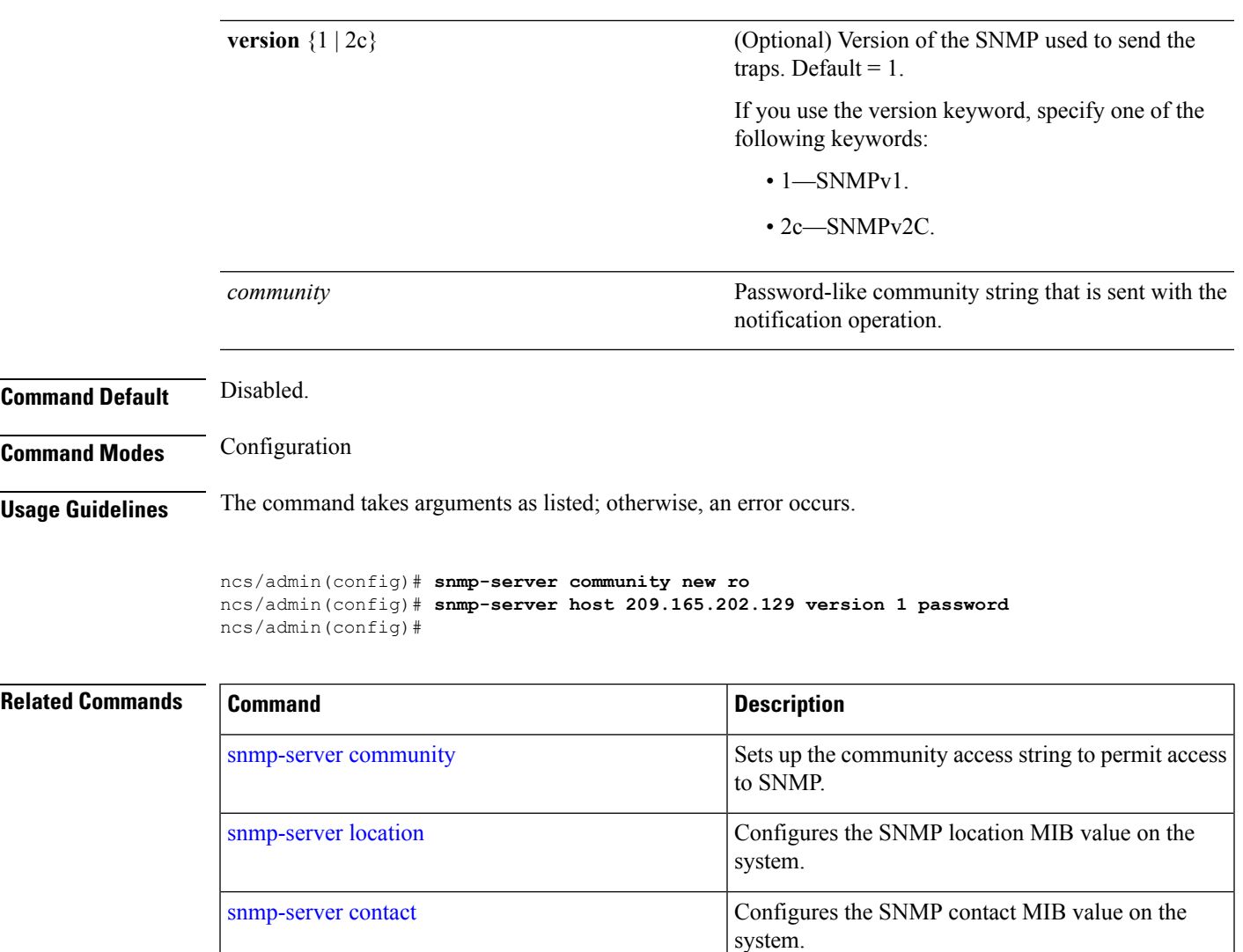

# <span id="page-170-0"></span>**snmp-server location**

<span id="page-170-1"></span>To configure the SNMP location MIB value on the system, use the **snmp-server location** command in configuration mode. To remove the system location information, use the **no** form of this command.

#### **[no] snmp-server location** *word*

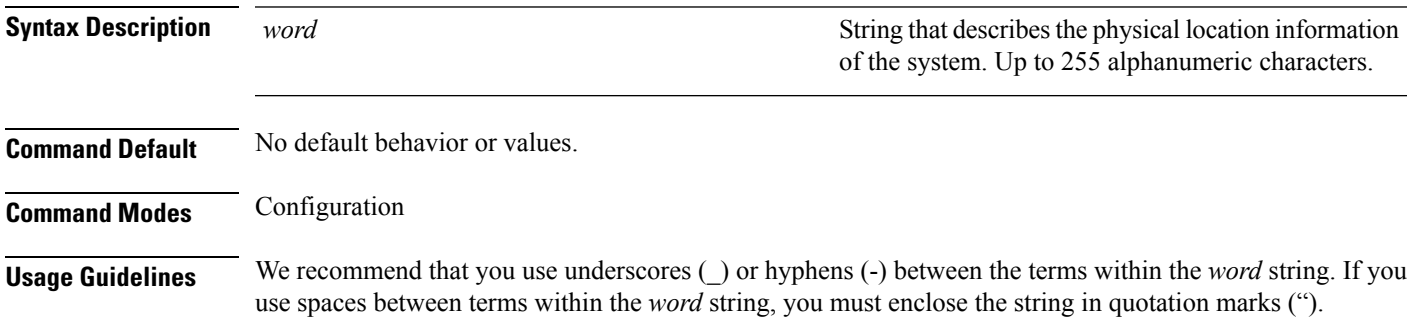

#### **Example 1**

ncs/admin(config)# **snmp-server location Building\_3/Room\_214** ncs/admin(config)#

#### **Example 2**

```
ncs/admin(config)# snmp-server location "Building 3/Room 214"
ncs/admin(config)#
```
### **Related Commands**

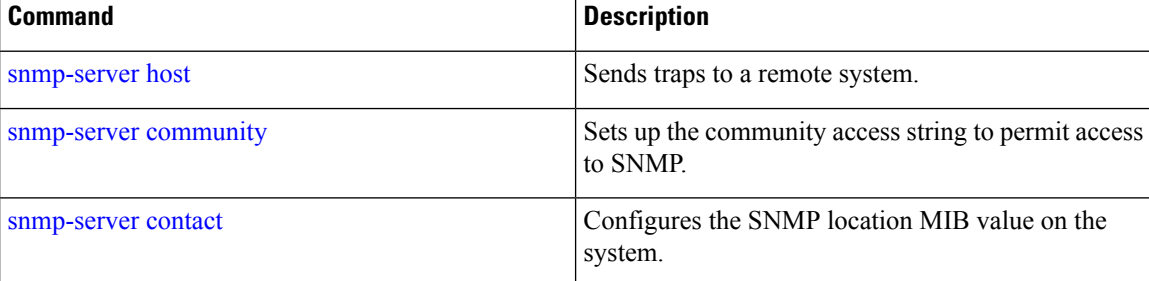

### **username**

<span id="page-171-0"></span>To add a user who can access the Cisco ISE-3315 using SSH, use the **username** command in configuration mode. If the user already exists, the password, the privilege level, or both change with this command. To delete the user from the system, use the **no** form of this command.

**[no] username** *username* **password** {**hash** | **plain**} *password* **role** {**admin** | **user**] [**disabled** [**email** email-address]] [**email** email-address]

For an existing user, use the following command option:

**username** username **password role** {admin | **user**} password

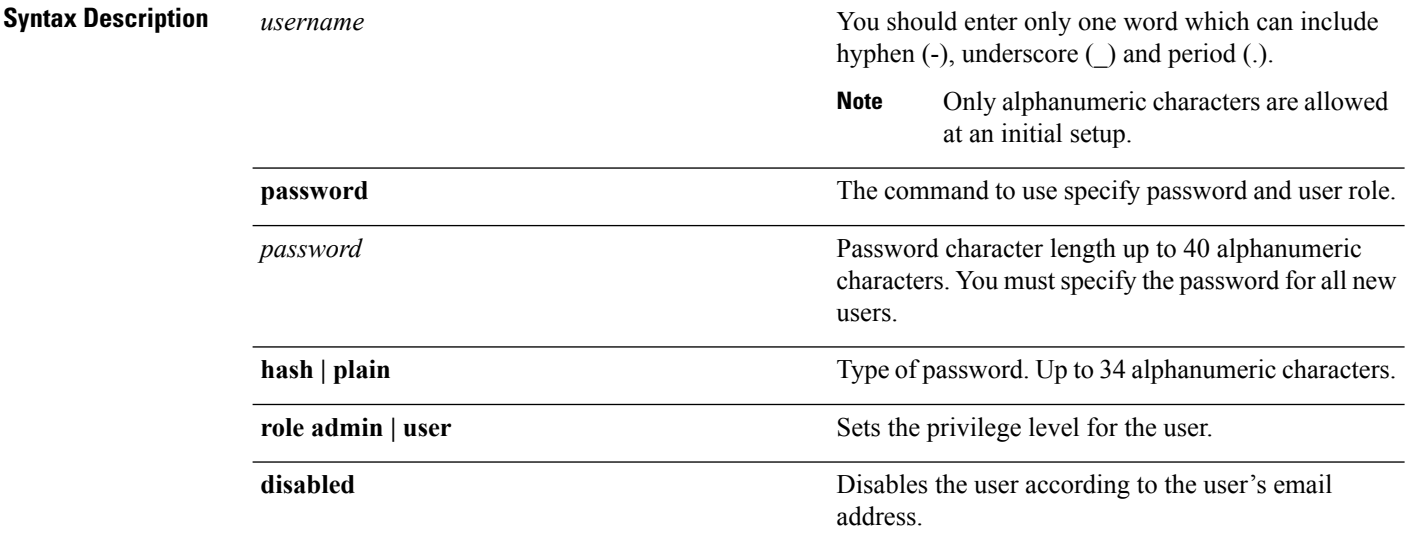

 $\mathbf l$ 

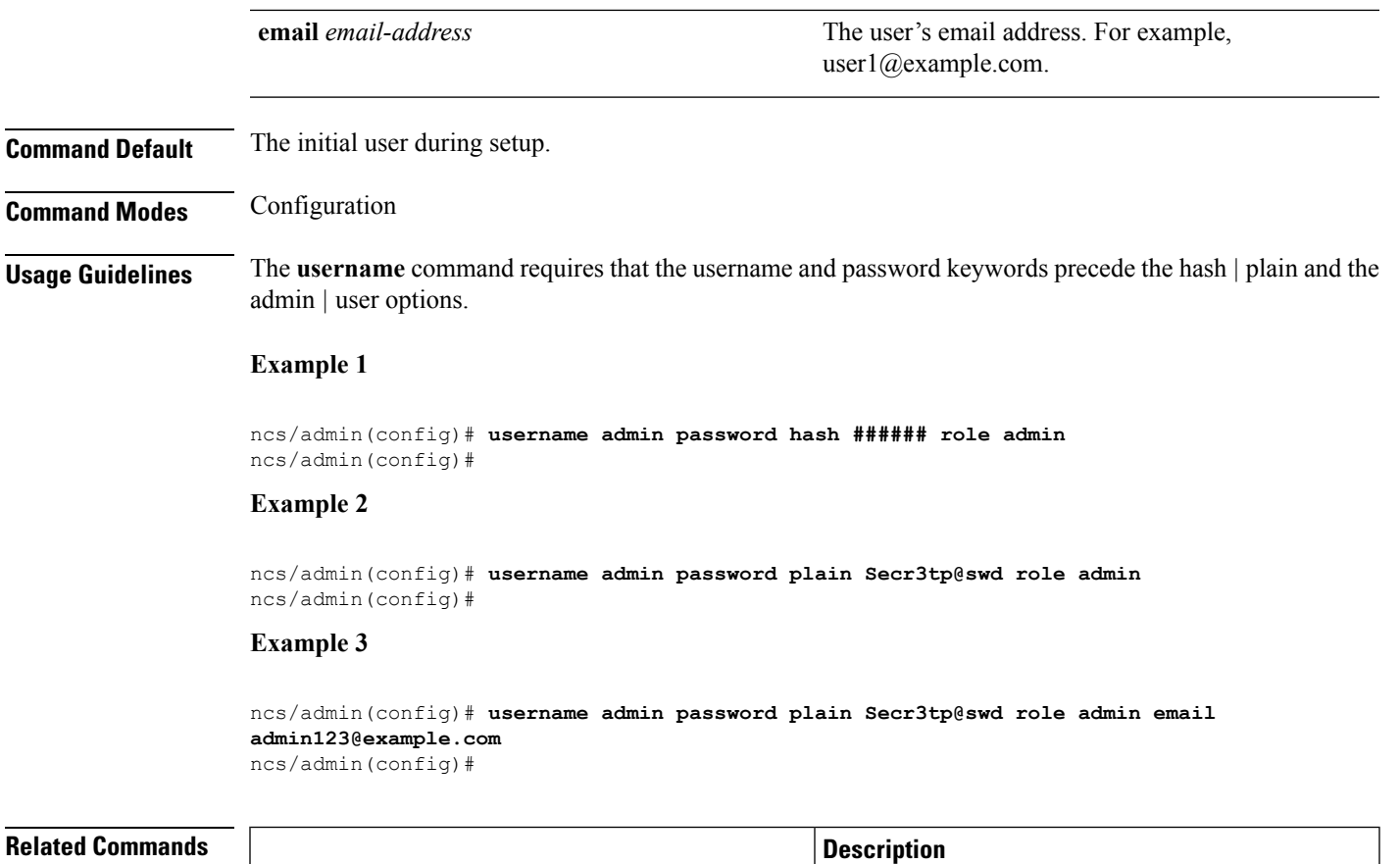

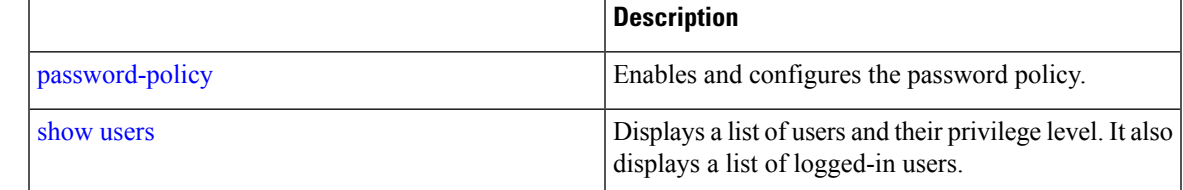

 $\mathbf I$ 

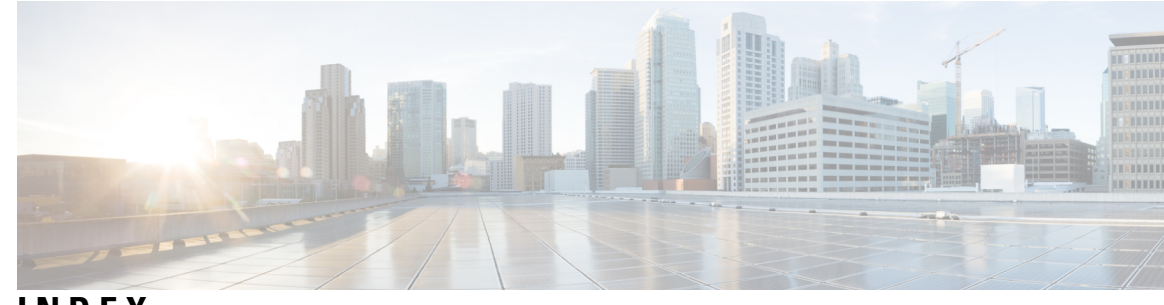

### **INDEX**

### **A**

accessing, CLI **[16,](#page-27-0) [20,](#page-31-0) [21](#page-32-0)** about **[20](#page-31-0)** prerequisites **[16](#page-27-0)** hardware installation **[16](#page-27-0)** SSH **[21](#page-32-0)** accounts, user **[3](#page-14-0)**

### **C**

CLI **[16,](#page-27-0) [26](#page-37-0)** accessing **[16](#page-27-0)** commands, navigating **[26](#page-37-0)** CLI audit logs **[13](#page-24-0)** command **[7,](#page-18-0) [9,](#page-20-0) [11,](#page-22-0) [23](#page-34-0)** modes **[7,](#page-18-1) [9,](#page-20-0) [11,](#page-22-0) [23](#page-34-0)** configuration **[11](#page-22-0)** EXEC **[7,](#page-18-0) [9](#page-20-0)** understanding **[23](#page-34-0)** types of **[7](#page-18-1)** command-line **[27](#page-38-0)** editing, key **[27](#page-38-0)** commands [9](#page-20-0), [31](#page-42-0), [32](#page-43-0), [33](#page-44-0), [34](#page-45-1), [36](#page-47-0), [37](#page-48-0), [38](#page-49-0), [39](#page-50-0), [42](#page-53-0), [46](#page-57-0), [47](#page-58-1), [48](#page-59-0), [49](#page-60-0), [50](#page-61-0), [51](#page-62-0), [52](#page-63-0), [53](#page-64-0), [54](#page-65-0), [63](#page-74-0), [77](#page-88-0), [78](#page-89-0), [79](#page-90-0), [80](#page-91-0), [81](#page-92-0), [82](#page-93-1), [84](#page-95-0), [85](#page-96-0), [88](#page-99-0), [89](#page-100-0), [90](#page-101-0), [91](#page-102-0), [92](#page-103-0), [95](#page-106-0), [96](#page-107-0), [97](#page-108-1), [98](#page-109-0), [99](#page-110-0), [100](#page-111-0), [102](#page-113-0), [103](#page-114-1), [104](#page-115-0), [105](#page-116-1), [106](#page-117-0), [107](#page-118-1), [110](#page-121-0), [111](#page-122-0), [112](#page-123-1), [114](#page-125-0), [116](#page-127-1), [118,](#page-129-0) [119](#page-130-1), [120](#page-131-0), [121,](#page-132-0) [122](#page-133-0), [123,](#page-134-1) [124](#page-135-1), [125,](#page-136-0) [126](#page-137-1), [127](#page-138-0), [128,](#page-139-0) [129](#page-140-0), [130,](#page-141-0) [133](#page-144-1), [135,](#page-146-1) [136](#page-147-1), [137](#page-148-0), [138,](#page-149-1) [139](#page-150-1), [141,](#page-152-1) [143](#page-154-1), [144,](#page-155-2) [145](#page-156-1), [146](#page-157-1), [148,](#page-159-1) [149](#page-160-0), [150,](#page-161-0) **[152](#page-163-1), [153](#page-164-0), [156](#page-167-1), [157](#page-168-1), [158](#page-169-2), [159](#page-170-1), [160](#page-171-0)** configuration **[36](#page-47-0), [51,](#page-62-0) [127](#page-138-1), [128,](#page-139-1) [129,](#page-140-0) [130](#page-141-1), [133,](#page-144-1) [135](#page-146-1), [136](#page-147-1), [137,](#page-148-0) [138](#page-149-1), [139,](#page-150-1)**  [141](#page-152-1), [143](#page-154-1), [144](#page-155-3), [145](#page-156-1), [146](#page-157-2), [148](#page-159-1), [149](#page-160-0), [150](#page-161-0), [152](#page-163-1), [153](#page-164-0), [156](#page-167-1), [157](#page-168-1), **[158](#page-169-3), [159](#page-170-1), [160](#page-171-0)** aaa authentication **[127](#page-138-1)** backup-staging-url **[128](#page-139-0)** banner install pre-login **[36](#page-47-0)** cdp holdtime **[128](#page-139-1)** cdp run **[129](#page-140-0)** cdp timer **[130](#page-141-0)** clock timezone **[130](#page-141-1)** do **[133](#page-144-1)** end **[135](#page-146-1)** exit **[136](#page-147-1)** hostname **[137](#page-148-0)** icmp echo **[138](#page-149-2)** interface **[138](#page-149-1)**

commands *(continued)* configuration *(continued)* ip address **[143](#page-154-1)** ip default-gateway **[144](#page-155-2)** ip domain-name **[144](#page-155-3)** ip name-server **[145](#page-156-1)** ip route **[146](#page-157-1)** ipv6 autoconfig **[139](#page-150-1)** ipv6 dhcp **[141](#page-152-1)** ipv6 static **[143](#page-154-2)** kron occurrence **[146](#page-157-2)** kron policy-list **[148](#page-159-1)** logging **[149](#page-160-0)** ncs run reset db **[51](#page-62-0)** ntp server **[150](#page-161-0)** password-policy **[152](#page-163-1)** repository **[153](#page-164-0)** service **[156](#page-167-2)** shutdown **[156](#page-167-1)** snmp-server community **[157](#page-168-1)** snmp-server contact **[158](#page-169-2)** snmp-server host **[158](#page-169-3)** snmp-server location **[159](#page-170-1)** username **[160](#page-171-0)** EXEC [31,](#page-42-0) [32,](#page-43-0) [33](#page-44-0), [34](#page-45-1), [36](#page-47-1), [37,](#page-48-0) [38,](#page-49-0) [39,](#page-50-0) [42](#page-53-0), [46](#page-57-0), [47](#page-58-2), [48,](#page-59-0) [49,](#page-60-1) [77,](#page-88-0) [79,](#page-90-0) [80](#page-91-0), [81](#page-92-0), **[82](#page-93-1), [84](#page-95-0), [88](#page-99-0), [89](#page-100-0), [90](#page-101-1), [91](#page-102-1), [92](#page-103-0), [95](#page-106-0), [96](#page-107-0)** application start **[31](#page-42-0)** application stop **[32](#page-43-0)** application upgrade **[33](#page-44-0)** backup **[34](#page-45-1)** backup-logs **[36](#page-47-1)** clock **[37](#page-48-0)** configure **[38](#page-49-0)** copy **[39](#page-50-0)** debug **[42](#page-53-0)** delete **[46](#page-57-0)** dir **[46](#page-57-1)** exit **[47](#page-58-2)** forceout **[47](#page-58-1)** halt **[48](#page-59-0)** mkdir **[49](#page-60-1)** nslookup **[77](#page-88-0)** ping **[79](#page-90-0), [80](#page-91-0)** reload **[81](#page-92-0)** restore **[82](#page-93-1)**

commands *(continued)*

EXEC *(continued)* rmdir **[84](#page-95-0)** show **[96](#page-107-0)** ssh **[88](#page-99-0)** tech **[89](#page-100-0)** telnet **[90](#page-101-0)** terminal length **[90](#page-101-1)** terminal session-timeout **[91](#page-102-1)** terminal session-welcome **[91](#page-102-0)** terminal terminal-type **[92](#page-103-1)** traceroute **[92](#page-103-0)** undebug **[92](#page-103-2)** write **[95](#page-106-0)** ncs **[50](#page-61-0)** run **[50](#page-61-0)** list **[50](#page-61-0)** ncs run **[63](#page-74-0)** tls-server-ciphers **[63](#page-74-0)** ncs run client-auth **[50](#page-61-1)** ncs run csrf **[51,](#page-62-1) [52](#page-63-1)** ncs run jms **[53](#page-64-0)** ncs run livelogs **[53,](#page-64-1) [54](#page-65-0)** ncs run pnp-ciphers **[52](#page-63-0)** show [9,](#page-20-0) [49,](#page-60-0) [78,](#page-89-0) [85,](#page-96-0) [96,](#page-107-1) [97,](#page-108-1) [98,](#page-109-0) [99,](#page-110-0) [100,](#page-111-0) [102,](#page-113-0) [103,](#page-114-1) [104,](#page-115-0) [105,](#page-116-1) [106,](#page-117-0) [107,](#page-118-1) [110,](#page-121-0) [111,](#page-122-0) [112,](#page-123-2) [114,](#page-125-0) [116,](#page-127-1) [118,](#page-129-0) [119,](#page-130-1) [120,](#page-131-0) [121,](#page-132-0) [122,](#page-133-0) [123,](#page-134-2) [124,](#page-135-1) **[125,](#page-136-0) [126,](#page-137-1) [127](#page-138-0)** ip route **[104](#page-115-0)** lms **[49](#page-60-0)** netstat **[111](#page-122-0)** ocsp **[78](#page-89-0)** rsakey **[85](#page-96-0)** show application **[96](#page-107-1)** show backup history **[97](#page-108-1)** show banner pre-login **[98](#page-109-0)** show cdp **[99](#page-110-0)** show clock **[100](#page-111-1)** show cpu **[100](#page-111-0)** show disks **[102](#page-113-0)** show icmp-status **[103](#page-114-1)** show interface **[105](#page-116-1)** show inventory **[106](#page-117-0)** show logging **[107](#page-118-1)** show logins **[110](#page-121-1)** show memory **[110](#page-121-0)** show ntp **[112](#page-123-1)** show ports **[112](#page-123-2)** show process **[114](#page-125-0)** show repository **[116](#page-127-1)** show restore **[116](#page-127-2)** show restore log **[118](#page-129-0)** show running-configuration **[119](#page-130-1)** show security-status **[121](#page-132-0)** show startup-configuration **[120](#page-131-0)** show tech-support **[122](#page-133-0)** show terminal **[123](#page-134-1)**

commands *(continued)* show *(continued)* show timezone **[123](#page-134-2)** show timezones **[124](#page-135-1)** show udi **[125](#page-136-0)** show uptime **[126](#page-137-2)** show users **[126](#page-137-1)** show version **[127](#page-138-0)** configuration commands **[11,](#page-22-0) [127](#page-138-2)** console port **[2](#page-13-0)** conventions **[27](#page-38-1), [28](#page-39-0)** command-line, completion **[27](#page-38-1)** command-line, editing **[27](#page-38-0)** more prompt **[28](#page-39-0)**

### **D**

default forms of commands, using **[26](#page-37-1)** document:audience; audience **[ix](#page-8-0)** document:conventions;conventions:document **[x](#page-9-0)** document:organization **[ix](#page-8-1)** document:related;related documentation **[xi](#page-10-0)** document:using **[ix](#page-8-2)**

### **E**

EXEC commands **[7](#page-18-0), [31](#page-42-1)**

### **H**

help, getting **[26](#page-37-2)**

### **M**

```
mode 6, 23, 24
    about 6
    configuration 24
    configuration, submodes 24
    EXEC 23
```
### **N**

navigating, commands **[26](#page-37-0)** no forms of commands, using **[26](#page-37-1)**

### **S**

setup utility **[3](#page-14-1), [17](#page-28-0)** show commands **[9](#page-20-0)** supported platforms **[20](#page-31-1)** hardware **[20](#page-31-1)**

### **T**

 $\blacksquare$ 

types of commands **[7](#page-18-1)**

### **U**

I

user **[3](#page-14-0), [6](#page-17-0)** accounts **[3](#page-14-0)** user *(continued)* modes **[6](#page-17-0)** using **[21](#page-32-1)** PC locally **[21](#page-32-2)** SSH **[21](#page-32-1)** utility, setup **[17](#page-28-0)**

**INDEX**

I

I